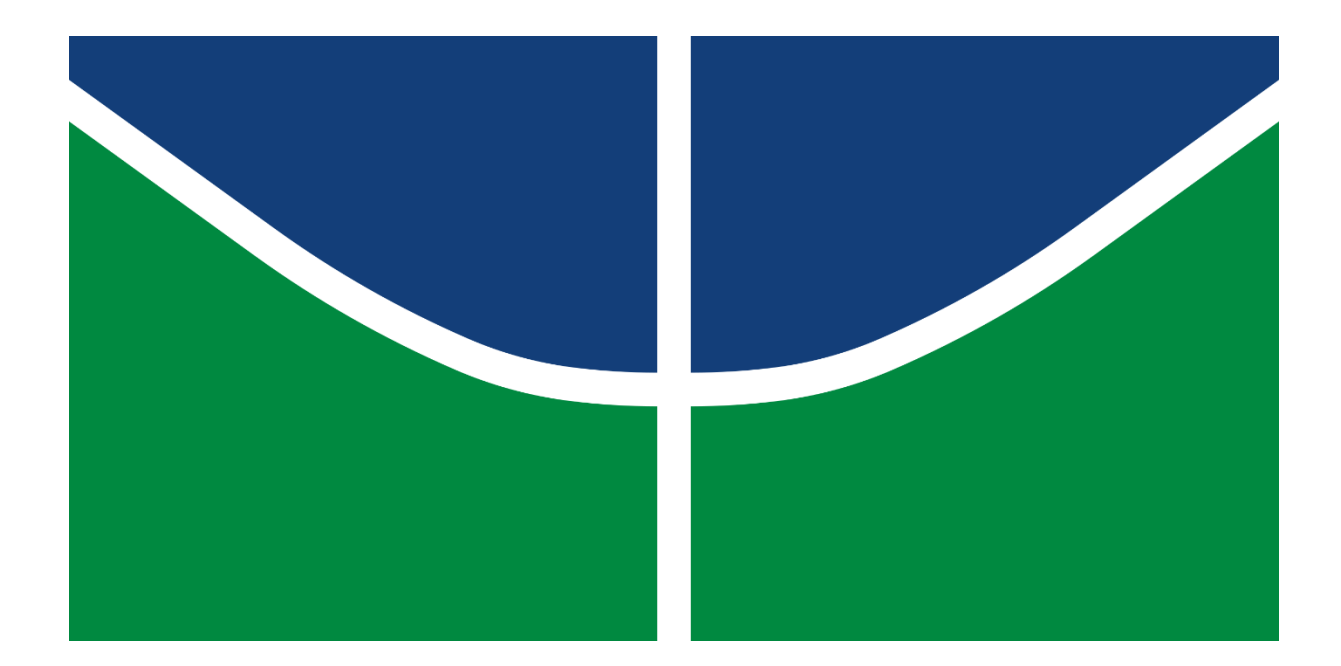

# **INTEGRAÇÃO DO BIM GEOTÉCNICO E GIS PARA AVALIAÇÃO DE ÁREAS DE RECARGA DE AQUÍFEROS NO CONTEXTO DE CIDADES INTELIGENTES**

**ALUNO: MATHEUS LIMA DE BARROS**

# **ORIENTADOR: PROF. ANDRÉ LUÍS BRASIL CAVALCANTE, D.Sc. COORIENTADOR: PROF. ELEUDO ESTEVES DE ARAÚJO SILVA JUNIOR, D.Sc.**

**MESTRADO EM GEOTECNIA**

**UNIVERSIDADE DE BRASÍLIA FACULDADE DE TECNOLOGIA PROGRAMA DE PÓS-GRADUAÇÃO EM GEOTECNIA BRASÍLIA, JULHO DE 2023**

## **UNIVERSIDADE DE BRASÍLIA FACULDADE DE TECNOLOGIA DEPARTAMENTO DE ENGENHARIA CIVIL E AMBIENTAL**

## **INTEGRAÇÃO DO BIM GEOTÉCNICO E GIS PARA AVALIAÇÃO DE ÁREAS DE RECARGA DE AQUÍFEROS NO CONTEXTO DE CIDADES INTELIGENTES**

## **MATHEUS LIMA DE BARROS**

**DISSERTAÇÃO DE MESTRADO SUBMETIDA AO DEPARTAMENTO DE ENGENHARIA CIVIL E AMBIENTAL DA UNIVERSIDADE DE BRASÍLIA COMO PARTE DOS REQUISITOS NECESSÁRIOS PARA A OBTENÇÃO DO GRAU DE MESTRE**

**APROVADA POR:**

**ANDRÉ LUÍS BRASIL CAVALCANTE, D.Sc. (ENC-UnB) (ORIENTADOR)**

**\_\_\_\_\_\_\_\_\_\_\_\_\_\_\_\_\_\_\_\_\_\_\_\_\_\_\_\_\_\_\_\_\_\_\_\_\_\_\_\_\_**

**\_\_\_\_\_\_\_\_\_\_\_\_\_\_\_\_\_\_\_\_\_\_\_\_\_\_\_\_\_\_\_\_\_\_\_\_\_\_\_\_**

**\_\_\_\_\_\_\_\_\_\_\_\_\_\_\_\_\_\_\_\_\_\_\_\_\_\_\_\_\_\_\_\_\_\_\_\_\_\_\_\_\_**

**\_\_\_\_\_\_\_\_\_\_\_\_\_\_\_\_\_\_\_\_\_\_\_\_\_\_\_\_\_\_\_\_\_\_\_\_\_\_\_\_\_**

**ELEUDO ESTEVES DE ARAÚJO SILVA JUNIOR, D.Sc. (ENC-UnB) (COORIENTADOR)**

**NEWTON MOREIRA DE SOUZA, D.Sc. (ENC-UnB) (EXAMINADOR INTERNO)**

**SERGIO SCHEER, D.Sc. (UFPR) (EXAMINADOR EXTERNO)**

**DATA: BRASÍLIA/DF, 28 de julho de 2023**

## **FICHA CATALOGRÁFICA**

BARROS, MATHEUS LIMA Integração do BIM Geotécnico e GIS para Avaliação de Áreas de Recarga de Aquíferos no Contexto de Cidades Inteligentes, 2023. xiii, 139p, 210 x 297 mm (ENC/FT/UnB, Mestre, Geotecnia, 2023). Dissertação de Mestrado – Universidade de Brasília, Faculdade de Tecnologia, Departamento de Engenharia Civil e Ambiental. 1. Recarga de Aquíferos 2. GIS 3. AHP 4. BIM Geotécnico 5. Integração BIM e GIS I. ENC/FT/UnB II. Mestre

## **REFERÊNCIA BIBLIOGRÁFICA**

Barros, M. L. (2023). **Integração do BIM Geotécnico e GIS para Avaliação de Áreas de Recarga de Aquíferos no Contexto de Cidades Inteligentes**. Dissertação de Mestrado, Publicação G.DM-395/2023, Programa de Pós-Graduação em Geotecnia, Universidade de Brasília, Brasília, DF, 139 p.

## **CESSÃO DE DIREITOS**

NOME DO AUTOR: Matheus Lima de Barros TÍTULO DA DISSERTAÇÃO DE MESTRADO: Integração do BIM Geotécnico e GIS para Avaliação de Áreas de Recarga de Aquíferos no Contexto de Cidades Inteligentes GRAU/ANO: Mestre / 2023.

É concedida à Universidade de Brasília a permissão para reproduzir cópias desta dissertação de mestrado e para emprestar ou vender tais cópias somente para propósitos acadêmicos e científicos. O autor reserva outros direitos de publicação e nenhuma parte desta dissertação de mestrado pode ser reproduzida sem a autorização por escrito do autor.

**\_\_\_\_\_\_\_\_\_\_\_\_\_\_\_\_\_\_\_\_\_\_\_\_\_\_\_** 

Matheus Lima de Barros matheuslb.eng@gmail.com Brasília/DF – Brasil.

### **AGRADECIMENTOS**

Agradeço à Deus por ter me dado a oportunidade de ingressar em um Programa de Pós-Graduação de excelência em uma universidade federal.

Agradeço todos que fizeram parte da minha jornada até aqui, família, amigos, professores, colegas de pós-graduação. Em especial minha família, Soraia, Gabriela e Alberto. Deixo um agradecimento também para Lorena, pela compreensão e otimismo em todos os momentos. Por fim, os colegas da turma de Engenharia Ambiental de 2014/1 por toda a amizade e carinho.

Agradeço ao professor André Brasil pela orientação e suporte no desenvolvimento do trabalho e todos os colegas do grupo de pesquisa GEOFLUXO, sem a ajuda de vocês não seria possível chegar até aqui e foi uma das fortes motivações para o ingresso na pós-graduação.

Agradeço também o professor Eleudo Esteves por toda a ajuda e sugestões para o trabalho na coorientação, além do entusiasmo nas iniciativas para fomentar cada vez mais a integração do BIM com o GIS.

Um agradecimento aos órgãos de fomento, CNPq e FAP-DF, e a parceria da SEMA/DF, no projeto P&D GeoPARLARe no qual muito acrescentaram nas atividades em campo e de geoprocessamento. Às empresas SONDA e Rural Tech pelo suporte, respectivamente, nas investigações de campo e no levantamento de drone, no qual enriqueceram as atividades da dissertação.

Agradeço as equipes de BIM, de GIS e de Engenharia Cartográfica da empresa Smart Sky Tech Hub pelo apoio durante a dissertação e pelas ideias para fortalecer ainda mais o trabalho, especialmente Cezar Barbalho e Luiz Amadeu.

Por fim, deixo um agradecimento a todos os demais colegas que contribuíram de alguma forma em todo esse processo, muito obrigado!

### **RESUMO**

Barros, M. L. (2023). **Integração do BIM Geotécnico e GIS para Avaliação de Áreas de Recarga de Aquíferos no Contexto de Cidades Inteligentes**. Dissertação de Mestrado, Publicação G.DM-395/2023, Programa de Pós-Graduação em Geotecnia, Universidade de Brasília, Brasília, DF, 139 p.

A água presente nos aquíferos possui distintos usos no Distrito Federal (DF). Com o aumento da demanda por água doce e a sua captação nos aquíferos torna-se necessária uma gestão ativa desses recursos hídricos. As áreas da superfície em que na ocorrência de precipitações possibilitam a infiltração de água e o seu transporte até os aquíferos são denominadas de áreas de recarga. Na área de infraestruturas, o uso do BIM está em ascensão e frequentemente associado ao uso de ferramentas GIS, a integração entre as tecnologias é usualmente denominada de GeoBIM. A Indústria 4.0 contempla as inovações que impactam os processos de produção da era atual, como os grandes bancos de dados, as cidades inteligentes, o aprendizado de máquina e o GeoBIM. O objetivo geral da dissertação é caracterizar áreas de recargas de aquíferos no DF do ponto de vista geológico-geotécnico, com o apoio do BIM Geotécnico e ferramentas GIS para desta forma permitir tomadas de decisão em ações de monitoramento e de intervenção. Por objetivos específicos almeja-se propor um Plano de Execução GeoBIM (GEP) para orientar o desenvolvimento dos trabalhos, compilar um banco de dados geoespacial do DF com foco em recarga de aquíferos, gerar uma carta de aptidão de recarga de aquíferos para o DF, realizar um estudo de caso em uma área piloto da FAL-UnB, aplicar padrões interoperáveis em dados geotécnicos e criar conexões dinâmicas entre ferramentas BIM e GIS. Para o GEP uma estrutura de tópicos foi elaborada, com descrições e aplicações no contexto do trabalho. A partir do banco de dados geoespacial, uma análise multicritério por AHP no QGIS foi realizada. Os critérios adotados foram, em ordem decrescente de peso de importância: litologia, precipitação, geomorfologia, declividade, pedologia, profundidade do nível de água, distância de drenagem, uso e cobertura e rugosidade. Um código em Python foi escrito para facilitar o cálculo dos pesos do método AHP. Um estudo de caso foi realizado para uma área piloto na FAL-UnB, conforme a Metodologia de Detalhamento Progressivo, com o refinamento dos critérios utilizados na análise do DF e dados de sensores IoT de coluna de água. Os produtos cartográficos gerados foram comparados com estudos anteriores por meio de análises cruzadas. Padrões de dados interoperáveis foram aplicados para os resultados de sondagens a trado mecânico e ensaios de laboratório da área piloto na FAL-UnB. Uma aplicação do BIM Geotécnico foi realizada para a FAL-UnB, com a visualização 2D e 3D das sondagens e a inserção de informações. Uma aplicação para as sondagens foi realizada com o ArcGIS GeoBIM, a partir da conexão dinâmica entre as nuvens Autodesk e Esri. Também foram realizados testes de interoperabilidade entre o Autodesk Civil 3D e ArcGIS Pro. Uma proposta de padronização de dados foi elaborada para o ensaio com o permeâmetro de Guelph. Destaca-se que a análise multicritério aplicada no contexto de recarga de aquíferos foi satisfatória, com a identificação de áreas de maior e menor aptidão nas áreas de estudo. A escala dos dados utilizados e a subjetividade na determinação dos pesos AHP foram limitações observadas. Aplicações do conceito GeoBIM podem ser explorados em outras plataformas. A integração entre tecnologias para a geotecnia no contexto da Indústria 4.0 requer dados estruturados, o que torna fundamental iniciativas com foco em padronização.

Palavras Chaves: Recarga de Aquíferos, GIS, AHP, BIM Geotécnico, Integração BIM e GIS.

### **ABSTRACT**

Barros, M. L. (2023). **Geotechnical BIM and GIS Integration to Aquifer Recharge Areas Characterization in the Context of Smart Cities**. Master's degree, Post Graduation Program on Geotechnics, University of Brasilia, DF, 139 p.

The water present in aquifers has different uses in the Federal District (DF). With the increasing demand for fresh water and its withdrawal from aquifers, an active management of these water resources becomes necessary. The surface areas where precipitation allows water to infiltrate and be transported to the aquifers are called recharge areas. In the area of infrastructure, the use of BIM is on the rise and often associated with the use of GIS tools. The use of both technologies is usually referred to as GeoBIM. Industry 4.0 contemplates the innovations that impact the production processes of the current era, such as large databases, smart cities, machine learning, and GeoBIM. The general objective of the dissertation is to characterize aquifer recharge areas in the Federal District (DF) from a geological-geotechnical point of view, with the support of Geotechnical BIM and GIS tools to contribute to the decision-making process in monitoring and intervention actions. The specific objectives are to propose a GeoBIM Execution Plan (GEP) to guide the development of the work, compile a geospatial database for the DF area on aquifer recharge, generate an aquifer recharge suitability map for the DF area, carry out a case study in the FAL-UnB pilot area, apply interoperable standards in geotechnical data and create dynamic connections between BIM and GIS tools. For the GEP, a suggested structure of topics for the document was drawn up, with descriptions and applications in the context of this work. From the geospatial database, a multi-criteria analysis using AHP in QGIS was carried out. The criteria adopted were, in descending order of importance: lithology, precipitation, geomorphology, slope, pedology, water level depth, drainage distance, land use and roughness. A Python code was written to make it easier to calculate the weights of the AHP method. A case study was carried out for a pilot area at FAL-UnB, according to the Progressive Detailing Methodology, with the refinement of the criteria used in the DF analysis with data from IoT water column sensors. The cartographic products generated were compared with previous studies by means of cross-analysis. Interoperable data standards were applied to the results of auger borings and laboratory tests in the pilot area at FAL-UnB. A Geotechnical BIM application was carried out for pilot area at FAL-UnB, with 2D and 3D visualization of the borings and the insertion of information into the objects. An application for the borings was carried out with ArcGIS GeoBIM, based on the dynamic connection between the Autodesk and Esri clouds. Interoperability tests were also carried out between Autodesk Civil 3D and ArcGIS Pro. A data standardization proposal was drawn up for the Guelph permeameter test. It should be noted that the multi-criteria analysis applied in the context of aquifer recharge was satisfactory, identifying areas of greater and lesser suitability in the study areas. The scale of the data used and the subjectivity in determining the AHP weights were limitations observed. Applications of the GeoBIM concept can be explored on other platforms. Integration between geotechnical technologies in the context of Industry 4.0 requires structured data, which makes initiatives focused on standardization essential.

Key Words: Aquifer Recharge, GIS, AHP, Geotechnical BIM, BIM GIS Integration.

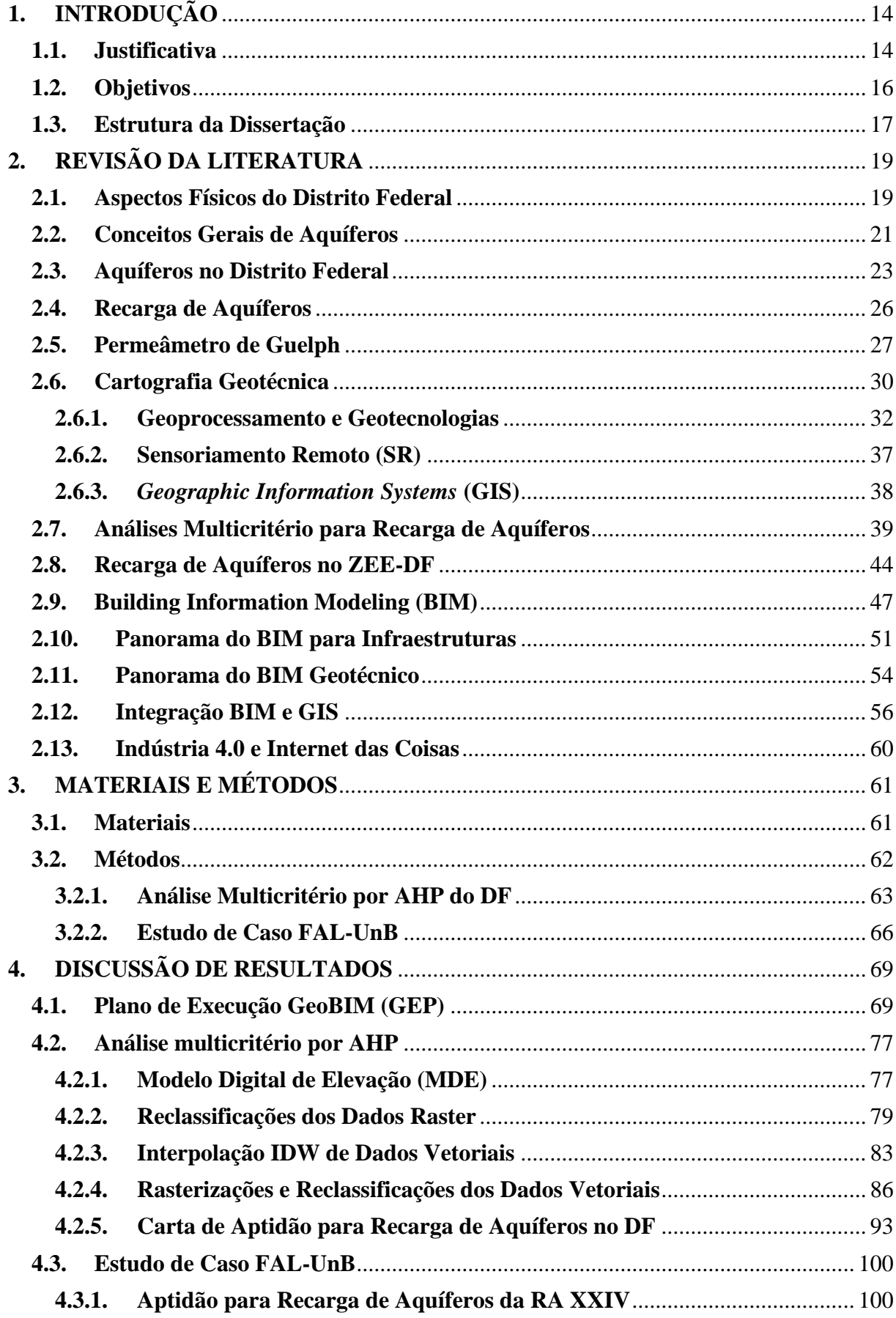

## **SUMÁRIO**

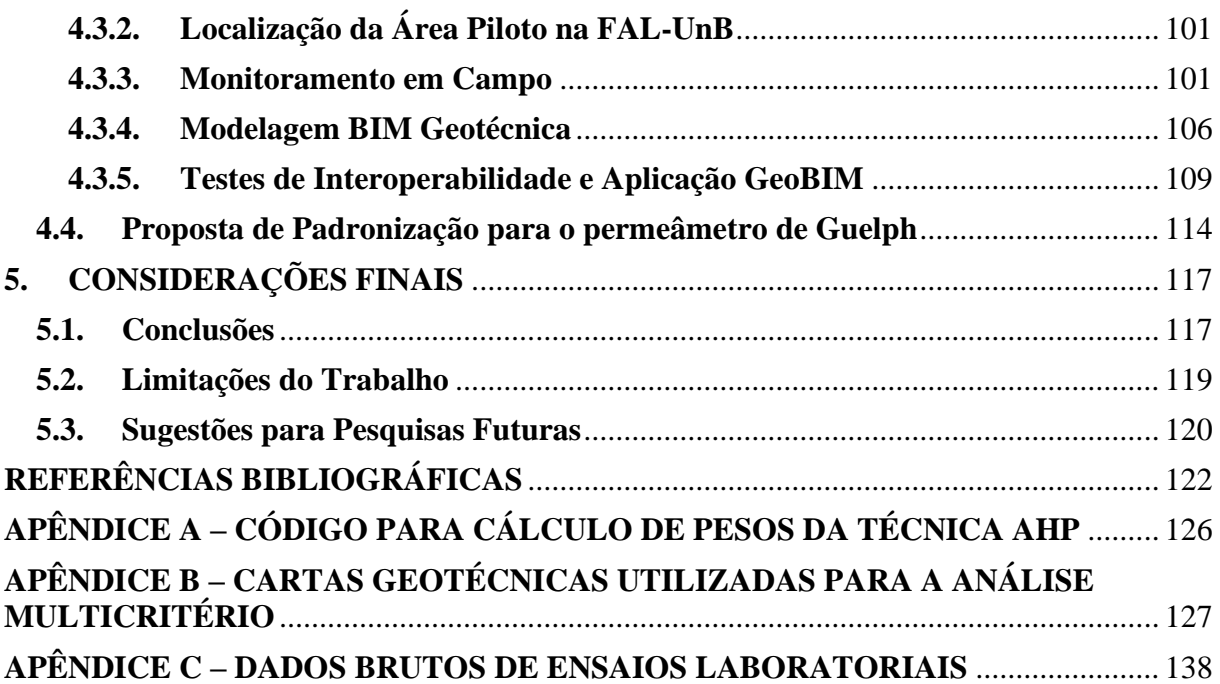

### **LISTA DE FIGURAS**

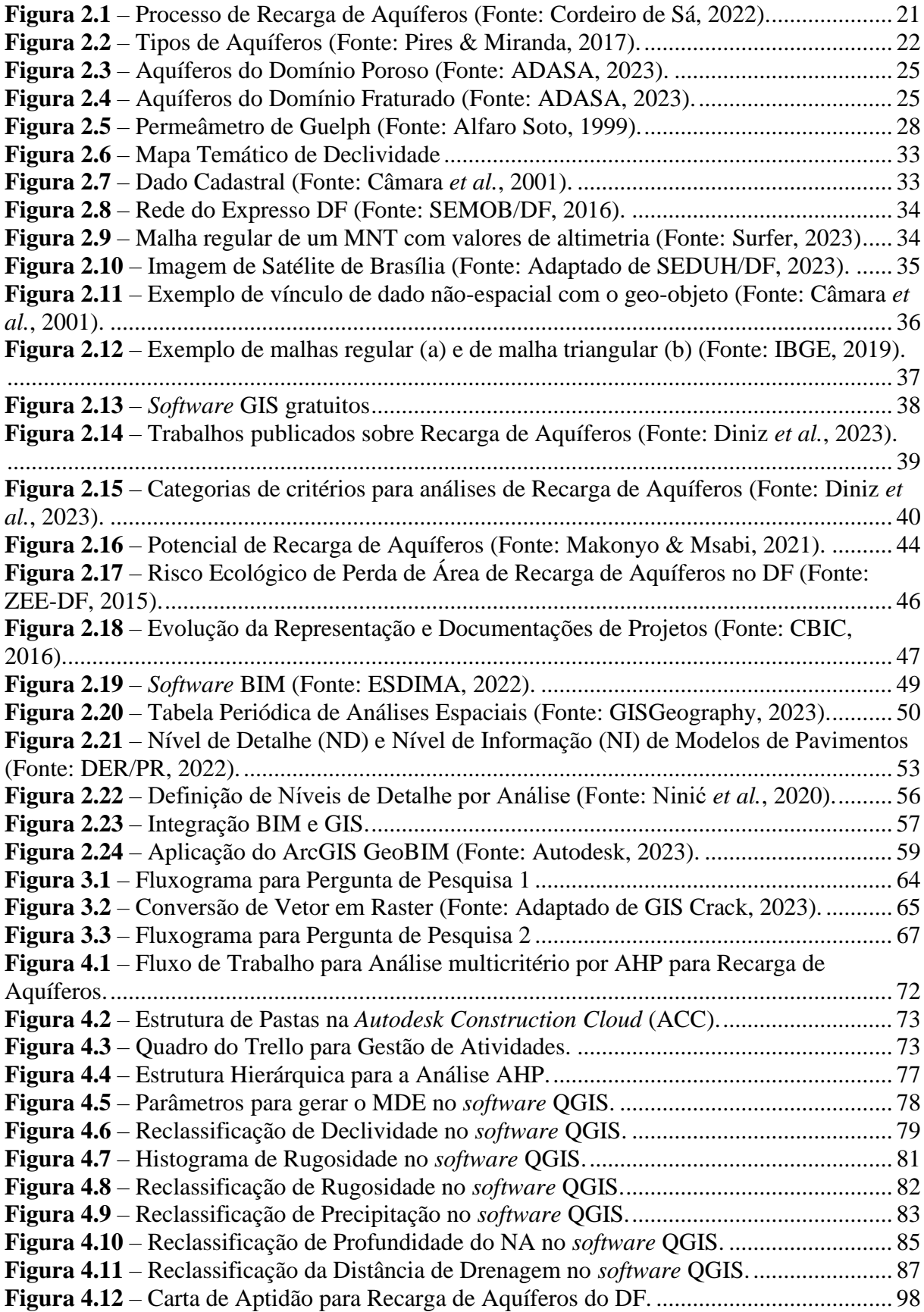

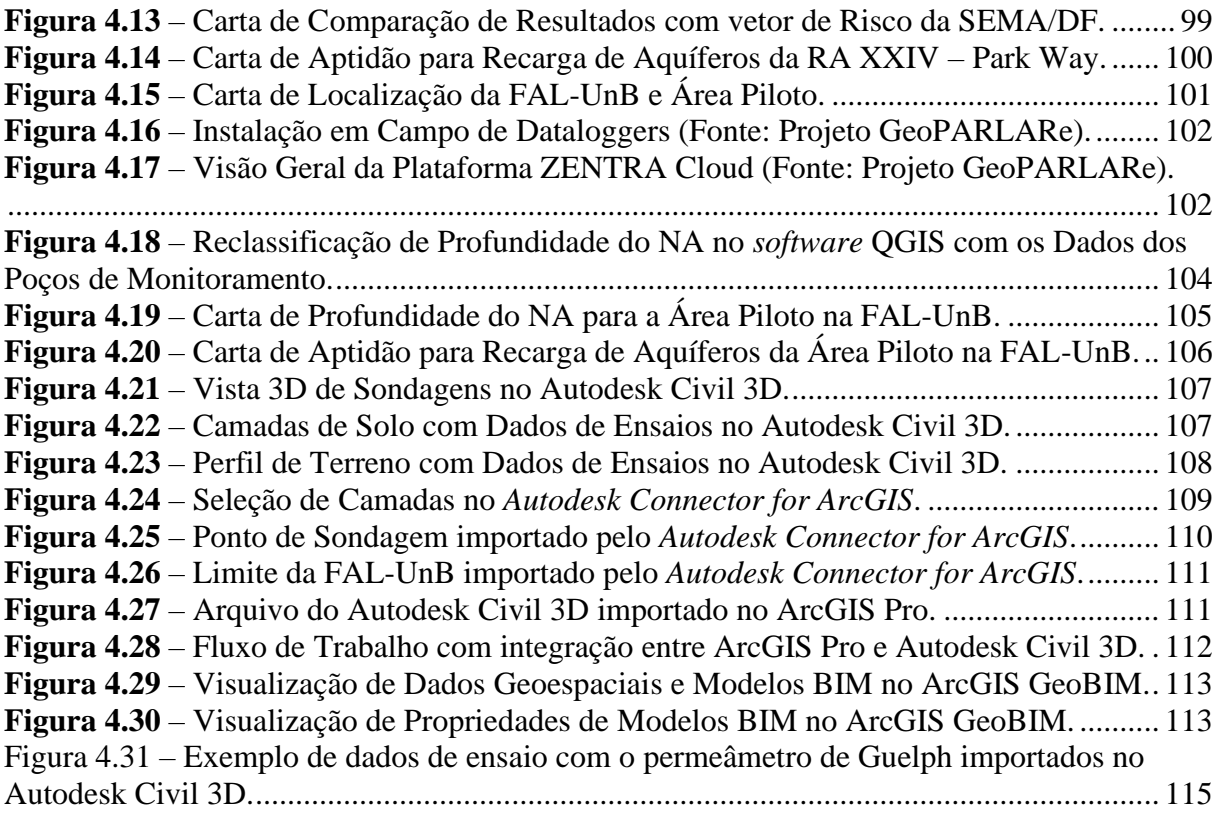

### **LISTA DE TABELAS**

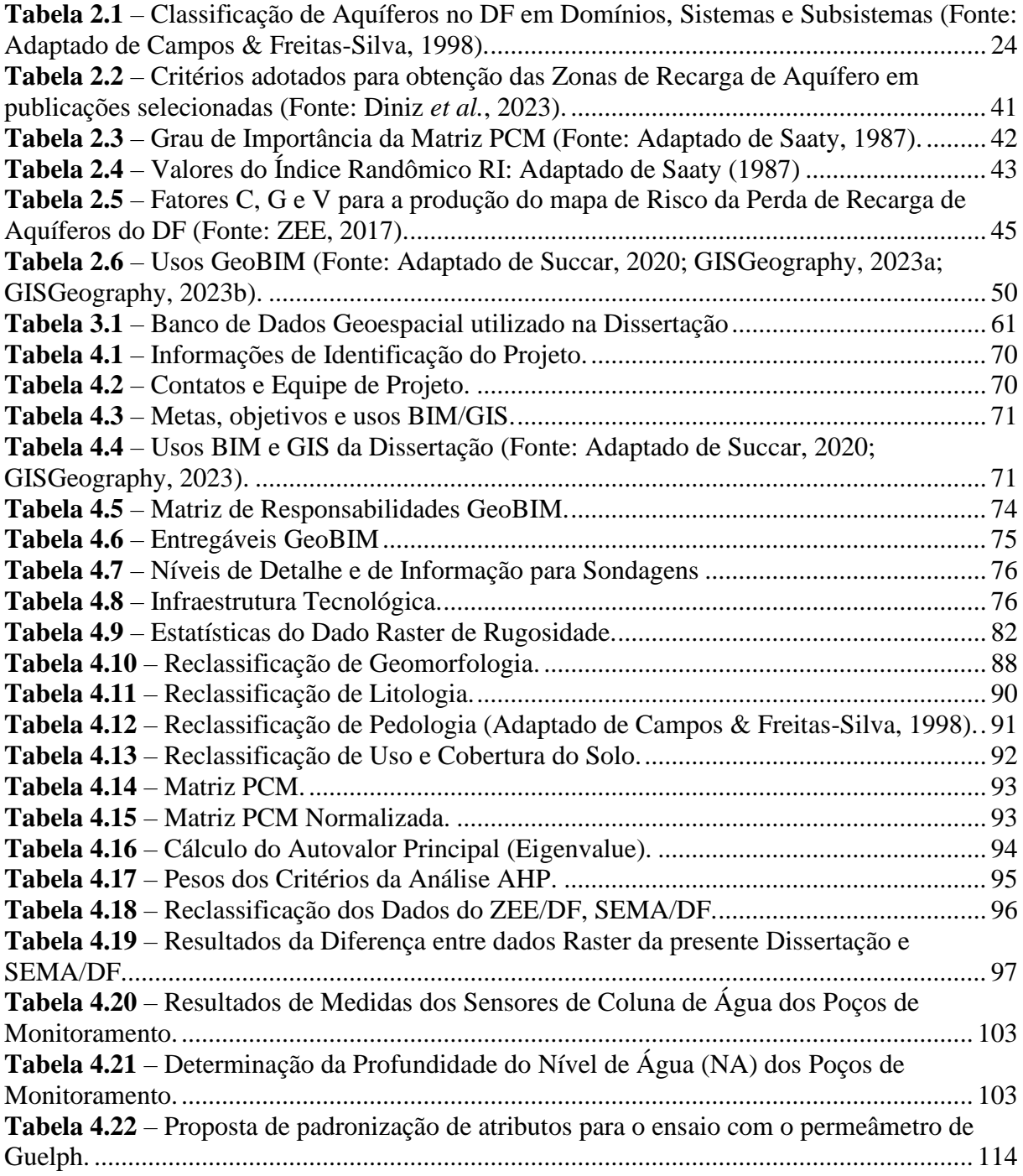

## **LISTA DE SIGLAS**

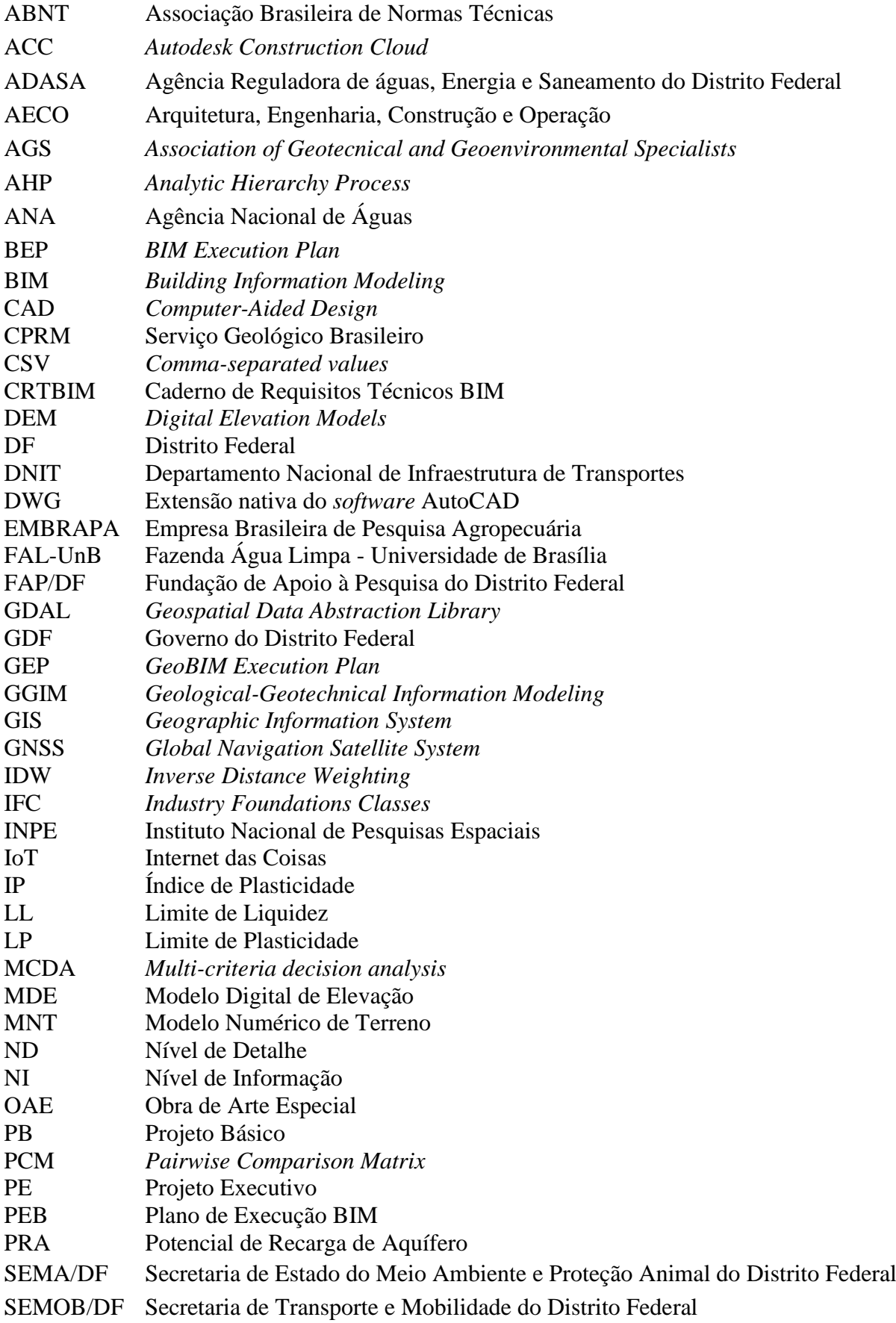

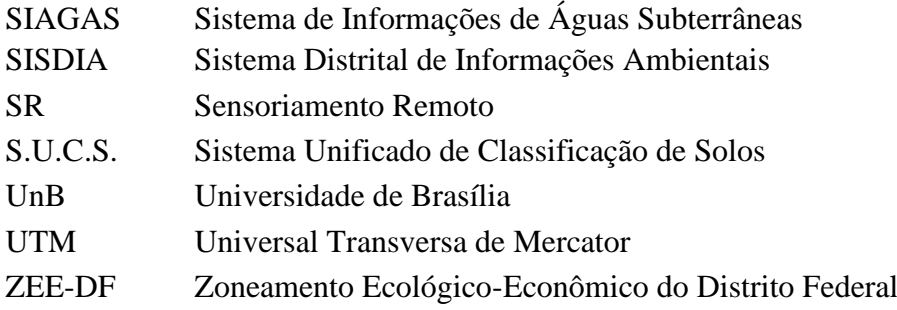

## **LISTA DE SÍMBOLOS**

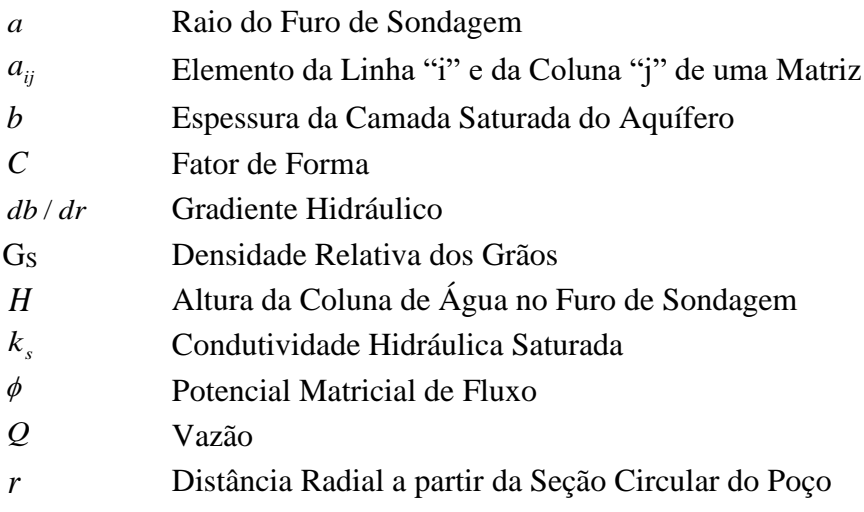

### <span id="page-13-0"></span>**1. INTRODUÇÃO**

Neste capítulo será realizada uma introdução sobre a relevância dos recursos subterrâneos e a necessidade de monitorá-los. Também serão abordados os principais conceitos que embasam o desenvolvimento deste trabalho. Serão apresentados os objetivos, tanto geral como específicos, e uma descrição da organização dos capítulos desta dissertação.

### <span id="page-13-1"></span>**1.1. Justificativa**

O crescimento da população no ambiente urbano e rural requer uma capacidade de abastecimento de água correspondente. Sabe-se que majoritariamente a água do planeta está disponível em oceanos, de forma salgada e imprópria para o consumo humano. A parcela de água doce disponível está dividida em três componentes: o vapor da atmosfera, a água de superfície, tais como rios e lagos, e a água subterrânea, no qual equivale à 99% do total da água doce. As partículas de água transitam entre os componentes nas fases do ciclo hidrológico incluindo os processos de precipitação, infiltração, escoamento superficial, evapo-transpiração e condensação (Younger, 2007).

Segundo Campos *et al.* (2007), a água presente nos aquíferos possui distintos usos no Distrito Federal (DF), incluindo o abastecimento doméstico, o setor de serviços, usos industriais, de mineração, agropecuários e recreativos. A expansão urbana no DF a partir da segunda metade da década de 80 triplicou o número de poços tubulares profundos na região, especialmente em locais não atendidos pela concessionária de abastecimento local (Campos, 2004).

Com o aumento da demanda por água doce e a sua captação nos aquíferos torna-se necessária uma gestão ativa desses recursos hídricos contemplando os fatores físicos do meio e de demanda da população.

Ações antrópicas podem afetar diretamente a recarga e a qualidade das águas subterrâneas. A impermeabilização de áreas de recarga por construções civis, por exemplo, prejudica a infiltração de água no solo e aumenta a possibilidade de fenômenos geodinâmicos, como enchentes e alagamentos. A compactação de solos e o desmatamento também da mesma forma reduzem as taxas de recarga natural (ADASA, 2015). Nesse contexto, o acompanhamento da recarga deve ser realizado para a manutenção do volume e da qualidade dos mananciais subterrâneos.

As áreas da superfície em que na ocorrência de precipitações possibilitam a infiltração de água e o seu transporte até os aquíferos são denominadas de áreas de recarga. Por efeito da gravidade, as partículas de água percolam pelos vazios do meio até atingir o nível de água, ou seja, a fase saturada do solo (Younger, 2007). As áreas de recarga de aquíferos são os objetos de estudo da presente dissertação.

A Modelagem da Informação da Construção ou *Building Information Modeling* (BIM) é um conjunto de políticas, processos e tecnologias para gerenciar o fluxo de informações em projetos do setor de Arquitetura, Engenharia, Construção e Operação (AECO). Os modelos virtuais apresentam informações relevantes e coerentes com as fases do ciclo de vida do empreendimento, desde as fases iniciais de conceituação às finais de demolição ou reforma (CBIC, 2016).

O uso do BIM no setor de AECO foi promovido em nível federal com a publicação do Decreto nº 9.983/2019 no qual instituiu a Estratégia BIM BR, a estratégia nacional da difusão do BIM e seus benefícios. O Decreto nº 10.306/2020, conhecido como decreto BIM, também exerceu papel importante ao estabelecer o uso da metodologia na execução direta ou indireta de obras e serviços de engenharia por órgãos e entidades federais da administração pública. A Nova Lei de Licitações, n° 14.133/2021, também menciona o BIM, como uso preferencial a ser adotado nas obras e serviços (Planalto, 2021).

No setor de AECO, muitos casos práticos de usos do BIM em projetos de edificações foram desenvolvidos nos últimos anos (Corrêa *et al.*, 2019). Na área de infraestruturas, o uso do BIM está em ascensão e frequentemente associado ao uso de Sistemas de Informações Geográficas (SIG) ou *Geographic Information Systems* (GIS). O intuito é acoplar as informações de projeto e de construção no ambiente geográfico (Cursino *et al.*, 2021). O emprego de ambas tecnologias de forma integrada é usualmente denominado de GeoBIM (Moretti *et al.*, 2021).

Pela Associação Brasileira de Geologia de Engenharia (ABGE), o BIM Geotécnico pode ser definido como o conjunto de procedimentos, inspirados no BIM, para a integração das atividades geotécnicas (AGS BRASIL, 2023). Na presente dissertação, o BIM Geotécnico será adotado como um conjunto de políticas, processos e tecnologias que visa a elaboração e a gestão de modelos digitais de informação da subsuperfície, com o intuito de viabilizar usos do interesse geotécnico.

A justificativa do tema de pesquisa relaciona-se também com a Indústria 4.0 ou Quarta Revolução Industrial, no qual contempla as inovações que impactam os processos de produção da era atual (Lima & Gomes, 2020). Dentre as tecnologias digitais podem ser citados os grandes bancos de dados (*big data*), os princípios de Internet das Coisas

(IoT), o aprendizado de máquina (*machine* learning), a computação em nuvem, e a própria integração BIM e GIS que traz uma modernização para a indústria da construção.

A pesquisa está inserida no contexto do Projeto Plataforma de Monitoramento em Tempo Real do Risco da Perda de Recarga de Aquíferos em Internet das Coisas para o Gerenciamento dos Recursos Hídricos em Cidades Inteligentes (GeoPARLARe), coordenado pelo professor orientador desse trabalho com apoio da Fundação de Apoio a Pesquisa (FAP/DF) e da Secretaria de Estado do Meio Ambiente e Proteção Animal do Distrito Federal (SEMA/DF).

O projeto de pesquisa GeoPARLARe abrange aspectos científicos, tecnológicos e de inovação. Nos aspectos científicos, a pesquisa visa contribuir no estudo do fenômeno de recarga e a respectiva modelagem físico-matemática. Nos aspectos tecnológicos, aplicar ferramentas GIS para visualização, análises espaciais e monitoramento das áreas de interesse. Por sua vez, a integração BIM e GIS possibilita que as informações espaciais possam ser incorporadas em tomadas de decisão no desenvolvimento de projetos de engenharia e vice-versa. Por fim, no aspecto de inovação, almeja-se contribuir para a integração dos modelos com dados de sensores em tempo real, conforme os princípios IoT e no contexto das Cidades Inteligentes (*smart cities*).

As atividades do projeto GeoPARLARe têm por foco uma área piloto localizada na Fazenda Água Limpa (FAL) da Universidade de Brasília (UnB). De forma a promover a disseminação das tecnologias da Indústria 4.0 no âmbito da engenharia, a experiência obtida na área piloto será otimizada para futuras aplicações em outras áreas no DF e outros estados. Com isso, almeja-se trazer os benefícios da gestão baseada em dados (*datadriven*) das cidades inteligentes para o monitoramento de fenômenos geotécnicos.

### <span id="page-15-0"></span>**1.2. Objetivos**

O objetivo geral da dissertação é caracterizar áreas de recargas de aquíferos no Distrito Federal (DF) do ponto de vista geológico-geotécnico, com o apoio do BIM Geotécnico e ferramentas GIS para desta forma permitir tomadas de decisão em ações de monitoramento e de intervenção.

Os objetivos específicos a serem desenvolvidos na pesquisa são:

• Propor a estrutura de um Plano de Execução BIM (BEP) adaptado para a integração BIM e GIS (GeoBIM), com a finalidade de nortear as modelagens do trabalho;

• Compilar um banco de dados para a análise de recarga de aquíferos no DF;

• Produzir um mapa de aptidão de recarga de aquíferos para a região do DF e comparar com estudos anteriores (Campos *et al.*, 2007; GDF, 2017);

• Realizar um estudo de caso de recarga de aquíferos na área piloto na Fazenda Água Limpa (FAL) da UnB, conforme a Metodologia de Detalhamento Progressivo;

• Propor uma estrutura padrão de dados do ensaio com o permeâmetro de Guelph e aplicar padrões interoperáveis para resultados de sondagens e ensaios de laboratório de amostras da FAL-UnB;

• Criar uma conexão dinâmica entre ferramentas BIM e GIS para promover uma aplicação do conceito GeoBIM para a área piloto da FAL-UnB.

#### <span id="page-16-0"></span>**1.3. Estrutura da Dissertação**

O presente capítulo visa introduzir o leitor ao tema da dissertação, assim como, enunciar os objetivos da pesquisa realizada. No Capítulo 2 será apresentada uma revisão da literatura com os principais tópicos abordados, incluindo uma caracterização geral do meio físico e do contexto de aquíferos do DF, o processo de recarga de aquíferos e o permeâmetro de Guelph. Uma síntese será apresentada de conceitos da cartografia geotécnica, assim como análises multicritério com ferramentas GIS e estudos anteriores de recarga no DF.

Ainda no Capítulo 2, o histórico do BIM, pesquisas de aplicações do BIM para infraestruturas, o BIM Geotécnico e a integração BIM e GIS também serão abordadas. Por fim, o conceito de Indústria 4.0 e os princípios da Internet das Coisas (IoT) serão explorados em conjunto com os objetivos do Projeto P&D GeoPARLARe.

No Capítulo 3 os materiais utilizados serão detalhados, incluindo produtos cartográficos, investigações de campo e resultados de ensaios de laboratório. No mesmo capítulo serão descritas as etapas metodológicas adotadas, com a estruturação em perguntas de pesquisa e diagramas explicativos.

No Capítulo 4 os resultados obtidos serão discutidos. Inicialmente, será abordado o conceito de *GeoBIM Execution Plan* (GEP) ou Plano de Execução GeoBIM com a aplicação para a presente dissertação. As cartas geotécnicas elaboradas para o DF e para a área de estudo na FAL-UnB serão apresentadas, de modo a elucidar as observações das análises multicritério realizadas para a recarga de aquíferos e comparações com estudos anteriores.

A partir da padronização de resultados de sondagens a trado mecânico e de ensaios de laboratório, aplicações do BIM Geotécnico e de integração BIM e GIS serão apresentadas. Os resultados de testes de interoperabilidade entre ferramentas Autodesk e Esri serão discutidos. No mesmo capítulo, a proposta de padronização de dados para o ensaio com o permeâmetro de Guelph será apresentada com a respectiva utilização em uma ferramenta de projetos.

Por fim, o Capítulo 5 será dedicado para as considerações finais, incluindo as conclusões do estudo, limitações observadas e sugestões para contribuição em pesquisas futuras.

### <span id="page-18-0"></span>**2. REVISÃO DA LITERATURA**

Neste capítulo serão abordados conceitos pertinentes para o desenvolvimento do trabalho em respeito à caracterização geral do DF e o contexto de aquíferos, ao processo de infiltração de água e ao ensaio com o permeâmetro de Guelph. Além do fenômeno de recarga de aquíferos, a cartografia geotécnica e o emprego de GIS para análises. Também serão abordados conceitos da modelagem da informação da construção (BIM), com foco em infraestruturas e em geotecnia, integração BIM e GIS e a relação com a Indústria 4.0.

#### <span id="page-18-1"></span>**2.1. Aspectos Físicos do Distrito Federal**

Para a análise da recarga de aquíferos é necessário o entendimento das condições físicas do meio. O Distrito Federal (DF) é a menor unidade da federação, com aproximadamente 5779 km². Segundo o Atlas do Distrito Federal (2020), o DF está localizado em um alto regional do Planalto Central, caracterizado por declividades planas (0% a 3%) a suave onduladas (3 a 8%), conforme as classes de declividade estabelecidas pela EMBRAPA (Santos *et al.*, 2018).

A altimetria do DF varia entre 750 m e 1350 m, de forma aproximada. Os locais abaixo de 900 m encontram-se nos vales dos rios e com declividade mais acentuada (8% a 45%). Enquanto locais com altitude entre 1000 m e 1200 m, predominantes no DF, possuem extensas áreas e declividade suave (IPEDF, 2020).

Segundo o Dicionário Geológico-Geomorfológico (IBGE, 1993), a pedologia é a ciência que investiga a origem e o desenvolvimento dos solos. A formação dos solos ocorre a partir do intemperismo das rochas. As propriedades físicas dos solos estão associadas aos minerais das rochas de origem correspondentes. O tamanho, o formato, a composição química e outros aspectos dos grãos minerais definem, portanto, muitas propriedades do solo (Das & Sobhan, 2015).

Do ponto de vista da engenharia geotécnica, solo é um agregado não cimentado de grãos minerais, matéria orgânica, água e ar. Trata-se de um material heterogêneo e anisotrópico utilizado amplamente em projetos de engenharia (Das & Sobhan, 2015). No DF, 60% do território é composto por latossolos, solo cuja coloração é avermelhada. Os latossolos são altamente intemperizados, bem drenados, profundos e com teores de argila entre 15% e 80%. Em torno de 31% da área do DF é composta pelos cambissolos, solos pouco desenvolvidos, em geral rasos, com textura entre argilosa e franco-arenosa (IPEDF, 2020).

Os gelissolos e espodossolos são solos hidromórficos e ocupam 3% da área do DF em depressões. Nitossolos também são observados em locais de relevo ondulado no DF, com área estimada de 4%. Outros tipos de solo compõe o território do DF em menor proporção, como o caso dos argissolos, dos neossolos e dos plintossolos (IPEDF, 2020).

Segundo o IBGE (2023), a geologia é a ciência que investiga a origem, a formação, a composição e a estrutura da crosta terrestre e as suas transformações no decorrer do tempo. No contexto do DF, as rochas que compõe a região são quartzitos puros, quartzitos micáceos, metarritimitos, ardósias, filitos, xistos e mármores (Campos *et al.*, 2007). As formações podem ser classificadas em unidades estratigráficas: Paranoá, Canastra, Araxá e Bambuí.

A Geomorfologia é a ciência que estuda as formas de relevo, em termos de sua origem e estrutura (Crepani *et al.*, 2023). Campos *et al.* (2007) destaca que o relevo é fundamental no controle hidrogeológico ao propiciar áreas com potencial de recarga de aquíferos. No âmbito do DF, cinco grandes compartimentos geomorfológicos são observados na região de acordo com o Atlas do Distrito Federal (2020):

- Plano Elevado: relevo plano a suave ondulado, com altitudes superiores a 1100 m e declividade inferior a 10%. São regiões recobertas por latossolos e com baixa densidade de drenagem.
- Plano Intermediário: relevo suave ondulado, diferenciando-se do anterior por apresentar declividade inferior a 12% e altitude entre 950 m e 1.050 m. Nessa área predominam os cambissolos e há elevada densidade de drenagem.
- Vale Dissecado: relevo ondulado a forte ondulado, com declividades superiores a 20% e altitude menor que 800 m. Predominam os cambissolos e há alta densidade de drenagem.
- Rebordo: relevo ondulado com declividades entre 10% e 20% e altitude entre 950 m e 1110 m. Possui moderada densidade de drenagem e predominância de cambissolos.
- Rampa Íngreme: relevo forte ondulado a escarpado, com declividades superiores a 25% e altitude entre 800 m e 1.100 m. Possui ampla predominância de cambissolos e alta densidade de drenagem.

### <span id="page-20-0"></span>**2.2. Conceitos Gerais de Aquíferos**

Os aquíferos são formações geológicas permeáveis que contêm espaços porosos e/ou fraturados que permitem a infiltração, o armazenamento, a circulação e a extração da água subterrânea, seja por processos naturais ou induzidos (ADASA, 2018).

Em escavações pode ocorrer o afloramento de águas subterrâneas, ou seja, o surgimento de água no perfil de solo. Abaixo do nível de água, o solo encontra-se na condição saturada, com partículas de solo e vazios preenchidos por água. Acima do nível de água, o solo pode encontrar-se na condição não saturada, com partículas de solo, e partículas de água e de ar presentes nos vazios, como na [Figura 2.1](#page-20-1) (Fetter, 2001).

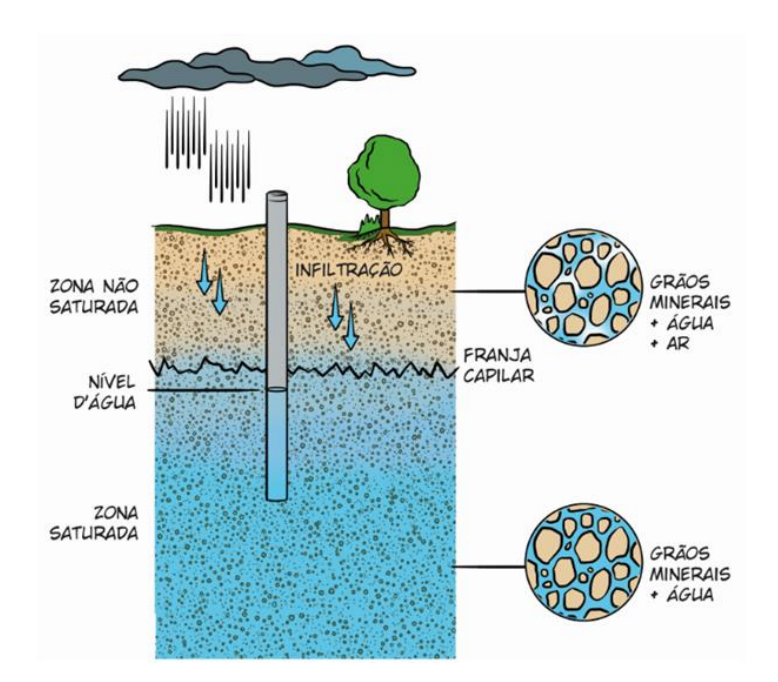

<span id="page-20-1"></span>**Figura 2.1** – Processo de Recarga de Aquíferos (Fonte: Cordeiro de Sá, 2022).

A água subterrânea, portanto, é formada não apenas pelos aquíferos (fase saturada), mas também pela água presente no solo, na fase não saturada, expressa pelo teor de umidade volumétrica (Younger, 2007). Essa pesquisa está focada no estudo da zona saturada em áreas de recarga de aquíferos e em como os fatores de superfície influenciam a quantidade de água que consegue percolar até atingir o lençol freático.

Younger (2007) define aquífero como um material saturado capaz de armazenar e permitir o fluxo de água em quantidades significativas. Aquitarde por sua vez pode ser definido como um material saturado capaz de armazenar a água subterrânea, porém com baixa condutividade hidráulica o que limita o fluxo de água em baixas velocidades. A

classificação de uma camada de material em aquífero ou aquitarde está diretamente relacionada com a viabilidade econômica de captação do recurso hídrico (Fetter, 2001).

Os aquíferos podem ser classificados também quanto ao confinamento, conforme a [Figura 2.2.](#page-21-0) Um aquífero do tipo confinado é aquele em que o corpo de água está situado entre duas camadas impermeáveis (Younger, 2007). Nesse caso, a água encontra-se sob uma pressão acima da atmosférica. Em situações em que uma das camadas confinantes é semipermeável, o aquífero pode ser classificado como semiconfinado.

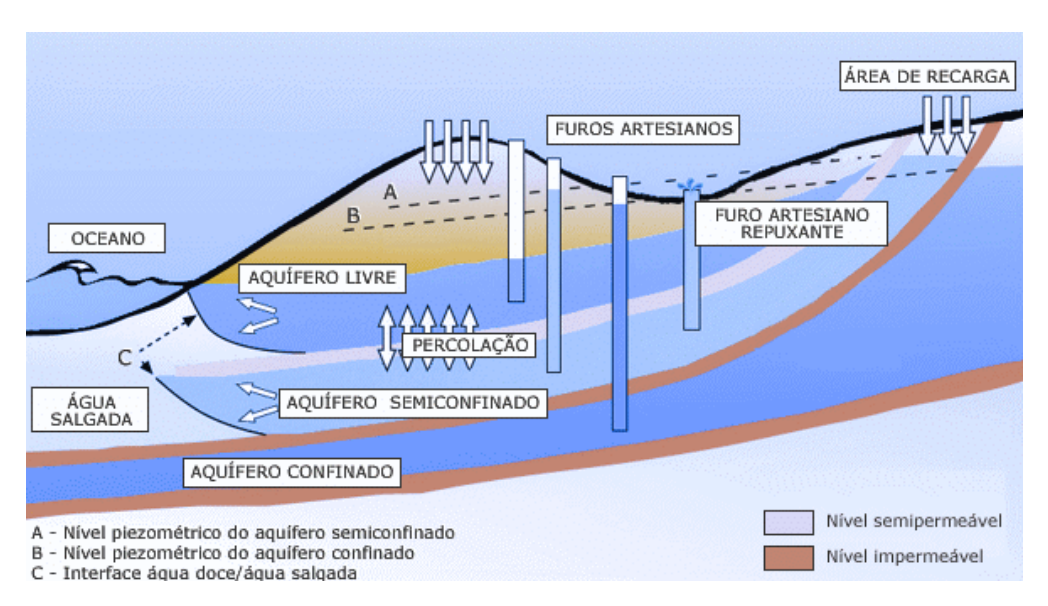

**Figura 2.2** – Tipos de Aquíferos (Fonte: Pires & Miranda, 2017).

<span id="page-21-0"></span>Por outro lado, um aquífero do tipo não confinado ou livre é limitado por uma camada inferior de baixa condutividade hidráulica, enquanto que o limite superior do aquífero é a zona não saturada (Younger, 2007). A água no aquífero livre encontra-se sob pressão atmosférica. É o caso apresentado anteriormente na [Figura 2.1,](#page-20-1) em que se observa um caminho livre para infiltração de água desde a superfície até o lençol freático.

Em um aquífero não confinado, o nível de água em um poço artesiano é o mesmo que o nível do aquífero, pois ambos estão sujeitos à mesma pressão - a pressão atmosférica. Por outro lado, nos aquíferos confinados ou semiconfinados, o nível de água em um poço artesiano pode ser diferente do nível do aquífero. Isso ocorre por causa da pressão adicional que existe no aquífero confinado, que é capturada no nível piezométrico. Este nível representa a pressão dentro do aquífero e pode causar a água subir mais alto em um poço artesiano do que o nível real do aquífero, representado pelo furo artesiano repuxante da [Figura 2.2.](#page-21-0)

### <span id="page-22-0"></span>**2.3. Aquíferos no Distrito Federal**

A água subterrânea pode interagir de distintas formas com o meio a depender das características geológico-geotécnicas. No DF, os processos deformacionais em rochas formaram um conjunto de fraturas responsável pela distribuição dos aquíferos. Foram elencados três domínios ou grandes grupos de aquíferos (Campos *et al.*, 2007):

- Aquíferos do domínio poroso ou freático: porosidade do tipo intergranular, representado por solos e mantos de alteração de rochas. A água ocupa os poros entre os minerais constituintes do material;
- Aquíferos do domínio fraturado: constituídos pelos meios rochosos. A água ocupa as zonas de descontinuidades, classificados como porosidade secundária;
- Aquíferos do domínio físsuro-cárstico: ocorrem exclusivamente em rochas susceptíveis à dissolução, caso das rochas carbonáticas. A água ocupa lentes carbonáticas com pouca continuidade lateral pela presença de rochas pouco permeáveis.

Para uma maior precisão das classificações, os domínios de aquíferos são divididos em sistemas e subsistemas, conforme a [Tabela 2.1.](#page-23-0) O domínio poroso (freático) é classificado em sistemas em função da espessura e a condutividade hidráulica das camadas. Os sistemas P1 a P3 apresentam espessura superior a 5 m e condutividades hidráulicas, respectivamente, alta, média e baixa. O sistema P4, por sua vez, é caracterizado pela espessura inferior a 1 m e condutividade hidráulica arenosa (IPEDF, 2020).

Os aquíferos do domínio fraturado e fissuro-cárstico são mais profundos, com espessura máxima próxima de 250 m. A condutividade hidráulica dos sistemas está associada ao grau de fraturamento do meio rochoso, aberturas e intercomunicações arenosa (IPEDF, 2020).

Segundo Campos *et al.* (2007), a distribuição aproximada em termos da área total do DF para cada um dos grupos é apresentada a seguir:

- Grupo Paranoá: 65% da área do DF;
- Grupo Canastra: 15% da área do DF com ocorrência na região central e centro-norte;
- Grupo Bambuí: 15% da área do DF com ocorrência na região leste;
- Grupo Araxá: 5% da área com ocorrência na região sudoeste do DF.

O DF está situado entre províncias geológicas nos quais os aquíferos do domínio fraturado e do domínio fissuro-cárstico são predominantes (Campos *et al.*, 2007). As águas subterrâneas contidas nesses domínios podem ser extraídas por meio de poços tubulares profundos conforme os distintos usos arenosa (IPEDF, 2020).

| <b>DOMÍNIO</b>       | <b>SISTEMA</b> | <b>SUBSISTEMA</b>                                                                   | Vazão Média<br>$(m^3/h)$ | Litologia/Solo Predominante                        |
|----------------------|----------------|-------------------------------------------------------------------------------------|--------------------------|----------------------------------------------------|
| Freático             | Sistema $P_1$  | Deverão ser<br>definidos com o<br>detalhamento<br>da cartografia<br>hidrogeológica. | < 0.8                    | Latossolos Arenosos e<br>Neossolos Quartzarênicos. |
|                      | Sistema $P_2$  |                                                                                     | < 0.5                    | Latossolo Argilosos.                               |
|                      | Sistema $P_3$  |                                                                                     |                          | Plintossolos e Argissolos.                         |
|                      | Sistema $P_4$  |                                                                                     | < 0.3                    | Cambissolo e Neossolo<br>Litólico.                 |
| Fraturado            | Paranoá        | S/A                                                                                 | 12.5                     | Metassiltitos.                                     |
|                      |                | $\mathbf{A}$                                                                        | 4.5                      | Ardósias.                                          |
|                      |                | $R_3/Q_3$                                                                           | 12.0                     | Quartzitos e metarritmitos<br>arenosos.            |
|                      |                | $R_{4}$                                                                             | 6.5                      | Metarritmitos argilosos.                           |
|                      | Canastra       | F                                                                                   | 7.5                      | Filitos micáceos.                                  |
|                      | <b>Bambuí</b>  |                                                                                     | 6.0                      | Siltitos e arcóseos.                               |
|                      | Araxá          |                                                                                     | 3.5                      | Mica xistos.                                       |
| Físsuro-<br>Cárstico | Paranoá        | <b>PPC</b>                                                                          | 9.0                      | Metassiltitos e lentes de<br>mármores.             |
|                      | Canastra       | F/Q/M                                                                               | 33.0                     | Calcifilitos, quartzitos e<br>mármores.            |

<span id="page-23-0"></span>**Tabela 2.1** – Classificação de Aquíferos no DF em Domínios, Sistemas e Subsistemas (Fonte: Adaptado de Campos & Freitas-Silva, 1998).

Segundo a ADASA (2022), existem hoje 42 estações de monitoramento de águas subterrâneas no DF distribuídas de modo a contemplar a diversidade de sistemas e subsistemas hidrogeológicos. Cada estação possui um poço no domínio poroso, de profundidade aproximada de 30 m, e outro no domínio fraturado, de profundidade aproximada de 150 m, com o total de 84 poços. Os dados das estações são georreferenciados e disponibilizados pelo Serviço Geológico Brasileiro (CPRM). Na [Figura 2.3](#page-24-0) e na [Figura 2.4](#page-24-1) apresenta-se a distribuição dos aquíferos no DF, respectivamente, para o domínio poroso e para o domínio fraturado.

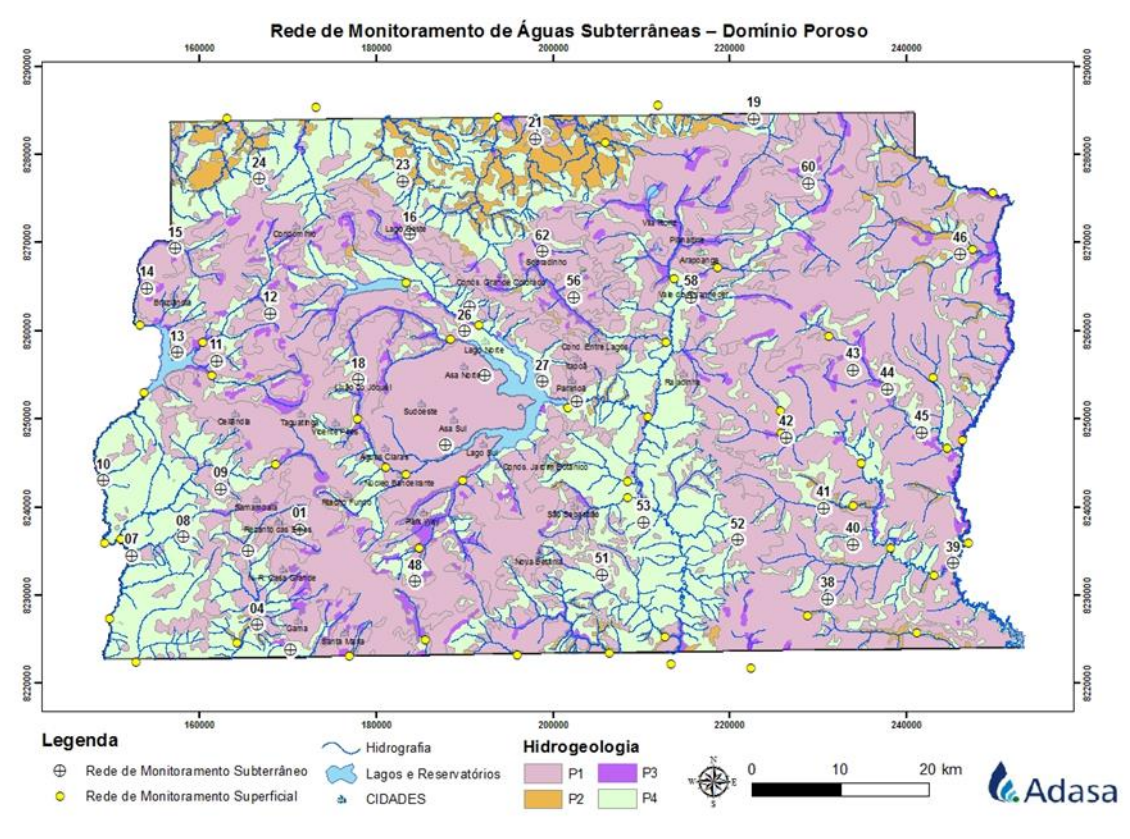

**Figura 2.3** – Aquíferos do Domínio Poroso (Fonte: ADASA, 2023).

<span id="page-24-0"></span>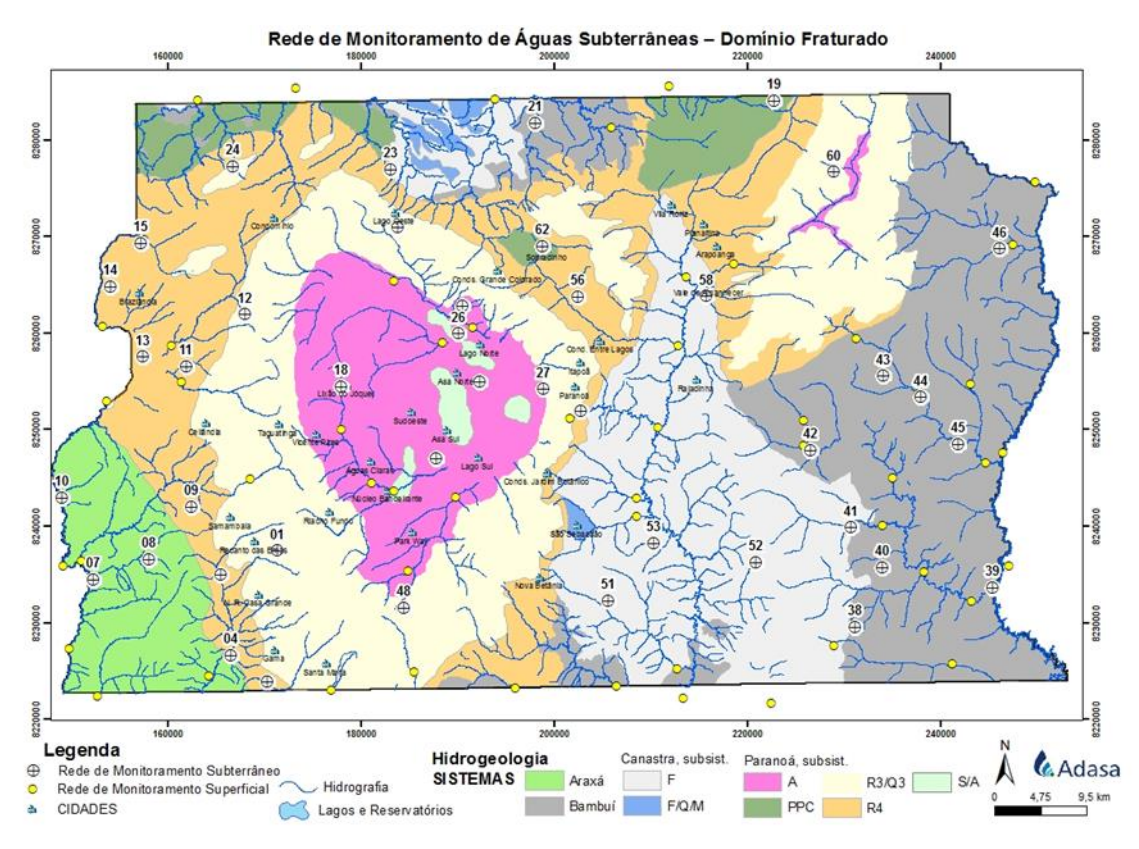

<span id="page-24-1"></span>**Figura 2.4** – Aquíferos do Domínio Fraturado (Fonte: ADASA, 2023).

### <span id="page-25-0"></span>**2.4. Recarga de Aquíferos**

A recarga pode ser definida como o processo de infiltração e o fluxo de água através da zona não saturada até atingir o nível freático (Nimmo, 2009). A recarga ocorre, majoritariamente, pelo deslocamento vertical de partículas oriundos da precipitação. Em alguns casos, ocorre também de forma lateral a depender da existência de gradientes hidráulicos e das condições de confinamento do aquífero (Younger, 2007).

Younger (2007) destaca que o fenômeno de recarga é complexo e mensurar diretamente a sua variação é difícil, de forma que muitas vezes se recorre a métodos indiretos. Pode-se estimar o valor de recarga, ou seja, a quantidade de água que repõe um aquífero, por meio da análise de mudanças em outros fenômenos. Por exemplo, observando as variações no nível de água em poços de monitoramento (Makonyo & Msabi, 2021).

A fonte de água para a recarga é majoritariamente a precipitação, entretanto, os fenômenos de evapotranspiração produzem o efeito contrário de perda de água para a atmosfera. A evapotranspiração contempla o fenômeno de evaporação de água da superfície terrestre e a transpiração de vapor de água para a atmosfera de plantas e animais. O balanço entre a precipitação e a evapotranspiração resulta na disponibilidade hídrica para recarga. De forma geral, para todos os continentes do planeta em torno de 30% da disponibilidade hídrica contribui para a recarga de aquíferos (Younger, 2007).

Existem diversos fatores que influenciam na recarga de aquíferos, como será discutido mais à frente no tópico de análises multicritério. Um dos fatores é o uso e ocupação do solo, locais com maior impermeabilização, como as zonas urbanas, desfavorecem a infiltração de água. Nesse sentido, para que a recarga não seja prejudicada, sistemas de recarga artificial podem ser projetados, conhecidos como *Managed Aquifer Recharge* (MAR). No âmbito do presente trabalho, o foco de estudo está na recarga natural.

O processo de recarga de aquíferos pode ser dividido em dois tipos: direto e indireto. Em um evento de precipitação, quando a água cai diretamente em um ponto da terra e infiltra imediatamente no solo, percolando pelas camadas até chegar ao aquífero, denomina-se isso de recarga direta. Por outro lado, a recarga indireta acontece quando a água da chuva não infiltra imediatamente no ponto onde caiu. Em vez disso, ela escoa pela superfície da terra e, em algum momento, infiltra no solo para eventualmente chegar ao aquífero (Younger, 2007).

A diferenciação da recarga direta e indireta auxilia no entendimento do fenômeno. Pontos baixos da superfície terrestre tendem a acumular água em um evento de precipitação, sendo assim um local propício para a recarga direta. Por outro lado, regiões montanhosas tendem a promover o escoamento superficial e assim, a água percorre a superfície podendo ou não atingir um ponto favorável para a infiltração, caracterizando uma recarga indireta.

Antes de chegar no nível de água, o volume de água que infiltra no solo percola pela camada não saturada. Younger (2007) menciona que existe um atraso entre o volume de recarga potencial na superfície terrestre e a recarga real do aquífero. A diferença de tempo está relacionada com a espessura da camada não saturada e parâmetros do solo, como o teor de umidade volumétrica, a sucção e a condutividade hidráulica não saturada (Cavalcante & Zornberg, 2017; Cavalcante *et al.*, 2019). Assim, em uma situação de uma camada não saturada fina e um solo com alta condutividade hidráulica, a água tende a alcançar o nível do aquífero mais rapidamente.

A depender das condições da zona não saturada, a diferença de tempo entre a precipitação que atinge o solo e o volume que efetivamente recarrega o aquífero pode variar entre horas, dias ou meses. O fluxo na zona saturada é regido pela Lei de Darcy, enquanto a equação de Richards está relacionada com processos de infiltração em solos na condição não saturada (Younger, 2007).

Um dos fatores importantes para compreender a capacidade de infiltração superficial para recarga é a condutividade hidráulica do solo, a seguir será descrito um ensaio de campo utilizado para esse fim.

### <span id="page-26-0"></span>**2.5. Permeâmetro de Guelph**

Os ensaios de campo constituem parte dos estudos de caracterização geológica e geotécnica das camadas de solo. No contexto de aquíferos, a condutividade hidráulica superficial pode ser utilizada como parâmetro indicativo do potencial de recarga de aquíferos de uma área. Dentre os ensaios para determinação da condutividade hidráulica *in situ* pode-se destacar o permeâmetro de Guelph (Reynolds *et al.*, 1983).

O permeâmetro de Guelph é um permeâmetro de carga constante que funciona de acordo com o princípio do tubo de Mariotte (ALFARO SOTO *et al.*, 2009). O ensaio foi proposto inicialmente por Reynolds *et al.* (1983) e aprimorado posteriormente para considerar a condição não saturada.

Na [Figura 2.5](#page-27-0) é apresentado um esquema geral do equipamento, onde destaca-se os parâmetros de carga hidráulica aplicada (H) e o diâmetro do furo de sondagem (2a).

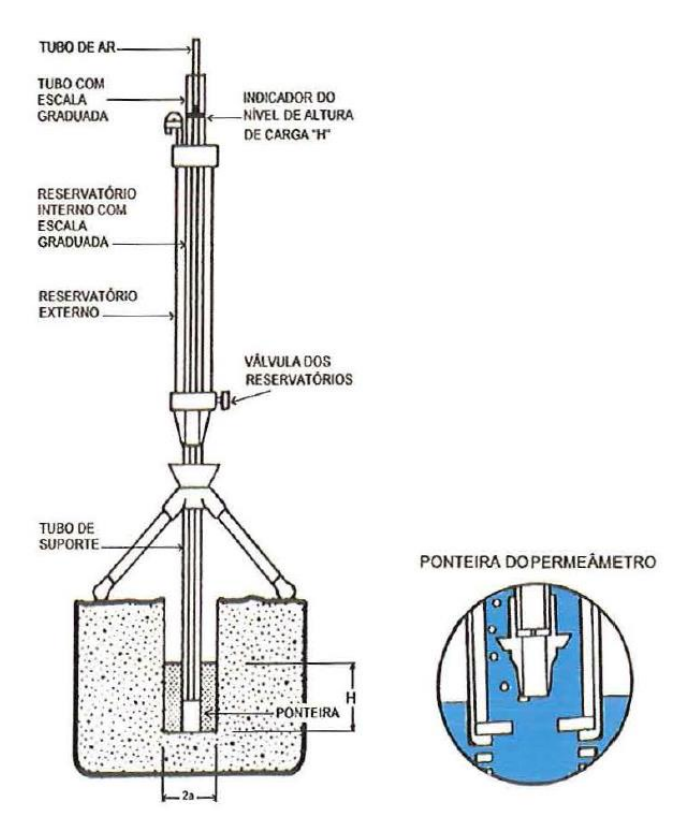

**Figura 2.5** – Permeâmetro de Guelph (Fonte: Alfaro Soto, 1999).

<span id="page-27-0"></span>O ensaio com o permeâmetro de Guelph pode ser realizado em uma ou duas etapas. Com uma etapa, a carga hidráulica é mantida constante durante todo o ensaio. Enquanto com duas etapas, a segunda carga hidráulica aplicada é superior a primeira. Do ponto de vista analítico, Alfaro Soto *et al.* (2009) apresentam a equação de fluxo permanente para o furo de sondagem de formato cilíndrico, dada por:

$$
Q = \left[\frac{2\pi H^2}{C} + \pi a^2\right]k_s + \left[\frac{2\pi H}{C}\right]\phi\tag{2.1}
$$

onde,

<span id="page-27-1"></span> $Q$  = vazão para carga constante  $[L^{3}T^{-1}]$ ;

 $H =$  altura da coluna de água no furo de sondagem [L];

 $C =$  fator de forma [adimensional];

 $a =$  raio do furo de sondagem [L];

 $k_s$  = condutividade hidráulica saturada [LT<sup>-1</sup>];

 $\phi$  = potencial matricial de fluxo [L<sup>2</sup>T<sup>-1</sup>].

A condutividade hidráulica saturada e o potencial matricial de fluxo estão relacionados entre si pela Eq. [\(2.2\),](#page-28-0) considerando solos relativamente secos em estado natural (Alfaro Soto *et al.*, 2009):

<span id="page-28-0"></span>
$$
\alpha = \frac{k_s}{\phi} \tag{2.2}
$$

Dessa forma, substituindo a Eq. [\(2.2\)](#page-28-0) na Eq. [\(2.1\),](#page-27-1) obtém-se as seguintes expressões para a condutividade hidráulica saturada e para o potencial matricial de fluxo. O valor de  $\alpha$  pode ser estimado inicialmente por tabelas de referência, no qual relaciona o parâmetro com a macroporosidade e a textura do solo (Alfaro Soto *et al.*, 2009).

$$
k_s = \frac{CQ}{2\pi H^2 + \pi a^2 C + 2\pi H / \alpha}
$$
\n(2.3)

$$
\phi = \frac{CQ}{\left[\left(2\pi H^2 + \pi a^2 C\right)\alpha + 2\pi H\right]}
$$
\n(2.4)

A partir das equações apresentadas, observa-se que existem diversas variáveis envolvidas no cálculo da condutividade hidráulica. A disponibilização apenas do resultado de condutividade pode não ser suficiente para a avaliação da execução do ensaio. Assim, a padronização desses resultados deve ser buscada de forma que a comparação entre ensaios seja facilitada.

Para o método de dois estágios com a aplicação de cargas hidráulicas distintas no furo de sondagem, a Eq. [\(2.5\)](#page-28-1) é adotada para a determinação da condutividade hidráulica saturada e do potencial matricial de fluxo. Nesse caso, o valor do parâmetro  $\alpha$  é estimado pela Eq. [\(2.2\).](#page-28-0)

<span id="page-28-1"></span>
$$
Q_i = \left[\frac{2\pi H_i^2}{C_i} + \pi a^2\right]k_s + \left[\frac{2\pi H_i}{C_i}\right]\phi
$$
\n(2.5)

### <span id="page-29-0"></span>**2.6. Cartografia Geotécnica**

A Cartografia pode ser definida como a representação geométrica plana, simplificada e convencional de toda a superfície terrestre ou uma parte (IBGE, 2023). Sobre mapas, e cartas, a publicação Noções Básicas de Cartografia (IBGE, 1999) traz as seguintes definições:

- Mapa: representação no plano, normalmente em escala pequena, dos aspectos geográficos, naturais, culturais e artificiais de uma área tomada na superfície de uma figura planetária, delimitada por elementos físicos, políticos, administrativos, destinada aos mais variados usos, temáticos, culturais e ilustrativos.
- Carta: representação no plano, em escala média ou grande, dos aspectos artificiais e naturais de uma área tomada de uma superfície planetária, subdividida em folhas delimitadas por linhas convencionais, paralelos e meridianos, com a finalidade de possibilitar a avaliação de pormenores, com grau de precisão compatível com a escala.

A Cartografia Geotécnica, por sua vez, é um processo cuja finalidade é levantar, avaliar e analisar as características que compõe o meio físico (Zuquette, 1987). Na elaboração de mapas e cartas geotécnicas, informações como litologia, pedologia, hidrogeologia, geomorfologia e outros podem ser manipuladas para a avaliação do meio físico (Zuquette & Gandolfi, 2004).

O uso de GIS em análises para recargas de aquíferos é uma aplicação comum, conforme será detalhado no item seguinte da revisão, e um dos produtos das análises são as cartas de aptidão e de risco. Em relação às terminologias dos produtos cartográficos, consideram-se as seguintes definições para o contexto de deslizamentos de encostas, adaptado de Fell *et al.* (2008):

- Susceptibilidade: refere-se à avaliação quantitativa ou qualitativa da classificação, volume, área e distribuição espacial de deslizamentos que existem ou que possam ocorrer em uma determinada área.
- Risco: probabilidade de um evento adverso ocorrer, estimado pelo produto entre a probabilidade de ocorrência e os danos causados pelo evento. Os danos podem ser calculados pelo produto da vulnerabilidade pelo valor total dos elementos em risco.

• Vulnerabilidade: refere-se ao grau de perda de um determinado elemento, como a população, os edifícios, as infraestruturas, entre outros, por conta da ocorrência do deslizamento.

Diante das definições apresentadas pode-se citar também a aptidão. No contexto cartográfico é uma prática comum a adoção de ferramentas GIS para identificar áreas com aptidão para um determinado fim. Valladares *et al.* (2007), por exemplo, realizaram um estudo para o mapeamento de áreas com aptidão para agropecuária no Maranhão, com a divisão em classes de menor e maior aptidão. Outros estudos também aplicam os mesmos conceitos no mapeamento de áreas com maior aptidão para fundações, o que contribui em planejamentos urbanos (Felisbino, 2021).

Em produtos cartográficos, a definição de referências geodésicas e de coordenadas é fundamental. O IBGE, em 2015, definiu o referencial geodésico oficial do Brasil como o SIRGAS2000. A Geodésia é uma área das geociências que investiga o globo terrestre em termos de forma, dimensões, rotações e campo gravitacional, conforme o Manual de Acesso e Uso de Dados Geoespaciais do IBGE. A importância de estabelecer um referencial nacional foi evidenciada a partir de acidentes de obras oriundos da diferença de coordenadas pela adoção de múltiplos referenciais (IBGE, 2019).

Em termos de projeções cartográficas, no Brasil adota-se comumente a projeção Universal Transversa de Mercator (UTM) que divide o globo terrestre em fusos de 6° (IBGE, 2019). O DF pela projeção UTM possui uma peculiaridade, visto que uma região está localizada no fuso UTM 22S e outra no fuso UTM 23S. Nesse sentido, em estudos espaciais no DF é necessário avaliar a localização da área de interesse, se SIRGAS 2000 UTM 22S ou SIRGAS 2000 UTM 23S. Se o objetivo for representar toda a área do DF, o sistema de coordenadas geográfica SIRGAS 2000 pode ser adotado.

Segundo o Manual de Acesso e Uso de Dados Geoespaciais do IBGE (2019), a escala cartográfica representa uma relação de proporcionalidade entre a distância representada e a distância real. A escala pode ser gráfica, numérica ou composta por uma rampa de cores. O formato da escala numérica é do tipo 1: 100.000, por exemplo, onde 1 cm do mapa representa 100.000 cm da realidade ou 1 km.

Cerri *et al.* (1996) estabelecem o Método de Detalhamento Progressivo para mapeamento geológico-geotécnico em etapas sucessivas. Cada uma das etapas pode ser classificada pela ordem de grandeza da escala. Segundo Zaine (2000), essas três etapas podem ser classificadas como geral, intermediária e de detalhe. Silva Junior (2019) cita o

método e aplica no contexto de planejamento urbano em análises de escorregamentos para a região do Taquari no DF.

#### <span id="page-31-0"></span>**2.6.1. Geoprocessamento e Geotecnologias**

O Geoprocessamento é uma disciplina do conhecimento que trata a informação geográfica por meio de técnicas matemáticas e computacionais (Câmara *et al.*, 2001). De forma geral, Câmara *et al.* (2001) citam que se "onde" é uma pergunta relevante em um contexto, então o Geoprocessamento é uma ferramenta útil para o trabalho. Os dados geográficos, foco das análises espaciais, são caracterizados por descreverem uma grandeza em uma localização na superfície terrestre (IBGE, 2019).

Dentre as tecnologias do Geoprocessamento, também denominadas de geotecnologias, pode-se citar a cartografia digital, a topografia, o GIS, o *Computer-Aided Design* (CAD), o Sistema Global de Navegação por Satélite ou *Global Navigation Satellite System* (GNSS), o sensoriamento remoto e a aerofotogrametria (IBGE, 2019).

O processo de tratamento e análise de dados geográficos inclui as etapas de coleta, manipulação e apresentação das informações geoespaciais (Silva Junior, 2019). De forma que os dados representam o material bruto coletado e a informação o resultado após o processamento. A apresentação das informações, portanto, pode ser realizada por meio de mapas e cartas cartográficas. Câmara *et al.* (2001) definem cinco principais tipos de dados geoespaciais:

- Dados Temáticos: descrevem a distribuição espacial de uma grandeza qualitativa. Esses dados são obtidos a partir de levantamentos de campo, sendo inseridos em ferramentas GIS por meio de digitalização ou classificação de imagens. Um exemplo de dado temático é apresentado a seguir n[a Figura 2.6,](#page-32-0) uma carta temática com classes de declividades.
- Dados Cadastrais: cada elemento do dado cadastral é um objeto geográfico, e dessa forma, está associado a uma tabela de atributos e representações gráficas distintas. Por exemplo, na [Figura 2.7](#page-32-1) é representado um mapa da América do Sul com a descrição de dados para o Brasil, Argentina e Chile.

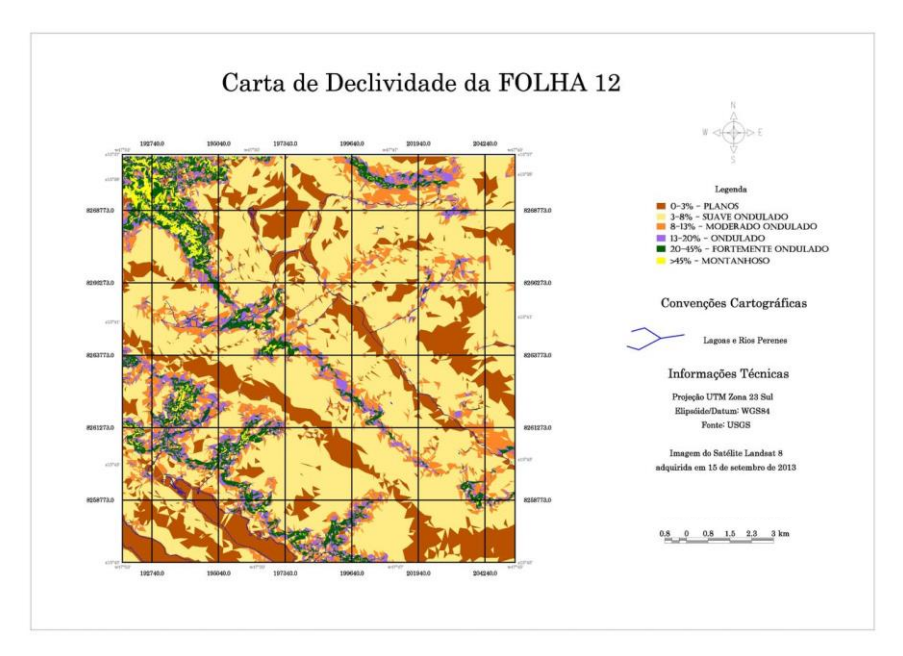

<span id="page-32-0"></span>**Figura 2.6** – Mapa Temático de Declividade

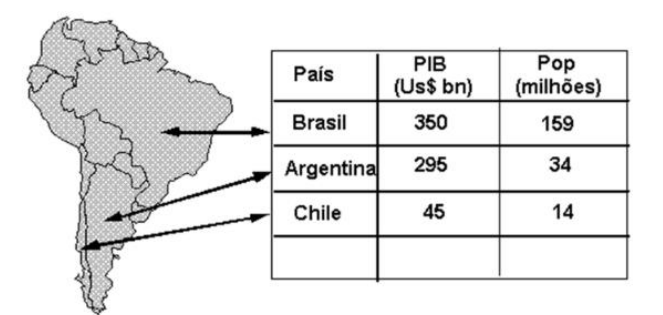

**Figura 2.7** – Dado Cadastral (Fonte: Câmara *et al.*, 2001).

<span id="page-32-1"></span>• Dados de Redes: cada objeto geográfico possui uma localização geográfica exata e atributos descritivos associados. Os dados de redes são caracterizados pela topologia arco-nó, em que os arcos possuem sentidos de fluxo e os nós a conexão entre os arcos. No âmbito do Geoprocessamento, esse tipo de dado está associado, por exemplo, a redes de drenagem, serviços de utilidade pública e malhas de transportes. Na [Figura 2.8](#page-33-0) é apresentado um exemplo da Rede do Expresso DF.

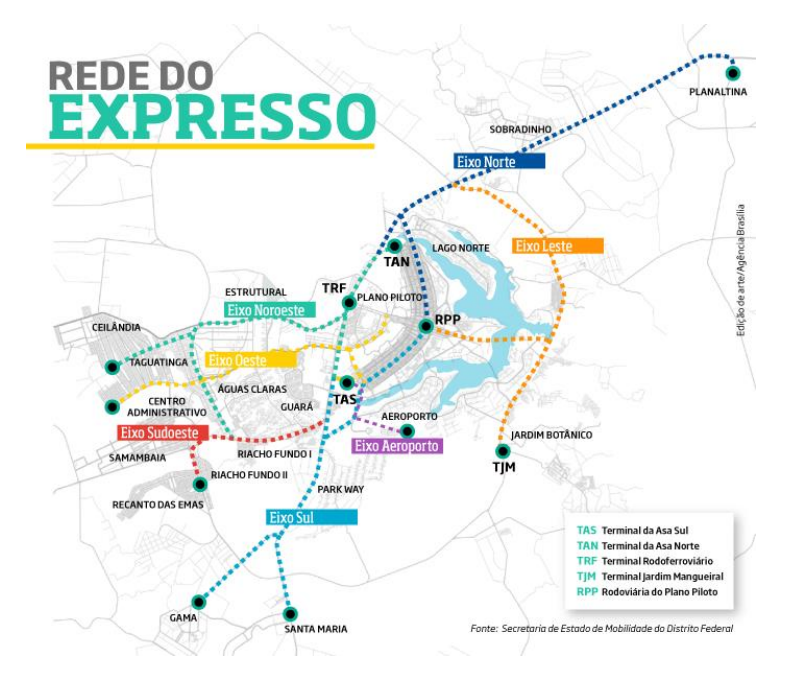

**Figura 2.8** – Rede do Expresso DF (Fonte: SEMOB/DF, 2016).

<span id="page-33-0"></span>• Dados de Modelos Numéricos de Terreno (MNT): grandezas geográficas que variam continuamente no espaço representadas de forma quantitativa. Um dos exemplos mais comuns de MNT está relacionado com superfícies topográficas, um modelo contínuo que representa grandeza de altimetria e a sua variação no espaço, como apresentado na [Figura 2.9.](#page-33-1) Destaca-se que os modelos numéricos também podem representar outras grandezas, como propriedades de solos e análises de corte e aterro de obras de infraestrutura.

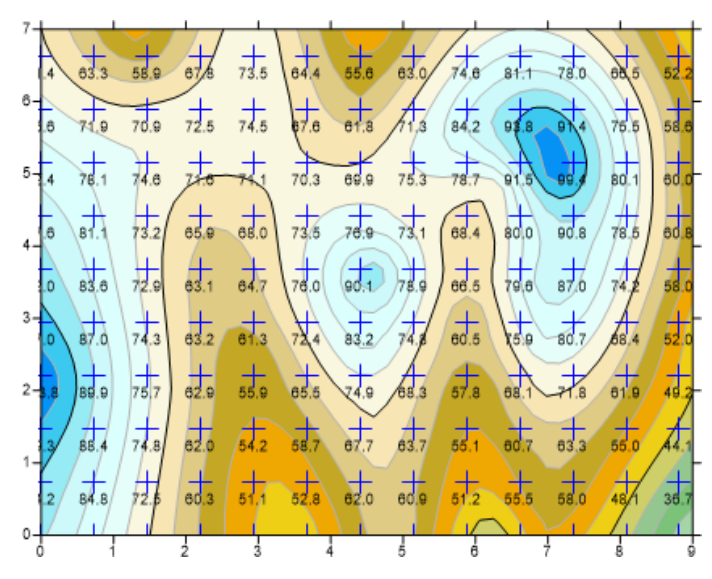

<span id="page-33-1"></span>**Figura 2.9** – Malha regular de um MNT com valores de altimetria (Fonte: Surfer, 2023)

• Dados de Sensoriamento Remoto (SR): as imagens podem ser obtidas por satélites, aeronaves não tripuladas controladas remotamente ou *remotely piloted aircraft* (RPA) e equipamentos de escaneamentos embarcados em aeronaves. As imagens representam formas de captura indireta de informação espacial por meio de sensores que captam energia eletromagnética refletida ou emitida da superfície terrestre. Na [Figura 2.10](#page-34-0) apresenta-se um exemplo de imagem de satélite.

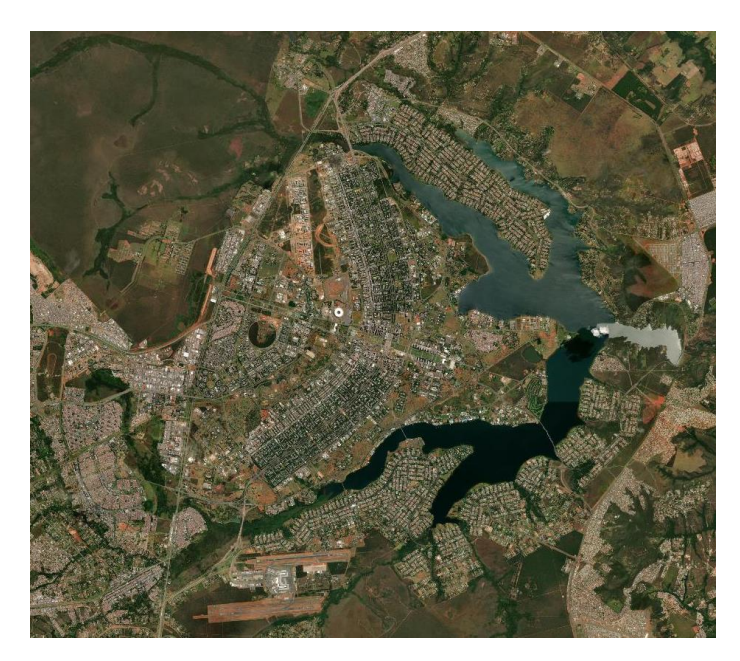

**Figura 2.10** – Imagem de Satélite de Brasília (Fonte: Adaptado de SEDUH/DF, 2023).

<span id="page-34-0"></span>O espaço geográfico é complexo e o processo de modelagem é uma forma de representar o mundo real de forma simplificada em um ambiente computacional. Segundo Câmara *et al.* (2001), o espaço geográfico pode ser modelado por meio de geo-campos e geo-objetos. Os modelos de geo-campos representam a distribuição espacial de uma variável geográfica, ou seja, atrelada a uma região do espaço geográfico. Os modelos de geo-objetos, por sua vez, possuem atributos não espaciais atrelados a múltiplas localizações geográficas. De forma resumida, os modelos de geo-campos são contínuos no espaço geográfico, enquanto os geo-objetos são discretos e cada posição do espaço poderá ou não ter um elemento (Silva Junior, 2019).

Câmara *et al.* (2001) também classificam os dados no geoprocessamento em dois principais tipos: dados espaciais e dados não-espaciais ou alfanuméricos. Os dados espaciais estão associados a uma porção do espaço geográfico, sendo classificados no tipo raster ou vetorial.

- Raster: o espaço é representado por uma matriz, onde cada entrada da matriz possui um valor correspondente da informação. A superfície é considerada plana, em que cada pixel, ou seja, a menor unidade da matriz, está associado com uma porção da superfície. O tamanho do pixel está relacionado com a resolução espacial do dado;
- Vetorial: o espaço é representado por elementos de ponto, linha e polígono. As linhas são formadas por um conjunto de pontos conectados e o polígono, por sua vez, por um conjunto de linhas. Cada elemento pode estar associado a múltiplos dados não-espaciais. Por exemplo, um ponto que representa uma barragem, pode ter além das coordenadas X, Y e Z, informações do tipo da barragem, do operador, dados de manutenção, nível de água, entre outros.

Os dados não-espaciais ou alfanuméricos não possuem uma localização geográfica atribuída (Câmara *et al.*, 2001). Os dados não-espaciais não são georreferenciados, porém, podem ser relacionados com os dados espaciais desde que haja uma informação em comum.

Por exemplo, um banco de dados não-espacial com o cadastro do INCRA de fazendas. Esse banco de dados pode ser associado a um geo-objeto, desde que o geoobjeto também tenha a informação cadastro do INCRA, permitindo assim o vínculo. Na [Figura 2.11](#page-35-0) apresenta-se a ligação onde o cadastro é o dado não-espacial.

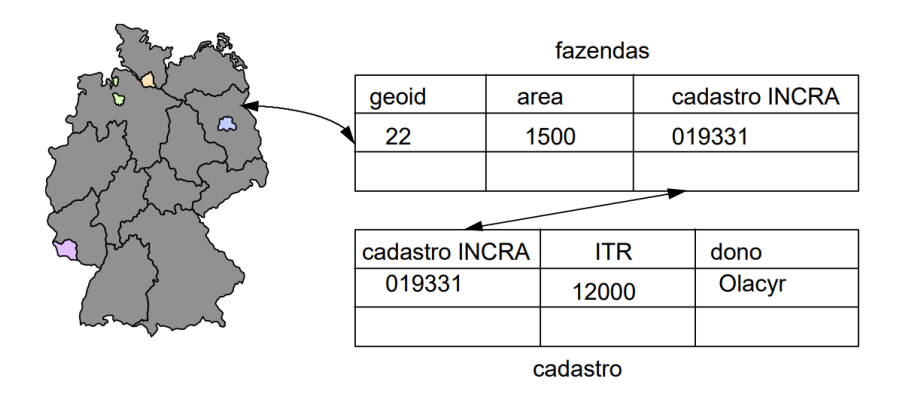

<span id="page-35-0"></span>**Figura 2.11** – Exemplo de vínculo de dado não-espacial com o geo-objeto (Fonte: Câmara *et al.*, 2001).

O relevo terrestre pode ser representado pelos Modelos Numéricos de Terreno (MNT), formados por uma malha regular no formato matricial, onde cada pixel possui um valor de altitude.
As malhas triangulares ou *Triangular Irregular Network* (TIN) são representações de topologia nó-arco no formato vetorial que podem também representar um terreno (IBGE, 2019).

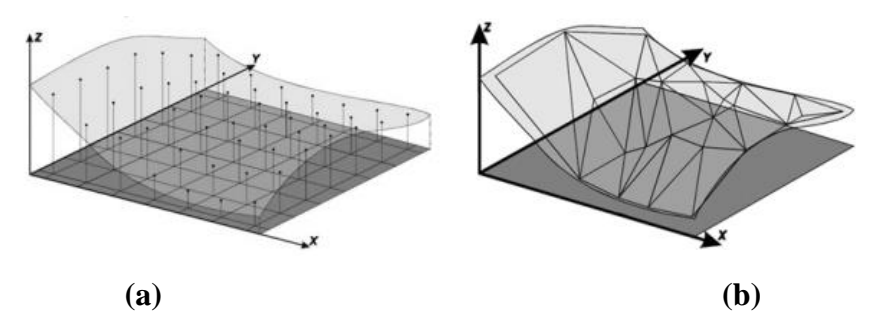

**Figura 2.12** – Exemplo de malhas regular (a) e de malha triangular (b) (Fonte: IBGE, 2019).

O processo de estimar valores de variáveis em pontos desconhecidos a partir de pontos conhecidos é conhecido popularmente como interpolação espacial. O TIN, nesse caso, também é considerado como um método de interpolação e permite a criação de uma superfície formada por triângulos a partir de pontos de amostra. Um outro método popular é o inverso da distância (IDW), em que são atribuídos pesos para os pontos de amostra. Dessa forma, quanto maior o coeficiente, mais o valor estimado do ponto desconhecido será próximo dos pontos vizinhos (QGIS, 2023a).

### **2.6.2. Sensoriamento Remoto (SR)**

As imagens são armazenadas como matrizes e constituídas por uma malha de *pixel*, cada um deles com um valor proporcional à energia eletromagnética captada pelo sensor.

No que tange aos tipos de resoluções, Câmara *et al.* (2001) destacam os quatro principais tipos:

- Resolução Espectral: número e a largura de bandas do espectro eletromagnético contempladas pela imagem.
- Resolução Espacial: menor área da superfície terrestre distinguível na imagem, representada pelo tamanho do pixel.
- Resolução Radiométrica: nível de quantização registrado pelo sistema de sensores.
- Resolução Temporal: intervalo de tempo em que o sensor captura uma imagem de um mesmo ponto da superfície terrestre.

Um dos satélites no qual as imagens e produtos cartográficos derivados são disponibilizadas em Infraestruturas de Dados Espaciais (IDEs) é o SENTINEL 2B. A Missão Sentinel é composta por um conjunto de satélites especializados, sendo o primeiro lançamento em 2014, uma iniciativa da Agência Espacial Europeia – ESA (EMBRAPA, 2023; ESA, 2023).

O satélite SENTINEL-2B possui embarcado um sensor multiespectral ou em inglês *Multi-Spectral Instrument* (MSI), capaz de coletar dados em treze bandas espectrais. O objetivo do satélite é o monitoramento terrestre de vegetação, solo e áreas costeiras. Por conta do MSI embarcado no satélite, o SENTINEL-2B gera imagens de satélite de alta resolução espacial da ordem de 10 m (EMBRAPA, 2023; ESA, 2023).

### **2.6.3.** *Geographic Information Systems* **(GIS)**

Os Sistemas de Informações Geográficas (SIG) ou *Geographic Information Systems* (GIS) podem ser entendidos como ferramentas que manipulam a informação geográfica no contexto do geoprocessamento. A sua utilização possibilita a manipulação de bancos de dados georreferenciados, a integração de dados e a execução de análises espaciais complexas (Câmara *et al.*, 2001). Atualmente, existem múltiplas ferramentas GIS disponíveis no mercado. Na [Figura 2.13](#page-37-0) foi realizado um compilado de *software* GIS gratuitos.

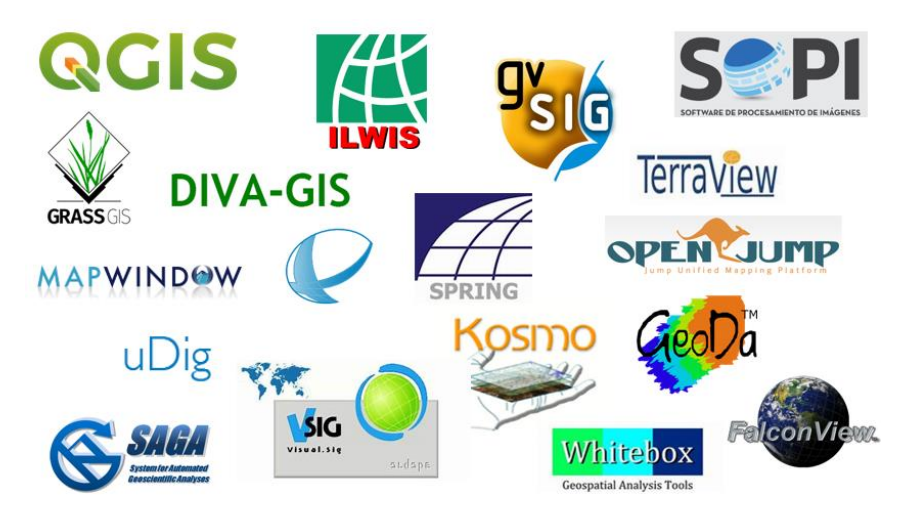

**Figura 2.13** – *Software* GIS gratuitos

<span id="page-37-0"></span>Dentre as ferramentas, destaca-se o QGIS, um *software* GIS livre e aberto, com suporte de uma ampla comunidade de usuários e o desenvolvimento de complementos personalizados (QGIS, 2023). O Spring e o TerraView são soluções desenvolvidas por brasileiros em parceria com o Instituto Nacional de Pesquisas Espaciais (INPE). Ambos buscam oferecer sistemas para construção e manipulação de dados espaciais.

Em relação a *software* não aberto, destaca-se a plataforma da empresa americana Esri. Um dos principais *software* da Esri é o ArcGIS, voltado para a realização de processamento de imagens de satélite, análises espaciais, gerenciamento de dados, reconhecimento de padrões e compartilhamento entre usuários (Esri, 2023).

### **2.7. Análises Multicritério para Recarga de Aquíferos**

Muitas pesquisas estão sendo desenvolvidas nos últimos anos para avaliar a aptidão de áreas por meio de ferramentas GIS (Borges, 2019; Sallwey *et al.*, 2019; Silva Junior, 2019; Abdullateef *et al.*, 2021; Alves & Nascimento, 2021; Makonyo & Msabi, 2021; Githinji *et al.*, 2022).

Uma busca foi realizada nas bases científicas *Web of Science* e *Google Scholar* com as expressões "*Aquifer recharge*" e "*Aquifer recharge*" concatenado com "GIS". A quantidade de artigos publicados ao longo dos anos é apresentada na [Figura 2.14.](#page-38-0)

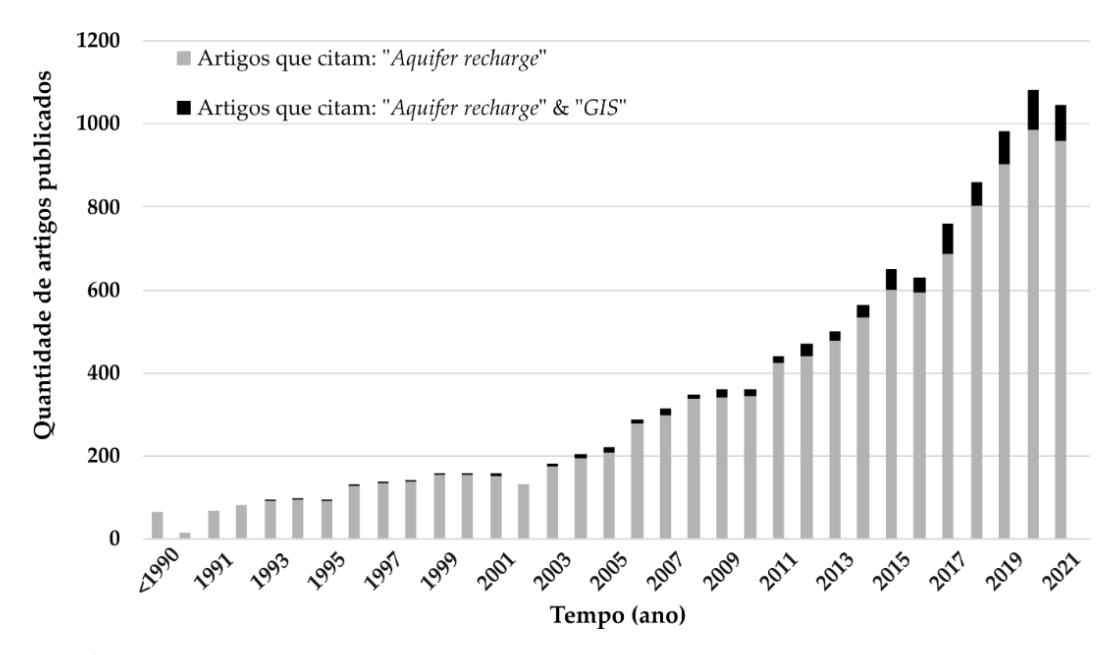

<span id="page-38-0"></span>**Figura 2.14** – Trabalhos publicados sobre Recarga de Aquíferos (Fonte: Diniz *et al.*, 2023).

Nota-se que o número de trabalhos cujo foco é a recarga de aquíferos é crescente, o que pode estar relacionado com a maior exploração dos recursos subterrâneos. O uso de GIS nos trabalhos também possui um aumento, uma vez que possibilita a análise de múltiplos cenários e operações espaciais (Câmara *et al.*, 2001).

O uso de análises multicritério ou *multi-criteria decision analysis* (MCDA) em ferramentas GIS permite integrar camadas temáticas de informação e identificar a distribuição espacial de parâmetros (Githinji *et al.*, 2022).

Dados das condições da superfície, do subterrâneo e de estações de monitoramento são utilizados como entrada para as MCDAs em estudos de recarga de aquíferos. Produtos de sensoriamento remoto auxiliam em análises históricas do uso do solo, em que se pode observar as zonas impermeabilizadas que desfavorecem a recarga. Enquanto, levantamentos topográficos possibilitam a elaboração dos Modelos Digitais de Elevação (MDE) ou em inglês *Digital Elevation Models* (DEM), que por sua vez permitem a elaboração de mapas temáticos.

Na [Tabela 2.2](#page-40-0) e na [Figura 2.15](#page-39-0) resumem-se as categorias e os critérios empregados em análises de recarga de aquíferos conforme distintos autores entre 2012 e 2021 (Diniz *et al.*, 2023). Nota-se que dentre as publicações analisadas, 90% incluem a declividade como um critério. Seguido de litologia e densidade de drenagem. Os demais critérios, classificados nas categorias mencionadas acima, relacionam-se com a recarga de aquífero.

Critérios de geologia, geomorfologia e do solo também são comumente empregados nas análises. A [Tabela 2.2](#page-40-0) possibilita identificar a relevância não apenas de critérios do meio físico, mas também critérios obtidos por imagens, como é o caso de uso e ocupação, e dados de clima, visto que a água de recarga se relaciona com o ciclo hidrológico e as condições de precipitação, escoamento superficial e evapotranspiração (Younger, 2007).

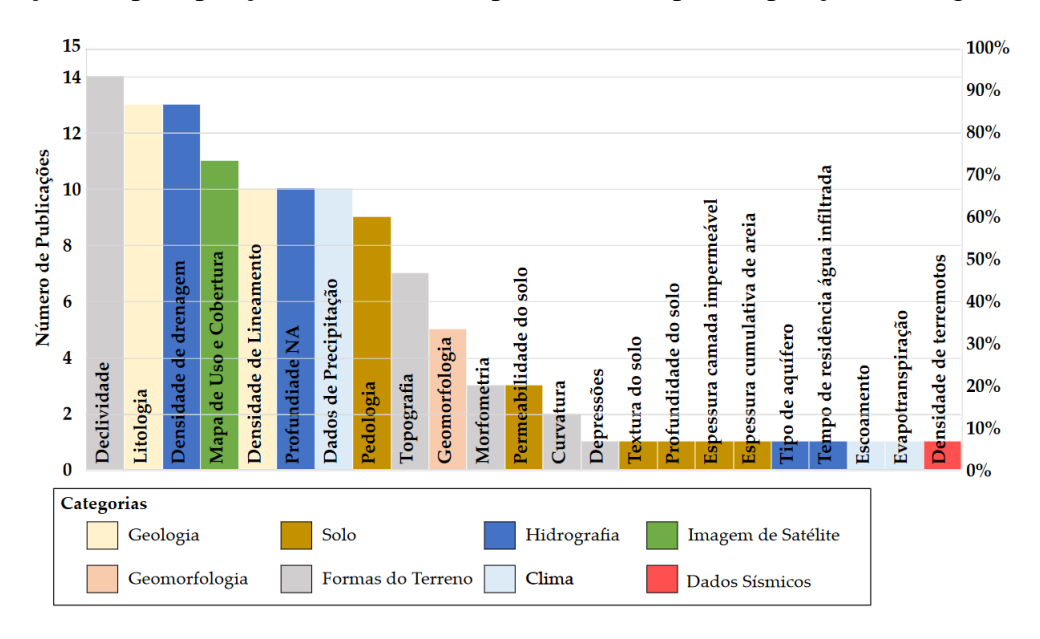

<span id="page-39-0"></span>**Figura 2.15** – Categorias de critérios para análises de Recarga de Aquíferos (Fonte: Diniz *et al.*, 2023).

|                             | Referências                            |                             |                     |                            |                     |                        |                           |                            |                      |                         |                    |                           |                            |                        |                       |                         |                                        |
|-----------------------------|----------------------------------------|-----------------------------|---------------------|----------------------------|---------------------|------------------------|---------------------------|----------------------------|----------------------|-------------------------|--------------------|---------------------------|----------------------------|------------------------|-----------------------|-------------------------|----------------------------------------|
|                             |                                        |                             |                     |                            |                     |                        |                           |                            |                      |                         |                    |                           |                            |                        |                       |                         |                                        |
| Categorias                  | <b>Atributos</b>                       | (Zhu & Abdelkareem<br>2021) | (Khan et al., 2020) | Mukherjee & Singh,<br>າດາມ | (Kaur et al., 2020) | (Benjmel et al., 2020) | (Nithya et al., 2019)     | (Arulbalaji et al., 2019)  | (Sener et al., 2018) | (Singh et al., 2017)    | (Yeh et al., 2016) | (Senanayake et al., 2016) | (Oikonomidis et al., 2015) | (Kaliraj et al., 2014) | (Rahman et al., 2012) | (Abdalla, 2012)         | Total                                  |
|                             | Litologia                              | X                           | X                   | $\mathbf X$                | $\mathbf X$         | $\mathbf X$            | $\mathbf X$               | $\mathbf X$                | $\mathbf X$          |                         | X                  | $\mathbf X$               | $\mathbf X$                | X                      |                       | X                       | 13                                     |
| Geomorfologia<br>Geologia e | Densidade de Lineamento                | X                           |                     | X                          |                     | X                      | X                         | X                          | X                    |                         | $\mathbf X$        | X                         |                            | X                      |                       | $\mathbf X$             | <b>10</b>                              |
|                             | Geomorfologia                          |                             |                     | $\mathbf X$                |                     |                        | $\mathbf X$               | $\mathbf X$                |                      |                         |                    | $\mathbf X$               |                            | X                      |                       |                         | $\sqrt{5}$                             |
| Forma do<br>Terreno         | Topografia                             | $\mathbf X$                 | X                   | $\mathbf X$                | X                   | $\mathbf X$            |                           | $\mathbf X$                |                      |                         |                    |                           |                            |                        |                       | $\mathbf X$             | $\overline{7}$                         |
|                             | Declividade                            | X                           | X                   | X                          | X                   | $\mathbf X$            | X                         | $\mathbf X$                | X                    | X                       | X                  | X                         | X                          |                        | X                     | $\mathbf X$             | 14                                     |
|                             | Depressões                             | X                           |                     |                            |                     |                        |                           |                            |                      |                         |                    |                           |                            |                        |                       |                         | $\mathbf{1}$                           |
|                             | Curvatura<br>Morfometria               |                             |                     | $\mathbf X$                |                     |                        |                           | $\mathbf X$                |                      |                         |                    |                           |                            |                        |                       |                         | $\mathbf 2$<br>$\overline{\mathbf{3}}$ |
|                             | Pedologia                              | X                           | X                   | $\mathbf X$                | X                   | $\mathbf X$            | X                         | $\mathbf X$<br>$\mathbf X$ | X                    | X                       |                    |                           |                            | X                      | X                     |                         | $\boldsymbol{9}$                       |
|                             | Condutividade Hidráulica               |                             |                     |                            | X                   |                        |                           |                            |                      |                         |                    |                           |                            | X                      | X                     |                         | 3                                      |
|                             | Textura                                |                             |                     |                            |                     |                        |                           |                            |                      |                         |                    |                           |                            | $\mathbf X$            |                       |                         | $\mathbf{1}$                           |
| Solo                        | Profundidade                           |                             |                     |                            |                     |                        |                           |                            |                      |                         |                    |                           |                            | X                      |                       |                         | $\mathbf{1}$                           |
|                             | Esp. Camada Impermeável                |                             |                     |                            |                     |                        |                           |                            |                      |                         |                    |                           |                            |                        | $\mathbf X$           |                         | $\mathbf{1}$                           |
|                             | Esp. Cumulativa de Areia               |                             |                     |                            | X                   |                        |                           |                            |                      |                         |                    |                           |                            |                        |                       |                         | $\mathbf{1}$                           |
|                             | Densidade de Drenagem                  | X                           | X                   | $\mathbf X$                |                     | $\mathbf X$            | $\mathbf X$               | $\mathbf X$                | $\mathbf X$          | $\mathbf X$             | X                  | $\mathbf X$               | X                          | X                      |                       | $\mathbf X$             | 13                                     |
| Hidrografia                 | Profundidade NA                        | $\mathbf{x}^*$              | X                   | X                          | X                   | $x^*$                  | $x^*$                     | $\mathbf{x}^*$             | $\mathbf{x}^*$       |                         |                    |                           | $\mathbf X$                |                        | X                     |                         | 10                                     |
|                             | Tipo de Aquífero                       |                             |                     |                            |                     |                        |                           |                            |                      |                         |                    |                           |                            | X                      |                       |                         | $\mathbf{1}$                           |
|                             | Tempo de Residência<br>Água Infiltrada |                             |                     |                            |                     |                        |                           |                            |                      |                         |                    |                           |                            |                        | X                     |                         | $\mathbf{1}$                           |
|                             | Escoamento                             |                             |                     |                            |                     |                        |                           |                            |                      | $\mathbf X$             |                    |                           |                            |                        |                       |                         | $\mathbf{1}$                           |
| Clima                       | Evapotranspiração                      |                             |                     |                            |                     |                        |                           |                            |                      |                         |                    |                           | $\mathbf X$                |                        |                       |                         | $\mathbf{1}$                           |
|                             | Dados de Precipitação                  | $\mathbf X$                 | X                   | X                          | X                   |                        | $\boldsymbol{\mathrm{X}}$ | X                          | X                    |                         |                    | $\mathbf X$               | X                          | X                      |                       |                         | 10                                     |
| Satélite                    | Uso e Cobertura                        | X                           | $\mathbf X$         | X                          | X                   |                        | X                         | X                          | X                    | X                       | X                  |                           |                            | X                      | X                     |                         | 11                                     |
| Sísmicos                    | Densidade de Terremotos                | X                           |                     |                            |                     |                        |                           |                            |                      |                         |                    |                           |                            |                        |                       |                         | $\mathbf{1}$                           |
| <b>Total</b>                |                                        | $\overline{10}$             | $\bf{8}$            | 11                         | $\bf 8$             | $\boldsymbol{6}$       | $\bf 8$                   | 11                         | $\overline{7}$       | $\overline{\mathbf{5}}$ | $\sqrt{5}$         | $\boldsymbol{6}$          | $\boldsymbol{6}$           | 10                     | 6                     | $\overline{\mathbf{5}}$ |                                        |

<span id="page-40-0"></span>**Tabela 2.2** – Critérios adotados para obtenção das Zonas de Recarga de Aquífero em publicações selecionadas (Fonte: Diniz *et al.*, 2023).

A análise hierárquica de processo (AHP) é uma técnica muito utilizada em estudos de MCDA e GIS para recarga de aquíferos (Makonyo & Msabi, 2021). Os critérios influenciam o fenômeno de maneiras distintas, em que, portanto, deve ser realizada uma avaliação da respectiva importância de cada um. Na técnica AHP, um peso é associado para cada critério e o parâmetro final é obtido por uma média ponderada:

$$
\text{PRA} = \sum_{i=1}^{n} w_i \times c_i \tag{2.6}
$$

onde,

PRA = potencial de recarga de aquíferos;

*i c* = critério adotado;

 $w_i$  = peso do critério.

A determinação dos pesos é uma das etapas fundamentais da técnica AHP. O conhecimento de especialistas e a revisão da literatura técnica são empregados para associar o grau de importância par-a-par entre os critérios. O recurso matemático utilizado para isso é a matriz de comparação por pares ou em inglês *pairwise comparison matrix* (PCM), com uma escala de importância (Saaty, 1987):

$$
PCM = \begin{bmatrix} a_{ij} \end{bmatrix}_{n \times n} = \begin{bmatrix} \text{Critério 1} & \text{Critério 2} & \text{Critério n} \\ \text{Critério 1} & a_{11} & a_{12} & \cdots & a_{1n} \\ \text{Critério 2} & a_{21} & a_{22} & \cdots & a_{2n} \\ \vdots & \vdots & \cdots & \vdots \\ \text{Critério n} & a_{n1} & a_{n2} & \cdots & a_{nn} \end{bmatrix} \tag{2.7}
$$

onde, a intensidade de importância varia de 1 a 9 pela [Tabela 2.3,](#page-41-0) conforme Saaty (1987). Para cada entrada da matriz PCM, define-se um valor de importância do critério da linha *i* em relação ao critério da coluna *j*.

<span id="page-41-0"></span>**Tabela 2.3** – Grau de Importância da Matriz PCM (Fonte: Adaptado de Saaty, 1987).

| Intensidade de Importância | Definição                        |
|----------------------------|----------------------------------|
|                            | Mesma importância                |
|                            | Moderadamente mais importante    |
|                            | Fortemente mais importante       |
|                            | Muito fortemente mais importante |
| -9                         | Extremamente mais importante     |
| 2,4,6,8                    | Valores intermediários           |

Os elementos da diagonal principal relacionam os critérios entre si, portanto o valor de importância adotado é unitário, assim,  $a_{ii} = 1$ . Ainda, 1 *ij ji a a*  $=\frac{1}{a}$  em que  $a_{ji} \neq 0$ .

A matriz de comparação por pares é normalizada pela soma das colunas. O próximo passo é a determinação dos pesos finais de cada critério a partir do autovetor. Para avaliar a consistência da matriz PCM, a razão de consistência ou em inglês *consistency ratio* (CR) pode ser calculada pela seguinte equação:

$$
CR = \frac{CI}{RI} \tag{2.8}
$$

onde,

*CI* = índice de consistência;

*RI* = índice randômico, dado pela [Tabela 2.4](#page-42-0) conforme o número de critérios.

O índice de consistência é dado por:

$$
CI = \frac{(\lambda_{\text{max}} - n)}{(n - 1)}
$$
\n(2.9)

onde,

 $\lambda_{\text{max}}$  = autovalor principal (*eigenvalue*);

*n* = número de critérios da análise.

<span id="page-42-0"></span>**Tabela 2.4** – Valores do Índice Randômico RI: Adaptado de Saaty (1987).

|  |  | n 1 2 3 4 5 6 7 8                         |  |  |  |
|--|--|-------------------------------------------|--|--|--|
|  |  | RI 0 0 0.58 0.90 1.12 1.24 1.32 1.41 1.45 |  |  |  |

A razão de consistência CR pode ser calculada para avaliar a matriz PCM, em que recomenda-se um valor inferior a 0,1 (Saaty, 1987).

Makonyo & Msabi (2021) realizaram um estudo em aquíferos fraturados na Tanzânia a partir de uma MCDA com AHP e produziram a carta de potencial de recarga de aquíferos da [Figura 2.16.](#page-43-0) As classes adotadas foram muito baixo, baixo, moderado, alto e muito alto, onde para cada uma foi identificada a área correspondente. Um produto similar a esse contribui para o planejamento com foco na recarga natural de aquíferos, uma vez que as áreas de maior potencial podem ser monitoradas e resguardadas de ocupação a partir de planejamentos de urbanização.

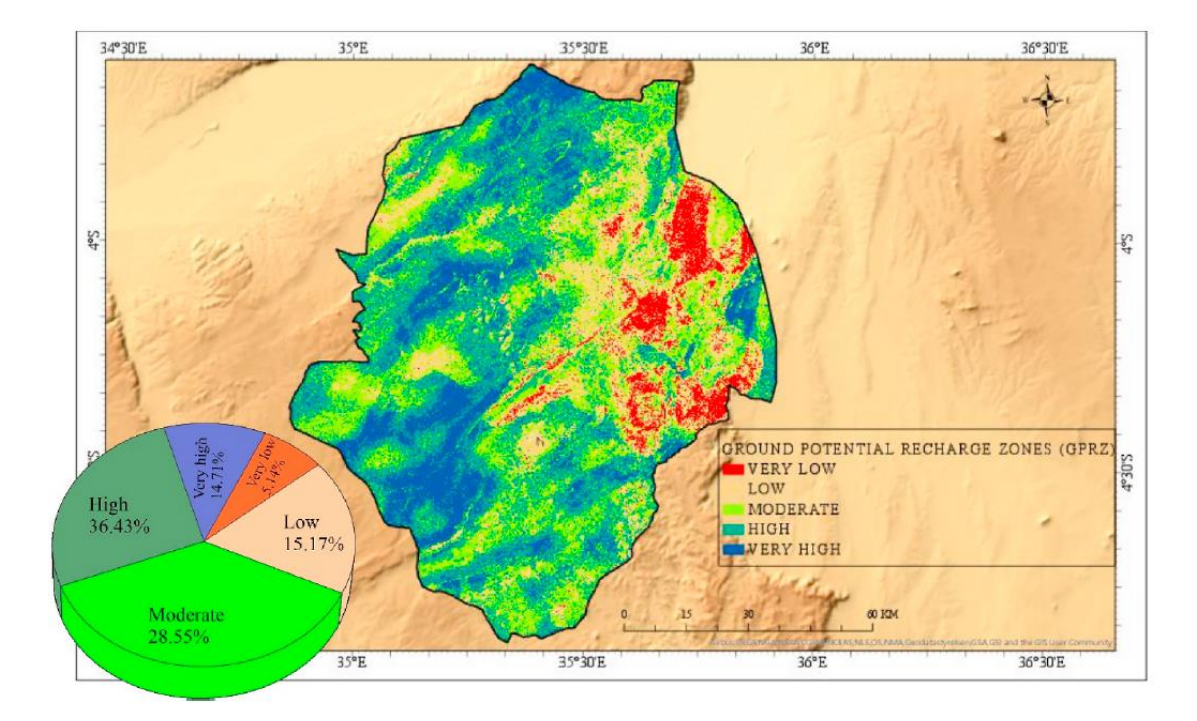

<span id="page-43-0"></span>**Figura 2.16** – Potencial de Recarga de Aquíferos (Fonte: Makonyo & Msabi, 2021).

# **2.8. Recarga de Aquíferos no ZEE-DF**

O Zoneamento Ecológico-Econômico (ZEE) é um instrumento político que contempla o planejamento e a gestão ambiental de regiões, instituído pela Política Nacional do Meio Ambiente na Lei Federal nº 6.938/1981. Cada estado é responsável pela elaboração do respectivo ZEE, enquanto para cada município cabe a elaboração de um plano diretor em consonância com as diretrizes do ZEE (GDF, 2017).

A estruturação do ZEE dialoga com a cartografia geotécnica, visto que é realizado um planejamento para análise de informações, diagnóstico e prognóstico para consolidação da base de informações, e por fim, o apoio à gestão com centros de informação.

O ZEE-DF considera a bacia hidrográfica como unidade de planejamento, como uma forma de considerar as características naturais do território. Por bacia hidrográfica, podese entender como uma área de captação natural de águas oriundas da precipitação. A convergência do escoamento de distintas vertentes da bacia se dá na denominada linha de talvegue, no qual culmina no ponto de saída da bacia denominado exutório (GDF, 2017). Uma bacia pode ser subdividida em unidades hidrográficas, que por sua vez, podem ser subdivididas em mais unidades.

No Anexo II da Resolução nº 02 de 17/12/2014 do Conselho de Recursos Hídricos do DF (CRH-DF), a região do Distrito Federal foi organizada em quarenta e uma unidades hidrográficas distribuídas em sete bacias hidrográficas. No ZEE-DF foram realizados estudos de recarga de aquífero com a identificação das áreas de maior potencial de perda de área de recarga por região administrativa (RA) e por unidade hidrográfica, com a utilização de três critérios, conforme [Tabela 2.5.](#page-44-0)

<span id="page-44-0"></span>**Tabela 2.5** – Fatores C, G e V para a produção do mapa de Risco da Perda de Recarga de Aquíferos do DF (Fonte: ZEE, 2017).

|                | Fator C                                                     | Fator G                     |                |                                      |                |
|----------------|-------------------------------------------------------------|-----------------------------|----------------|--------------------------------------|----------------|
| Sist.          | Tipos de Solos<br>Predominante                              | Condutividade<br>Hidráulica | Valor          | Compartimentações<br>Geomorfológicas | Val            |
| P4             | Cambissolos, Neossolos<br>Litólicos e Neossolos<br>Flúvicos | Muito Baixa                 | 1              | Rampas Ingremes                      | 1              |
| P <sub>3</sub> | Plintossolos, Gleissolos<br>e Espodossolos                  | $< 10-6$ m/s                | $\mathfrak{D}$ | Vales Dissecados                     | $\overline{2}$ |
| P <sub>2</sub> | Nitossolos,<br>Chernossolos e<br>Argilossolos               | $\simeq$ 10–6 m/s           | 3              | Planos<br><b>Intermediários</b>      | 3              |
| P <sub>1</sub> | Latossolos Vermelho e<br>Vermelho-Amarelo                   | $> 10-6$ m/s                | 4              | Rebordos                             | $\overline{4}$ |
|                | Neossolosquartzarênicos                                     | $> 10-6$ m/s                | 5              | Planos Elevados                      | 5              |

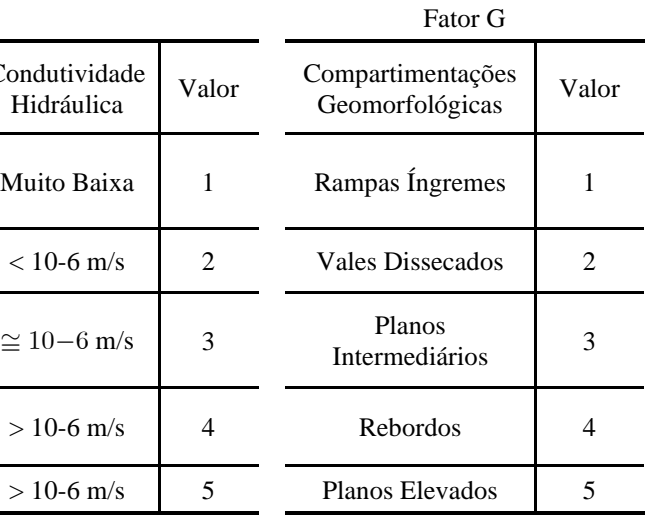

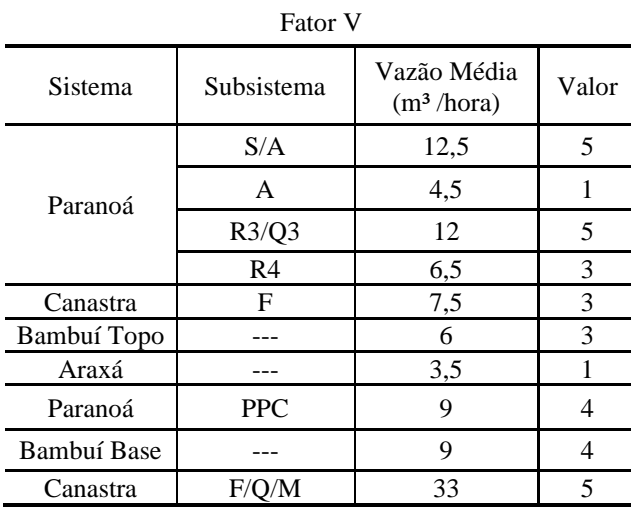

Os critérios utilizados para a análise incluíram a condutividade hidráulica do meio poroso (C), a compartimentação geomorfológica (G) e a vazão média em sistemas fraturados ou fissuro-cársticos (V), de acordo com a média ponderada da Eq. [\(2.10\).](#page-45-0) Como mencionado anteriormente, além das variáveis das condições hidrogeológicas, outros tipos de critérios podem ser adotados em análises.

$$
Sa = \frac{2C + G + V}{4} \tag{2.10}
$$

onde,

<span id="page-45-0"></span>Sa = Sensibilidade dos aquíferos a redução da recarga e da produção hídrica;

 $C =$  Valores atribuídos à condutividade hidráulica do sistema poroso;

G = Valores atribuídos à compartimentação geomorfológica;

V = Valores atribuídos à vazão média registrada pelos sistemas fraturados e fissurocársticos.

O risco ecológico de perda de área de recarga foi categorizado em cinco classes, conforme [Figura 2.17,](#page-45-1) em muito baixo, baixo, médio, alto e muito alto. Pela análise da carta, cerca de 35% da região do DF foi classificada com risco muito baixo ou baixo, cerca de 38% com risco médio e cerca de 26% com risco alto ou muito alto. Dessa forma, mais da metade da área do DF possui risco médio, alto ou muito alto (GDF, 2017).

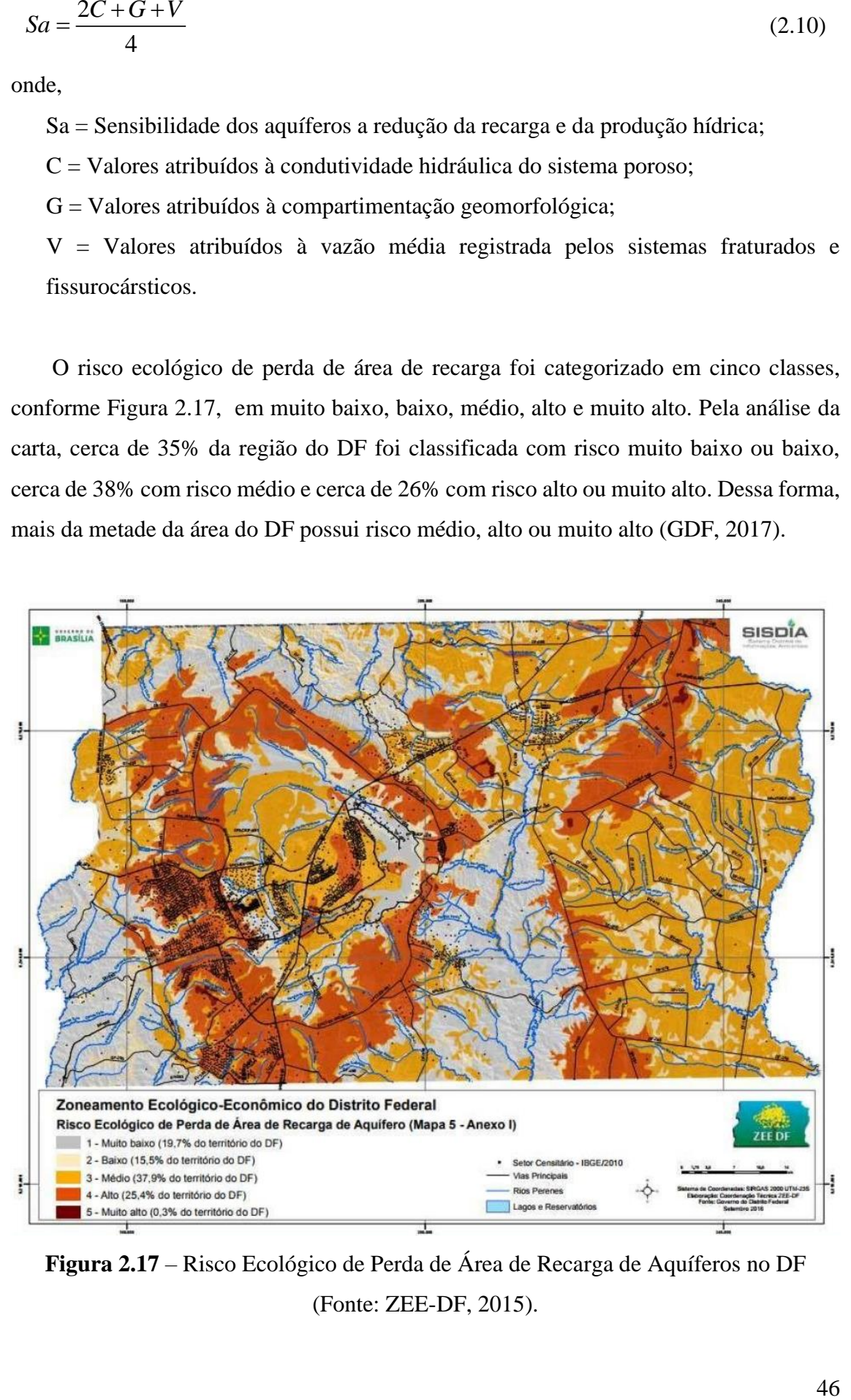

<span id="page-45-1"></span>**Figura 2.17** – Risco Ecológico de Perda de Área de Recarga de Aquíferos no DF (Fonte: ZEE-DF, 2015).

Silva Junior (2019) destaca que em termos de compartimentação geomorfológica, as áreas de planos elevados, rebordos e planos intermediários constituem locais favoráveis para a recarga de aquíferos. Enquanto, as áreas de rampas íngremes (escarpas) e vales dissecados, onde observam-se solos rasos, são locais menos favoráveis para a recarga.

Ainda segundo Silva Junior (2019), as áreas com médio e alto risco de perca de recarga do mapa do ZEE-DF estão localizadas nos domos estruturais do Paranoá e do Pipiripau, regiões caracterizadas por ocupações irregulares.

## **2.9.** *Building Information Modeling* **(BIM)**

A implementação do *Building Information Modeling* (BIM) no âmbito brasileiro está contemplada pela Estratégia BIM BR, a estratégia nacional de disseminação do BIM (MDIC, 2018). A gestão do ciclo de vida de um ativo com o uso do BIM permite um aprimoramento da troca de informações entre os envolvidos. O fluxo de trabalho é colaborativo e múltiplas tecnologias são adotadas para uma melhor tomada de decisão.

O BIM possibilita um fluxo de trabalho mais integrado para o planejamento, o projeto, a construção e a operação de empreendimentos do setor AECO. Com isso, o produto do processo é um ativo construído com maior qualidade, com custos reduzidos e com uma menor duração do projeto quando comparado ao fluxo tradicional de trabalho (Eastman *et al.*, 2018). A troca de informações é o foco da metodologia, os retrabalhos são minimizados e as tomadas de decisão são realizadas colaborativamente. O BIM representa uma evolução de como se projeta, conforme a [Figura 2.18.](#page-46-0)

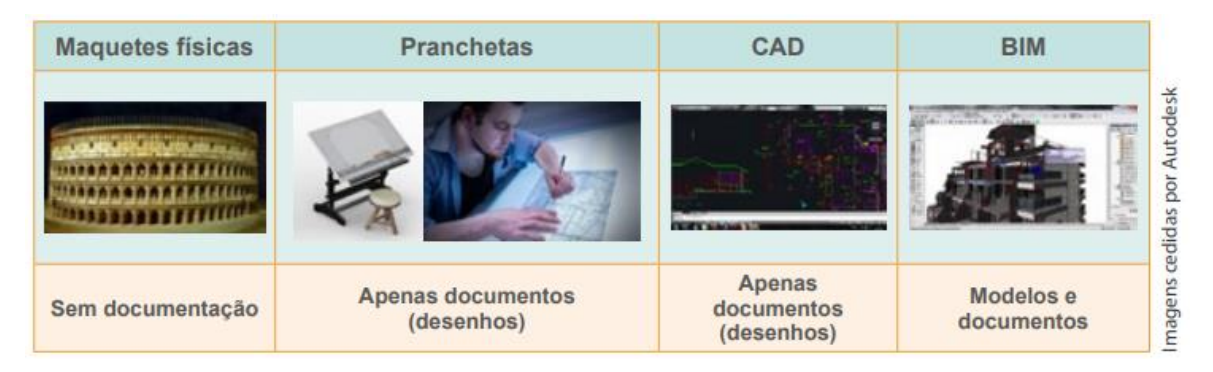

**Figura 2.18** – Evolução da Representação e Documentações de Projetos (Fonte: CBIC, 2016).

<span id="page-46-0"></span>Frente ao desenvolvimento de projetos em CAD, as simulações e as operações realizadas com os modelos possibilitam maior exatidão do processo de construção.

Atualizações automáticas de documentações, visualizações 3D, extração facilitada de quantitativos, simulações de andamento da obra ou BIM 4D, identificação de interferências, registros de alterações e versões dos modelos, são exemplos de benefícios da aplicação do BIM em projetos de arquitetura e engenharia (CBIC, 2016).

Um projeto que segue a metodologia BIM é orientado pelo Plano de Execução BIM ou *BIM Execution Plan* (BEP). O objetivo do BEP é detalhar como o fluxo de entregas de informações, projetos e documentos, será realizado pela equipe de trabalho (BIM Dictionary, 2023). Comumente adota-se a divisão do BEP em pré-contrato, elaborado pelas empresas ou consórcios durante o processo de licitação, e pós-contrato, após a definição da empresa ou consórcio vencedor do edital.

Simões *et al.* (2021) realizaram um estudo comparativo entre modelos de BEP disponibilizados por instituições nacionais e estrangeiras, com foco em obras públicas. As autoras destacam os tópicos esperados para um BEP, incluindo: definição de equipes, responsabilidades e atribuições, entregáveis, organograma do projeto, matriz de requisitos, especificações de *software* e *hardware*, descrição de objetivos e usos BIM pretendidos, descrição do processo de projeto BIM com fluxogramas, definição de marcos do projeto, cronograma, orientações quanto ao controle de qualidade, estratégias de colaboração e comunicação, nível de desenvolvimento, convenções de nomenclatura e definição de coordenadas de origem.

Outros *templates* de BEP são disponibilizados por instituições com foco rodoviário (DER/PR, 2022; DNIT, 2023). No contexto de infraestruturas, a padronização de dados geográficos também é importante e deve ser contemplada nos planos de execução, o que demanda um planejamento específico.

Todo modelo BIM é tridimensional, mas nem todo modelo tridimensional é BIM (CBIC, 2016). Além da geometria, as informações contidas nos modelos compõem um dos diferenciais da metodologia. Foram elencados 128 usos distintos para modelos BIM, divididos nas categorias de usos genéricos, usos específicos e usos personalizados (Succar, 2020). Dessa forma, a partir da definição do uso BIM pretendido, a modelagem e a inserção de informações são realizadas de forma correspondente para isso. Por exemplo, se o uso BIM pretendido for orçamentação, informações como códigos de composições de custo podem ser inseridas nos modelos.

Os usos genéricos são aplicados em diferentes indústrias e incluem o termo de modelagem. Os níveis de desenvolvimento são especificados por meio de métricas de granularidade, com foco em aspectos geométricos (Succar, 2020). Dentre os usos genéricos pode-se citar a modelagem do espaço subterrâneo, a modelagem de sistemas de transportes, modelagem de terreno e a modelagem de sistemas de infraestrutura. Usos mais comuns no contexto geotécnico.

Usos específicos também são abordados na categoria de usos BIM de Succar (2020). Nesse caso, os usos específicos estão relacionados com aplicações para a indústria da construção. Nesse caso, usos BIM como extração de quantitativos e análise por elementos finitos são corriqueiros em projetos geotécnicos (Valeria *et al.*, 2019). A integração BIM e GIS também é um uso específico, assim como, o monitoramento em tempo real na interface BIM e Internet das Coisas – IoT (Succar, 2020). Para a aplicação dos usos BIM, existem múltiplas soluções disponíveis no mercado, conforme a [Figura 2.19.](#page-48-0)

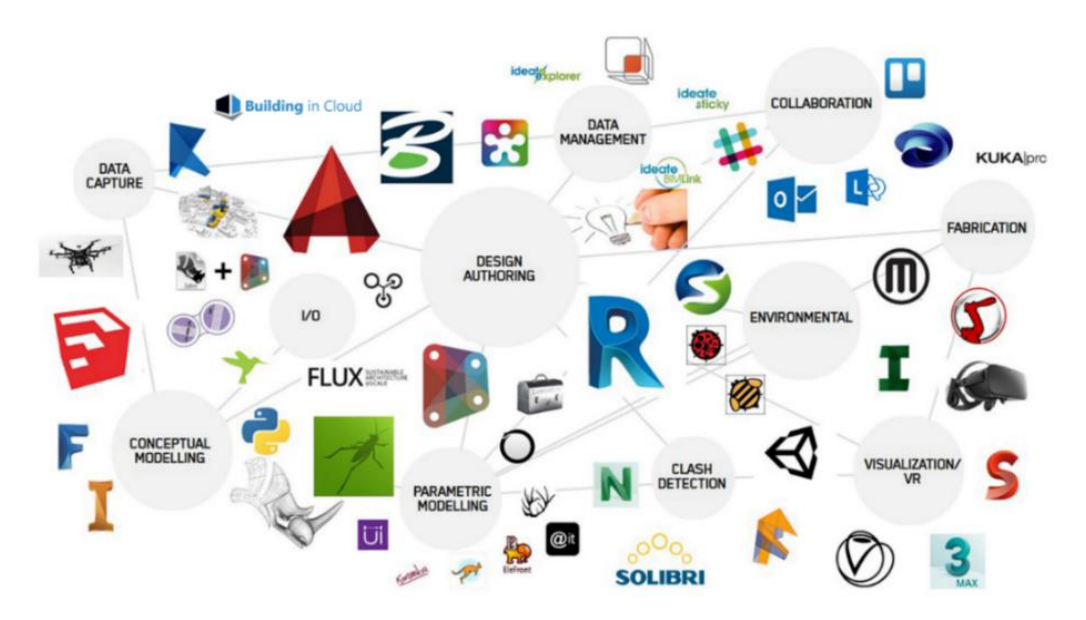

**Figura 2.19** – *Software* BIM (Fonte: ESDIMA, 2022).

<span id="page-48-0"></span>As ferramentas podem ser agrupadas em categorias como, projeto autoral (*design authoring*), gerenciamento de dados (*data management*), captura de realidade (*data capture*), modelagem conceitual (*conceptual modeling*), modelagem paramétrica (*parametric modeling*), colaboração (*collaboration*), visualização (*visualization*), detecção de interferências (*clash detection*), entre outros.

Por outro lado, o GISGeography é uma iniciativa internacional que, de forma análoga ao usos BIM propostos por Succar (2020), GISGeography realizou um mapeamento de 90 usos gerais de análises espaciais para diferentes indústrias (GISGeography, 2023a). O resultado do trabalho foi resumido no formato de uma tabela periódica, apresentada na [Figura 2.20.](#page-49-0)

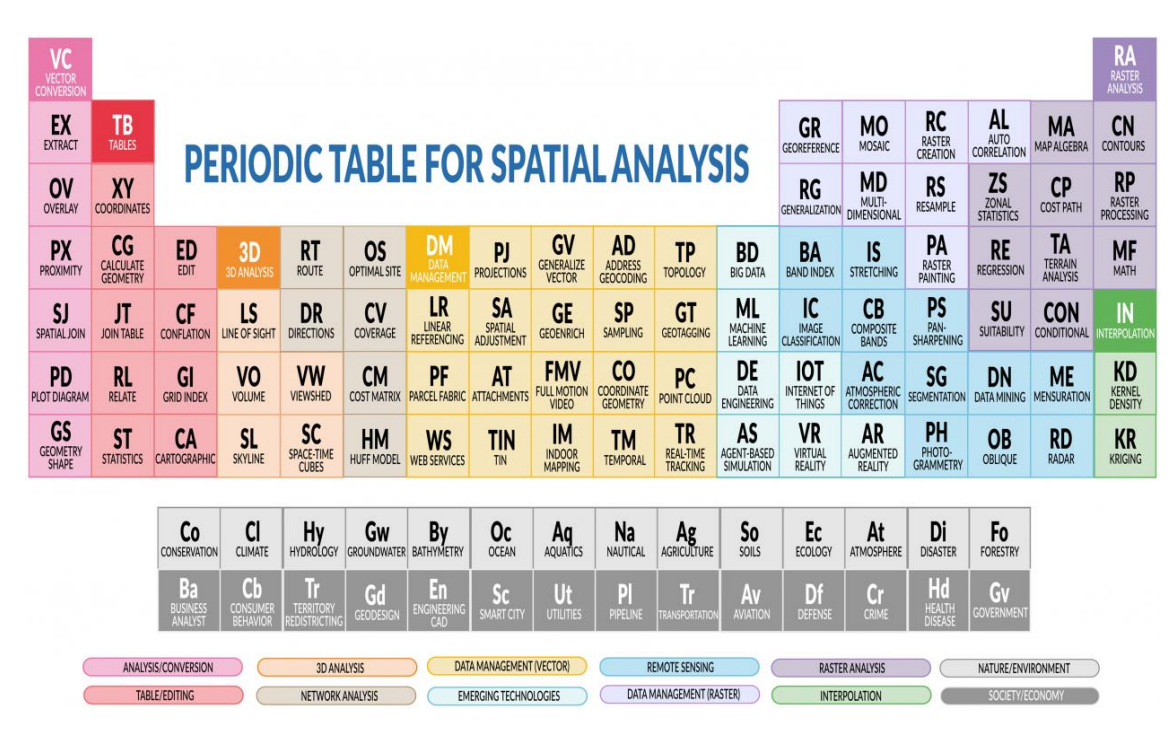

<span id="page-49-0"></span>**Figura 2.20** – Tabela Periódica de Análises Espaciais (Fonte: GISGeography, 2023).

Mais de 1000 aplicações e usos específicos para o GIS em mais de 50 indústrias também foram mapeados pela GISGeography (2023b). Na lista, os usos são citados e descritos conforme a aplicação na indústria. Para a área ambiental, por exemplo, são citados usos de GIS para remediação de áreas degradadas, análises de espalhamento de contaminantes e mapeamento de áreas de desmatamento (GISGeography, 2023b).

A partir da definição de usos BIM e usos GIS, um paralelo dentre as referências citadas é resumido na [Tabela 2.6.](#page-49-1) Para aplicações com integração BIM e GIS, torna-se importante o mapeamento de usos de modelos de ambas as tecnologias, nas categorias de usos gerais e específicos no contexto de um projeto.

<span id="page-49-1"></span>**Tabela 2.6** – Usos GeoBIM (Fonte: Adaptado de Succar, 2020; GISGeography, 2023a; GISGeography, 2023b).

| Categoria de Uso | <b>Uso BIM</b>                        | <b>Uso GIS</b>                  |
|------------------|---------------------------------------|---------------------------------|
| <b>Uso Geral</b> | 1410 – Modelagem Espaços Subterrâneos | 10 – Cálculo de Geometrias      |
| (Succar, 2020;   | 1440 – Modelagem de Terreno           | 65 – Análises de Dados Raster   |
| GISGeography,    | 1490 – Modelagem Urbana               | $66 - \text{Algebra de Mapas}$  |
| 2023a)           | $\cdots$                              |                                 |
|                  |                                       | 253 – Vulnerabilidade de        |
| Uso Específico   | $2080$ – Levantamentos (Surveying)    | Deslizamentos de Terra          |
| (Succar, 2020;   | 4100 – Análise de Elementos Finitos   | 369 – Remediação de Áreas       |
| GISGeography,    |                                       | Degradadas                      |
| $2023b$ )        | 4130 – Extração de Quantitativos      | 444 – Interpolação por Krikagem |
|                  | $\cdots$                              | $\cdots$                        |

### **2.10. Panorama do BIM para Infraestruturas**

Entende-se infraestruturas como os serviços indispensáveis para o desenvolvimento socioeconômico de cidades (Portal da Indústria, 2020). A edição especial do Boletim Especial ABNT BIM na Infraestrutura (ABNT, 2020) destaca que as infraestruturas contribuem para a produção de bens e serviços de uma região. Ainda segundo o boletim especial, existem 8 principais segmentos, listados a seguir:

- Aeródromos: aeroportos, heliportos e campos de aviação, incluindo edificações de apoio como terminal de passageiros e de cargas;
- Aquaviário: portos e canais;
- Energia: usinas hidrelétricas, termelétricas, nucleares, sistemas de transmissão e de distribuição de energia, estações e subestações, entre outros;
- Obras de Arte Especiais (OAEs): pontes, túneis, passarelas e viadutos;
- Óleo e Gás: refinarias, plataformas *off-shore*, sistemas de distribuição;
- Rodovias: rodovias rurais federais e estaduais, entre outros;
- Saneamento: redes de abastecimento de água, de coleta de esgoto e de manejo de águas pluviais, estações de tratamento, entre outros;
- Transporte por trilhos: ferrovias, trens metropolitanos, metrôs, entre outros.

Existem outras classificações para infraestruturas, incluindo os segmentos de infraestrutura urbana, de transportes, industrial, econômica, de telecomunicações, de saneamento, de energia, de logística e turística (Portal da Indústria, 2020).

A aplicação do BIM em infraestruturas se distingue de sua utilização em projetos de edifícios devido a diversas particularidades. Por exemplo, a variação de relevos e de solos ao longo de projetos lineares que impactam a solução adotada de pavimento, além da necessidade de ensaios tecnológicos específicos no caso de barragens.

Um fator a ser destacado também é o grande volume de dados associado aos projetos lineares, como rodovias e ferrovias, o que torna um desafio para *software* e *hardware*. A manipulação de informações georreferenciadas e as análises espaciais necessárias em projetos relaciona diretamente o contexto de infraestruturas ao GIS, o que traz a multidisciplinariedade de profissionais envolvidos, como mencionado no Boletim Especial ABNT (ABNT, 2020).

De acordo com Corrêa *et al.* (2019), o BIM para infraestruturas enquanto processo e fluxo de trabalho ainda se encontra numa fase de desenvolvimento quando comparado com sua aplicação em edificações. Isso é evidenciado pelo menor número de publicações técnico-científicas, menor quantidade de guias, normas e cadernos de especificações técnicas para projetos BIM de infraestruturas, além de desafios culturais na gestão de pessoas e tecnologias (Strieder & Schreinert, 2022).

Strieder e Schreinert (2022) realizaram uma revisão de literatura acerca do uso do BIM em projetos de infraestrutura nas bases de referência *Scopus* e *Web of Science*. Os autores relatam um aumento no número de publicações no assunto em que 80% dos resultados da busca estão situados após 2016.

A padronização de dados é fundamental para o fluxo de informações em um projeto. Uma vez que os dados brutos são organizados de forma estruturada, a comunicação entre os agentes envolvidos torna-se mais eficaz. Um dos principais obstáculos para a implementação do BIM em organizações é a adoção plena de padrões. No caso de projetos de infraestruturas, essa dificuldade é agravada pela ausência de guias nacionais, apesar dos esforços em direção a essa padronização (Corrêa *et al.*, 2019; Strieder & Schreinert, 2022).

O incentivo do uso do BIM por parte do governo acelera o processo de implantação nacional, em que se observam ações de resposta, como a publicação de guias normativos estaduais e editais de licitações (Strieder & Schreinert, 2022). No Brasil, o lançamento da Estratégia BIM BR engatilhou a movimentação perante a implementação do BIM em empresas públicas e privadas.

No âmbito da infraestrutura nacional pode-se ressaltar a publicação dos documentos e guias técnicos BIM do Departamento Nacional de Infraestrutura de Transportes (DNIT). Dentre as publicações técnicas, o Plano de Execução BIM (PEB) e o Caderno de Requisitos Técnicos BIM (CRT BIM-DNIT) são documentos importantes para a servir de referência para a aplicação da metodologia em distintas fases de projeto, com foco nas obras de arte especiais – OAEs (DNIT, 2023).

No âmbito da infraestrutura estadual destaca-se a publicação do Caderno BIM para Infraestrutura Rodoviária do Departamento de Estradas de Rodagem do Paraná (DER/PR), com especificações técnicas para a modelagem de projetos rodoviários baseado na série de normas NBR ISO 19650 e o nível de informação necessário. Os níveis de informação (NI) e de detalhe (ND) em modelos devem ser contemplados nos Requisitos de Informações do Projeto (PIR) da NBR ISO 19650. No Caderno BIM do DER/PR, o NI e o ND foram detalhados para cada objeto típico de um projeto rodoviário, conforme a Figura  $2.21$  (DER/PR,  $2022$ ).

|                           | R.01 - PAVIMENTACÃO                                       |                                                                                                    |                                                                                                    |                                            |                                                                                                    |                  |                     |                |  |
|---------------------------|-----------------------------------------------------------|----------------------------------------------------------------------------------------------------|----------------------------------------------------------------------------------------------------|--------------------------------------------|----------------------------------------------------------------------------------------------------|------------------|---------------------|----------------|--|
|                           | R.01.05 - CAMADA DE PAVIMENTO                             |                                                                                                    |                                                                                                    |                                            |                                                                                                    |                  |                     |                |  |
|                           | ND <sub>1</sub>                                           | ND <sub>2</sub>                                                                                                    | ND <sub>3</sub>                                                                                                    | ND <sub>4</sub>                            | <b>OBSERVAÇÕES ND</b>                                                                                                    | Nível de Detalhe |                     |                |  |
|                           | (Nível de Detalhe 1)                                      | (Nível de Detalhe 2)                                                                                                    | (Nível de Detalhe 3)                                                                                                    | (Nível de Detalhe 4)                       |                                                                                                    | PRE              | PB                  | PE             |  |
| INFRAESTRUTURA RODOVIÁRIA | Não se aplica                                             | Geometria genérica com<br>dimensões não definidas,<br>como largura e espessura da<br>camada, e inclinação do<br>pavimento<br>Exemplo: Camadas de pavimento | Geometria definida com<br>dimensões específicas, como<br>largura da pista e/ou do<br>acostamento, inclinação do<br>pavimento e espessura de<br>cada uma das camadas<br>Exemplo: Camadas de pavimento | Não se aplica                              | Para o ND3, as camadas com<br>espessuras ínfimas, como<br>pintura de ligação, pintura de<br>cura e imprimação<br>impermeabilizante, devem<br>ser representadas com<br>espessura próxima de zero.<br>Nos casos em que houver,<br>também deve constar a<br>representação de<br>tratamentos superficiais,<br>microrevestimento e<br>geogrelhas |                  | $\overline{2}$      | $\overline{3}$ |  |
|                           |                                                           | flexível<br>NI2                                                                                                    | flexível<br>N <sub>13</sub>                                                                                                    |                                            |                                                                                                    |                  | Nível de Informação |                |  |
|                           | N11<br>(Nível de Informação 2)<br>(Nível de Informação 1) |                                                                                                    | (Nível de Informação 3)                                                                                                    | N <sub>14</sub><br>(Nível de Informação 4) | <b>OBSERVAÇÕES NI</b>                                                                                                    | <b>PRE</b>       | PB                  | <b>PE</b>      |  |
|                           | Identificação                                             | Análise e Simulação                                                                                                    | Orçamento                                                                                                    | Planejamento                               |                                                                                                    |                  | $\mathbf{1}$        | $\mathbf{1}$   |  |
|                           | Código EOI                                                |                                                                                                    | Código do Serviço                                                                                                    | Tarefa (2)                                 | (1) Indicar o material de                                                                                                    |                  | 3                   | 3              |  |
|                           | Descrição EOI                                             |                                                                                                    |                                                                                                    | Código ES                                  | cada camada de pavimento                                                                                                    |                  | $\overline{a}$      | 4              |  |
|                           | Material (1)<br>perty                                     |                                                                                                    | Unidade de Medida                                                                                                    | Descrição ES                               | (2) Nos casos em que se<br>aplica, indicar "Fresagem"                                                                                                    |                  |                     |                |  |
|                           |                                                           |                                                                                                    | Quantitativo do Serviço                                                                                                    |                                            | para as camadas de<br>revestimento, "Demolicão"                                                                                                    |                  |                     |                |  |
|                           |                                                           |                                                                                                    |                                                                                                    |                                            | para as camadas granulares                                                                                                    |                  |                     |                |  |
|                           |                                                           |                                                                                                    |                                                                                                    |                                            |                                                                                                    |                  |                     |                |  |

<span id="page-52-0"></span>**Figura 2.21** – Nível de Detalhe (ND) e Nível de Informação (NI) de Modelos de Pavimentos (Fonte: DER/PR, 2022).

O Caderno BIM do DER/PR traz uma forma de padronização do que seria mínimo para a coordenação de um projeto rodoviário. A definição do ND e NI é uma forma de estabelecer os requisitos de modelagem em projetos BIM para cada fase do projeto, preliminar (PRE), projeto básico (PB) e projeto executivo (PE).

O ND está associado à geometria dos objetos do modelo, enquanto o NI às informações inseridas nos modelos. De forma paralela ao GIS, pode-se fazer uma analogia de que o ND é a representação gráfica e o NI, por sua vez, a informação nãográfica.

A definição do nível de detalhe e de informação de modelos contribui para a modelagem, uma vez que os requisitos se tornam claros. Por exemplo, pela [Figura 2.21,](#page-52-0) em um projeto básico (PB), o ND das camadas de pavimento é estabelecido como ND2, ou seja, com geometrias genéricas. Caso em um projeto básico, um nível de detalhe ND3 seja adotado na modelagem, um excesso de trabalho será realizado visto que o ND3 só é solicitado na etapa de projeto executivo (PE). Em suma, o ND e o NI contribuem no que preconiza a NBR ISO 19650, para que a informação necessária seja integrada ao modelo.

Em paralelo a esses cadernos BIM, a buildingSMART, organização internacional, neutra e sem fins lucrativos, tem por objetivo a criação e o desenvolvimento de padrões

abertos para trocas de informações para os ativos de construção (buildingSMART, 2020). Os padrões abertos são não proprietários, ou seja, não estão associados a um fabricante de *software* específico. O formato DWG, por exemplo, é de propriedade da fabricante Autodesk, enquanto o formato *shapefile* da fabricante Esri. A buildingSMART desenvolve formatos como o *Industry Foundation Classes* (IFC), um esquema de dados para promover a interoperabilidade de informações entre as fabricantes de *software*.

O IFC é constituído de entidades e subentidades com definições semânticas, relações de herança, atributos e conjuntos de propriedades (*property sets*). Recentemente, a versão 4.3 do IFC foi lançada incluindo objetos de infraestrutura para rodovias e vias urbanas, ferrovias, investigações geotécnicas, pontes, portos e hidrovias (buildingSMART, 2021). As versões anteriores tinham por foco as edificações, em que assim havia uma carência de suporte para os objetos típicos de infraestrutura.

#### **2.11. Panorama do BIM Geotécnico**

O BIM Geotécnico possibilita uma maior organização das informações das camadas de subsuperfície, sejam solos ou rochas. Em obras geotécnicas, como túneis, barragens, contenções e fundações, incertezas do modelo geológico-geotécnico podem acarretar em aumentos de custos e atrasos de cronogramas de obras (Paraíso da Mata & Pinho, 2016). Campanhas de investigação e a gestão das informações geradas minimizam a possibilidade de imprevistos na execução.

Estudos de investigação e reconhecimento do espaço subterrâneo, acompanhados da execução de ensaios de campo e de laboratório, constituem uma das primeiras etapas de projetos de engenharia. Uma grande quantidade de dados geotécnicos é produzida em empresas de maneira independente, de forma a atender requisitos específicos do agente demandante, sem o uso de padrões de armazenamento e de apresentação. A construção de um banco de dados espacial para informações geotécnicas torna-se um desafio.

Por vezes, os dados geoespaciais são utilizados como parâmetro de entrada em projetos do setor de AECO. A falta de padronização dificulta a consolidação de bancos de dados, a disponibilização em IDEs e a importação em programas BIM, e assim, muito tempo é dedicado para a compatibilização dos dados. Dentre a gama de ensaios de caracterização geotécnica no contexto de recarga de aquíferos, pode-se citar o permeâmetro de Guelph, descrito anteriormente, onde busca-se contribuir para a padronização geoespacial de dados proposta por Oliveira *et al.* (2022).

Tawelian & Mickovski (2016) realizaram uma pesquisa da integração de dados geotécnicos no processo BIM no Reino Unido. Como também relatado por Paraíso da Mata & Pinho (2016), o maior entendimento das condições de subsuperfície reduzem os riscos de um projeto.

Os autores destacam que o retorno de investimento da implementação pode ser mais dispendioso em pequenas empresas, ao considerar os custos com aquisições de tecnologias e treinamentos. Recomenda-se a utilização de esquemas de dados interoperáveis, ou seja, que possam garantir o fluxo de informações entre distintas ferramentas minimizando perdas (Tawelian & Mickovski, 2016). Um dos exemplos de formatos interoperáveis é o padrão AGS, especificado a seguir.

O formato da *Association of Geotechnical and Geoenvironmental Specialists* (AGS) foi uma das primeiras e mais bem-sucedidas iniciativas para padronização de dados no contexto geotécnico. O seu desenvolvimento é realizado por uma equipe multidisciplinar continuamente desde 1991. Investigações de campo, resultados de ensaios de laboratório e dados de monitoramento são contemplados pelo formato AGS. Atualmente, está na versão 4.1.1 (AGS, 2022). A documentação disponibilizada pelos desenvolvedores apresenta o dicionário de termos e regras do formato.

No Brasil, destaca-se a atuação de digitalização de dados geológicos-geotécnicos por De Mio (2015). O autor é um dos responsáveis pela disseminação do uso do formato AGS e a elaboração de modelos GGIM no contexto brasileiro. O BIM Geotécnico possibilita uma maior eficiência de obras e a identificação de riscos (De Mio, 2015).

A ampla adoção da metodologia e a publicação de estratégias nacionais de implementação BIM em diversos países foram incentivos para que a modelagem da informação geológico-geotécnica fosse repensada. Não apenas modelos tridimensionais com as camadas são suficientes para avaliar as distintas fases de um ciclo de vida. A padronização das informações é importante e dialoga com os princípios do BIM, facilitando a comunicação entre os envolvidos.

Ao ser incorporada aos projetos, a modelagem da informação geológico-geotécnica (GGIM) permite a visualização tridimensional, a introdução de parâmetros geológicogeotécnicos dos materiais e simulações em condições estáticas ou dinâmicas da interação estrutura-fundação no decorrer da obra (Paraíso da Mata & Pinho, 2016). O conceito de GGIM pode ser expandido além da construção e aplicado em usos de operação e manutenção de grandes obras, como por exemplo, rodovias e ferrovias.

Em projetos que envolvem a modelagem geotécnica, a especificação do nível de informação necessário deve estar contemplada nos planos de execução. Nesse contexto, um trabalho realizado por Ninić *et al.* (2020) apresenta um esquema de definição do nível de detalhe (ND) para projetos de túneis. De acordo com o tipo de análise, diferentes níveis de detalhes são requeridos dos edifícios na superfície acima da construção, da estrutura do túnel e do maciço em torno da escavação, conforme [Figura 2.22](#page-55-0) (Ninić *et al.*, 2020).

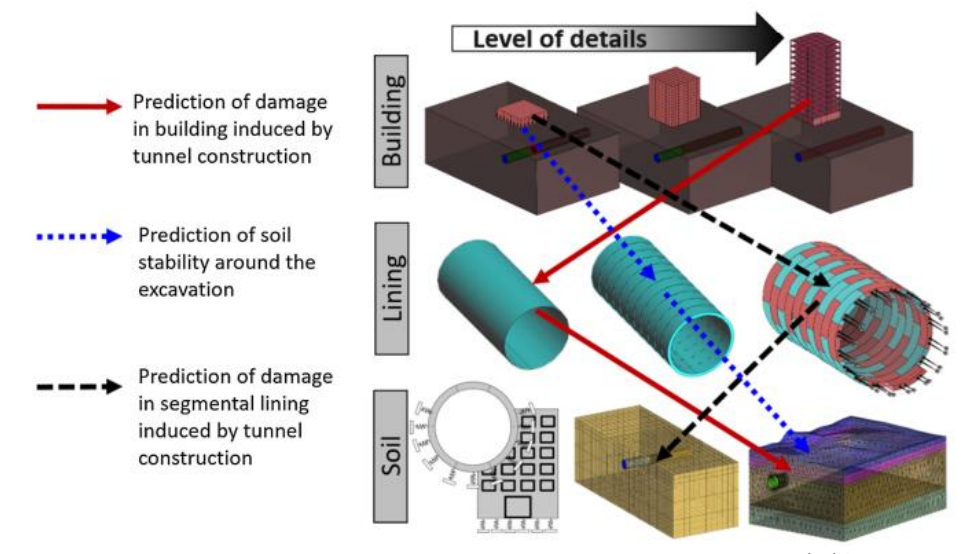

<span id="page-55-0"></span>**Figura 2.22** – Definição de Níveis de Detalhe por Análise (Fonte: Ninić *et al.*, 2020).

Como mencionado anteriormente, a adoção do ND e NI adequados alinha expectativas entre projetistas e contratantes. E assim, minimiza os trabalhos excessivos de modelagem (*overmodeling*) e as revisões, onde os requisitos esperados pelo contratante estarão claros entre as equipes envolvidas.

### **2.12. Integração BIM e GIS**

A integração BIM e GIS tem por objetivo trazer os benefícios de ambas as tecnologias para o projeto. O GIS possibilita o planejamento e o gerenciamento da operação de infraestruturas do setor AECO, com ferramentas de análises espaciais que suportam tomadas de decisão. O BIM, por sua vez, favorece o desenvolvimento de projetos e de construção dos ativos, onde múltiplas informações são atreladas a modelos tridimensionais de maneira organizada (Song *et al.*, 2017).

Na [Figura 2.23,](#page-56-0) sintetizam-se as fases do ciclo de vida de um empreendimento de construção e como as tecnologias BIM e GIS atuam no processo. O GIS pode ser adotado nas fases de planejamento e de operação, o BIM, por outro lado, contribui nas fases de projeto e construção.

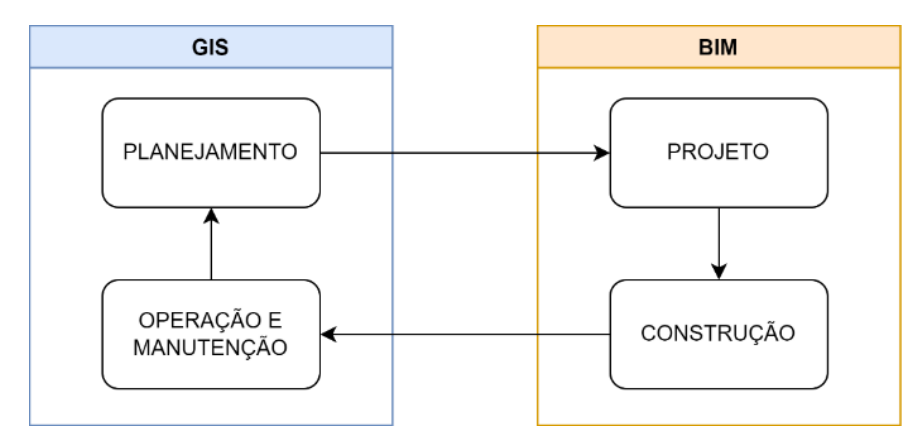

**Figura 2.23** – Integração BIM e GIS.

<span id="page-56-0"></span>A integração BIM e GIS é um tópico frequente em publicações científicas. Pesquisadores de distintos países desenvolveram estudos na área. As aplicações BIM e GIS podem ser classificadas em grupos temáticos, tais como cadastros tridimensionais, serviços e navegação baseados em localização, gerenciamento de ativos, análises de urbanismo, planos de ação de segurança, dentre outros (Liu *et al.*, 2017).

O termo "integração" inclui diversas aplicações e abordagens, sendo a sua definição heterogênea entre autores (Celeste *et al.*, 2022). No presente trabalho, considera-se como integração BIM e GIS quaisquer conversões de arquivos, métodos de importação ou interconexões que possibilitem o consumo de dados de uma tecnologia na outra.

Zhu *et al.* (2018) identificou dois níveis de integração entre BIM e GIS: o geométrico e o semântico. O geométrico diz respeito às dimensões tridimensionais dos elementos incluídos nos modelos, enquanto o semântico está relacionado com a padronização de informações entre as tecnologias. Segundo Celeste *et al.* (2022), o nível semântico apresenta-se como o mais complexo pela natureza da estrutura de dados BIM e GIS.

Wang *et al.* (2019) realizaram uma revisão sistemática da literatura acerca da integração BIM e GIS. Segundo os autores, os trabalhos podem ser divididos em três categorias:

- Modo 1: BIM como principal agente e GIS como apoio;
- Modo 2: GIS como principal agente e BIM como apoio;
- Modo 3: BIM e GIS igualmente envolvidos.

Cada uma das categorias está diretamente relacionada com o objetivo pretendido. No modo 1, pode-se citar o uso do BIM para reconstrução digital e operação de edifícios históricos. Por meio de capturas de realidade, modelos digitais são elaborados e sistemas inteligentes BIM podem ser aplicados o gerenciamento de instalações prediais em tempo real. Para análises específicas como, iluminação solar, ruídos, planos de ações emergenciais, entre outros, múltiplos edifícios são necessários. O nível de detalhe dos modelos BIM pode ser excessivo e prejudicar o desempenho. Nesses casos, uma aplicação GIS pode atender tais necessidades (Wang *et al.*, 2019).

No modo 2, o foco está na informação espacial em que ferramentas GIS são capazes de lidar com dados de diferentes origens, o que inclui os dados de modelos BIM. No caso de estudos urbanísticos, por exemplo, uma aplicação em GIS pode contribuir em planejamentos espaciais. Parâmetros de aptidão para o urbanismo podem indicar zonas mais propícias, em que múltiplos critérios podem ser levados em consideração para garantir a otimização de recursos e facilitar a construção e operação de ativos. Modelos digitais importados no ambiente geográfico, no modo 2, apenas dão suporte para a tomada de decisão e podem ser utilizados para simulações construtivas (Wang *et al.*, 2019).

Por fim, no modo 3, BIM e GIS estão igualmente envolvidos. Para promover a interoperabilidade entre sistemas, um mapeamento das informações pelos formatos IFC e CityGML é recomendado. Nesses casos, existe a necessidade de avaliar informações de elementos individuais com um nível de detalhamento especificado para os objetos BIM e as respectivas informações do ambiente em que estão inseridos no GIS (Wang *et al.*, 2019).

Segundo Wang *et al.* (2019), existem poucas tecnologias que minimizam a perda de informações entre BIM e GIS em tais aplicações. Normalmente, o modo 3 de integração BIM e GIS está associado com plataformas de gerenciamento de ativos de terceiros com o foco na diminuição de incompatibilidades (Wang *et al.*, 2019). No caso de edificações, sensores de gás carbônico, de temperatura e de umidade podem ser instalados e as leituras consolidadas em sistemas *web*.

Fluxos de trabalho BIM e GIS podem ser aplicados em diferentes contextos (Song *et al.*, 2017). Na área de urbanismo, por exemplo, o GIS pode ser utilizado para identificar zonas com maior aptidão para urbanização, com critérios específicos. Quando a área a ser urbanizada é definida, o BIM possibilita a gestão do fluxo de informações e as simulações de modelos tridimensionais para análises de cenários.

Cursino *et al.* (2021) realizaram um estudo de mitigação de riscos de enchentes em áreas urbanas do município de Iconha, no Espírito Santo. Foram simulados cenários com as condições existentes da bacia, após uma enchente em 2020, e com dispositivos de controle de vazão. Após simulações e extrações preliminares de quantitativos, a solução adotada foi a construção de barragens nas linhas de talvegue (Cursino *et al.*, 2021). A

integração BIM e GIS nesse caso foi empregada para geolocalização e análise de cenários, enquanto as ferramentas BIM aplicadas para detalhamento da solução escolhida.

No contexto de aquíferos, o GIS pode ser aplicado para identificar áreas de maior aptidão para recarga com análises multicritério. O BIM contribui na elaboração de modelos geológico-geotécnicos de informação para suporte ao projeto e à construção, por exemplo, de estações de monitoramento. Os dados produzidos no GIS podem ser importados para a ferramenta BIM, para facilitar as modelagens. Por fim, os modelos produzidos no BIM podem ser exportados para o GIS, para controle de operação e manutenção desses ativos.

Para que a integração do BIM com o GIS ocorra de forma a favorecer a gestão da informação de construção e geográfica, as ferramentas adotadas devem trazer o suporte do quesito de geometria de objetos e de semântica. Nesse sentido, a Esri firmou uma parceria com a Autodesk, responsável por diversas soluções BIM para o mercado.

O ArcGIS GeoBIM, fruto da parceria Autodesk e Esri, é uma plataforma baseada em *web* para equipes multidisciplinares com o objetivo de unir dados GIS e BIM. Segundo estudos anteriores, uma aplicação *web* semântica para integrar os dados geoespaciais com os de construção é destacada como uma abordagem eficiente e de prática comum (Celeste *et al.*, 2022).

Modelos tridimensionais da nuvem da Autodesk podem ser visualizados e ao mesmo tempo informações espaciais podem ser consultadas no contexto geográfico, como na [Figura 2.24](#page-58-0) (Autodesk, 2023). Os vínculos são dinâmicos, o que possibilita atualizações de modelos e revisões de projeto.

<span id="page-58-0"></span>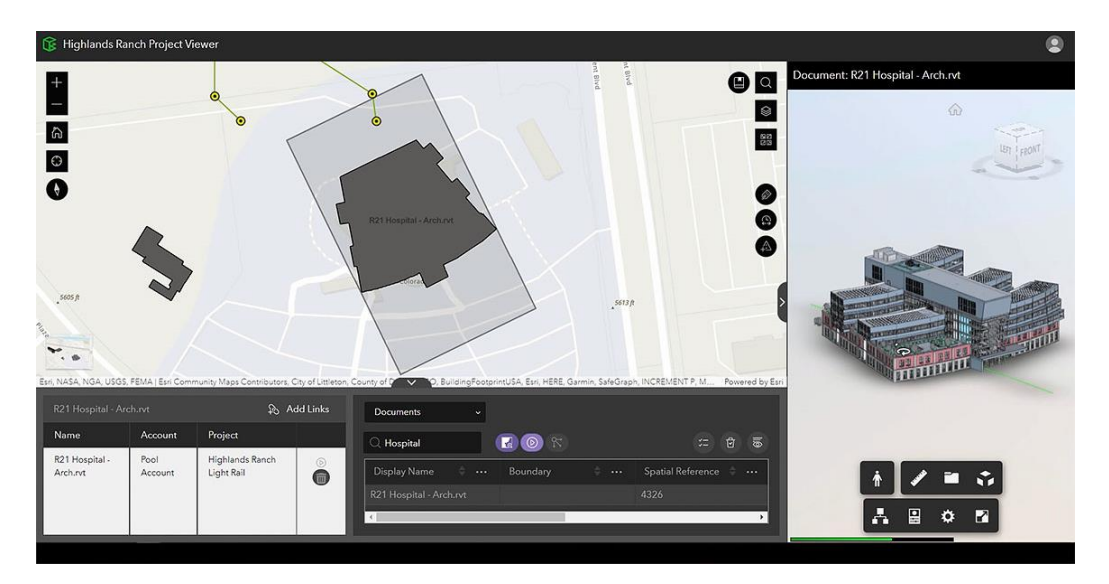

**Figura 2.24** – Aplicação do ArcGIS GeoBIM (Fonte: Autodesk, 2023).

Como mencionado anteriormente, plataformas de gerenciamento de terceiros são boas alternativas para minimizar perdas de informações quando BIM e GIS estão igualmente envolvidos. Segundo trabalhos anteriores, a adoção da integração BIM e GIS com outras tecnologias possibilitam o desenvolvimento de ambientes inteligentes (Celeste *et al.*, 2022), tópico que será abordado a seguir.

### **2.13. Indústria 4.0 e Internet das Coisas**

Como mencionado no Capítulo [1,](#page-13-0) a Indústria 4.0 está relacionada com as inovações do sistema de produção atual. Borges (2021) introduz o conceito de uma nova geotecnia com a integração de tecnologias para subsidiar a tomada de decisão. Segundo o mesmo autor, o monitoramento remoto facilita o acesso de dados, entretanto, plataformas e sistemas devem ser projetados de modo garantir também o armazenamento de dados de forma estruturada.

A Internet das Coisas (IoT), como campo da área da tecnologia de informação, visa a conexão de objetos de forma online (Borges, 2021). Os sensores são equipamentos que registram informações com base em estímulos, variações de temperatura, movimentos, luminosidade, entre outros. Aos sensores podem ser acoplados sistemas de resposta e de transmissão de dados. Nesse último caso, pode-citar o conceito de *Big Data*, trata-se de uma central de armazenamento de grandes volumes de dados (CNI, 2017).

No âmbito da nova geotecnia, objetos de interesse típicos da área, como taludes, contenções, poços e barragens, podem ser instrumentados com sensores que transmitem dados em tempo real. Borges (2021) destaca a importância do desenvolvimento de pesquisas na área de IoT para a engenharia, com o intuito de tornar o custo-benefício de sua implantação cada vez mais atrativo.

As tecnologias da Indústria 4.0 possibilitam a gestão otimizada de recursos e de dados (Lima & Gomes, 2020). Nesse sentido, surge o conceito das cidades inteligentes (*smart cities*), onde as tecnologias da Indústria 4.0 podem ser associadas aos sistemas urbanos. No projeto GeoPARLARe, a adoção de sensores IoT para a construção de uma plataforma de monitoramento da recarga de aquíferos está inserida no contexto das *smart cities*, com o objetivo de democratizar e facilitar o acesso aos dados geotécnicos.

Após a revisão da literatura, no Capítulo 3 a seguir, serão descritos os materiais e métodos utilizados para elaboração da presente pesquisa.

# **3. MATERIAIS E MÉTODOS**

Neste capítulo serão descritos os materiais utilizados na pesquisa, incluindo a fonte, o tipo de dado, o formato, os dados utilizados e a descrição. Ainda, as etapas metodológicas que orientaram o desenvolvimento dos resultados também serão apresentadas, indicando o passo a passo de trabalho e as premissas adotadas.

# **3.1. Materiais**

As informações espaciais do DF para a elaboração deste trabalho foram obtidas majoritariamente do Sistema Distrital de Informações Ambientais – SISDIA, vinculado à SEMA/DF. Trata-se de um mapa *web* dinâmico com informações territoriais, socioeconômicas e ambientais, onde para cada informação existe um conjunto de metadados com descrições, fonte, tamanho e data de atualização (SEMA/DF, 2022).

Também foram utilizados dados do GeoPortal (SEDUH/DF), do INPE, do Sistema de Informações de Águas Subterrâneas (SIAGAS) do CPRM e de pesquisas anteriores (Marques, 2023). Os dados a serem utilizados na pesquisa são elencados na [Tabela 3.1.](#page-60-0)

<span id="page-60-0"></span>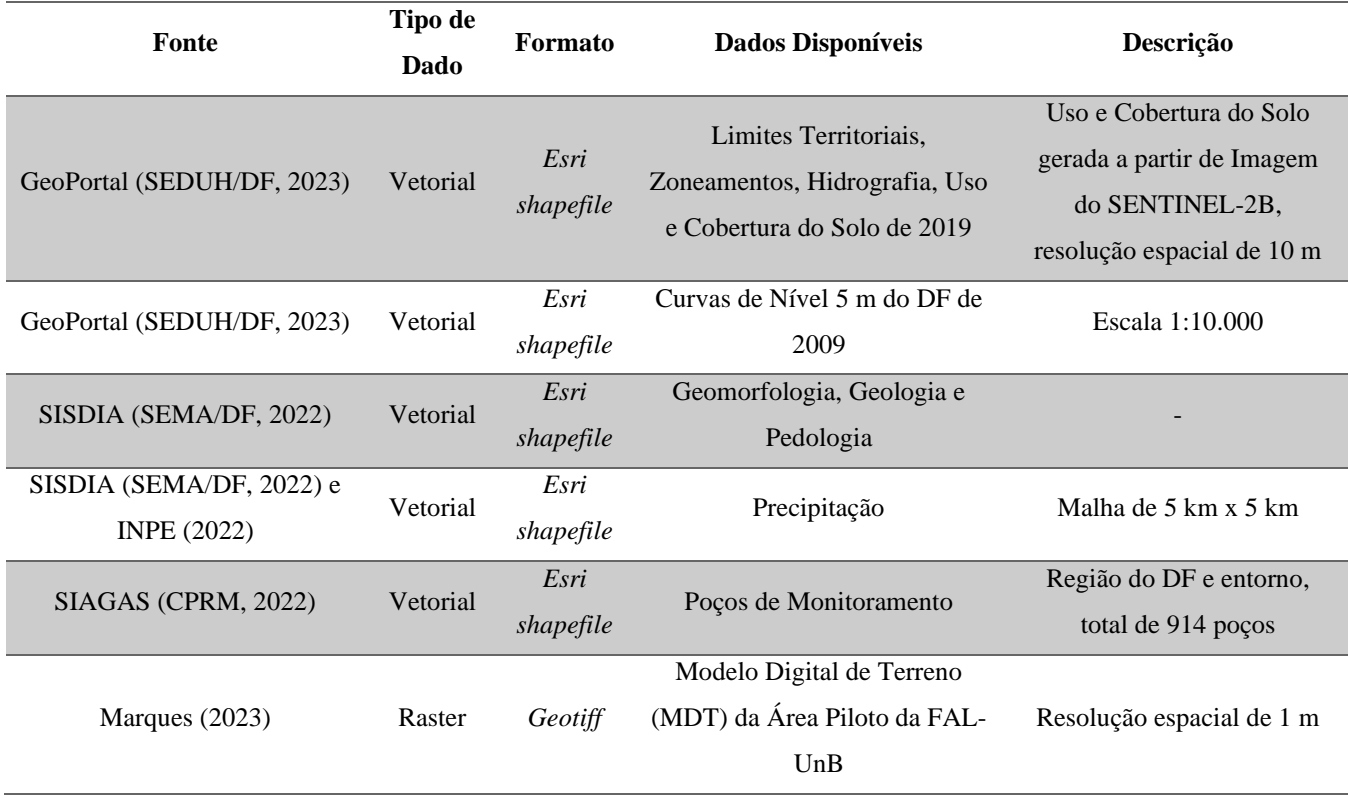

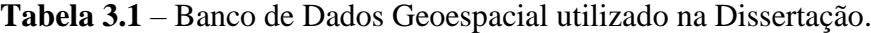

O GeoPortal é vinculado à SEDUH/DF e reúne diversas camadas de informações geoespaciais para o DF, incluindo limites territoriais, dados censitários, localidades, sistema viário, vegetação, unidades de conservação, áreas de proteção permanente, entre outros (SEDUH/DF, 2023).

O CPRM disponibiliza pelo SIAGAS dados de poços de monitoramento distribuídos em todo o território nacional. Existem poços situados na região do DF e entorno que contribuem para estudos de recursos subterrâneos. Para cada poço dispõe-se de coordenadas de localização, de unidade federativa, do nome da propriedade em que o poço está localizado, natureza do poço (tubular ou escavado), nível estático em m, nível dinâmico em m e vazão de estabilização em m<sup>3</sup>/h (CPRM, 2022).

Na região da FAL-UnB, Marques (2023) realizou um levantamento aerofotogramétrico com um drone Matrice 300. Na presente dissertação será utilizado um recorte do Modelo Digital de Terreno (MDT) obtido desse levantamento para subsidiar as análises espaciais na área piloto de monitoramento.

Ensaios de laboratório também compõe os materiais da presente pesquisa. Sondagens a trado mecânico (ST) foram realizadas na FAL-UnB de modo possibilitar a caracterização geotécnica de solos. No Apêndice C são apresentados os resultados obtidos de ensaios realizados pelos pesquisadores do projeto GeoPARLARe, contemplando profundidade das coletas de material, limite de liquidez (LL), limite de plasticidade (LP), índice de plasticidade (IP), densidade relativa dos grãos  $(G<sub>s</sub>)$  e classe do solo pelo Sistema Unificado de Classificação de Solos (S.U.C.S.).

## **3.2. Métodos**

Com o intuito de orientar a dissertação na utilização das tecnologias BIM e GIS para os estudos de recarga de aquíferos será proposto um documento denominado Plano de Execução GeoBIM ou *GeoBIM Execution Plan* (GEP).

As informações geoespaciais são fundamentais em projetos de infraestruturas. Assim, com a integração BIM e GIS nesse contexto, uma adaptação do Plano de Execução BIM (BEP) pode ser realizada para incluir a padronização da modelagem GIS.

A partir da consulta à literatura aos modelos de BEP, uma estrutura de tópicos será sugerida para o GEP. As informações do GEP serão preenchidas para as modelagens da presente pesquisa, como um exemplo de aplicação. O mapeamento de usos BIM e usos GIS será realizado conforme as referências citadas de Succar (2020) e GISGeography (2023a, 2023b).

O desenvolvimento do trabalho foi dividido em duas perguntas de pesquisa. A primeira faz referência à análise multicritério com a técnica AHP para avaliação da aptidão de recarga de aquíferos no DF. A segunda trata da utilização de tecnologias da Indústria 4.0 no contexto do projeto GeoPARLARe, com foco na padronização de dados geotécnicos e na elaboração de modelos geológico-geotécnicos de informação (GGIM).

Visto que o *software* QGIS é gratuito, optou-se pela sua adoção como ferramenta GIS, de forma a facilitar a reprodução e a melhoria das análises espaciais em futuras pesquisas.

Em relação às ferramentas de modelagem de informação, adotou-se o Autodesk Civil 3D pela facilidade de acesso às licenças e tutoriais. Para o Autodesk Civil 3D, a extensão modelador geotécnico ou em inglês *Geotechnical Modeler*foi utilizada para a modelagem paramétrica e visualização tridimensional de sondagens. Nos testes de interoperabilidade, uma licença do ArcGIS Pro foi utilizada na avaliação do fluxo de informações.

No caso do ArcGIS GeoBIM, aplicativo da Esri, uma licença profissional da Esri e outra da *Autodesk Construction Cloud* (ACC) foram utilizadas para visualização, gerenciamento de dados e colaboração de forma dinâmica de dados BIM e GIS.

#### **3.2.1. Análise Multicritério por AHP do DF**

Para a primeira pergunta de pesquisa, a partir da consulta à literatura e ao banco de dados da [Tabela 3.1,](#page-60-0) foram elencados os critérios da [Figura 3.1,](#page-63-0) a qual detalha as etapas de obtenção, tratamento, manipulação e integração dos dados no QGIS.

Na ramificação de Sensoriamento Remoto (SR) do item 1 de Banco de Dados, imagens do satélite SENTINEL-2B são citadas. O GeoPortal disponibiliza uma camada de uso e cobertura do DF gerada a partir da classificação das imagens do SENTINEL-2B em 2019, com resolução espacial de 10 m. Dessa forma, nas operações GIS para os demais critérios, o valor adotado para o tamanho do *pixel* do dado raster será de 10 m.

Ainda, no GeoPortal são disponibilizadas as curvas de nível com intervalos de 5 m de toda a região do DF, oriundas de um levantamento aerofotogramétrico realizado em 2009 (SEDUH/DF, 2023). O Modelo Digital de Elevação (MDE) pode ser gerado a partir das curvas de nível no QGIS. Por sua vez, com o MDE é possível gerar as camadas de declividade e de rugosidade por meio dos comandos, respectivamente, *Slope* e *Roughness* do pacote *Geospatial Data Abstraction Library* (GDAL).

Segundo a documentação do QGIS para o pacote GDAL, ambos comandos *Slope* e *Roughness* possuem como saída um dado raster com uma única banda. Entende-se por declividade o ângulo de inclinação de uma superfície em relação a horizontal. Por outro lado, a rugosidade é uma medida do grau de irregularidade do terreno. Para um *pixel* de um dado raster, a rugosidade no QGIS é definida pela maior diferença de elevação entre o ponto central do *pixel* e os demais pontos circundantes (QGIS, 2023b).

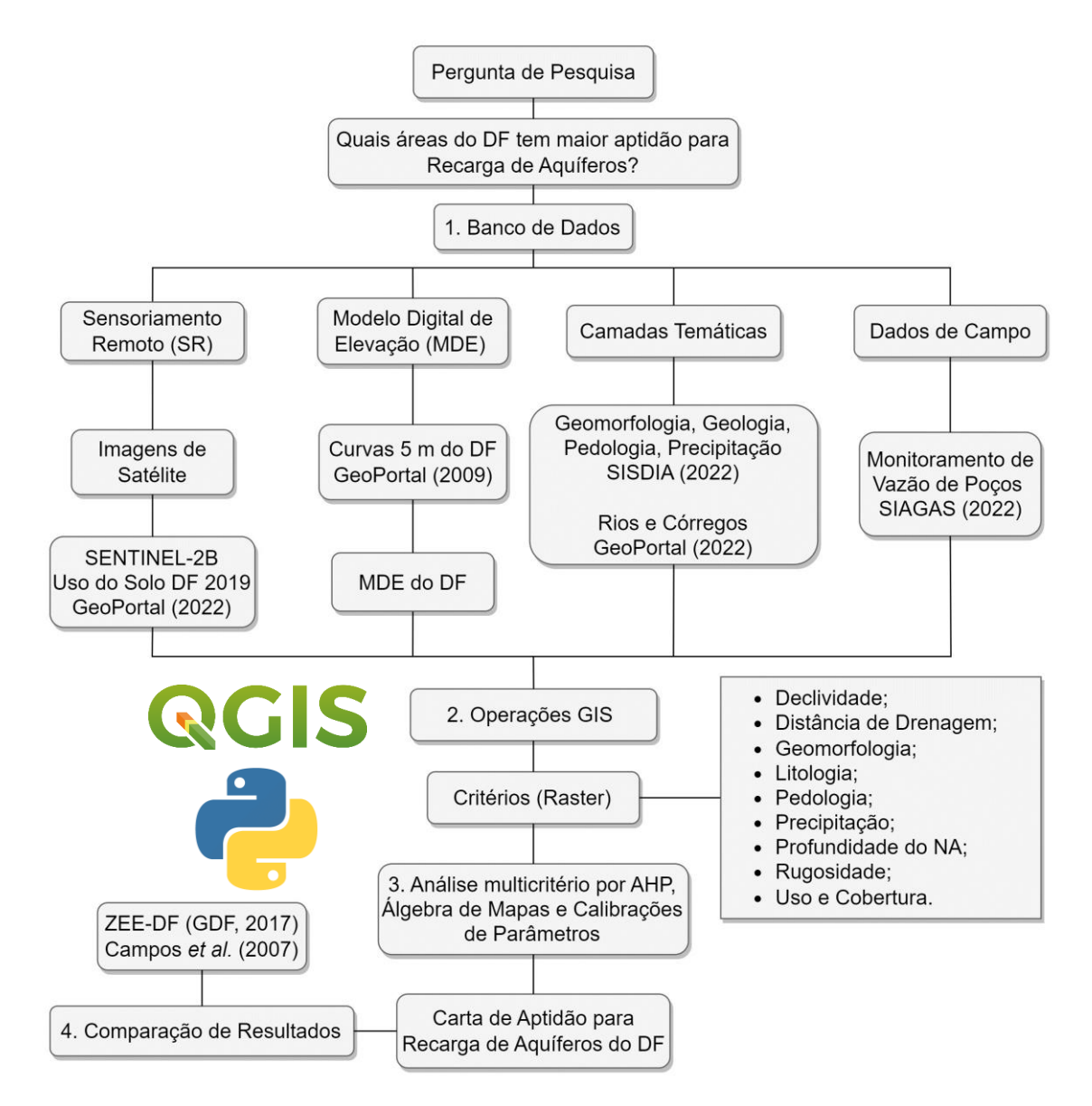

<span id="page-63-0"></span>**Figura 3.1** – Fluxograma para Pergunta de Pesquisa 1

Na ramificação de camadas temáticas do item 1 Banco de Dados da [Figura 3.1,](#page-63-0) as informações ambientais do SISDIA (2022) serão utilizadas, disponíveis em formato Esri *shapefile.* A partir dos dados vetoriais, uma rasterização será realizada de forma a converter os geo-objetos (*shapefile*) em geo-campos (raster) por meio do comando *Vector to Raster* no QGIS, conforme a [Figura 3.2.](#page-64-0) No caso da distância de drenagem, o comando *Buffer* será aplicado para gerar camadas vetoriais a partir do *shapefile* de Rios e Córregos do GeoPortal. Posteriormente, essas camadas serão convertidas para raster.

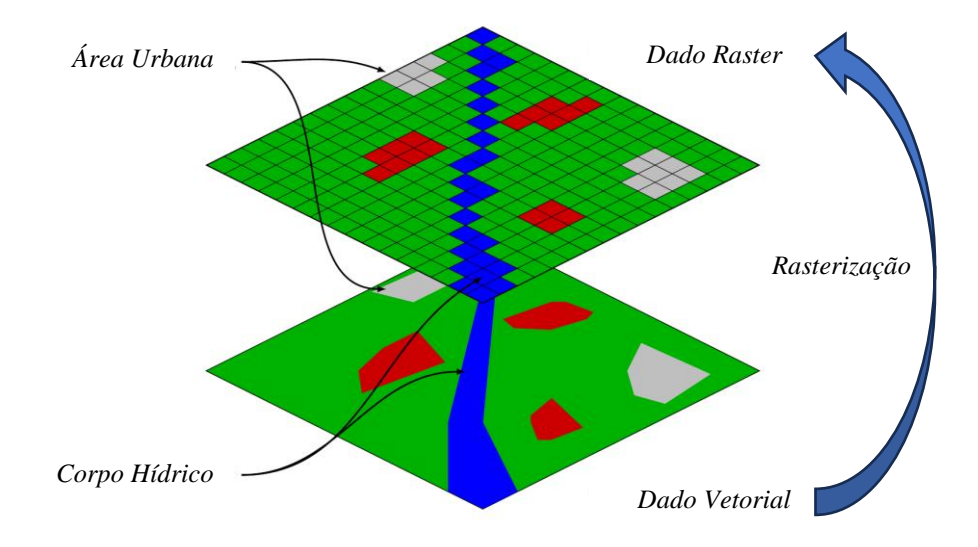

<span id="page-64-0"></span>**Figura 3.2** – Conversão de Vetor em Raster (Fonte: Adaptado de GIS Crack, 2023).

A camada de precipitação é um produto do projeto GEF-CGEE-CGPDI do INPE e foi disponibilizado no SISDIA. O arquivo tem a previsão de precipitação anual para o DF de 2006 a 2099 no Cenário RCP4.5, com resolução espacial de 5 km. Para o desenvolvimento da dissertação, a previsão de precipitação de 2023 será utilizada. A camada precipitação é um dado vetorial formado por uma malha com *pixel* de 5 km. Para a sua rasterização, os centróides de cada *pixel* serão extraídos pelo comando *Centroids.* A partir dos pontos, uma interpolação pelo método do inverso do quadrado da distância com o comando *IDW interpolation* pode ser aplicada para gerar um dado raster.

Por fim, na ramificação de dados de campo do item 1 Banco de Dados da [Figura 3.1,](#page-63-0) a informação de nível estático dos poços de monitoramento permite a elaboração de uma camada de profundidade de nível de água (NA) geral do DF. Com a camada vetorial de pontos dos poços, uma interpolação pelo método do inverso do quadrado da distância pode ser adotada para gerar um dado raster considerando o nível estático.

A descrição física da região do DF realizada na revisão da literatura, em termos de altimetria, declividade, pedologia e geomorfologia, será utilizada para avaliação dos resultados obtidos na etapa de criação do MDE e de rasterização dos dados vetoriais.

A partir do banco de dados compilado e as operações GIS descritas anteriormente, as camadas raster serão aplicadas na análise multicritério por AHP no item 3 Álgebra de Mapas da [Figura 3.1.](#page-63-0)

Conforme Saaty (1987), Makonyo e Msabi (2021), será seguido o passo a passo:

- i. Reclassificação dos atributos;
- ii. Rasterização das camadas vetoriais;
- iii. Definição da importância de cada critério e elaboração da matriz PCM;
- iv. Normalização da matriz PCM;
- v. Determinação dos pesos relativos de cada critério;
- vi. Avaliação do valor da razão de consistência CR, onde recomenda-se o valor de CR ≤ 0,1;
- vii. Cálculo da média espacial com os pesos finais.

A determinação dos pesos relativos de cada critério e o cálculo da razão de consistência, na presente dissertação, serão automatizados por um código em Python 3.9.12 no Jupyter 6.4.8. A rotina de automação será aplicada para avaliação de múltiplos cenários da matriz PCM, em que o melhor cenário será descrito e apresentado no capítulo a seguir.

Finalmente, a carta de aptidão para recarga de aquíferos será elaborada e comparada com estudos anteriores, ZEE-DF (GDF, 2017) e de Campos *et al.* (2007), de forma a identificar pontos em comum e divergências. No ZEE-DF, a carta de Risco Ecológico de Perda de Área de Recarga de Aquíferos será o objeto de comparação por meio de análises cruzadas. Em relação aos resultados de Campos *et al.* (2007), a carta de Potencial de Recarga será utilizada em comparações de forma visual.

#### **3.2.2. Estudo de Caso FAL-UnB**

O intuito do projeto GeoPARLARe é a estruturação de uma plataforma de monitoramento de poços com foco na recarga de aquíferos. Na Fazenda Água Limpa (FAL) da UnB, uma área piloto foi definida para o monitoramento e instalação de sensores de campo com transmissão IoT, correspondente à Bacia do Córrego Capetinga.

A segunda pergunta de pesquisa refere-se à integração das tecnologias da Indústria 4.0 no monitoramento de aquíferos na área piloto. No contexto de cidades inteligentes e de forma a incentivar o monitoramento em tempo real de fenômenos, os dados dos sensores IoT de coluna de água do projeto GeoPARLARe serão utilizados para o refinamento da análise AHP realizada anteriormente.

As tecnologias BIM e GIS, inseridas também no contexto da Indústria 4.0, serão exploradas a partir da estruturação de dados de sondagens e de ensaios de laboratório. Modelagens BIM e aplicações do conceito GeoBIM serão elaboradas. Na [Figura 3.3](#page-66-0) são apresentadas as etapas metodológicas para investigação da segunda pergunta de pesquisa.

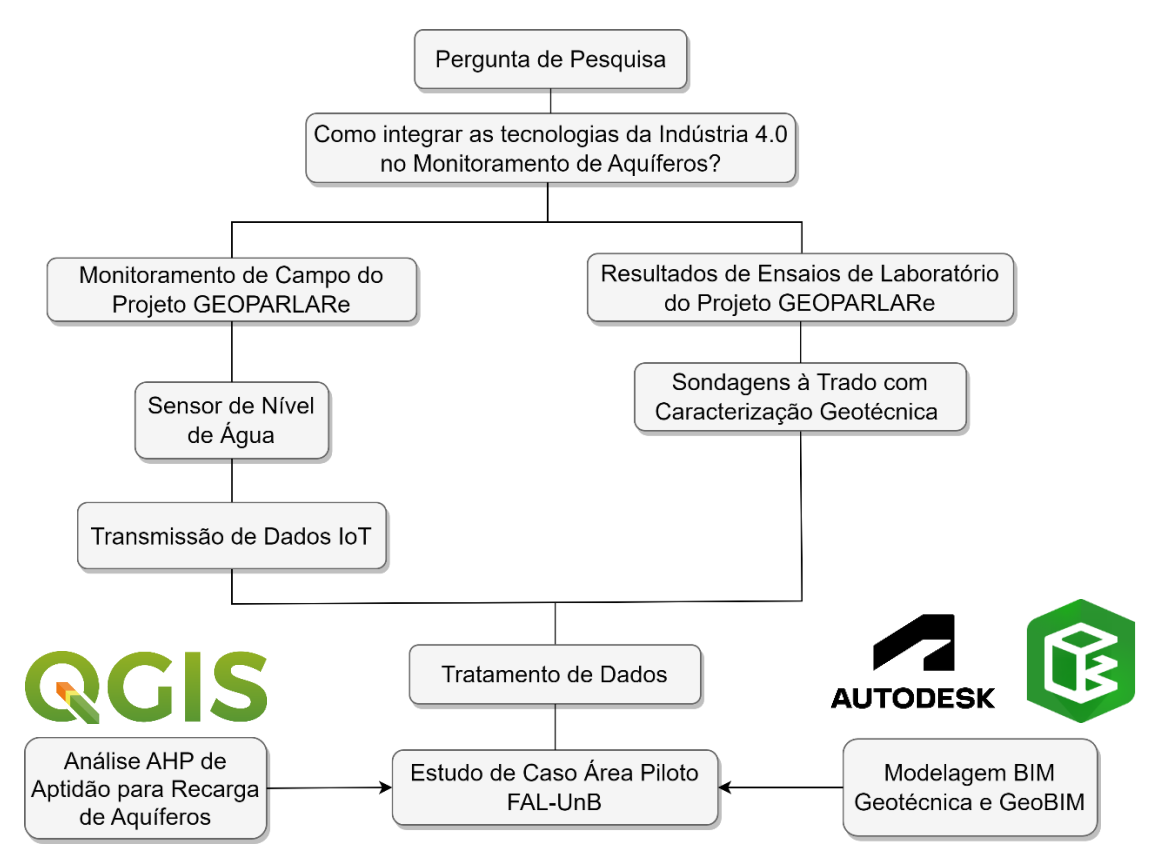

**Figura 3.3** – Fluxograma para Pergunta de Pesquisa 2

<span id="page-66-0"></span>Conforme a Metodologia de Detalhamento Progressivo em três fases (Cerri *et al.*, 1996), o dado raster de aptidão de recarga de aquíferos gerado para o DF será recortado para a Região Administrativa (RA) no qual a FAL-UnB está localizada, a RA XXIV Park Way. Posteriormente, um novo dado raster será gerado para a área piloto da Bacia do Córrego Capetinga, com os mesmos critérios da análise AHP do DF.

A partir do levantamento realizado por Marques (2023), o MDT da FAL-UnB será utilizado para calcular a declividade e a rugosidade da área piloto, respectivamente pelos comandos *Slope* e *Roughness* do pacote GDAL do QGIS. Uma vez que o MDT obtido tem resolução espacial de 1 m, a Metodologia de Detalhamento Progressivo é evidenciada visto que o MDE das análises gerais do DF possui resolução de 5 m.

Os dados de coluna de água (NA) dos poços de monitoramento do Projeto GeoPARLARe serão utilizados para acrescentar informações na interpolação. Assim, um novo processamento pelo inverso do quadrado da distância será realizado com os dados dos poços antigos do SIAGAS e dos poços novos do Projeto GeoPARLARe. Dessa forma, o critério de profundidade do NA terá maior confiabilidade visto que os dados utilizados na análise do DF possuem escala regional.

No caso dos demais critérios, a ponderação de notas da análise AHP do DF será mantida. Para manter a coerência espacial, nesse caso, cada critério será gerado novamente com 1 m de resolução espacial para a área piloto da FAL-UnB.

As sondagens a trado mecânico (ST) e resultados de ensaios de laboratório, conforme o Apêndice C, serão modeladas no Autodesk Civil 3D pelo *Geotechnical Modeler*, de forma aplicar os conceitos de modelagem da informação para a área geotécnica. A modelagem será realizada a partir de arquivos *shapefile*, o que caracteriza o modo 1 definido por Wang *et al.* (2019). Os dados brutos serão estruturados em um arquivo de valores separados por vírgulas (CSV) para favorecer a interoperabilidade entre sistemas. No que tange ao modelo gerado, serão elaboradas visualizações tridimensionais e de perfis, além da inserção de propriedades dos objetos.

O modelo elaborado anteriormente com as sondagens a trado mecânico será importado no ArcGIS Pro para avaliação do fluxo de informações, onde será verificado se os objetos manterão a geometria e as propriedades. O mesmo processo será realizado no Autodesk Civil 3D com um arquivo *shapefile* armazenado na nuvem da Esri, de forma a avaliar como a ferramenta recebe dados geoespaciais.

A conexão entre nuvens Autodesk e Esri também será avaliada pelo ArcGIS GeoBIM, no qual caracteriza o modo 3 definido por Wang *et al.* (2019). Uma aplicação no ArcGIS GeoBIM será criada a partir dos arquivos de dados geoespaciais e o modelo BIM de sondagens da área da FAL-UnB.

Do ponto de vista de padronização de dados, uma estrutura de organização será proposta para o ensaio com o permeâmetro de Guelph, um ensaio de interesse do Projeto GeoPARLARe. A revisão da literatura acerca da formulação matemática será utilizada para identificar os parâmetros relevantes para a avaliação da execução do ensaio.

## **4. DISCUSSÃO DE RESULTADOS**

A partir dos materiais e métodos apresentados, este capítulo irá abordar os principais resultados e comparar com experiências anteriores, de forma a ressaltar as contribuições do presente trabalho para o estado da arte e identificar limitações que podem ser exploradas em futuras pesquisas.

### **4.1. Plano de Execução GeoBIM (GEP)**

O objetivo de um GEP, de forma análoga ao BEP, é propor uma organização do fluxo de trabalho de um projeto que envolve a modelagem de informações georreferenciadas a partir da integração BIM e GIS. A centralização de padronizações em um único documento favorece a comunicação entre equipes e a interoperabilidade entre as tecnologias.

De acordo com trabalhos anteriores (Eastman *et al.*, 2018; Simões *et al.*, 2021; DER/PR, 2022; DNIT, 2023) a seguinte estrutura de tópicos foi adotada para o GEP da dissertação:

- a) Informações de identificação do projeto;
- b) Contatos dos agentes envolvidos;
- c) Metas, objetivos e usos BIM/GIS;
- d) Usos de modelos BIM/GIS;
- e) Fluxos de trabalho de usos BIM/GIS;
- f) Estratégias de colaboração;
- g) Matriz de responsabilidades GeoBIM;
- h) Padrões e normativos de referência;
- i) Entregáveis, trocas de informações e cronogramas;
- j) Controle de qualidade de modelos BIM/GIS;
- k) Nível de informação necessária;
- l) Infraestrutura de *software*, *hardware* e de tecnologia da informação (TI);

Para cada um dos tópicos mencionados, uma visão geral e o que foi colocado em prática na elaboração da dissertação serão descritos. É sugerido que cada tópico seja resumido no formato de tabela para que o preenchimento dos campos seja intuitivo e objetivo. Um *template* do GEP pode ser elaborado em formato de planilhas do Excel, como é o modelo de BEP disponibilizado pelo DER/PR (2022).

**a) Informações de identificação do projeto**: nesse tópico foram especificadas informações gerais, incluindo o objeto do projeto, localização geográfica, informações do contratante e da contratada, dados contratuais, entre outros. No caso da presente dissertação, resumiu-se as informações de identificação na [Tabela 4.1.](#page-69-0)

<span id="page-69-0"></span>

| Campo                     | Preenchimento              |
|---------------------------|----------------------------|
| Objeto                    | Projeto GeoPARLARe         |
| Localização               | Brasília, DF               |
| Responsável               | Grupo de Pesquisa Geofluxo |
| Órgão de Fomento          | <b>FAP/DF</b>              |
| Órgão Parceiro            | <b>SEMA/DF</b>             |
| Edital                    | 003/2021                   |
| Modalidade de Contratação | Demanda Induzida           |

**Tabela 4.1** – Informações de Identificação do Projeto.

**b) Contatos dos agentes envolvidos e equipe**: no tópico de contatos, foram incluídos nome, formação, perfil BIM/GIS, e-mails e telefones dos envolvidos no projeto da parte contratante e da parte contratada. O registro de contatos no documento favorece a comunicação do projeto. Para o presente estudo, os envolvidos são os membros do grupo de pesquisa Geofluxo, funcionários da FAP/DF, servidores da SEMA/DF, servidores e colaboradores da área do estudo de caso na FAL-UnB. Na [Tabela 4.2,](#page-69-1) apresentam-se os contatos do GEP, correspondente à equipe de Geoprocessamento e BIM do projeto GeoPARLARe.

<span id="page-69-1"></span>

| <b>Nome</b>           | Formação                     | <b>Perfil BIM/GIS</b> |
|-----------------------|------------------------------|-----------------------|
| <b>Matheus Barros</b> | Engenheiro Civil, B.Sc.      | Modelador BIM e GIS   |
| Mariana Diniz         | Engenheira Ambiental, M.Sc.  | Modeladora GIS        |
| Erick Valadares       | Engenheiro Ambiental, B.Sc.  | Modelador GIS         |
| André Cavalcante      | Engenheiro Civil, D.Sc.      | Coordenador BIM       |
| Eleudo Esteves        | Arquiteto e Urbanista, D.Sc. | Coordenador GIS       |

**Tabela 4.2** – Contatos e Equipe de Projeto.

O CRT BIM DNIT, mencionado na revisão da literatura, traz as definições de modelador BIM, coordenador BIM e gerente BIM. A ideia foi de trazer para o contexto do GIS os conceitos de modelador e coordenador. Considerou-se que o modelador tem conhecimento sobre os padrões e ferramentas para modelagem. O coordenador, por sua vez, é especialista em uma disciplina de projeto e responsável por gerir o trabalho dos modeladores (DNIT, 2023).

**c) Metas, objetivos e usos BIM/GIS**: em metas, objetivos e usos BIM/GIS foram especificados os objetivos e metas do projeto com a correspondência aos usos dos modelos. Nesse tópico, o GEP diferencia-se do BEP tradicional, uma vez que os usos para os modelos GIS devem ser definidos. As metas podem trazer maior eficiência e incentivar a inovação em processos de projeto. Neste trabalho, na [Tabela 4.3](#page-70-0) apresenta-se a aplicação das metas e mapeamento de usos para a dissertação.

<span id="page-70-0"></span>

| Meta/Objetivo                          | Uso BIM (Succar, 2020)      | Uso GIS (GISGeography, 2023b)       |
|----------------------------------------|-----------------------------|-------------------------------------|
| Realizar uma análise multicritério     |                             |                                     |
| com GIS para identificar áreas com     |                             | $420 - Recarga$ de Aquíferos        |
| maior aptidão para recarga de          |                             | 445 – Análise Multicritério por AHP |
| aquíferos                              |                             |                                     |
| Aplicar a modelagem da informação      | 1410 – Modelagem do Espaço  |                                     |
| (BIM) para a padronização de ensaios   | Subterrâneo                 |                                     |
| geotécnicos                            | 1440 – Modelagem de Terreno |                                     |
| Promover o conceito GeoBIM por         |                             |                                     |
| meio de arquivos interoperáveis        | 8040 – Integração BIM e GIS | 74 – Integração BIM e GIS           |
| Utilizar dados de monitoramento em     |                             |                                     |
| tempo real por sensores da área piloto | 8050 - Integração BIM e IoT | $145$ – Internet das Coisas (IoT)   |
| na FAL-UnB                             |                             |                                     |

**Tabela 4.3** – Metas, objetivos e usos BIM/GIS.

**d) Usos de modelos BIM/GIS:** nesse tópico foram apresentados os usos BIM e GIS para os modelos produzidos. Como tratado na revisão da literatura, os usos podem ser classificados como gerais e específicos. Na [Tabela 4.4,](#page-70-1) foram listados os usos pretendidos para os modelos BIM e GIS no âmbito do presente trabalho.

<span id="page-70-1"></span>**Tabela 4.4** – Usos BIM e GIS da Dissertação (Fonte: Adaptado de Succar, 2020;

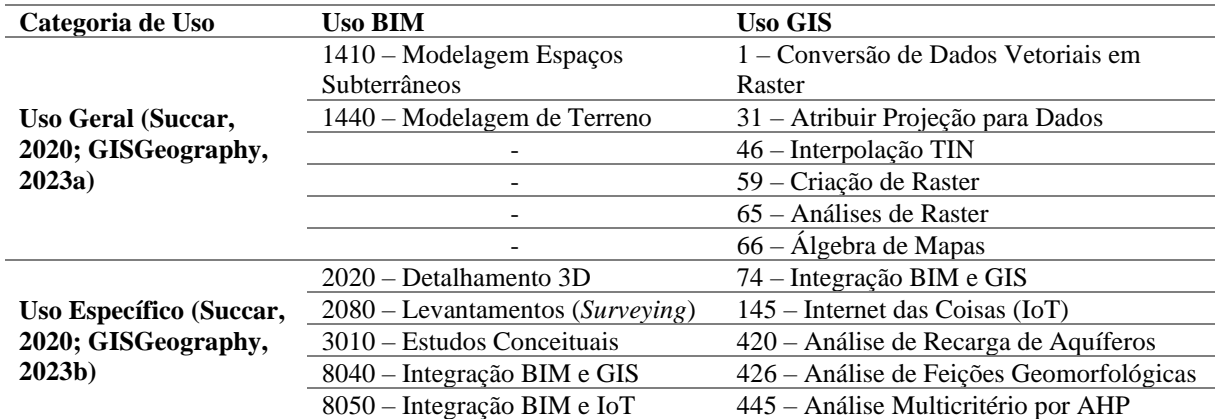

GISGeography, 2023).

**e) Fluxos de trabalho de usos BIM/GIS:** nesse tópico, foram utilizados diagramas explicativos para o detalhamento dos fluxos de trabalho, incluindo informações de entrada (*input*), processos e informações de saída *(output)*. Para o caso da análise multicritério por AHP para recarga de aquíferos com o QGIS, usos específicos do GIS de número 420 e 445 pela [Tabela 4.4,](#page-70-1) o diagrama da [Figura 4.1](#page-71-0) foi elaborado. Recomenda-se que para cada uso pretendido no projeto com integração BIM e GIS, um ou mais diagramas sejam apresentados no GEP.

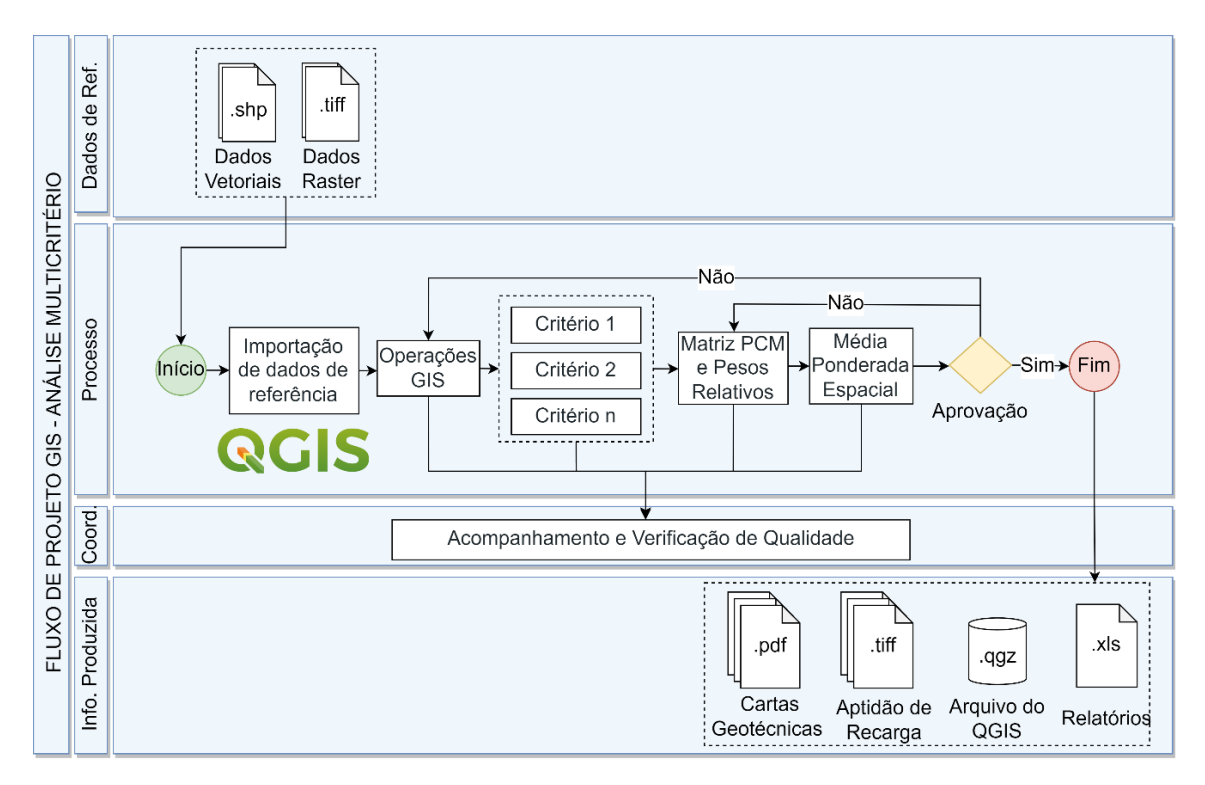

<span id="page-71-0"></span>**Figura 4.1** – Fluxo de Trabalho para Análise multicritério por AHP para Recarga de Aquíferos.

**f) Estratégias de colaboração**: nesse tópico, as estratégias adotadas no projeto de para colaboração foram descritas. Em projetos multidisciplinares, o diálogo entre equipes GIS e equipes BIM é fundamental para o progresso do projeto. Sendo assim, foi adotado o ambiente comum de dados (CDE) da Autodesk, conhecido como *Autodesk Construction Cloud* (ACC), o armazenamento de arquivos no Google Drive e a plataforma colaborativa de comunicação Trello (Trello, 2023).

Para a aplicação de integração BIM e GIS proposta com o ArcGIS GeoBIM, um projeto na ACC é um requisito necessário. Portanto, os arquivos de modelagem do BIM Geotécnico foram organizados em pastas, conforme [Figura 4.2.](#page-72-0)
| <b>AUTODESK</b> Construction Cloud<br>$\boldsymbol{\Omega}$<br>Docs $\sim$ | GEOFLUXO-FAL-UnB @ +                   |                      |           |        |             |                              | ML Matheus Lima -<br>$_{\odot}$ |                          |
|----------------------------------------------------------------------------|----------------------------------------|----------------------|-----------|--------|-------------|------------------------------|---------------------------------|--------------------------|
|                                                                            |                                        |                      |           |        |             |                              |                                 |                          |
| D<br>Arquivos<br>$\mathbb{C}$<br>Revisões                                  | Arquivos                               |                      |           |        |             |                              |                                 |                          |
| 靣<br>Transmissões                                                          |                                        |                      |           |        |             |                              |                                 |                          |
|                                                                            | Área de retenção<br>Pastas             |                      |           |        |             |                              | <b>E</b> Itens excluídos        | <b>±</b> Configurações ∨ |
| Problemas<br>⊘                                                             | $\vee$ $\bigcirc$ Arquivos de projeto  | co Carregar arquivos |           |        |             | $\mathbb{C}$ Exportar $\sim$ | Q Pesquisar e filtrar           | $88 \equiv$              |
| €<br>Relatórios                                                            | $\bigcap$ O. BASE                      |                      |           |        |             |                              |                                 |                          |
| og Membros                                                                 | $\ddot{\ddot{\imath}}$<br>1. MODELAGEM | 0<br>Nome 个          | Descrição | Versão | Indicadores | Tamanho<br>Marcação          | Últíma atualização              | O.                       |
| $\xrightarrow{\leftarrow}$ Ponte                                           |                                        | FAL-ST.dwg<br>O.     |           | Vő     |             | <b>15 白</b><br>14,4 MB       | 8 de jul de 2023 às 1           | $\vdots$                 |
| Configurações                                                              |                                        |                      |           |        |             |                              |                                 |                          |
|                                                                            |                                        |                      |           |        |             |                              |                                 |                          |
|                                                                            | n                                      |                      |           |        |             |                              |                                 |                          |
|                                                                            |                                        |                      |           |        |             |                              |                                 |                          |
|                                                                            |                                        |                      |           |        |             |                              |                                 |                          |
|                                                                            |                                        |                      |           |        |             |                              |                                 |                          |
|                                                                            |                                        |                      |           |        |             |                              |                                 |                          |
|                                                                            |                                        |                      |           |        |             |                              |                                 |                          |
|                                                                            |                                        | $\langle$            |           |        |             |                              |                                 | $\,$                     |

**Figura 4.2** – Estrutura de Pastas na *Autodesk Construction Cloud* (ACC).

Os arquivos do banco de dados geoespacial foram organizados em pastas do Google Drive, para que todos os membros da equipe tivessem acesso aos dados. Ao total o banco de dados possuía 20 arquivos Esri *shapefile,* entre limites territoriais, investigações de campo, levantamentos, dados ambientais e socioeconômicos. O acesso à nuvem Autodesk foi restrito para um usuário e para a elaboração da aplicação no ArcGIS GeoBIM. Cabe destacar que padrões de nomenclatura foram adotados para pastas e arquivos para facilitar a comunicação e o controle de versionamento.

No projeto GeoPARLARe, para a gestão de atividades, prazos e responsáveis, um quadro do Trello foi elaborado. Cada um dos cartões de atividades tinha um status, a iniciar (*backlog*), em andamento, revisão ou concluído. Na [Figura 4.3](#page-72-0) apresenta-se o quadro mencionado.

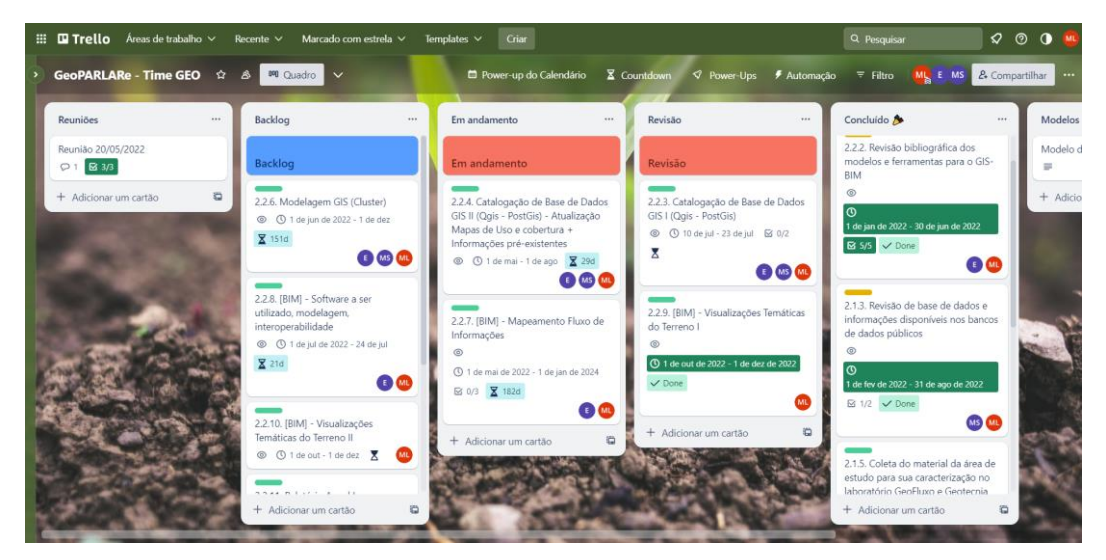

<span id="page-72-0"></span>**Figura 4.3** – Quadro do Trello para Gestão de Atividades.

**g) Matriz de responsabilidades GeoBIM**: esse tópico apresenta a equipe envolvida no projeto e as respectivas responsabilidades. O mapeamento dos usos BIM e GIS pretendidos no projeto realizado na [Tabela 4.4](#page-70-0) permitiu distribuir as atribuições entre a equipe. De forma análoga à tabela de usos BIM/GIS, uma coluna para cada tecnologia possibilita identificar os profissionais envolvidos no fluxo de trabalho exclusivamente com BIM, exclusivamente com GIS ou em ambos. Para o contexto da dissertação, a matriz de responsabilidades é apresentada na [Tabela 4.5.](#page-73-0)

<span id="page-73-0"></span>

| <b>Nome</b>           | <b>Perfil BIM/GIS</b>     | <b>Usos BIM</b><br>(Succar, 2020) | <b>Usos GIS</b><br>(GISGeography,<br>2023a) | <b>Usos GIS</b><br>(GISGeography,<br>2023b) |
|-----------------------|---------------------------|-----------------------------------|---------------------------------------------|---------------------------------------------|
| <b>Matheus Barros</b> | Modelador BIM<br>e GIS    | 1410, 1440, 3010,<br>2020, 8050   | 1, 31, 46, 59, 65,<br>66                    | 74, 145, 420, 426,<br>445                   |
| Mariana Diniz         | Modeladora GIS            |                                   | 31, 59, 65                                  |                                             |
| Erick Valadares       | Modelador BIM<br>e GIS    | 2080, 8040                        | 31, 46, 59, 65                              |                                             |
| André Cavalcante      | Coordenador<br><b>BIM</b> | 1410, 1440, 2020,<br>3010, 8040   |                                             |                                             |
| Eleudo Esteves        | Coordenador<br><b>GIS</b> |                                   | 66                                          | 420, 426, 445                               |

**Tabela 4.5** – Matriz de Responsabilidades GeoBIM.

- **h) Padrões e normativos de referência**: nesse tópico foram indicados os principais padrões e normas do projeto. Por padrões, entende-se a definição de nomenclatura de arquivos, organização de camadas de desenhos e arquivos GIS, padrões de plotagem de documentações de projetos, orientações de layouts para cartas e mapas, entre outros. Ainda, sugere-se a indicação dos normativos de referência, incluindo cadernos de especificações, publicações acadêmicas, guias e manuais, normas nacionais e estrangeiras, entre outros. No caso da presente dissertação, os normativos e materiais de referência foram citados ao longo da revisão da literatura.
- **i) Entregáveis, trocas de informações e cronogramas**: nesse tópico, os entregáveis foram definidos, incluindo o destinatário e formato de arquivo. No desenvolvimento do trabalho, cronogramas foram elaborados para a fase de seminário e para a elaboração do texto final da dissertação. A respeito dos entregáveis do projeto com integração BIM e GIS, a [Tabela 4.5](#page-73-0) apresenta aqueles elencados no trabalho.

| Entregável                                                        | <b>Responsável</b>    | <b>Destinatário</b>                         | <b>Formato de Arquivo</b>           |
|-------------------------------------------------------------------|-----------------------|---------------------------------------------|-------------------------------------|
| Cartas Geotécnicas da<br>Análise AHP do DF                        | <b>Matheus Barros</b> | André Cavalcante /<br><b>Eleudo Esteves</b> | Arquivo QGZ do QGIS                 |
| Cartas Geotécnicas da<br>Análise AHP da área<br>piloto da FAL-UnB | Matheus Barros        | André Cavalcante /<br>Eleudo Esteves        | Arquivo QGZ do QGIS                 |
| Modelo BIM Geotécnico                                             | Matheus Barros        | André Cavalcante                            | Arquivo DWG do<br>Autodesk Civil 3D |
| Aplicação no ArcGIS<br><b>GeoBIM</b>                              | Matheus Barros        | Eleudo Esteves                              | Link de Acesso do ArcGIS<br>GeoBIM  |

**Tabela 4.6** – Entregáveis GeoBIM.

- **j) Controle de qualidade de modelos BIM/GIS**: nesse tópico foi descrita a estratégia para controle de qualidade dos modelos BIM/GIS. Especialmente no caso de um projeto que envolve a integração BIM e GIS, a modelagem em ambas as tecnologias deve ser monitorada para garantir também a interoperabilidade de informações. No caso do projeto GeoPARLARe, as revisões de controle de qualidade foram realizadas na nuvem Google Drive, com o uso de ferramentas para inserção de comentários. A revisão do andamento do trabalho foi realizada a partir de reuniões semanais com os professores orientador e coorientador.
- **k) Nível de informação necessária**: em relação ao nível de informação necessária nos modelos, de forma análoga ao Caderno BIM de Infraestrutura Rodoviária do DER/PR (2022), foram adotados o nível de detalhamento geométrico (ND) e o nível de informação (NI). Na [Tabela 4.7,](#page-75-0) uma estrutura de ND e NI foi proposta para a representação de sondagens de campo, correlacionando GIS com o BIM. No presente trabalho, todos os níveis elencados de detalhe e de informação foram executados.

Para o GIS, os dois principais tipos de dados mencionados na revisão da literatura são vetoriais e raster. Para o dado vetorial, especificações de nível de detalhe podem ser elaboradas conforme a escala da informação. Por exemplo, mapas geológicos vetoriais, quanto maior a escala, maior o nível de detalhe. Enquanto para o NI, podem ser elaborados níveis para inclusão de informações nas tabelas de atributos.

No caso dos dados raster, o foco está na dimensão e na distribuição da informação de cada *pixel*. Assim, especificações de ND podem ser elaboradas com a indicação da resolução espacial necessária.

<span id="page-75-0"></span>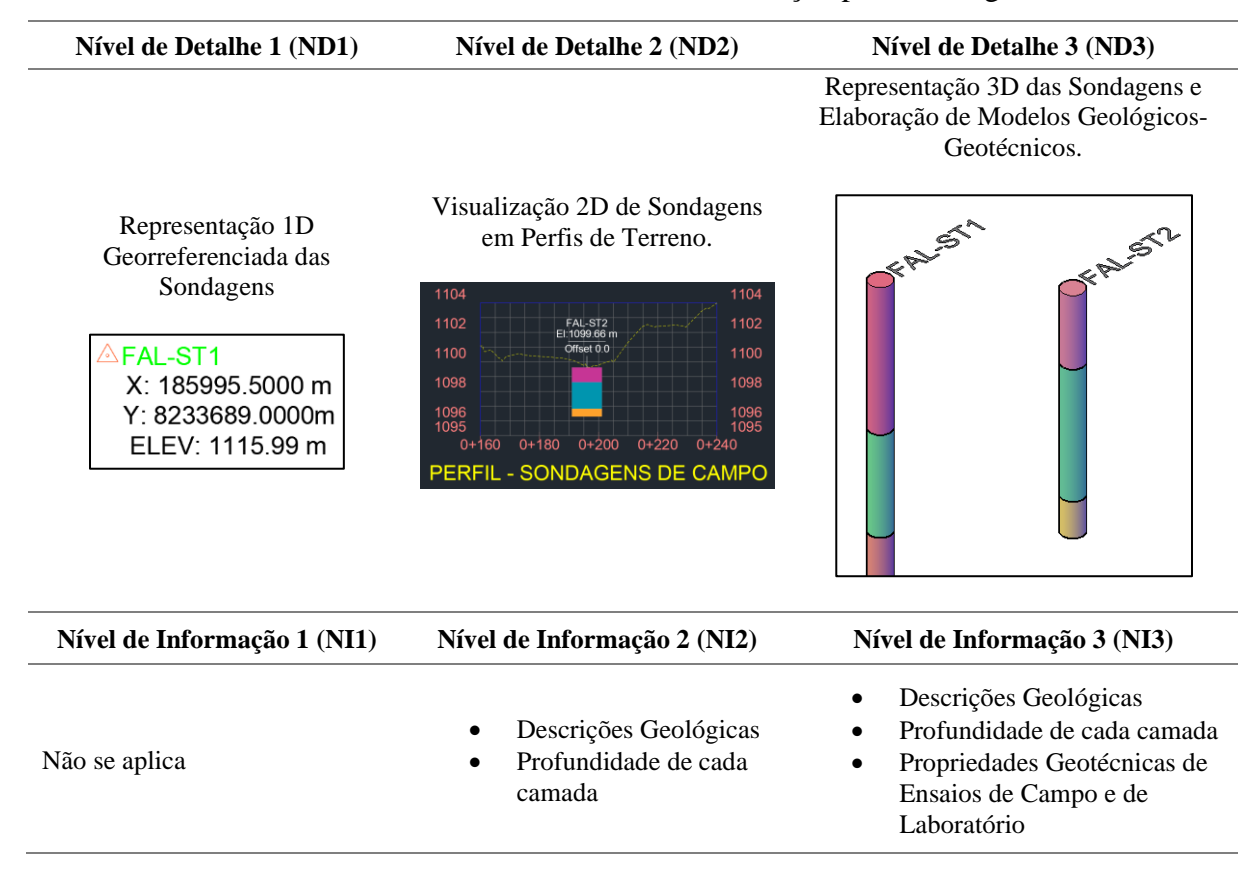

**Tabela 4.7** – Níveis de Detalhe e de Informação para Sondagens.

**l) Infraestrutura de software, hardware e de tecnologia de informação (TI)**: nesse tópico foram especificadas as ferramentas computacionais utilizadas no projeto, assim como o *hardware* e a infraestrutura de nuvem. A depender do uso pretendido, poderá ser exigido maior capacidade de processamento de *hardware* ou maior armazenamento em nuvem, o que demanda uma avaliação específica. A seguir é foi descrita a infraestrutura tecnológica utilizada no desenvolvimento da presente dissertação.

**Tabela 4.8** – Infraestrutura Tecnológica.

| Infraestrutura Tecnológica                      | <b>Especificação</b>                                                      |
|-------------------------------------------------|---------------------------------------------------------------------------|
| Software – Autodesk Civil 3D                    | Versão 2023.1                                                             |
| $Software - ArcGIS Pro$                         | Versão 3.1.0.41833                                                        |
| $Software - QGIS$                               | Versão 3.22.5                                                             |
| Software – ArcGIS GeoBIM                        | Versão Jun/23                                                             |
| $Software - Jupyter Notebook$                   | Versão 6.4.8 com Python versão 3.9.12                                     |
|                                                 | Computador com processador Intelcore i5,                                  |
| Hardware                                        | 9ª geração, 32 GB de memória RAM, SSD<br>de 250 GB, placa de vídeo NVIDIA |
|                                                 | GeForce GTX 1050                                                          |
| Servicos em Nuvem – OneDrive                    | Armazenamento total de 1 TB                                               |
| Serviços em Nuvem - Autodesk Construction Cloud | Sem limite de armazenamento                                               |

#### **4.2. Análise multicritério por AHP**

Para proceder na execução da análise multicritério no contexto de recarga de aquíferos foi elaborada a estrutura hierárquica da [Figura 4.4](#page-76-0) com os critérios considerados.

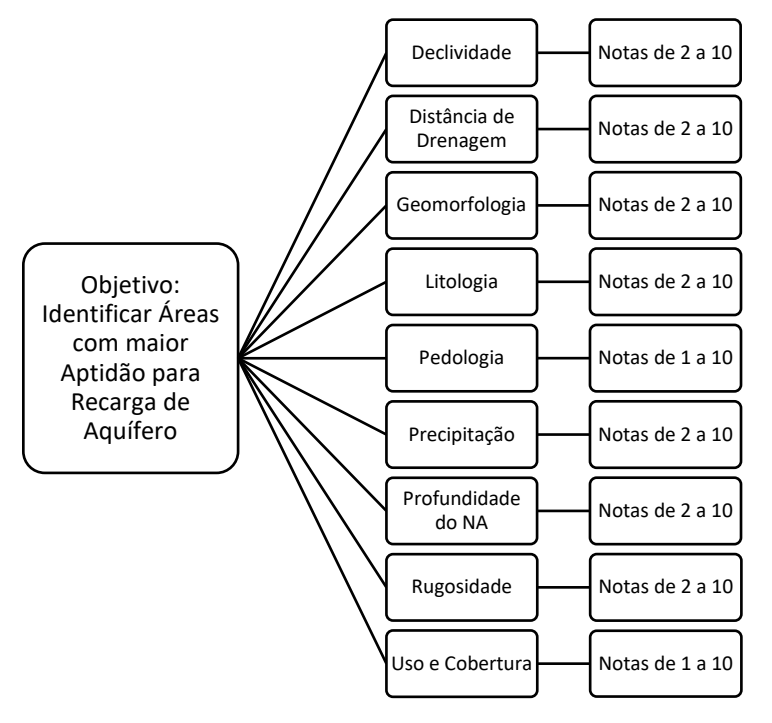

**Figura 4.4** – Estrutura Hierárquica para a Análise AHP.

<span id="page-76-0"></span>A escolha dos critérios foi realizada conforme a revisão da literatura e o banco de dados compilado, em que, de forma geral estão relacionados com condições superficiais do meio físico. Os critérios de profundidade do nível de água (NA) e de litologia são os que abrangem informações do meio físico em maiores profundidades.

Para cada critério, um tratamento com operações GIS foi realizado conforme será descrito a seguir, iniciando pela elaboração do modelo de terreno. Nos apêndices foram disponibilizadas as cartas geotécnicas com os dados raster de cada critério, onde na legenda identifica-se o intervalo das notas do respectivo critério em relação a aptidão para a recarga de aquíferos.

#### **4.2.1. Modelo Digital de Elevação (MDE)**

O Modelo Digital de Elevação (MDE) foi gerado a partir das curvas de nível com disponibilizadas no GeoPortal (2022), por meio do comando *TIN interpolation*. As curvas de nível, espaçadas em 5 m, contemplam toda a região do DF do ano de 2009. Trata-se, portanto, de um dado vetorial no qual foi convertido para raster por meio de interpolações em uma malha triangulada irregular (TIN). Os parâmetros para a interpolação no *software* QGIS para o *pixel* de 10 m são apresentados na [Figura 4.5.](#page-77-0)

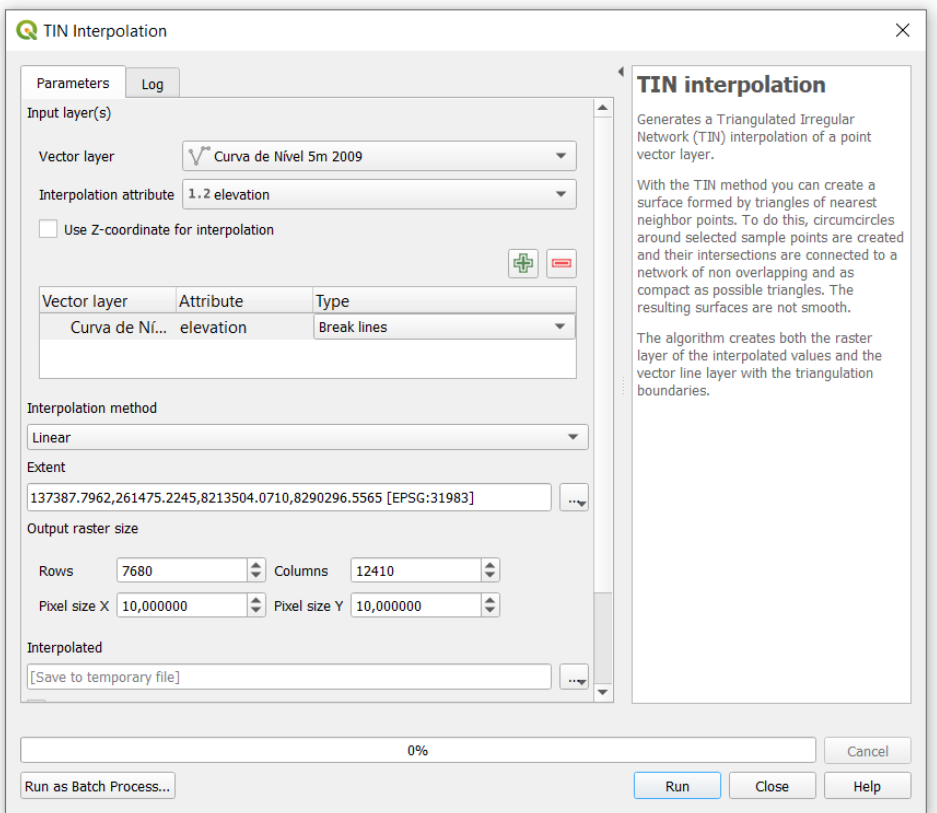

**Figura 4.5** – Parâmetros para gerar o MDE no *software* QGIS.

<span id="page-77-0"></span>Para manter a coerência entre todos os *pixel* dos dados raster de critérios para a análise AHP, as interpolações realizadas foram padronizadas para *pixel* de 10 m. Cabe citar que a extensão da interpolação adotada nas análises foi maior que a região DF, para evitar efeitos de borda.

Como mencionado na documentação técnica do QGIS, a interpolação TIN pode não apresentar resultados satisfatórios onde não existem amostras (QGIS, 2023a). Dessa forma, apenas áreas com curvas de nível do levantamento foram adotadas e da área maior interpolada, com o comando *Clip Raster by Mask Layer*, apenas a região do DF foi recortada.

A amplitude de elevação do MDE gerado é de 610 m, com valor mínimo de 730 m e máximo de 1340 m. Esses valores estão próximos do relatado no Atlas do Distrito Federal (2020), no qual é citado o intervalo entre 750 m e 1350 m. A Carta do MDE do DF é apresentada no Apêndice B.

#### **4.2.2. Reclassificações dos Dados Raster**

A partir do MDE com *pixel* de 10 m, os dados raster de declividade e de rugosidade do solo foram gerados por meio dos comandos, respectivamente, *Slope* e *Roughness* do pacote GDAL.

# **4.2.2.1. Declividade**

A declividade afeta a taxa e a direção do escoamento superficial da água. Em terrenos com declividade acentuada, a água da chuva tende a escorrer rapidamente para áreas mais baixas, com menos oportunidade de infiltrar no solo e recarregar os aquíferos. Em contrapartida, terrenos com declividade suave permitem um maior tempo de contato da água com o solo, aumentando a chance de que a água infiltre e atinja o aquífero.

Além disso, a declividade pode influenciar a distribuição da recarga do aquífero em uma bacia hidrográfica. Áreas montanhosas ou encostas inclinadas podem funcionar como áreas de coleta de água, direcionando a água para vales onde a recarga do aquífero pode ser mais pronunciada, o que caracteriza uma recarga indireta.

A declividade foi reclassificada com o comando *Reclassify by Table* conforme a [Figura 4.6,](#page-78-0) o mínimo valor observado foi de 0% e o máximo de aproximadamente 230%. Os valores foram distribuídos conforme as classes de declividade da EMBRAPA (Santos *et al.*, 2018). Em relação à recarga de aquíferos, sabe-se que áreas com menor declividade tendem a acumular água e favorecer a infiltração (Makonyo & Msabi, 2021).

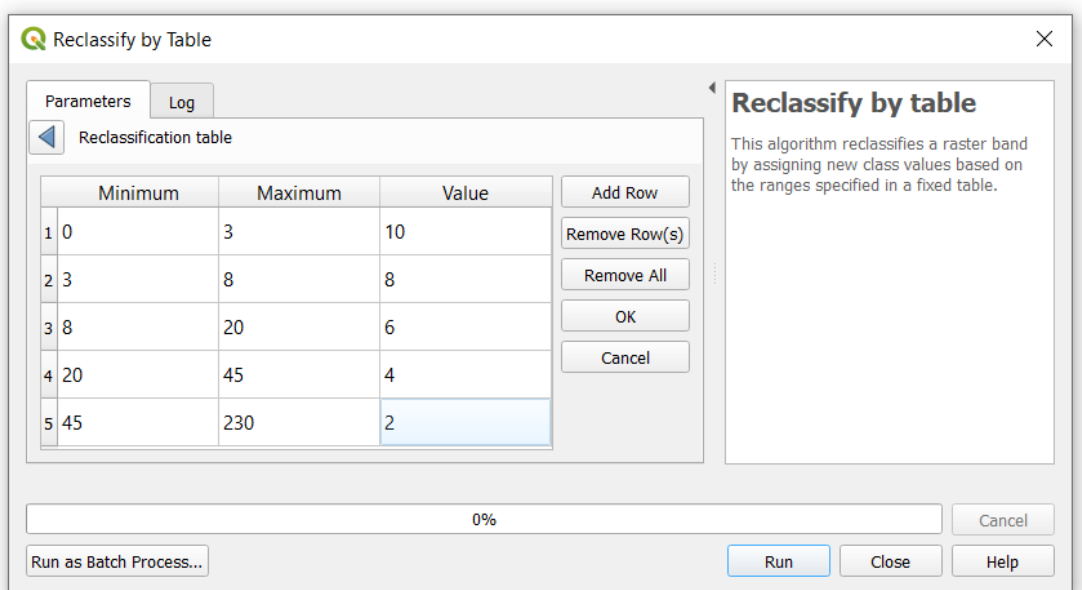

<span id="page-78-0"></span>**Figura 4.6** – Reclassificação de Declividade no *software* QGIS.

Foi atribuída uma nota de 10 para a primeira classe de declividades, no qual contém os menores valores, e notas múltiplas de 2 para as demais classes de modo decrescente.

A Carta de Declividade, apresentada no Apêndice B, monstra na região do DF a predominância das áreas planas, entre 0% e 8%. O comando *Raster Layer Unique Values Report* possibilita o cálculo automatizado das áreas equivalentes de cada classe. As classes de 0% a 3% e 3% a 8% representam aproximadamente 70% da área do DF.

Áreas com declividade íngreme, entre 45% e 230%, representam apenas 3%. Essa observação está coerente com estudos anteriores que afirmam que o DF é predominantemente plano. Relevos íngremes estão associados às transições entre feições de geomorfologia, conforme o Atlas do Distrito Federal (2020). O valor médio da nota do critério de declividade do DF para o fenômeno de recarga de aquíferos foi de 7,60 do total de 10.

#### **4.2.2.2. Rugosidade**

A rugosidade da superfície de uma área também tem um papel importante na recarga dos aquíferos. Uma superfície mais rugosa tende a reter água e, dessa forma, favorecer a infiltração para recarga direta (Younger, 2007).

A recarga de um aquífero ocorre quando a água da chuva se infiltra no solo, eventualmente chegando ao lençol freático e, assim, recarregando o aquífero. Uma superfície mais rugosa ou irregular pode ajudar a promover a recarga do aquífero de várias maneiras:

- Superfícies mais rugosas tendem a reduzir a velocidade do escoamento superficial, permitindo que mais água se infiltre no solo antes que ela possa ser escoada para áreas mais baixas;
- Superfícies rugosas apresentam maior área de contato com a água da chuva, o que pode permitir uma maior infiltração de água no solo;
- Irregularidades na superfície do solo podem levar à formação de pequenas depressões onde a água da chuva pode se acumular, permitindo que mais água infiltre no solo ao longo do tempo.

A rugosidade calculada pelo comando *Roughness* do QGIS depende da amplitude de elevação de uma região de análise. Portanto, um baixo valor de rugosidade do QGIS indica baixa amplitude de elevação, ou seja, trata-se de uma área plana que é favorável para a infiltração de água.

O valor mínimo de rugosidade calculado foi de 0 m e o valor máximo de 54,05 m. Inicialmente, os valores foram distribuídos em cinco classes, em intervalos iguais de 10,81 m.

Para o caso da distribuição de classes em intervalos iguais, notou-se que a região do DF estava em quase totalidade na primeira classe. Ao analisar o histograma da camada, onde plota-se em um eixo o valor de cada *pixel* e a frequência correspondente, notou-se que a distribuição dos valores estava entre 0 e 10, aproximadamente. Na [Figura 4.7,](#page-80-0) o histograma dos valores de *pixel* é apresentado. Dessa forma, um estudo estatístico da camada foi realizado para a distribuição das classes.

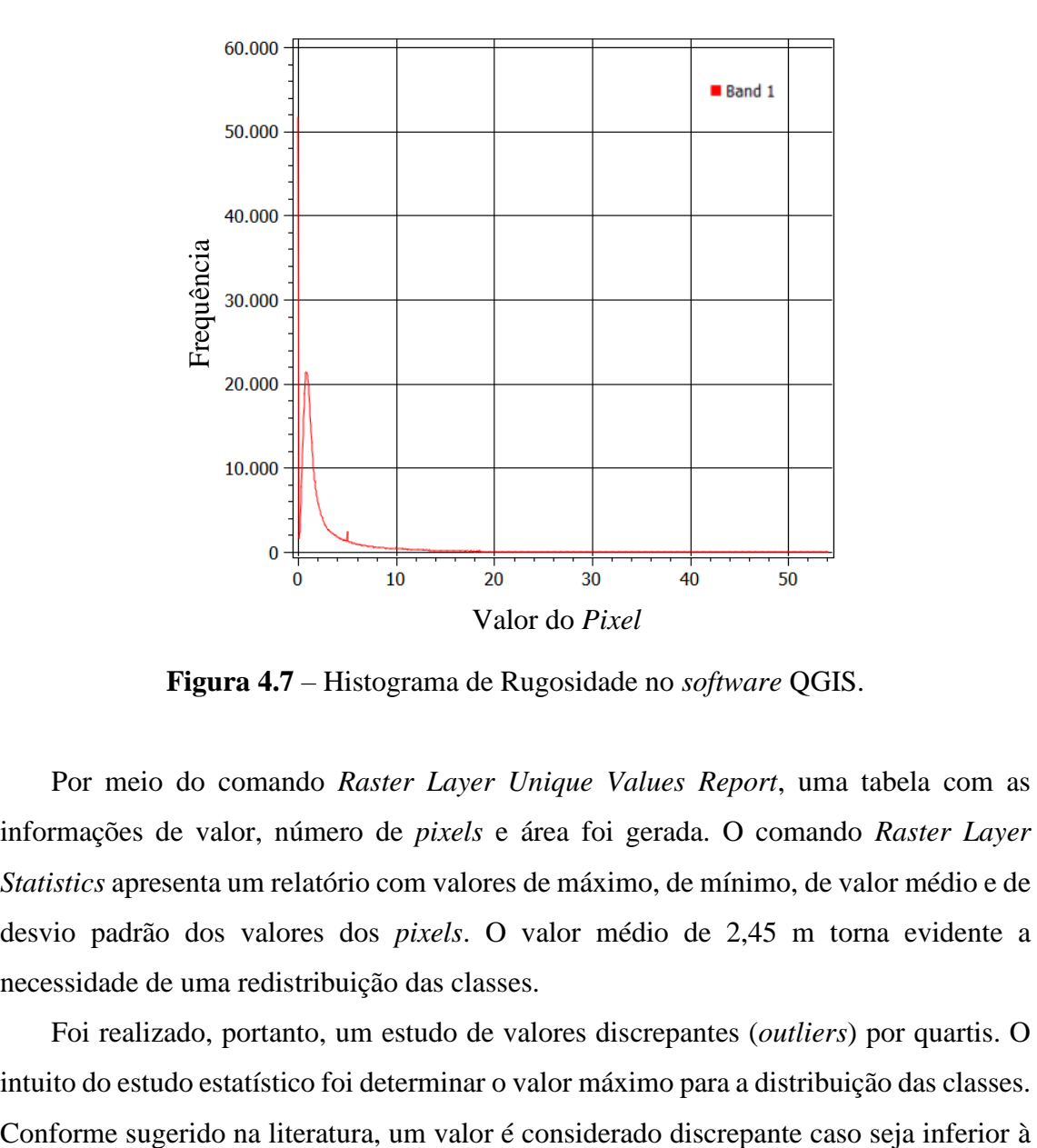

**Figura 4.7** – Histograma de Rugosidade no *software* QGIS.

<span id="page-80-0"></span>Por meio do comando *Raster Layer Unique Values Report*, uma tabela com as informações de valor, número de *pixels* e área foi gerada. O comando *Raster Layer Statistics* apresenta um relatório com valores de máximo, de mínimo, de valor médio e de desvio padrão dos valores dos *pixels*. O valor médio de 2,45 m torna evidente a necessidade de uma redistribuição das classes.

Foi realizado, portanto, um estudo de valores discrepantes (*outliers*) por quartis. O intuito do estudo estatístico foi determinar o valor máximo para a distribuição das classes.

expressão  $Q$ <sup>1</sup> − 1.5  $(Q$ 3 −  $Q$ 1 $)$  ou superior à  $Q$ 3 + 1.5  $(Q$ 3 −  $Q$ 1 $)$  (Farias, 2020). Na Tabela [4.9](#page-81-0) são apresentados os resultados estatísticos.

Como constatado na [Tabela 4.9,](#page-81-0) o valor mínimo calculado foi de 0 m. O limite inferior para os valores discrepantes calculado foi de -2,13 m, o que não tem significado físico. O limite superior calculado de 5,51 m, por outro lado, tem maior representatividade para os dados. Acima de 5,51 m, os valores podem ser considerados discrepantes.

Para a redistribuição dos dados em 5 classes, considerou-se 5,5 m como valor máximo e intervalos iguais de 1,1 m. Procedeu-se, portanto, para a reclassificação. Para os menores valores de rugosidade foi atribuída uma nota alta. Considera-se que quanto menor o desnível altimétrico do *pixel* mais suave é o relevo. Nesse caso, maior será a tendência de ocorrer a recarga direta, situação em que água da precipitação infiltra no local onde caiu. A [Figura 4.8](#page-81-1) apresenta a reclassificação, foram adotados intervalos de 1,1 m, com valor mínimo de 0 m e máximo de 5,5 m.

| Medida              | Valor   |
|---------------------|---------|
| Valor Máximo        | 54,05   |
| Valor Mínimo        | 0,00    |
| Valor Médio         | 2,45    |
| Desvio Padrão       | 3,32    |
| Q1(25%)             | 0,74    |
| Q3 (75%)            | 2,65    |
| 03-01               | 1,91    |
| $Q1 - 1.5(Q3 - Q1)$ | $-2,13$ |
| $Q3+1.5(Q3-Q1)$     | 5,51    |

<span id="page-81-0"></span>**Tabela 4.9** – Estatísticas do Dado Raster de Rugosidade.

| <b>Parameters</b><br>Log<br><b>Reclassification table</b> |                |                |               | $\mathbf{r}$ | <b>Reclassify by table</b><br>This algorithm reclassifies a raster band          |        |
|-----------------------------------------------------------|----------------|----------------|---------------|--------------|----------------------------------------------------------------------------------|--------|
| <b>Minimum</b>                                            | <b>Maximum</b> | Value          | Add Row       |              | by assigning new class values based on<br>the ranges specified in a fixed table. |        |
| 10                                                        | 1.1            | 10             | Remove Row(s) |              |                                                                                  |        |
| $2 \; 1.1$                                                | 2.2            | 8              | Remove All    |              |                                                                                  |        |
| 3'2.2                                                     | 3.3            | 6              | OK            |              |                                                                                  |        |
| 43.3                                                      | 4.4            | 4              | Cancel        |              |                                                                                  |        |
| $5 \, 4.4$                                                | 5.5            | $\overline{2}$ |               |              |                                                                                  |        |
|                                                           |                |                |               |              |                                                                                  |        |
|                                                           |                | 0%             |               |              |                                                                                  | Cancel |
| Run as Batch Process                                      |                |                |               |              | Close<br>Run                                                                     | Help   |

<span id="page-81-1"></span>**Figura 4.8** – Reclassificação de Rugosidade no *software* QGIS.

Para a Carta de Rugosidade do DF, disponível no Apêndice B, nota-se que o DF é majoritariamente pouco rugoso pelo algoritmo do QGIS. Esse resultado converge com a Carta de Declividade no qual evidenciou a maior presença de relevos planos. Pelo cálculo das áreas de cada classe, 70% da área do DF possui rugosidade entre 0 m e 2,2 m. O valor médio do DF para a reclassificação do critério de rugosidade quanto ao fenômeno de recarga de aquíferos foi de 7,58 do total de 10.

#### **4.2.3. Interpolação IDW de Dados Vetoriais**

Para os critérios de precipitação e profundidade do nível de água (NA) um procedimento similar foi executado. A partir dos dados vetoriais de pontos, interpolações e reclassificações foram realizadas.

## **4.2.3.1. Precipitação**

A precipitação é um dado vetorial com a previsão de volume acumulado anual para o ano de 2023, conforme os estudos de cenários realizados pelo INPE (SEMA/DF, 2022).

O DF foi dividido em uma malha de quadrados com área de 25 km² e 5 km de lado. Inicialmente, os 240 centroides da malha foram extraídos e utilizados para uma operação de interpolação pelo método do inverso do quadrado da distância. O dado gerado foi reclassificado em 5 classes de intervalos iguais, conforme a [Figura 4.9.](#page-82-0) A água de recarga é oriunda majoritariamente da precipitação, assim, os locais com maior valor receberam uma nota de reclassificação maior.

| Parameters<br>Reclassification table | Log            |                  |               | <b>Reclassify by table</b><br>This algorithm reclassifies a raster band          |
|--------------------------------------|----------------|------------------|---------------|----------------------------------------------------------------------------------|
| <b>Minimum</b>                       | <b>Maximum</b> | Value            | Add Row       | by assigning new class values based on<br>the ranges specified in a fixed table. |
| 1 538                                | 606            | 2                | Remove Row(s) |                                                                                  |
| 2 606                                | 674            | 4                | Remove All    |                                                                                  |
| 3 6 7 4                              | 742            | 6                | OK            |                                                                                  |
| 4 742                                | 810            | 8                | Cancel        |                                                                                  |
| 5 8 10                               | 880            | 10 <sup>10</sup> |               |                                                                                  |
|                                      |                |                  |               |                                                                                  |

<span id="page-82-0"></span>**Figura 4.9** – Reclassificação de Precipitação no *software* QGIS.

A Carta de Precipitação é apresentada no Apêndice B, com os centroides de referência para a interpolação e o dado raster gerado. De forma geral, nota-se que os maiores valores de precipitação se concentram na porção oeste do DF. Na porção leste, os menores valores da reclassificação são observados, uma vez que quanto menor a precipitação, menor a nota dada para a aptidão de recarga.

A chuva é a principal fonte da água de recarga para a maioria dos aquíferos. A água da chuva se infiltra no solo e percola até atingir o lençol freático, onde recarrega o aquífero (Younger, 2007). O volume de água de chuva que infiltra e, consequentemente, contribui para a recarga do aquífero, depende de vários fatores, incluindo a intensidade e a duração da chuva.

Pela análise de áreas, constatou-se que para a previsão de volume acumulado anual de 2023, aproximadamente 64% da área do DF foi classificada com precipitação entre 674 mm e 810 mm. O valor médio do DF para a reclassificação da precipitação quanto ao fenômeno de recarga de aquíferos foi de 6,10 do total de 10.

# **4.2.3.2. Profundidade do NA**

A profundidade do nível de água (NA) em um aquífero pode afetar a taxa de recarga de várias maneiras. Se o nível de água estiver muito próximo da superfície, o solo acima pode estar saturado, o que pode reduzir a capacidade do solo de absorver mais água e limitar a recarga do aquífero.

Por outro lado, se o nível de água estiver muito abaixo da superfície, a água da chuva pode demorar mais para atingir o aquífero, o que também pode limitar a recarga.

O nível de água mais próximo da superfície indica uma maior aptidão para a recarga, porém deve-se atentar também para as condições de confinamento do aquífero. Em aquíferos confinados ou semiconfinados, o nível de água de poços de monitoramento pode ser mais elevado que o nível de água do aquífero por diferença de pressão, o que pode induzir à falsa interpretação de que na região os recursos subterrâneos são superficiais.

Para o critério de profundidade do NA foram utilizados os dados de 940 poços de monitoramento do SIAGAS (2022). Apenas poços com nível estático igual ou inferior a 50 m foram considerados para aumentar o número de pontos de amostra da interpolação.

A partir do dado vetorial de pontos com os poços de monitoramento, a coluna de nível de água estático da tabela de atributos foi utilizada para uma interpolação pelo método inverso do quadrado da distância, o que gerou um dado raster.

As notas de reclassificação quanto à recarga de aquíferos foram atribuídas conforme a [Figura 4.10.](#page-84-0) Foram adotados intervalos iguais de 5 m foram adotados para as classes. Para a última classe foi considerado um intervalo de forma a contemplar todos os demais dados com a menor nota da reclassificação. Isso foi adotado visto que as condições de superfície afetam mais significativamente a recarga de aquíferos mais superficiais.

| <b>Parameters</b><br>Log<br><b>Reclassification table</b> |                |                 |               | <b>Reclassify by table</b><br>This algorithm reclassifies a raster band          |
|-----------------------------------------------------------|----------------|-----------------|---------------|----------------------------------------------------------------------------------|
| <b>Minimum</b>                                            | <b>Maximum</b> | Value           | Add Row       | by assigning new class values based on<br>the ranges specified in a fixed table. |
| 1 0                                                       | 5              | 10 <sup>°</sup> | Remove Row(s) |                                                                                  |
| 25                                                        | 10             | 8               | Remove All    |                                                                                  |
| 3 10                                                      | 15             | 6               | OK            |                                                                                  |
| 415                                                       | 20             | $\overline{4}$  | Cancel        |                                                                                  |
| 520                                                       | inf            | $\overline{2}$  |               |                                                                                  |
|                                                           |                |                 |               |                                                                                  |

**Figura 4.10** – Reclassificação de Profundidade do NA no *software* QGIS.

<span id="page-84-0"></span>Na Carta de Profundidade do NA, conforme o Apêndice B, foram plotados os pontos de poços de monitoramento do SIAGAS e o dado raster obtido. Como citado anteriormente, esses poços foram filtrados da base de dados original com o limite de 30 m de profundidade do nível estático de água.

Pela análise de classes, aproximadamente 66% da área do DF foi classificada com profundidade do NA entre 15 m e 30 m. Sabe-se que os aquíferos superficiais do DF possuem predominante nível de água entre 15 e 25 m (Câmara *et al.*, 2001), o que portanto, atesta aderência do resultado obtido com estudos anteriores. O valor médio da nota do critério de profundidade do NA quanto à recarga de aquífero foi de 4,17 do total de 10.

#### **4.2.4. Rasterizações e Reclassificações dos Dados Vetoriais**

Para os dados vetoriais de geomorfologia, litologia, pedologia e uso e cobertura do solo, a reclassificação foi realizada pela tabela de atributos para a posterior rasterização. A atribuição de notas foi realizada conforme estudos anteriores (Campos *et al.*, 2007; GDF, 2017; Seraphim & Bezerra, 2019; Makonyo & Msabi, 2021; Githinji *et al.*, 2022).

Após a reclassificação, o processo de transformação de dado vetorial para dado raster foi realizado pelo comando *Vector to Raster*, com tamanho de *pixel* de 10 m. A [Tabela](#page-87-0)  [4.10,](#page-87-0) [Tabela 4.11,](#page-89-0) [Tabela 4.12](#page-90-0) e [Tabela 4.13](#page-91-0) apresentam as reclassificações realizadas.

No caso da distância de drenagem, foi utilizado o comando *Buffer* para a determinação das áreas para diferentes raios de busca. O dado vetorial com múltiplos *buffer* foi convertido em raster pelo comando *Vector to Raster* com tamanho de pixel de 10 m.

#### **4.2.4.1. Distância de Drenagem**

Lineamentos são feições lineares do meio físico, no qual representam fraturas, falhas geológicas ou limites de estratos rochosos. Do ponto de vista geotécnico, a densidade de lineamentos pode ter um impacto significativo na recarga de aquíferos.

Os lineamentos são importantes porque podem atuar como caminhos preferenciais para o fluxo de água subterrânea. Fraturas e falhas podem permitir que a água se mova mais facilmente através da rocha, enquanto os limites entre diferentes tipos de rochas podem criar zonas de alta condutividade hidráulica onde a água pode se infiltrar mais profundamente no subsolo.

A presença de lineamentos em uma região de análise é medida de forma quantitativa por meio da densidade de lineamentos, conforme a revisão da literatura. As drenagens, por sua vez, estão diretamente relacionadas aos lineamentos, visto que a água em um evento de precipitação tende a escoar e acumular nesses locais.

A distância para a drenagem pode ser uma medida utilizada, portanto, para avaliar a aptidão de recarga de aquíferos de uma área. Na presente dissertação, considerou-se que quanto mais próximo da drenagem, maior é a aptidão de uma área para escoamento e infiltração de água.

Com o dado de Rios e Córregos, obtido do GeoPortal, o comando *Buffer* foi aplicado múltiplas vezes para os valores de 100 m a 1000 m. Os valores de distância de drenagem em m, foram distribuídos em cinco classes, conforme a [Figura 4.11.](#page-86-0)

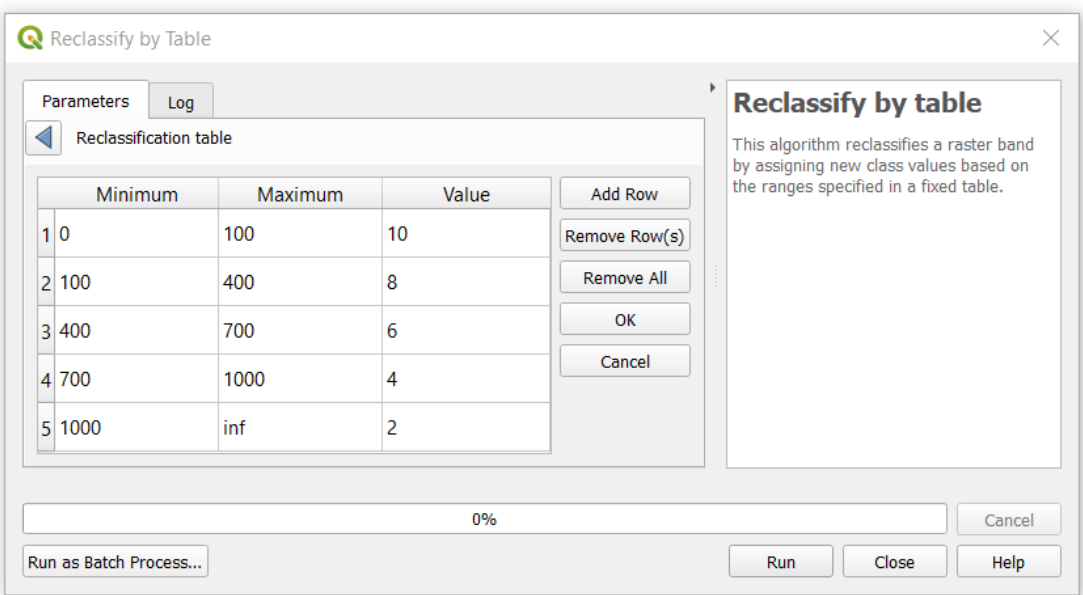

<span id="page-86-0"></span>**Figura 4.11** – Reclassificação da Distância de Drenagem no *software* QGIS.

Sabe-se que a drenagem é um local de acúmulo de água, o que favorece a infiltração no solo e a recarga de aquíferos, onde quanto menor a distância, maior a nota atribuída. Para os locais com menores distâncias de drenagem foi atribuída a maior nota e valores decrescentes foram adotados para as demais classes.

Áreas com alta densidade de lineamentos e maior proximidade com drenagens podem potencialmente ter taxas mais altas de recarga de aquíferos, uma vez que existem mais caminhos para a água se infiltrar no subsolo. Isso é especialmente verdadeiro em regiões com rochas cristalinas ou sedimentares compactadas, onde as condutividades hidráulicas do solo e da rocha intacta podem ser relativamente baixas.

No entanto, é importante ressaltar que a relação entre as feições lineares do relevo e a recarga do aquífero é complexa e pode ser influenciada por uma variedade de outros fatores (Campos *et al.*, 2007). Por exemplo, a presença de uma feição linear não significa necessariamente que haverá uma alta taxa de recarga se o clima for muito seco ou se o solo sobre a rocha for muito impermeável. Da mesma forma, a presença de feições lineares pode não resultar em uma alta taxa de recarga se as fraturas ou falhas estiverem preenchidas com minerais que bloqueiam o fluxo de água.

Além disso, nem todos os lineamentos são iguais: a direção, a extensão, a abertura e o preenchimento das fraturas podem influenciar a quantidade de água que pode se infiltrar através delas.

Inicialmente, a técnica AHP adotada para o DF foi realizada com escala regional. Em escala local, uma análise mais detalhada da geologia e das características das drenagens pode ser necessária para entender completamente o seu impacto na recarga de aquíferos.

Pela Carta de Distância de Drenagem, disponível no Apêndice B, aproximadamente 57% da área total do DF apresentou valores entre 0 e 400 m. Em torno de 16% da área foi classificada com distâncias maiores que 1000 m, no qual para esse trabalho considerase que seja desfavorável para a recarga de aquíferos. De forma geral, o valor médio da nota do critério de distância de drenagem para o DF foi de 6,83 do total de 10.

#### **4.2.4.2. Geomorfologia**

Variáveis geomorfológicas como a inclinação do terreno, a forma e o tamanho da bacia de drenagem, e a presença de características como falhas e fraturas podem influenciar a quantidade de água que se infiltra no solo e atinge um aquífero (Younger, 2007).

Terrenos com uma inclinação mais acentuada podem levar a um escoamento mais rápido da água da chuva, reduzindo a quantidade de água que tem tempo para se infiltrar no solo e potencialmente recarregar um aquífero. Por outro lado, terrenos mais planos podem permitir mais tempo para a infiltração da água, facilitando a recarga dos aquíferos.

A reclassificação da geomorfologia foi realizada conforme estudos anteriores (GDF, 2017) e está apresentada na [Tabela 4.10.](#page-87-0) As descrições do Atlas do Distrito Federal (2020) também orientaram a distribuição de notas, unidades geomorfológicas planas e com alta densidade de drenagem tendem a ter uma maior aptidão de recarga. Nesse contexto, as unidades de planos elevados e de rebordos foram classificadas com as maiores notas.

| Unidade                  | <b>Nota</b> |
|--------------------------|-------------|
| Rampa Ingreme (Escarpas) |             |
| Vale Dissecado           |             |
| Plano Intermediário      |             |
| Rebordo                  |             |
| Plano Elevado            | ו ז         |

<span id="page-87-0"></span>**Tabela 4.10** – Reclassificação de Geomorfologia.

Pela análise de classes da Carta de Geomorfologia do DF, no Apêndice B, em torno de 60% da região está em uma unidade de plano elevado ou intermediário. Esse resultado está em acordo com as observações anteriores quanto à predominância de relevos planos

no DF. Aproximadamente 72% do território do DF está classificado com nota igual ou superior a 6, o que favorece o fenômeno de recarga. Em relação á geomorfologia, a nota média do critério para a recarga foi de 6,54 do total de 10.

## **4.2.4.3. Litologia**

Em rochas fraturadas, o movimento da água ocorre principalmente através de fraturas, fissuras, fendas e juntas, em vez de através dos poros da rocha como seria em um aquífero de porosidade intergranular, típico de sedimentos arenosos ou argilosos. Essas fraturas fornecem caminhos preferenciais para o fluxo de água, o que pode permitir que a água se infiltre rapidamente e profundamente no subsolo, potencialmente atingindo o aquífero e contribuindo para a sua recarga.

Os valores de vazão média dos subsistemas fraturados do DF apresentados por Campos & Freitas-Silva (1998) representam o volume em m<sup>3</sup> por hora de extração de água de poços. A condutividade dos subsistemas fraturados está relacionada com essa vazão de extração por meio de equações de fluxo (Fetter, 2001). Da Lei de Darcy, o fluxo de água extraído de um poço é o produto da área circular pela condutividade hidráulica do meio. A equação, nesse caso, é dada por:

$$
Q = (2\pi rb)k_s \left(\frac{db}{dr}\right) \tag{4.1}
$$

onde,

 $Q$  = vazão de extração do poço [L<sup>3</sup>T<sup>-1</sup>]; *r* = distância radial a partir da seção circular do poço [L];

*b* = espessura da camada saturada do aquífero [L];

 $k_s$  = condutividade hidráulica saturada [LT<sup>-1</sup>];

db / dr = gradiente hidráulico [adimensional].

Nota-se, dessa forma, que a vazão de extração é diretamente proporcional à condutividade hidráulica do aquífero. Quanto maior a condutividade do meio, maior será a vazão estimada de extração.

A partir de estudos anteriores (Campos & Freitas-Silva, 1998; GDF, 2017) e o dado vetorial de Litologia do DF, obtido do SISDIA, foram atribuídas notas quanto ao fenômeno de recarga de aquíferos. Considerou-se que quanto maior a vazão de extração

estimada, maior a condutividade hidráulica do meio e, por sua vez, maior será a aptidão para a recarga de aquíferos.

<span id="page-89-0"></span>A reclassificação realizada é apresentada [Tabela 4.11.](#page-89-0) Unidades rochosas de origem arenosa foram consideradas com maior aptidão que as argilosas, conforme também observado pela análise das vazões de extração.

| <b>Nota</b> |
|-------------|
| 2           |
| 2           |
| 2           |
|             |
|             |
|             |
| 6           |
| 8           |
| 8           |
|             |
|             |
|             |

**Tabela 4.11** – Reclassificação de Litologia.

A recarga em aquíferos fraturados pode ser complexa e variável. Por exemplo, nem todas as fraturas conduzem água igualmente. A direção, a abertura, a continuidade e o preenchimento de fraturas podem variar amplamente, afetando a taxa e o caminho da infiltração de água. Em alguns casos, a água pode se mover rapidamente através de algumas fraturas e muito lentamente através de outras. Isso pode levar a padrões de recarga que são difíceis de prever e que variam no tempo e no espaço.

Pela análise de classes da Carta de Litologia do DF, apresentada no Apêndice B, em torno de 74% do DF foi classificado com as notas 2 e 4. Em torno de 8% da área representam quartzitos, locais mais favoráveis para a recarga de aquíferos do DF. A nota média do DF para o critério de litologia foi de 4,81 do total de 10.

## **4.2.4.4. Pedologia**

A pedologia considera os solos em seu ambiente natural e desempenha um papel crucial na determinação da recarga de aquíferos. A composição, estrutura, porosidade e condutividade do solo, objetos de estudo da pedologia, podem influenciar a quantidade de água da chuva que se infiltra no solo e, eventualmente, atinge o aquífero.

A classificação da pedologia foi realizada conforme as condições de drenagem, em que solos mais drenados permitem mais facilmente o fluxo de água, e, portanto, favorecem a recarga de aquífero. Na [Tabela 4.12](#page-90-0) apresenta-se a reclassificação proposta.

Os latossolos têm uma estrutura granular bem desenvolvida que resulta em poros grandes e contínuos. Isso lhes confere uma alta condutividade hidráulica, permitindo que a água da chuva se infiltre rapidamente no solo. São normalmente muito profundos, podendo alcançar várias dezenas de metros (IPEDF, 2020). Isso proporciona um caminho longo e contínuo para a infiltração de água no solo, potencialmente facilitando a recarga dos aquíferos.

Devido ao alto grau de intemperismo, os latossolos têm uma baixa capacidade de retenção de nutrientes, o que pode influenciar o tipo de vegetação que cresce sobre eles e, consequentemente, a taxa de infiltração e a recarga do aquífero.

<span id="page-90-0"></span>**Tabela 4.12** – Reclassificação de Pedologia (Adaptado de Campos & Freitas-Silva,

| Solo                                                           | Condições de Drenagem | <b>Nota</b>    |
|----------------------------------------------------------------|-----------------------|----------------|
| Agua (solo saturado)                                           |                       |                |
| Gleissolo Háplico                                              | $(ma) - (mma)$        | $\overline{2}$ |
| Gleissolo Háplico, Neossolo Flúvico, Plintossolo               |                       | 3              |
| Petrico, Espodossolo Ferrilúvico                               | $(i) - (ma)$          |                |
| Gleissolo Háplico                                              | (i)                   | 4              |
| Argissolo Vermelho Eutrófico + Chernossolo Háplico,            |                       |                |
| Cambissolo Háplico, Nitossolo Vermelho, Latossolo              |                       | 5              |
| Vermelho-Amarelo (> 35 E <= $60\%$ - Argiloso Muito            | (m)                   |                |
| Cascalhento)                                                   |                       |                |
| Cambissolo Háplico                                             | $(b) - (m)$           | 6              |
| Nitossolo Vermelho, Latossolo Vermelho-Amarelo                 |                       |                |
| $(>15 \text{ E} \le 35\%$ - Média), Latossolo Vermelho-Amarelo | (b)                   | 7              |
| $($ >35 E $\leq$ =60% - Argiloso Muito Cascalhento)            |                       |                |
| Latossolo Vermelho-Amarelo (>15 E <= 35% - Média),             |                       |                |
| Latossolo Vermelho-Amarelo (>35 E $\leq$ =60% -                |                       | 8              |
| Argiloso), Latossolo Vermelho (>35 E <= 60% -                  | (a)                   |                |
| Argiloso)                                                      |                       |                |
| Latossolo Vermelho (>15 E $\leq$ =35% - Média), Latossolo      |                       | 9              |
| Vermelho (> $35 E \le 60\%$ - Argiloso)                        | (f)                   |                |
| Neossolo Quartzarênico                                         | (e)                   | 10             |

1998).

Classificação de condições de drenagem segundo Manual da EMBRAPA, onde: (mma) é muito mal drenado, (ma) é mal drenado, (i) é imperfeitamente drenado, (m) é moderadamente drenado, (b) é bem drenado, (a) é a acentuadamente drenado, (f) é fortemente drenado e (e) é excessivamente drenado (Santos *et al.*, 2018).

Pela Carta de Pedologia do DF no Apêndice B, as classes com nota 8 e 9 representam aproximadamente 51% da área do DF. Na [Tabela 4.12,](#page-90-0) essas notas estão associadas aos latossolos. Para o critério de pedologia, a nota média do DF para a recarga de aquíferos foi de 6,79 do total de 10.

#### **4.2.4.5. Uso e Cobertura do Solo**

O uso e a cobertura do solo desempenham papéis importantes na determinação da recarga de aquíferos. Esses fatores influenciam diretamente a quantidade de água que consegue se infiltrar no solo e, eventualmente, atingir o aquífero. Áreas com vegetação densa geralmente permitem uma maior infiltração de água da chuva no solo. As raízes das plantas criam canais no solo que facilitam a infiltração da água, e a vegetação também ajuda a reduzir o escoamento superficial, permitindo que mais água se infiltre.

Por outro lado, áreas urbanizadas com superfícies impermeabilizadas desfavorecem a recarga de aquíferos, visto que a chuva é rapidamente direcionada para o sistema de drenagem, reduzindo a infiltração no solo. Expansões urbanas frequentemente implicam na remoção da vegetação, o pode reduzir ainda mais a infiltração.

A agricultura pode ter efeitos mistos na recarga dos aquíferos. Por um lado, as práticas de irrigação podem aumentar a quantidade de água disponível para a infiltração. Por outro lado, a compactação do solo devido ao uso de maquinário pesado e a remoção da vegetação natural podem reduzir a taxa de infiltração.

De forma geral, quanto menos antropizada a região, maior será a aptidão para a recarga de aquíferos conforme apresentado na [Tabela 4.13.](#page-91-0) A menor nota foi atribuída para os corpos hídricos, uma vez que nesses locais o solo já se encontra na condição saturada. A maior nota foi atribuída para a formação florestal no qual possui maior capacidade de retenção de água, o que contribui para que a água permaneça no local e infiltre até o aquífero.

| Uso e Cobertura do Solo | <b>Nota</b> |
|-------------------------|-------------|
| Água (solo saturado)    |             |
| Área Construída         |             |
| Agricultura             |             |
| Formação Campestre      |             |
| Formação Savânica       |             |
| Reflorestamento         |             |
| Formação Florestal      |             |

<span id="page-91-0"></span>**Tabela 4.13** – Reclassificação de Uso e Cobertura do Solo.

Pela Carta de Uso e Cobertura do Solo do DF, conforme o Apêndice B, em torno de 52% do DF está classificado com nota igual ou superior a 6, o que corresponde às formações campestres, savânicas, florestais e áreas de reflorestamento. A nota média do DF para o critério de uso e cobertura na análise de recarga de aquíferos foi de 4,98 do total de 10.

# **4.2.5. Carta de Aptidão para Recarga de Aquíferos no DF**

Após os processamentos e transformações das camadas temáticas, a técnica AHP foi empregada para a análise comparativa por pares da importância de cada critério. A matriz PCM é apresentada na [Tabela 4.14,](#page-92-0) em que foi utilizada a escala proposta por Saaty (1987).

<span id="page-92-0"></span>

| <b>Critérios</b>      | Declividade | Distância de<br>Drenagem | Geomorfo. | Litologia | Pedologia | Precipitação | Prof. do NA | Rugosidade | Cobertura<br>Uso e |
|-----------------------|-------------|--------------------------|-----------|-----------|-----------|--------------|-------------|------------|--------------------|
| Declividade           | 1.00        | 1.00                     | 1.00      | 0.33      | 1.00      | 1.00         | 3.00        | 2.00       | 2.00               |
| Distância de Drenagem | 1.00        | 1.00                     | 0.50      | 0.50      | 0.50      | 0.50         | 2.00        | 1.00       | 1.00               |
| Geomorfologia         | 1.00        | 2.00                     | 1.00      | 1.00      | 2.00      | 0.50         | 0.33        | 4.00       | 2.00               |
| Litologia             | 3.00        | 2.00                     | 1.00      | 1.00      | 3.00      | 1.00         | 1.00        | 5.00       | 1.00               |
| Pedologia             | 1.00        | 2.00                     | 0.50      | 0.33      | 1.00      | 1.00         | 1.00        | 5.00       | 1.00               |
| Precipitação          | 1.00        | 2.00                     | 2.00      | 1.00      | 1.00      | 1.00         | 2.00        | 2.00       | 4.00               |
| Profundidade do NA    | 0.33        | 0.50                     | 3.00      | 1.00      | 1.00      | 0.50         | 1.00        | 2.00       | 1.00               |
| Rugosidade            | 0.50        | 1.00                     | 0.25      | 0.20      | 0.20      | 0.50         | 0.50        | 1.00       | 1.00               |
| Uso e Cobertura       | 0.50        | 1.00                     | 0.50      | 1.00      | 1.00      | 0.25         | 1.00        | 1.00       | 1.00               |
| <b>SOMA</b>           | 9.33        | 12.50                    | 9.75      | 6.36      | 10.70     | 6.25         | 11.83       | 23.00      | 14.00              |

**Tabela 4.14** – Matriz PCM.

**Tabela 4.15** – Matriz PCM Normalizada.

<span id="page-92-1"></span>

| <b>Critérios</b>      | Declividade | ಕಿ<br>Drenagem<br>Distância | Geomorfo | Litologia | Pedologia | Precipitação | Prof. do NA | Rugosidade | obertura<br>$\mathbb O$<br>$_{\rm Uso}$<br>U) | Autovetor |
|-----------------------|-------------|-----------------------------|----------|-----------|-----------|--------------|-------------|------------|-----------------------------------------------|-----------|
| Declividade           | 0.11        | 0.08                        | 0.10     | 0.05      | 0.09      | 0.16         | 0.25        | 0.09       | 0.14                                          | 0.12      |
| Distância de Drenagem | 0.11        | 0.08                        | 0.05     | 0.08      | 0.05      | 0.08         | 0.17        | 0.04       | 0.07                                          | 0.08      |
| Geomorfologia         | 0.11        | 0.16                        | 0.10     | 0.16      | 0.19      | 0.08         | 0.03        | 0.17       | 0.14                                          | 0.13      |
| Litologia             | 0.32        | 0.16                        | 0.10     | 0.16      | 0.28      | $0.16$ 0.08  |             | 0.22       | 0.07                                          | 0.17      |
| Pedologia             | 0.11        | 0.16                        | 0.05     | 0.05      | 0.09      | 0.16         | 0.08        | 0.22       | 0.07                                          | 0.11      |
| Precipitação          | 0.11        | 0.16                        | 0.21     | 0.16      | 0.09      | 0.16         | 0.17        | 0.09       | 0.29                                          | 0.16      |
| Profundidade do NA    | 0.04        | 0.04                        | 0.31     | 0.16      | 0.09      | 0.08         | 0.08        | 0.09       | 0.07                                          | 0.11      |
| Rugosidade            | 0.05        | 0.08                        | 0.03     | 0.03      | 0.02      | 0.08         | 0.04        | 0.04       | 0.07                                          | 0.05      |
| Uso e Cobertura       | 0.05        | 0.08                        | 0.05     | 0.16      | 0.09      | 0.04         | 0.08        | 0.04       | 0.07                                          | 0.08      |
| <b>SOMA</b>           | 1.00        | 1.00                        | 1.00     | 1.00      | 1.00      | 1.00         | 1.00        | 1.00       | 1.00                                          | 1.00      |

A partir da matriz PCM normalizada, procede-se para o cálculo do autovalor máximo. A soma das colunas da matriz PCM é multiplicada pelo autovetor da [Tabela](#page-93-0)  [4.16.](#page-93-0) A soma de todos esses produtos é o valor do autovalor máximo, no caso do presente estudo, de 10.08. Segundo Saaty (1987), o autovalor máximo deve ser inferior ao número de critérios utilizado na análise para garantir a consistência da matriz. Dessa forma, como foram adotados 9 critérios na análise AHP, a matriz é consistente.

<span id="page-93-0"></span>

| <b>Critérios</b>      | A<br>Soma de Colunas<br>da Tabela 4.14 | B<br>Autovetor<br>Média das linhas<br>da Tabela 4.15 | AxB   |
|-----------------------|----------------------------------------|------------------------------------------------------|-------|
| Declividade           | 9.33                                   | 0.12                                                 | 1.12  |
| Distância de Drenagem | 12.50                                  | 0.08                                                 | 1.01  |
| Geomorfologia         | 9.75                                   | 0.13                                                 | 1.23  |
| Litologia             | 6.36                                   | 0.17                                                 | 1.10  |
| Pedologia             | 10.70                                  | 0.11                                                 | 1.19  |
| Precipitação          | 6.25                                   | 0.16                                                 | 0.99  |
| Profundidade do NA    | 11.83                                  | 0.11                                                 | 1.26  |
| Rugosidade            | 23.00                                  | 0.05                                                 | 1.14  |
| Uso e Cobertura       | 14.00                                  | 0.08                                                 | 1.05  |
| <b>SOMA</b>           | 103.72                                 | 1.00                                                 | 10.08 |

**Tabela 4.16** – Cálculo do Autovalor Principal (*Eigenvalue*).

Pela [Tabela 4.16,](#page-93-0) o valor do autovalor principal é de 10.08. Com o número de critérios e o autovalor principal, pode-se calcular o índice de consistência (CI). Com o CI, o valor da razão de consistência (CR) é determinado. Para 9 critérios, o valor correspondente do índice randômico (RI) é de 1.45, conforme a [Tabela 2.4.](#page-42-0) Os cálculos são demonstrados a seguir:

$$
CI = \frac{(\lambda_{\text{max}} - n)}{(n-1)} = \frac{(10.08 - 9)}{(9 - 1)} = 0.135
$$
\n(4.2)

$$
CR = \frac{CI}{RI} = \frac{0.135}{1.45} = 0.09\tag{4.3}
$$

Dessa forma, o valor da razão de consistência CR é inferior a 0,1, o que torna a matriz PCM adequada para o cálculo dos pesos de cada critério (Saaty, 1987). O mesmo resultado foi obtido no código em Python, conforme apresentado no Apêndice A. Os pesos são apresentados na [Tabela 4.17.](#page-94-0) Os maiores pesos, pela matriz PCM apresentada, <span id="page-94-0"></span>foram dos critérios de litologia, precipitação e geomorfologia, o que está condizente com os estudos anteriores. Segundo o ZEE-DF (GDF, 2017), os principais fatores que influenciam na recarga de aquífero são a hidrogeologia, a geomorfologia e a pedologia.

| Critério              | Peso  |
|-----------------------|-------|
| Litologia             | 0,172 |
| Precipitação          | 0,158 |
| Geomorfologia         | 0,125 |
| Declividade           | 0,122 |
| Pedologia             | 0,109 |
| Profundidade do NA    | 0,109 |
| Distância de Drenagem | 0,082 |
| Uso e Cobertura       | 0,075 |
| Rugosidade            | 0,048 |

**Tabela 4.17** – Pesos dos Critérios da Análise AHP.

A áreas de menor aptidão para a recarga de aquíferos tendem a apresentar declividades mais acentuadas, superfícies de maior rugosidade pelo algoritmo do QGIS, e condições pedológicas desfavoráveis à drenagem adequada. Estas áreas também apresentam vazões médias inferiores em sistemas fraturados e uma menor densidade de lineamentos, contribuindo para a redução da capacidade de recarga de aquíferos. Além disso, essas áreas são comumente caracterizadas por uma geomorfologia e um uso do solo que não favorecem a infiltração, bem como por um volume de precipitação acumulada menor e/ou uma elevada profundidade do nível de água.

Contrariamente, áreas com maior aptidão para a recarga de aquíferos geralmente exibem declividades suavizadas, superfícies de menor rugosidade pelo algoritmo do QGIS e condições pedológicas favoráveis à drenagem adequada. Estas áreas apresentam, frequentemente, vazões médias superiores em sistemas fraturados e uma maior densidade de lineamentos, características que potencializam a recarga dos aquíferos. Adicionalmente, a geomorfologia e o uso do solo destas áreas tendem a favorecer a infiltração. Estas zonas também costumam ter um volume de precipitação acumulada maior e/ou uma profundidade do nível de água mais rasa.

Com a determinação dos pesos, o comando *Raster Calculator* do QGIS foi utilizado para efetuar a média ponderada cujo resultado é o dado raster de aptidão para recarga de aquíferos, conforme [Figura 4.12.](#page-97-0) O intervalo de valores observado para o parâmetro calculado foi entre 0 e 9,46. Pela [Figura 4.12,](#page-97-0) as áreas classificadas com aptidão "muito baixa" e "baixa" na porção inferior oeste do DF estão na área do Sistema Araxá. De acordo com a [Tabela 2.1,](#page-23-0) esse sistema possui uma das menores vazões médias dentre os

aquíferos fraturados e fissuro-cársticos, em torno de 3 m³/h. Mesmo que essa região rugosidades e precipitações favoráveis para a recarga, o peso aplicado na técnica AHP para litologia foi determinante para a baixa aptidão.

As áreas com aptidão classificadas como "muito alta" e "alta" estão localizadas majoritariamente nos subsistemas A e R2/Q3 do Sistema Paranoá. As vazões desses sistemas já apresentam valores superiores a 4,5 m<sup>3</sup>/h. Em comparação com as demais cartas, nos locais com maior aptidão observa-se uma condição favorável de geomorfologia e de precipitação. Nesses locais, há uma maior densidade de poços de monitoramento, o que aumenta a confiabilidade de que nesse local, como apontado na carta, a profundidade do NA é superficial. Além de que nessa região encontram-se os quartzitos, rochas com significativa importância para a recarga de aquíferos.

As áreas classificadas com aptidão "alta" e "muito alta" podem ser monitoradas com uma análise conjunta de dados de uso de solo. Sensores podem ser instalados e poços de monitoramento podem ser construídos para avaliar a recarga e a qualidade da água subterrânea nessas regiões. Enfatiza-se que a análise de aptidão deve ser seguida também de estudos de viabilidade econômica, caso o intuito for a exploração.

Em relação ao estudo de aquíferos do ZEE-DF, a Carta de Aptidão de Recarga produzida possui uma lógica similar. Nas áreas identificadas pelo ZEE/DF anteriores (GDF, 2017) com maior risco de perda ecológica de recarga, observou-se uma maior aptidão de recarga. De forma geral, os resultados derivados em ambos os estudos mostraram uma considerável concordância.

Para comparar de forma quantitativa os resultados obtidos na presente dissertação com o dado vetorial do ZEE/DF (SEMA/DF), uma reclassificação foi realizada conforme a [Tabela 4.18](#page-95-0) seguir para distribuir os valores entre 2 e 10. Inicialmente, o risco de perda ecológica de recarga do arquivo original foi avaliado entre 1 e 5. A partir da reclassificação, valores foram distribuídos no mesmo intervalo dos critérios utilizados para produzir a carta de aptidão de recarga da presente dissertação.

| Categoria do Risco | Valor do Risco | Reclassificação |
|--------------------|----------------|-----------------|
| Muito Baixo        |                |                 |
| Baixo              |                |                 |
| Médio              |                |                 |
| Alto               |                |                 |
| Muito Alto         |                |                 |

<span id="page-95-0"></span>**Tabela 4.18** – Reclassificação dos Dados do ZEE/DF, SEMA/DF.

Após a reclassificação, o dado vetorial foi convertido para raster por meio de uma rasterização, o que possibilitou realizar uma operação de diferença entre dados raster. A carta de aptidão de recarga de aquíferos da presente dissertação, onde os valores dos critérios variam majoritariamente entre 2 e 10, foi então subtraída do dado do risco de perda ecológica de recarga. Para isso, foi utilizado o comando *Raster Calculator* com a diferença entre os dois dados raster.

Na [Tabela 4.19](#page-96-0) apresentam-se os resultados obtidos. Em torno de 41% da área do DF obteve a mesma classificação em ambos os trabalhos, equivalente ao valor nulo. Essas áreas, portanto, representam locais com aptidão considerada moderada e risco ecológico de perda de recarga médio.

As áreas em cinza da carta de comparação representam locais de diferença positiva, ou seja, onde a categoria de aptidão foi superior ao do risco. Essas áreas estão associadas à geomorfologia de vale dissecado. As áreas em vermelho, por sua vez, representam o oposto. Nesses locais, a utilização de mais critérios na análise AHP relaciona-se com as diferenças observadas. De forma geral, entre os valores -2 e 2, tem-se em torno de 95% da área do DF, o que atesta a aderência entre os resultados.

| Area $(m2)$ | Porcentagem |
|-------------|-------------|
| 358600      | 0.01%       |
| 83305900    | 1.45%       |
| 1724101000  | 29.98%      |
| 2366275600  | 41.14%      |
| 1332817600  | 23.17%      |
| 241157100   | 4.19%       |
| 3444100     | 0.06%       |
| 358600      | 0.01%       |
|             |             |

<span id="page-96-0"></span>**Tabela 4.19** – Resultados da Diferença entre dados Raster da presente Dissertação e SEMA/DF.

Com relação ao mapa de potencial de recarga do DF elaborado por Campos *et al.* (2007), a carta produzida também está em concordância. Como mencionado, os autores destacam que as maiores taxas de infiltração ocorrem em declividades suaves, de 0% a 8%. Além disso, a presença de solos rasos, como os cambissolos, criam condições desfavoráveis para a recarga mesmo em condições de declividade suave. Isso foi observado no presente trabalho, como na região do sistema Araxá e do subsistema F do sistema Canastra, correspondente à região próxima do Rio São Bartolomeu.

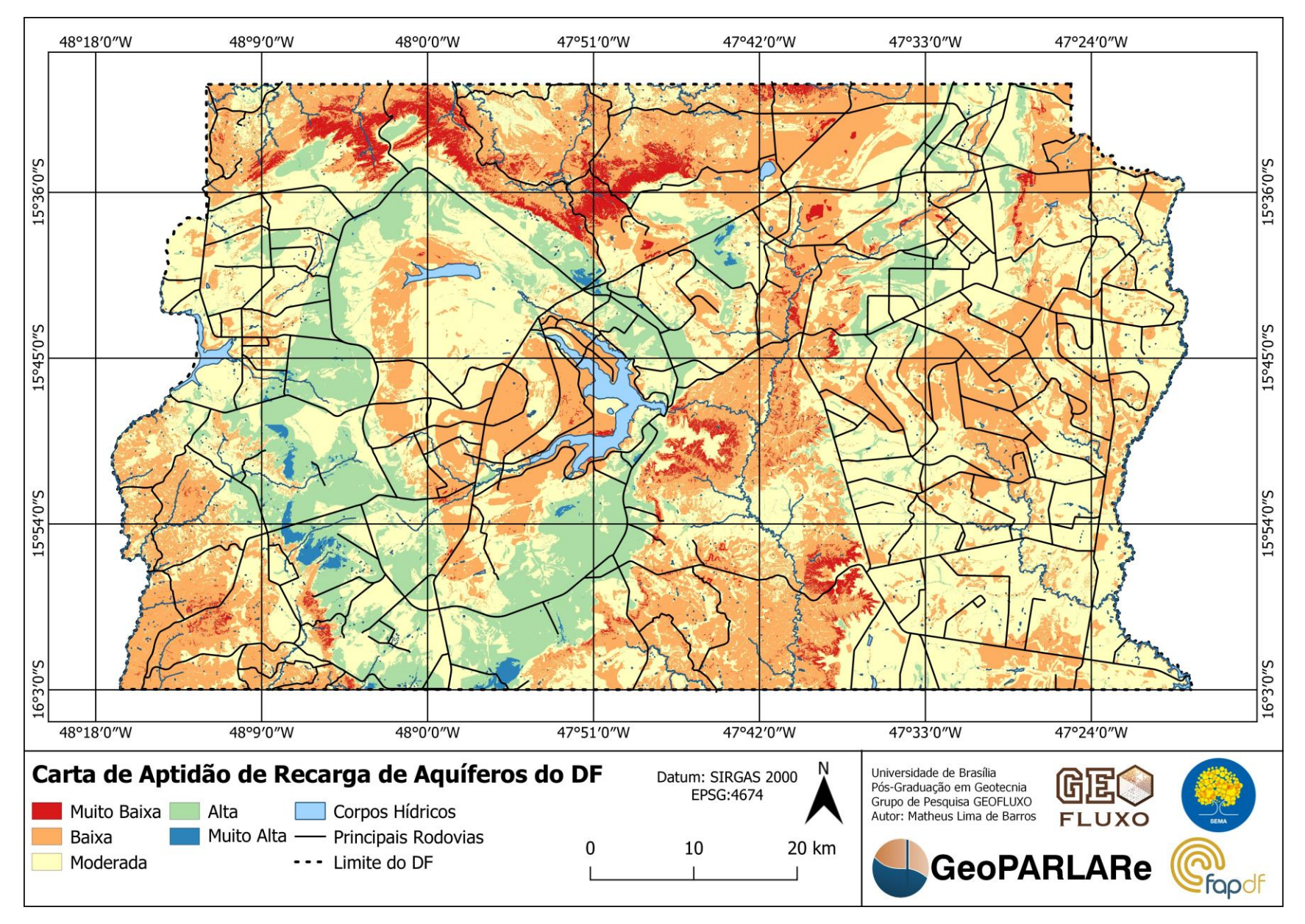

<span id="page-97-0"></span>**Figura 4.12** – Carta de Aptidão para Recarga de Aquíferos do DF. 98

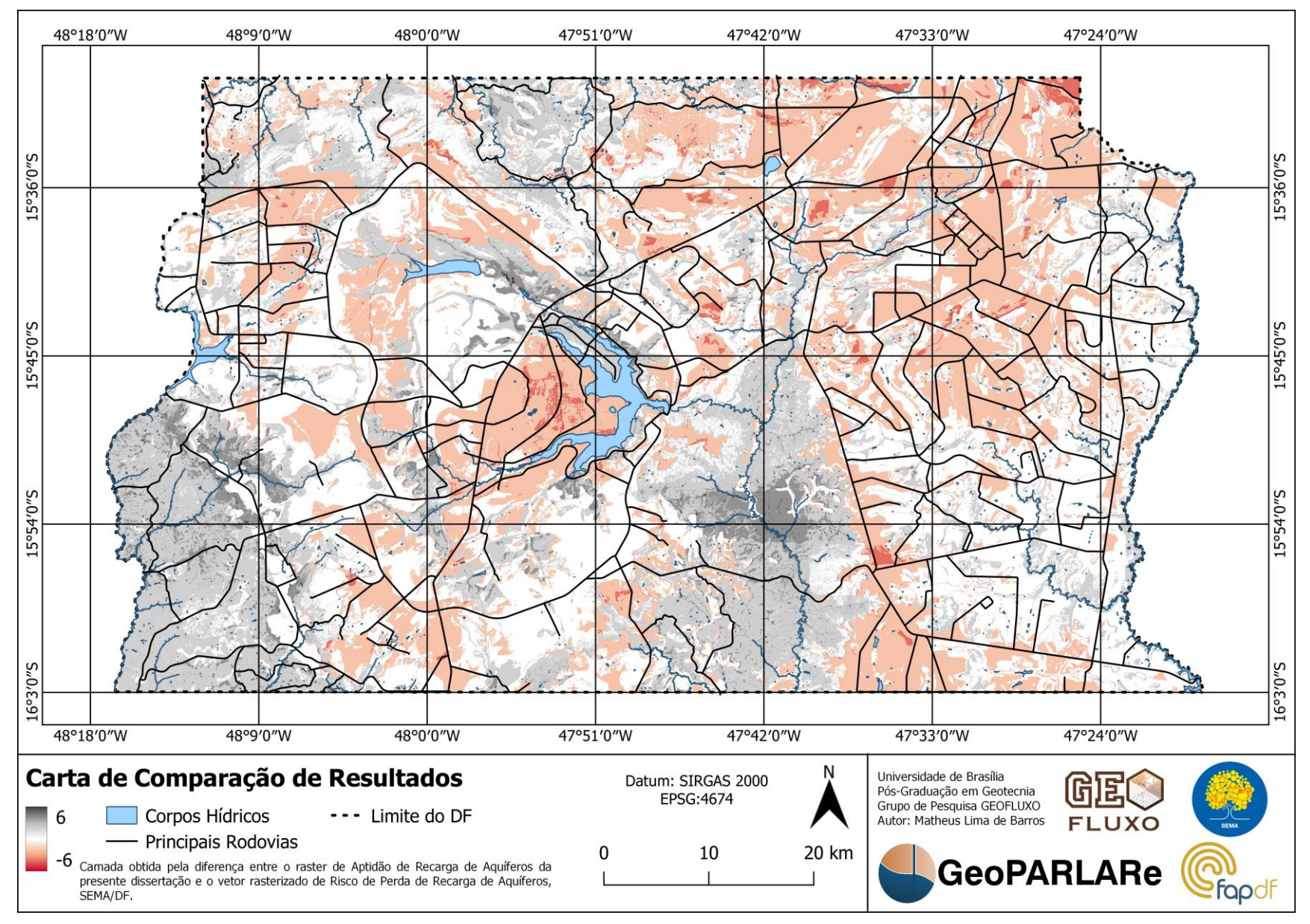

99 **Figura 4.13** – Carta de Comparação de Resultados com vetor de Risco da SEMA/DF.

# **4.3. Estudo de Caso FAL-UnB**

#### **4.3.1. Aptidão para Recarga de Aquíferos da RA XXIV**

Conforme a Metodologia de Detalhamento Progressivo (Cerri *et al.*, 1996), o dado raster de aptidão para recarga de aquíferos do DF gerado anteriormente foi recortado para a Região Administrativa (RA) de interesse da dissertação. A FAL-UnB está localizada ao sul na RA XXIV, Park Way. Dessa forma, na [Figura 4.14,](#page-99-0) apresenta-se a Carta de Aptidão para Recarga de Aquíferos da RA XXIV.

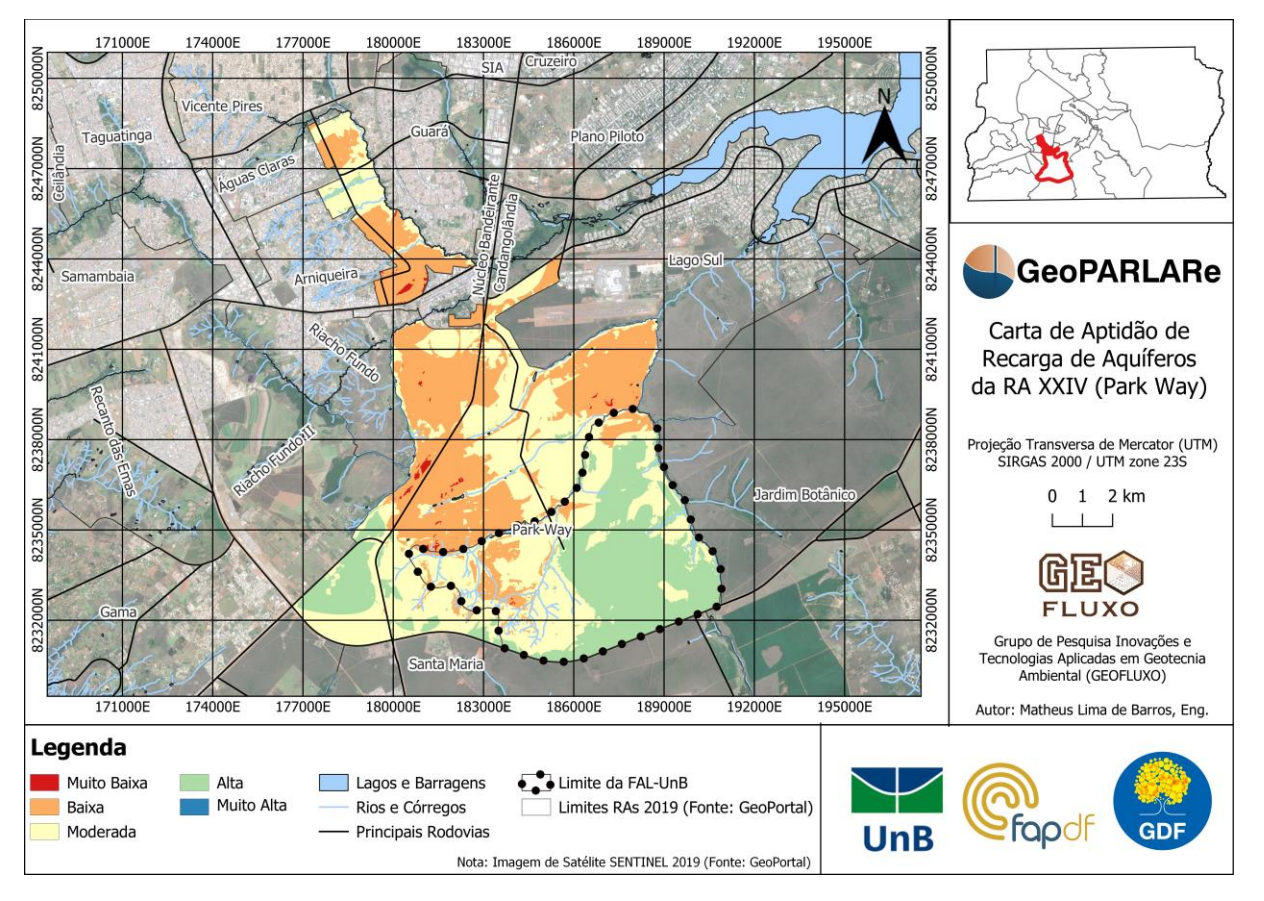

<span id="page-99-0"></span>**Figura 4.14** – Carta de Aptidão para Recarga de Aquíferos da RA XXIV – Park Way.

O limite da FAL-UnB foi destacado na [Figura 4.14,](#page-99-0) em que se nota a presença de regiões de baixa, moderada e alta aptidão para recarga. Apesar da fazenda não ter ocupações antrópicas, uma parcela considerável possui aptidão moderada ou baixa devido aos pesos aplicados na análise AHP para as condições hidrogeológicas. O uso e ocupação favorável à recarga não necessariamente classifica uma área com boa aptidão. Observa-se que um resultado similar foi obtido no ZEE-DF (GDF, 2017), onde a porção leste da FAL-UnB apresenta áreas com maior aptidão e a porção oeste com menor aptidão.

# **4.3.2. Localização da Área Piloto na FAL-UnB**

Inicialmente, apresenta-se na [Figura 4.15](#page-100-0) uma Carta de Localização da FAL-UnB e a área piloto, correspondente à Bacia do Córrego Capetinga. A localização dos poços de monitoramento PM3, PM4 e PM7 foi representada. Esses poços foram utilizados para análises locais da variação do nível de água de aquíferos. Os pontos de sondagens a trado mecânico também podem ser identificados na carta, cujos resultados de ensaios de laboratório a partir da coleta de material foram disponibilizados no Apêndice C.

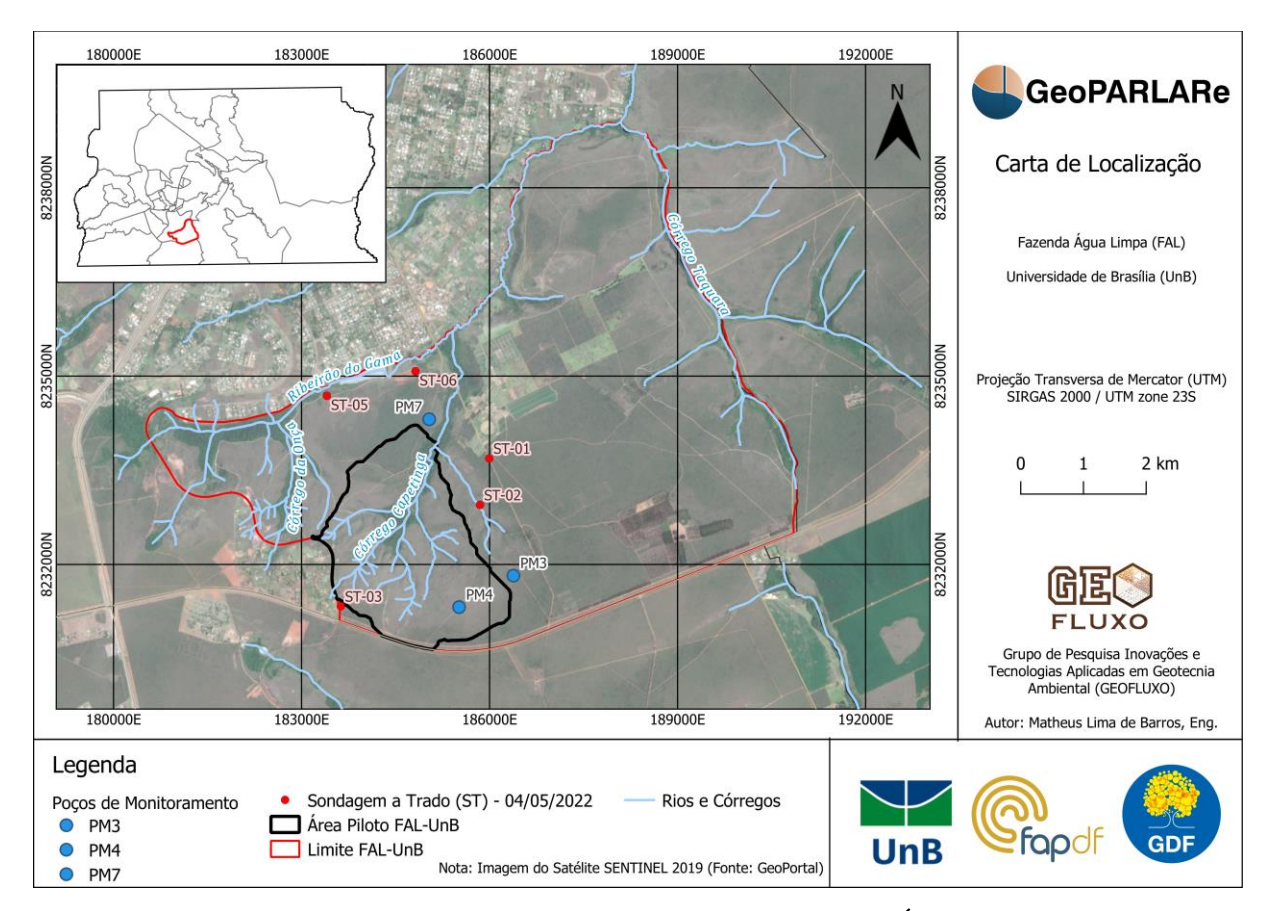

**Figura 4.15** – Carta de Localização da FAL-UnB e Área Piloto.

#### <span id="page-100-0"></span>**4.3.3. Monitoramento em Campo**

A instalação de sensores e a transmissão de dados em tempo real na área piloto da FAL-UnB foi realizada pelos pesquisadores do projeto de pesquisa GeoPARLARe. Na [Figura 4.16](#page-101-0) o equipamentos são apresentados, incluindo sensores de coluna de água dos poços de monitoramento e *dataloggers* para transmissão de dados. O fabricante dos sensores disponibiliza uma plataforma de visualização e consumo de dados transmitidos. A [Figura 4.17](#page-101-1) apresenta a interface do ZENTRA Cloud (Meter Group, 2023). A instalação dos sensores ocorreu em março de 2023, o que permitiu uma coleta de dados para aplicação na dissertação.

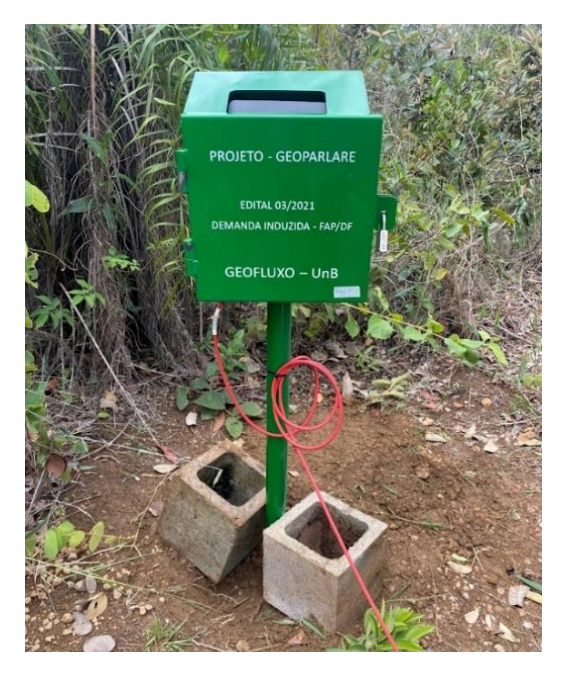

**Figura 4.16** – Instalação em Campo de Dataloggers (Fonte: Projeto GeoPARLARe).

<span id="page-101-0"></span>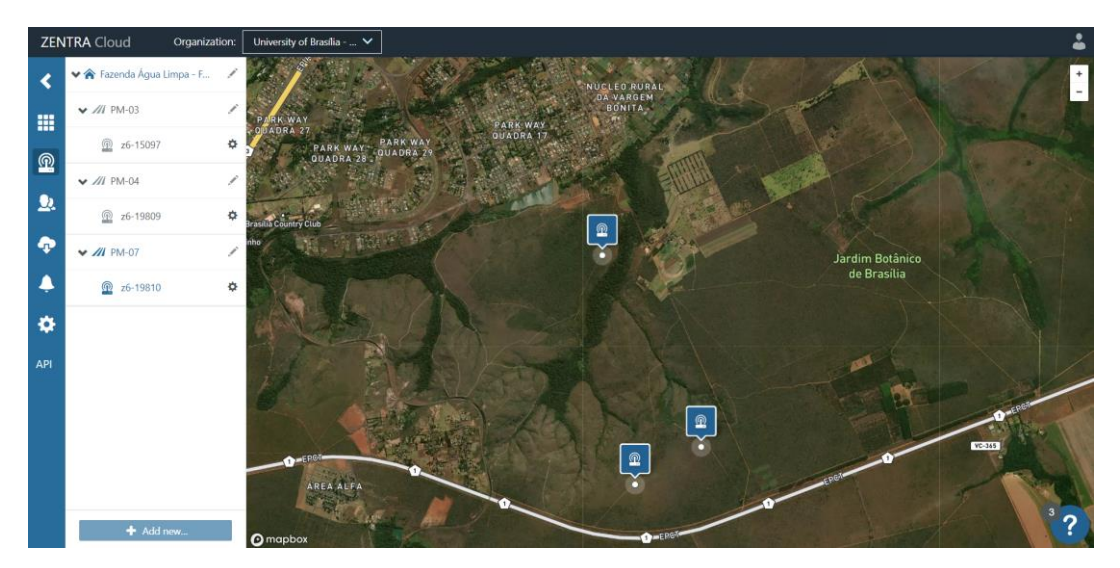

**Figura 4.17** – Visão Geral da Plataforma ZENTRA Cloud (Fonte: Projeto GeoPARLARe).

<span id="page-101-1"></span>Os mesmos procedimentos adotados para o DF na aplicação da análise multicritério foram adotados para a área piloto na FAL-UnB, apresentada na [Figura 4.15.](#page-100-0) O motivo da escolha da área piloto está relacionado com a facilidade ao acesso do local em campo em frequentes de visitas de acompanhamento.

A partir do MDT oriundo do levantamento de Marques (2023), os critérios de declividade e de rugosidade foram obtidos. Cabe ressaltar que o MDT contemplava informações além do limite da área piloto, o que minimiza efeitos de borda das operações GIS. A variação altimétrica observada foi de 153,22 m, com valor máximo de 1210.53 m e mínimo de 1057.32 m.

Para a rugosidade, o valor máximo observado foi de 5.73 m e o mínimo de 0 m. Pela análise do histograma e o estudo estatístico similar ao realizado para o DF, adotou-se o intervalo entre 0 e 3 m para a distribuição das classes na reclassificação.

Quanto ao critério de profundidade do NA, foram utilizados os dados do monitoramento IoT em campo. Os pontos de monitoramento foram incluídos na interpolação IDW, de modo a detalhar os dados raster utilizados anteriormente na análise AHP para o DF. Os dados de monitoramento tiveram início 09 de março de 2023 e para o desenvolvimento do trabalho, considerou-se como término 01 de julho de 2023.

Os dados transmitidos possuem frequência de 5 min, ou seja, a cada 5 min, a variação do coluna de água do poço de monitoramento era registrada na plataforma em nuvem. No período considerado, a tabela de dados continha mais de 30 mil linhas. Os valores médios, mínimos e máximos de coluna de água para cada poço de monitoramento são indicados na [Tabela 4.20.](#page-102-0)

Os sensores utilizados realizaram medidas de coluna de água debaixo para cima. Assim, para se obter a real profundidade do nível de água, o valor medido deve ser subtraído da profundidade total do poço. Enfatiza-se que a profundidade total e a de monitoramento são distintas devido a resíduos depositados no fundo dos poços. Os valores médios do nível de água foram utilizados, dessa forma, na análise AHP, apresentados na [Tabela 4.21.](#page-102-1)

<span id="page-102-0"></span>**Tabela 4.20** – Resultados de Medidas dos Sensores de Coluna de Água dos Poços de Monitoramento.

| Poço de<br><b>Monitoramento</b> | Coluna de Água<br>Média medida<br>pelo Sensor (m) | Coluna de Água<br>Mínima medida<br>pelo Sensor (m) | Coluna de Água<br>Máxima medida<br>pelo Sensor (m) |
|---------------------------------|---------------------------------------------------|----------------------------------------------------|----------------------------------------------------|
| PM <sub>3</sub>                 | 9.11                                              | 8.32                                               | 9.41                                               |
| PM4                             | 2,07                                              | 0.55                                               | 2,90                                               |
| PM7                             | 2.15                                              | 0,00                                               | 5.24                                               |

<span id="page-102-1"></span>**Tabela 4.21** – Determinação da Profundidade do Nível de Água (NA) dos Poços de

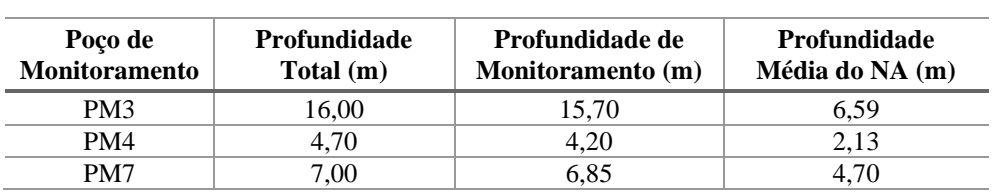

Monitoramento.

Pela [Tabela 4.20,](#page-102-0) observa-se que o PM7 secou durante o período de amostragem. O PM4, por sua vez, apresentou os valores de nível de água mais superficiais, o que acelera o processo de recarga. No PM3, no período analisado, notaram-se os valores de nível de água mais profundos. Como mencionado, anteriormente, quanto mais profundo for o NA, maior o tempo para que a água de recarga possa percolar através das camadas até o aquífero.

O dado raster de profundidade do NA gerado a partir da interpolação IDW com os dados de nível de água estático dos poços do SIAGAS, CPRM. O tamanho do *pixel* adotado para análise foi de 1 m. O dado raster indicou o valor mínimo de 2,07 m e o máximo de 15,46 m. Os valores foram distribuídos em 5 classes com intervalos iguais, conforme [Figura 4.18.](#page-103-0)

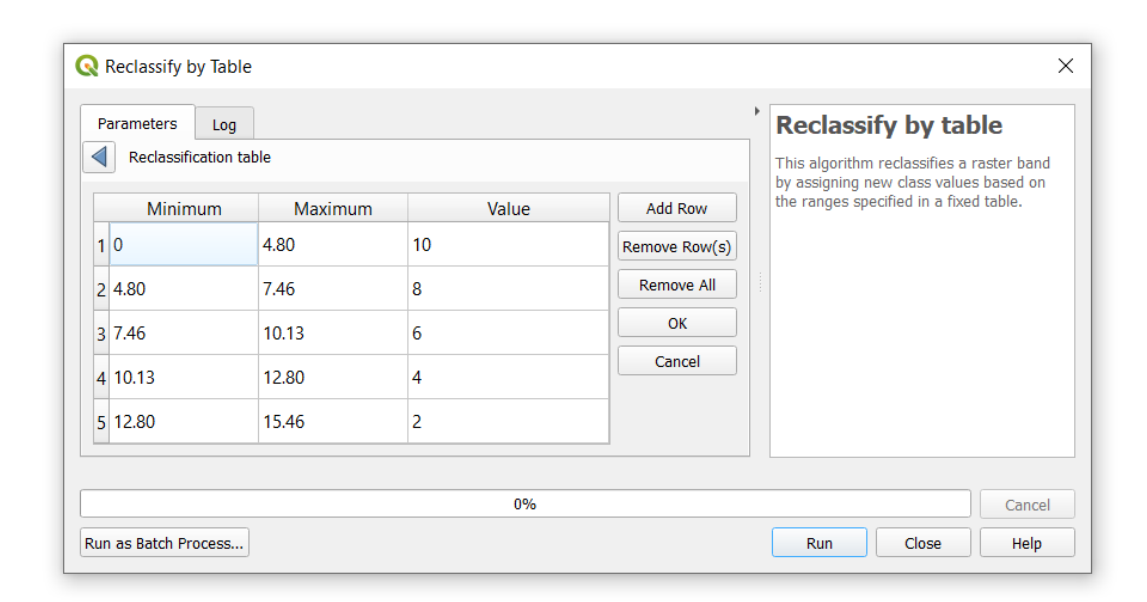

<span id="page-103-0"></span>**Figura 4.18** – Reclassificação de Profundidade do NA no *software* QGIS com os Dados dos Poços de Monitoramento.

A partir da reclassificação, a carta de profundidade do NA para a área piloto da FAL-UnB foi gerada, apresentada na [Figura 4.19.](#page-104-0) Observa-se os valores mais superficiais na área ao norte da área piloto e na região próxima ao PM4.

Para os critérios obtidos a partir da rasterização de dados vetoriais foi considerado o tamanho de *pixel* de 1 m nas conversões, para manter a coerência espacial da análise multicritério.

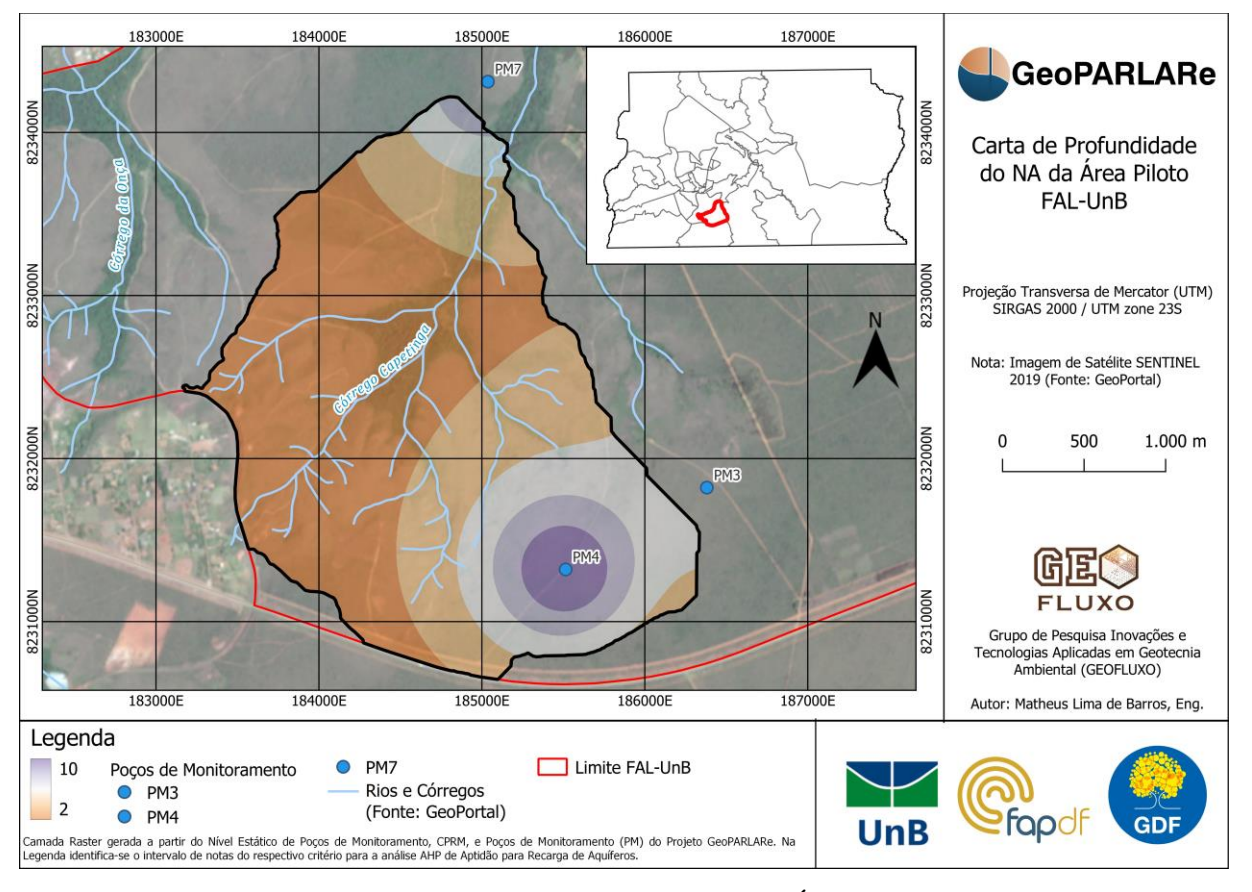

<span id="page-104-0"></span>**Figura 4.19** – Carta de Profundidade do NA para a Área Piloto na FAL-UnB.

O resultado obtido é apresentado na [Figura 4.20,](#page-105-0) a Carta de Aptidão de Recarga de Aquíferos da área piloto na FAL-UnB. Em relação ao córrego Capetinga, a porção oeste da área foi classificada com os menores valores de aptidão. A porção leste da área piloto, por sua vez, foi identificada com maior aptidão, especialmente os locais em verde. A instalação do poço de monitoramento PM4, portanto, ocorreu em uma área favorável para a recarga, o que possibilita a sua avaliação a partir dos eventos de precipitação.

Pela análise realizada para o DF e pelos estudos anteriores (GDF, 2017), a região da área piloto da FAL-UnB apresentou uma baixa aptidão para recarga. A distribuição das classes foi realizada de modo a identificar as áreas de menor e maior aptidão, com intervalos distintos. Por esse motivo foram observados locais com aptidão nas classes alta e muito alta.

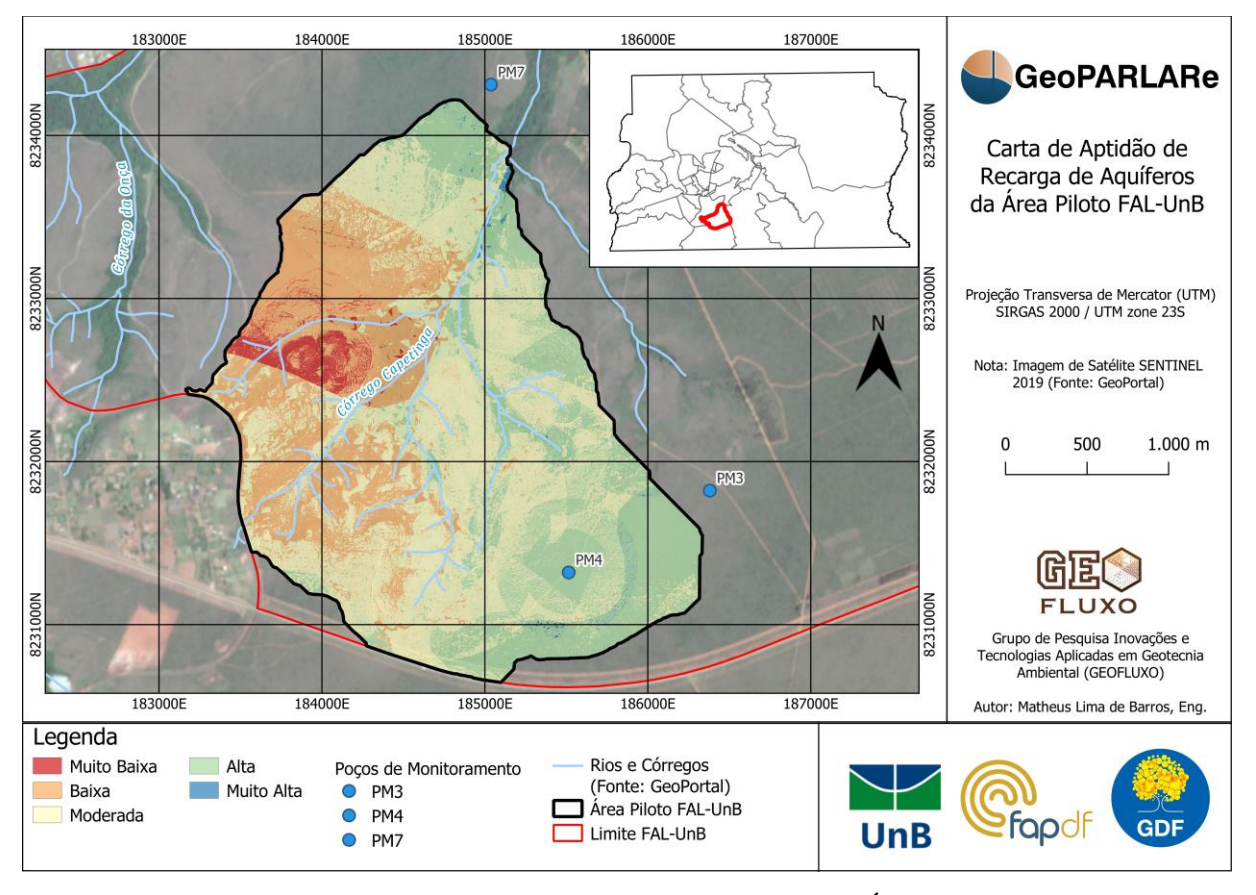

<span id="page-105-0"></span>**Figura 4.20** – Carta de Aptidão para Recarga de Aquíferos da Área Piloto na FAL-UnB.

# **4.3.4. Modelagem BIM Geotécnica**

As sondagens a trado mecânico (ST) e os ensaios de laboratório executados pelos pesquisadores do projeto GeoPARLARe estão disponibilizados no Apêndice C. Para uma aplicação do BIM Geotécnico no contexto da área piloto da FAL-UnB, conforme citado nos métodos, optou-se pela utilização da extensão *Geotechnical Modeler* do Autodesk Civil 3D.

Os dados brutos foram tratados no Excel e posteriormente exportados em formato CSV. Como mencionado anteriormente, o formato CSV possui caráter interoperável, possibilitando fluxos de trabalho BIM e GIS.

O *Geotechnical Modeler* possibilita a análise e a visualização de dados geotécnicos no ambiente do Civil 3D. Para a leitura de arquivos no formato CSV, é necessária a importação de no mínimo duas planilhas. Uma planilha, denominada *Location Details*, no qual são especificados o nome, coordenadas XY, cota do topo e do fundo da sondagem. No outro arquivo, *Geological Descriptions*, devem ser inseridas informações sobre as camadas de materiais. A partir dos arquivos no formato CSV, o *software* possibilita o mapeamento de dados em que o usuário escolhe a coluna correspondente dos arquivos CSV com a informação do *software*.

Na [Figura 4.21](#page-106-0) é apresentado o MDT da área piloto na FAL-UnB obtido por Marques (2023) e a modelagem tridimensional das sondagens a trado mecânico, correspondente ao nível de detalhe 3 especificado na [Tabela 2.1.](#page-23-0) Na [Figura 4.22,](#page-106-1) uma vista do perfil de solo com os resultados obtidos pelos ensaios de laboratório foi elaborada, o que dessa forma caracteriza como nível de informação NI3 da [Tabela 2.1.](#page-23-0)

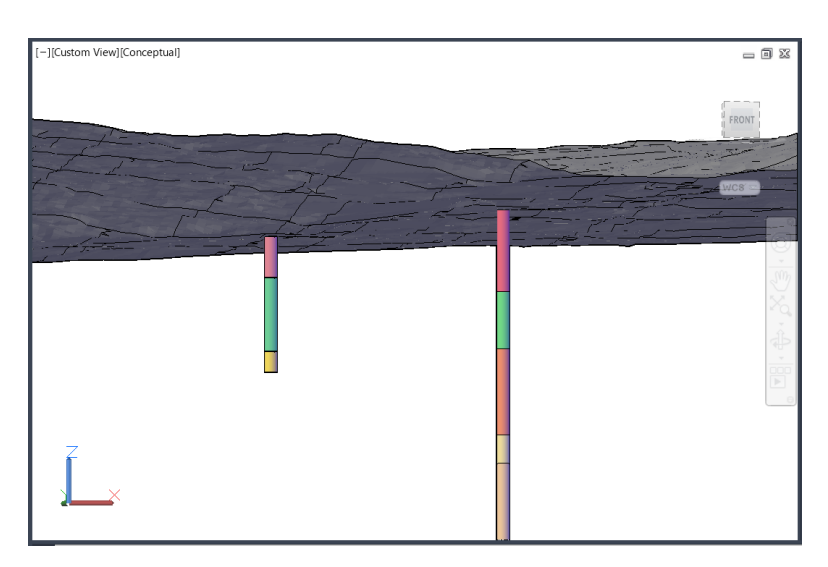

**Figura 4.21** – Vista 3D de Sondagens no Autodesk Civil 3D.

<span id="page-106-0"></span>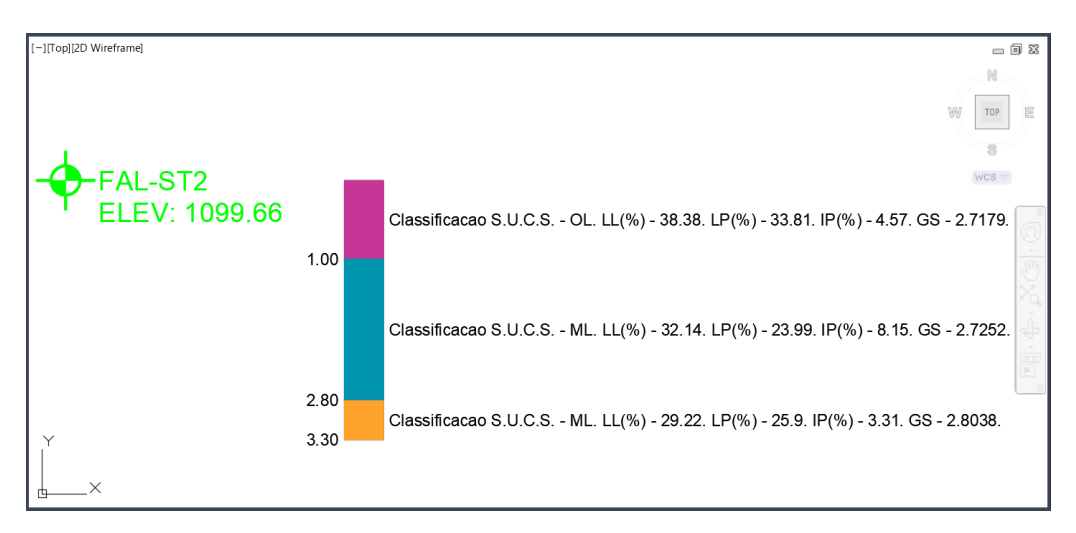

**Figura 4.22** – Camadas de Solo com Dados de Ensaios no Autodesk Civil 3D.

<span id="page-106-1"></span>A depender da densidade de investigações geológico-geotécnicas em uma área de interesse, superfícies podem ser criadas para cada camada, o que gera um modelo GGIM. Como mencionado anteriormente, prejuízos financeiros de obras são em grande parte decorrentes de incertezas das condições subterrâneas. A modelagem tridimensional no contexto geotécnico contribui para o melhor entendimento da distribuição espacial das propriedades físicas. No

contexto do projeto GeoPARLARe, a sondagens a trado mecânico foram realizadas com caráter exploratório, sem o foco em uma área específica. A distância entre os pontos de sondagens realizados mostrou-se como uma limitação na elaboração do modelo geológico-geotécnico.

Na [Figura 4.23,](#page-107-0) apresenta-se um perfil do terreno com a indicação da posição de sondagem e as camadas, equivalente ao nível de detalhe ND2 e o nível de informação NI3 da [Tabela 2.1.](#page-23-0) Quanto aos níveis de ND e NI, a aplicação do BIM Geotécnico realizada evidencia que o detalhamento geométrico não necessariamente está atrelado ao detalhamento de informações. De forma paralela ao GIS, tratam-se, respectivamente, de informações gráficas e não gráficas. O detalhamento da modelagem foi definido no GEP para a demonstração do potencial das ferramentas. Em projetos reais, as especificações de detalhamento devem ser definidas pelo contratante de forma a evitar o *overmodeling*.

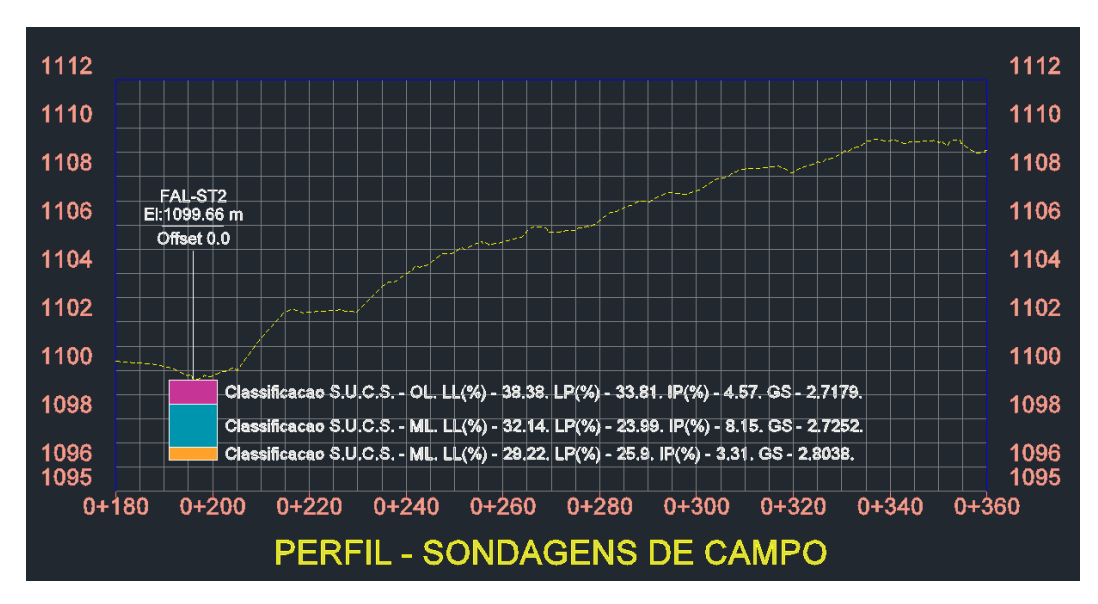

**Figura 4.23** – Perfil de Terreno com Dados de Ensaios no Autodesk Civil 3D.

<span id="page-107-0"></span>Um conjunto de propriedades criado pelo comando *Define Property Sets* no Autodesk Civil 3D possibilitou a inserção das informações dos resultados de ensaio em cada uma das camadas, com a descrição pela classificação S.U.C.S, LL, LP, IP e Gs. Dessa forma, na Figura 4.20, é possível identificar as respectivas propriedades de cada camada.

As ferramentas de modelagem da informação, seja BIM ou GIS, possuem comandos com diversas utilidades para o setor AECO a partir de dados estruturados. Especialmente em geotecnia, há uma grande dificuldade de consolidação de bancos de dados (Oliveira *et al.*, 2021). A aplicação realizada no contexto do projeto GeoPARLARe visa incentivar a modelagem de informação geotécnica para tomada de decisão e apresentar o seu potencial.
## **4.3.5. Testes de Interoperabilidade e Aplicação GeoBIM**

A partir da modelagem BIM Geotécnica realizada anteriormente, testes de interoperabilidade foram realizados com foco no conceito GeoBIM. Inicialmente, pode-se caracterizar a integração entre tecnologias BIM e GIS em dois principais tipos:

- Integração DIRETA: nesse caso, arquivos em formatos proprietários e nãoproprietários de uma tecnologia podem ser importados diretamente no *software* da outra tecnologia. Por exemplo: um arquivo de um *software* BIM que pode ser importado diretamente em seu formato proprietário ou não-proprietário em um GIS.
- Integração INDIRETA: nesse caso, arquivos em formatos proprietários e nãoproprietários podem ser visualizados simultaneamente sem que haja interação entre os dados das tecnologias. Por exemplo: uma aplicação GIS que possibilita o acesso para visualização de modelos BIM sem importações diretas.

Para a integração direta, um teste foi realizado com a importação de arquivos da nuvem Esri para o Autodesk Civil 3D. Sabe-se que de forma nativa, pela importância da informação geoespacial em projetos de infraestrutura, o Autodesk Civil 3D permite a importação de diversos formatos GIS incluindo Esri *shapefile*, *Geotiff*, DEM, GeoDataBase, entre outros.

O teste realizado teve por foco o *Autodesk Connector for ArcGIS,* uma ferramenta de integração de dados desenvolvida pela parceria entre as fabricantes Esri e Autodesk. No ArcGIS online, um projeto foi criado com o nome *FAL UnB Project Map* com o limite da fazenda e os pontos das sondagens à trado mecânico em formato Esri *shapefile*, conforme a [Figura 4.24.](#page-108-0)

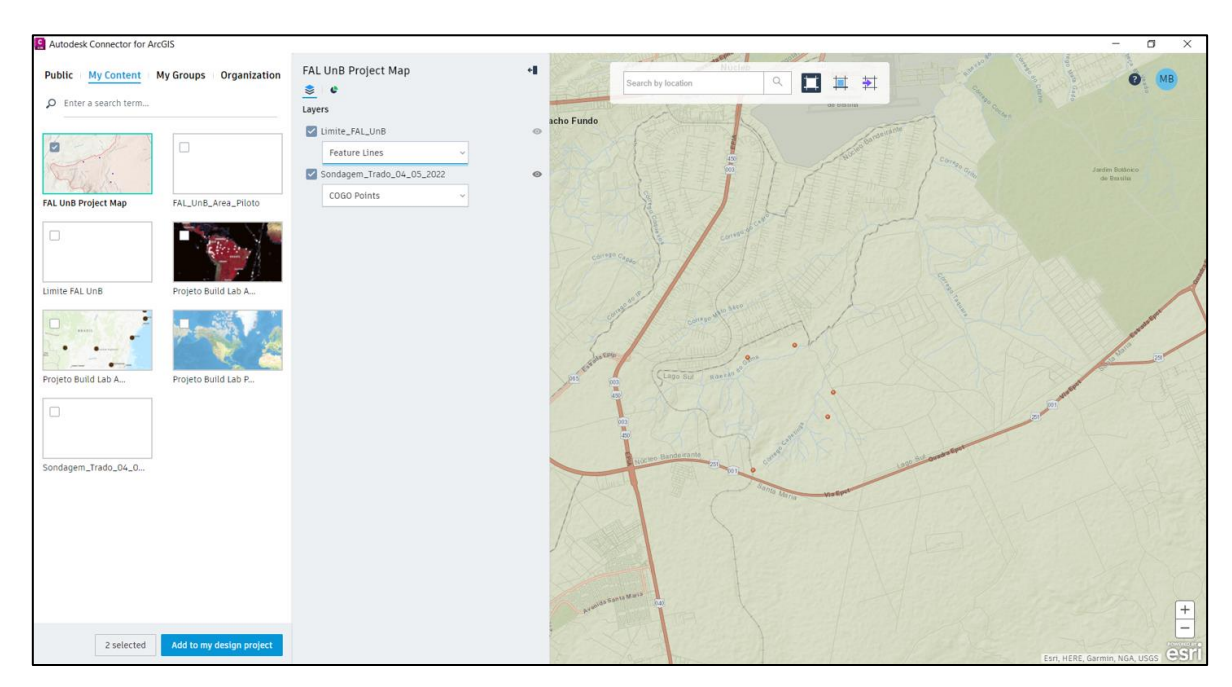

<span id="page-108-0"></span>**Figura 4.24** – Seleção de Camadas no *Autodesk Connector for ArcGIS*.

O comando permite escolher as camadas de importação (*layers*). O interessante da ferramenta é a possibilidade de mapear as camadas GIS com os objetos nativos do Autodesk Civil 3D. Por exemplo, os pontos de sondagem foram mapeados como objetos do tipo *CogoPoints*, o que possibilita a utilização desses pontos para a criação de superfícies de tipos de solo. O limite da FAL-UnB, por sua vez, foi importado como um objeto do tipo *Feature Lines* que representam linhas com informação de elevação.

N[a Figura 4.25,](#page-109-0) o ponto de sondagem 2 é apresentado com um estilo de visualização. Notase na barra de propriedades ao lado direito que um objeto do tipo *Cogo Point* com informações de coordenadas e elevação, ou seja, não mais um ponto de um arquivo Esri *shapefile*.

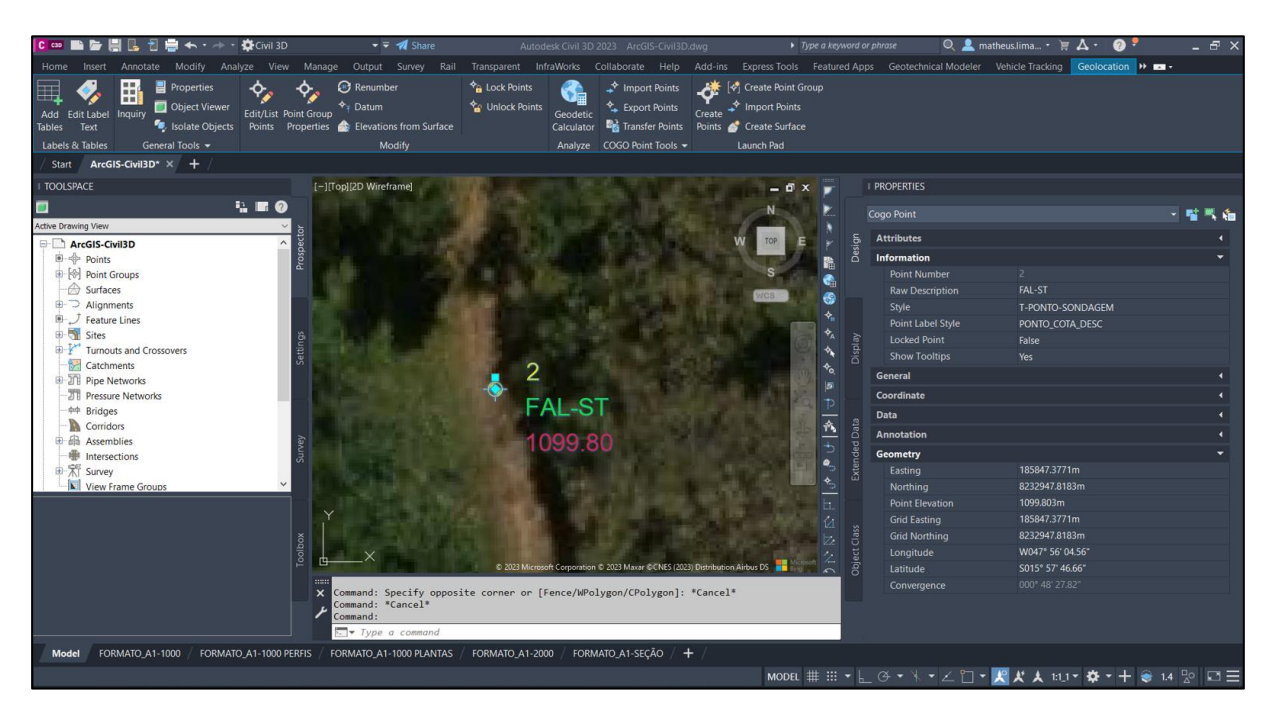

**Figura 4.25** – Ponto de Sondagem importado pelo *Autodesk Connector for ArcGIS*.

<span id="page-109-0"></span>O limite da FAL-UnB é apresentado na [Figura 4.26.](#page-110-0) Os objetos que compõe dados vetoriais no GIS são associados às tabelas de atributos. O limite da FAL-UnB é um dado vetorial do tipo linha com diversas colunas de informações. Ao importar essa camada no Autodesk Civil 3D por meio do *Autodesk Connector for ArcGIS* nota-se que as informações da tabela de atributos podem ser visualizadas como conjuntos de propriedades na aba *Extended Data*. Assim, no caso do limite da FAL-UnB, as informações de número identificador, nome, comprimento total da linha, área, entre outros, podem ser consultadas como foram inseridas no arquivo *shapefile*.

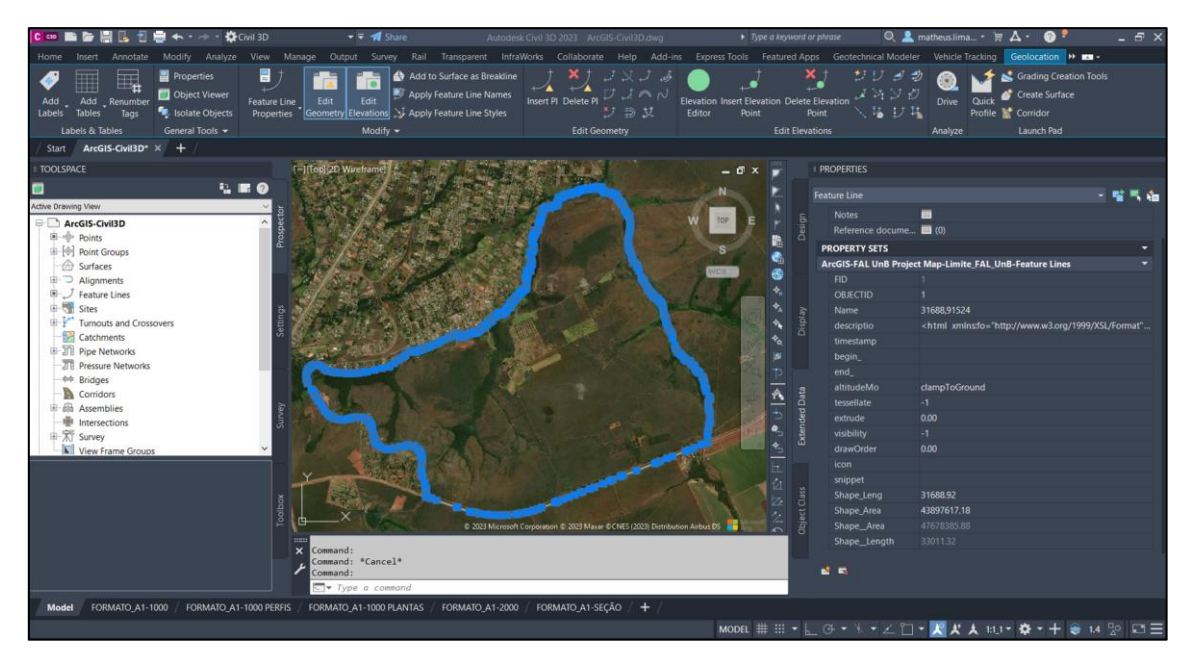

**Figura 4.26** – Limite da FAL-UnB importado pelo *Autodesk Connector for ArcGIS*.

<span id="page-110-0"></span>Para integração direta, o arquivo de modelagem do Autodesk Civil 3D, no formato proprietário DWG, foi importado no ArcGIS Pro conforme a [Figura 4.27.](#page-110-1) A parceria entre as fabricantes Autodesk e Esri possibilitou a adaptação das ferramentas para a importação de formatos proprietários respectivos, minimizando a perda de informações. Nota-se que na aba esquerda de Conteúdos no ArcGIS Pro, a importação do arquivo FAL-ST-ArcGIS apresenta os objetos por camada do desenho (*layers*) e por categoria, como alinhamento (*alignment*), pontos (*CogoPoint*), entre outros.

| 曲 ち・さ・マ<br><b>B</b> B                                                                                                    |                                                                                                    | MyProject                                                                      | $Q$ Command Search (Alt+Q)                                                                                 |                                                      |                                                                        |                                                       | Matheus - Smart Sky ML                                                      | $\mathcal{P}$<br>O<br>$\hspace{0.1mm}-\hspace{0.1mm}$                                    | $\times$                 |
|----------------------------------------------------------------------------------------------------|----------------------------------------------------------------------------------------------------|--------------------------------------------------------------------------------|----------------------------------------------------------------------------------------------------|------------------------------------------------------|------------------------------------------------------------------------|-------------------------------------------------------|-----------------------------------------------------------------------------|------------------------------------------------------------------------------------------|--------------------------|
| Project<br>Map<br>Insert                                                                                                    | Share<br>Analysis<br>Edit<br>Imagery<br>View                                                                                                    | Help                                                                           | Labeling<br><b>Feature Layer</b>                                                                           | Data                                                 | <b>CAD Data</b>                                                        | <b>Linear Referencing</b>                             |                                                                             |                                                                                          |                          |
| O <sub>2</sub><br>Ļ.<br>L,<br>EL.<br>$\sqrt{2}$<br><b>M</b> Convert<br>Link<br>Link<br>Reset<br>Views v Cursors<br>$\check{~}$<br>Link<br>View | Catalog Pane E Geoprocessing L Workflow Manager v<br>Catalog View D Python Window & Aviation ~<br>Panes $\sim$ $\overline{=}$ Contents<br><b>Fill</b> Tasks<br>$\frac{100}{100}$ Indoors $\sim$<br>Windows | <sup>2</sup> Create<br>$\downarrow$ Import<br>Thumbnail                        | <b>Part Add</b><br>m<br>$\times$ Remove<br><b>Color Vision</b><br>Simulator~<br>Accessibility<br>Animation | U<br>Enable<br>Location <sub>v</sub><br>Device L [5] | $\mathbb{Q}$<br>$\mathbb{C}_{\overline{1}}$ .<br>部·晶·<br>第一面。<br>Scene | Automatic<br>Mode<br>Distance 0.05 m<br>View Clipping | A Fall Extent A Move Away<br>Create<br>$\sim$ Depth 20 m<br>Profile Viewing | $\circledcirc$<br>$\mathbb{Z}$<br>Settings V Move Towards<br>$\boxed{\boxtimes}$<br>Navi | $\wedge$                 |
|                                                                                                    | $~\vee~$ # $~\times$                                                                                                    | Mapa 3D X                                                                      |                                                                                                    |                                                      |                                                                        |                                                       |                                                                             |                                                                                          |                          |
| Contents                                                                                                    |                                                                                                    |                                                                                |                                                                                                    |                                                      |                                                                        |                                                       |                                                                             |                                                                                          |                          |
| $\triangledown$ Search<br>$E$ ON/ $H$                                                                                                    | $\rho$ $\sim$                                                                                                    |                                                                                |                                                                                                    |                                                      |                                                                        |                                                       |                                                                             |                                                                                          |                          |
| <b>Drawing Order</b>                                                                                                    |                                                                                                    |                                                                                |                                                                                                    |                                                      |                                                                        |                                                       |                                                                             |                                                                                          |                          |
| 4 J FAL-ST-ArcGIS.dwg                                                                                                    |                                                                                                    |                                                                                |                                                                                                    |                                                      |                                                                        |                                                       |                                                                             |                                                                                          |                          |
| ▷ √ Annotation Group                                                                                                    |                                                                                                    |                                                                                |                                                                                                    |                                                      |                                                                        |                                                       |                                                                             |                                                                                          |                          |
| $\triangleright$ $\Box$ Point Group                                                                                                    |                                                                                                    |                                                                                |                                                                                                    |                                                      | Pop-up                                                                 |                                                       |                                                                             |                                                                                          | $\times$ $\Box$ $\times$ |
| $\triangleright \square$ Polyline Group                                                                                                    |                                                                                                    |                                                                                | <b>FALST2</b>                                                                                              |                                                      | 4 GM-STICKLOG-3D (1)                                                   |                                                       |                                                                             |                                                                                          |                          |
| P Polygon Group                                                                                                    |                                                                                                    |                                                                                |                                                                                                    |                                                      | <empty></empty>                                                        |                                                       |                                                                             |                                                                                          |                          |
| ▲ √ MultiPatch Group                                                                                                    |                                                                                                    |                                                                                |                                                                                                    |                                                      |                                                                        |                                                       |                                                                             |                                                                                          |                          |
| ⊿ MultiPatch                                                                                                    |                                                                                                    |                                                                                |                                                                                                    |                                                      |                                                                        | GM-STICKLOG-3D - <empty></empty>                      |                                                                             |                                                                                          |                          |
|                                                                                                    |                                                                                                    |                                                                                |                                                                                                    |                                                      |                                                                        | GEOFLUXO_FAL_UnB_DESCRICAO                            | SILTE INORGÂNICO DE BAIXA PLASTICIDADE                                      |                                                                                          |                          |
| 4 V GM-STICKLOG-3D                                                                                                    |                                                                                                    |                                                                                |                                                                                                    |                                                      |                                                                        | GEOFLUXO_FAL_UnB_SUCS                                 | ML                                                                          |                                                                                          |                          |
|                                                                                                    |                                                                                                    |                                                                                |                                                                                                    |                                                      |                                                                        | GEOFLUXO_FAL_UnB_LL                                   | 32.14                                                                       |                                                                                          |                          |
| ▲ A-MODELAGEM                                                                                                    |                                                                                                    |                                                                                |                                                                                                    |                                                      |                                                                        | GEOFLUXO_FAL_UnB_LP_                                  | 23.99                                                                       |                                                                                          |                          |
| n                                                                                                    |                                                                                                    |                                                                                |                                                                                                    |                                                      |                                                                        | GEOFLUXO_FAL_UnB_IP_                                  | 8.15                                                                        |                                                                                          |                          |
| $\triangleright$   Alignment                                                                                                    |                                                                                                    |                                                                                |                                                                                                    |                                                      |                                                                        | GEOFLUXO_FAL_UnB_Gs                                   | 2.73                                                                        |                                                                                          |                          |
| $\triangleright \bigcap$ AlignmentProfile                                                                                                    |                                                                                                    |                                                                                |                                                                                                    |                                                      | $\langle$ $ $                                                          |                                                       |                                                                             |                                                                                          |                          |
| $\triangleright$ $\Box$ Appurtenance                                                                                                    |                                                                                                    |                                                                                |                                                                                                    |                                                      | $41$ of 1 $\triangleright$                                             |                                                       | 23L 185847 8232947                                                          | 合図半Q                                                                                     |                          |
| $\triangleright$ $\square$ Catchment                                                                                                    |                                                                                                    |                                                                                |                                                                                                    |                                                      |                                                                        |                                                       |                                                                             |                                                                                          |                          |
| $\triangleright \square$ CogoPoint                                                                                                    |                                                                                                    |                                                                                |                                                                                                    |                                                      |                                                                        |                                                       |                                                                             |                                                                                          |                          |
| $\triangleright$ $\square$ FeatureLine                                                                                                    |                                                                                                    |                                                                                |                                                                                                    |                                                      |                                                                        |                                                       |                                                                             |                                                                                          |                          |
| $\triangleright$ $\Box$ Fitting<br>$\triangleright \Box$ GravityNetwork                                                                        |                                                                                                    |                                                                                |                                                                                                    |                                                      |                                                                        |                                                       |                                                                             |                                                                                          |                          |
| $\triangleright$ $\square$ Parcel                                                                                                    |                                                                                                    |                                                                                |                                                                                                    |                                                      |                                                                        |                                                       |                                                                             |                                                                                          |                          |
| $\mathbf{p}_i \; \overrightarrow{ \; \; } \; \; \mathbf{p}_{m+n+1} \mathbf{p}_{m+n+m+n+k}$                                                     |                                                                                                    | $\overline{\cdot}$ $\mathbb{F}_+$ $\mathbb{Z}_ \check{\cdot}$<br>$\sim$ 1093 m |                                                                                                    |                                                      | 23L 187914 8235996 →                                                   |                                                       |                                                                             | Selected Features: 1   [3]         2                                                     |                          |

<span id="page-110-1"></span>**Figura 4.27** – Arquivo do Autodesk Civil 3D importado no ArcGIS Pro.

No caso do exemplo, os objetos das camadas GM-STICKLOG-3D e A-MODELAGEM são exibidos contendo, respectivamente, os furos das sondagens à trado mecânico e a superfície do terreno natural da área piloto da FAL-UnB. Ainda, o conjunto de propriedades definido também é visível em cada camada, conforme foi definido no Autodesk Civil 3D.

O teste realizado permite avaliar que a integração direta entre o Autodesk Civil 3D e o ArcGIS Pro apresenta consistência geométrica e de informações, onde não foram notadas perdas. A seguir na [Figura 4.28,](#page-111-0) um esquema resume o fluxo de trabalho para elaboração de um modelo tridimensional com informações no Autodesk Civil 3D.

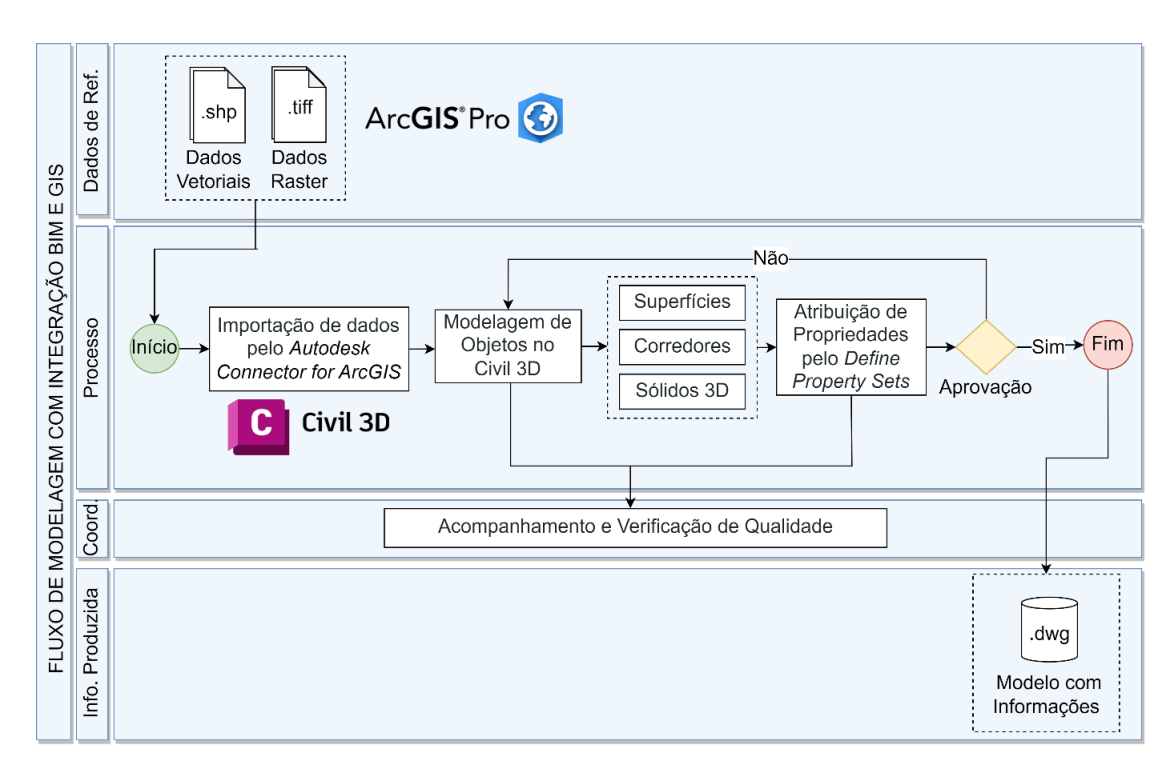

<span id="page-111-0"></span>**Figura 4.28** – Fluxo de Trabalho com integração entre ArcGIS Pro e Autodesk Civil 3D.

Para o teste de integração indireta foi utilizado o *software* ArcGIS GeoBIM, no qual possibilita a conexão entre a nuvem Esri com a nuvem Autodesk. A partir dos arquivos de modelagem BIM Geotécnica e geoespaciais da FAL-UnB, a aplicação no ArcGIS GeoBIM foi elaborada, conforme apresentado na [Figura 4.29.](#page-112-0)

Do lado esquerdo, tem-se o ambiente geográfico com um mapa base, a delimitação da área da FAL-UnB e a localização das sondagens a trado mecânico. Os pontos de sondagem, como dados vetoriais, estão atrelados a uma tabela de atributos com coordenadas SIRGAS 2000 23S, profundidade máxima atingida e classificação dos materiais. Do lado direito, tem-se o ambiente da nuvem Autodesk, com o modelo geológico-geotécnico mostrado anteriormente elaborado

no Autodesk Civil 3D. Dessa forma, a solução possibilita a visualização na prática da integração entre dados geográficos e BIM.

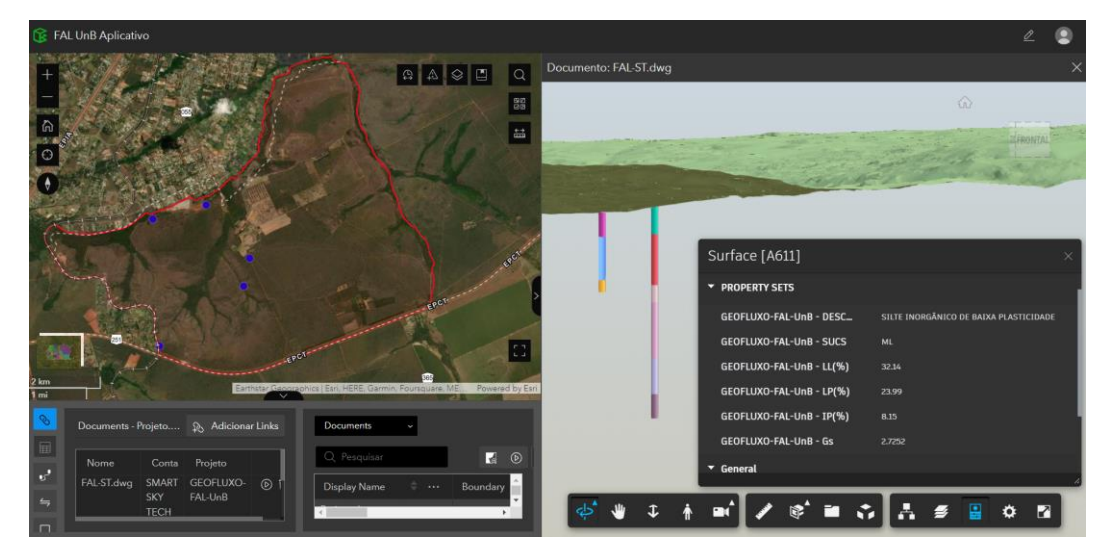

**Figura 4.29** – Visualização de Dados Geoespaciais e Modelos BIM no ArcGIS GeoBIM.

<span id="page-112-0"></span>Na [Figura 4.30,](#page-112-1) o conjunto de propriedades definido no Autodesk Civil 3D pode ser visualizado. Na integração indireta, a perda de informações é minimizada visto que os formatos proprietários são inseridos no ambiente da mesma fabricante. O arquivo DWG inserido na nuvem Autodesk traz os mesmos aspectos geométricos e de informações que o *software* da área de trabalho.

As propriedades com a descrição pela classificação S.U.C.S, além dos valores de LL, LP, IP e Gs e outros podem ser consultados individualmente para cada camada. Portanto, a aplicação no *software* ArcGIS GeoBIM foi satisfatória ao integrar indiretamente os dados de diferentes arquivos mantendo geometria e informação.

<span id="page-112-1"></span>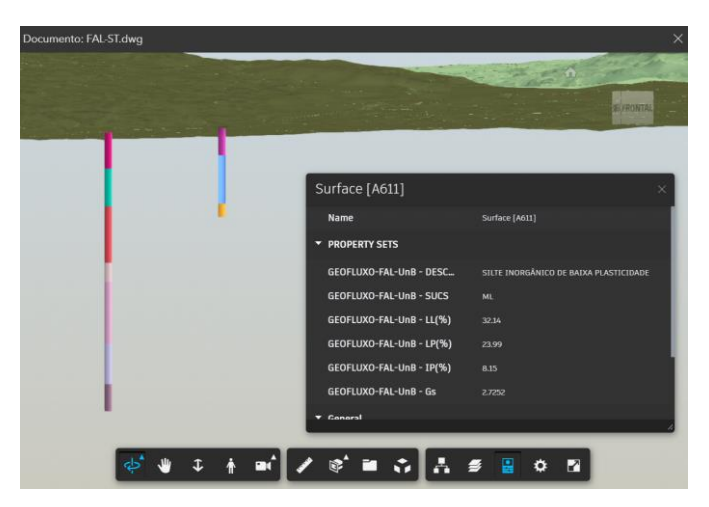

**Figura 4.30** – Visualização de Propriedades de Modelos BIM no ArcGIS GeoBIM.

### **4.4. Proposta de Padronização para o permeâmetro de Guelph**

A partir de consultas à literatura, os principais atributos do ensaio com o permeâmetro de Guelph foram identificados e descritos na [Tabela 4.22.](#page-113-0) Os atributos básicos do ponto do ensaio devem ser definidos, tais como o número do ponto e as coordenadas de acordo com um determinado sistema de referência. A seguir, os atributos específicos são definidos, como a profundidade do ensaio e a condutividade hidráulica saturada do solo.

| <b>Atributo</b> | <b>Tipo</b> | <b>Unidade</b>       | Tamanho <sup>1</sup><br>Precisão / Escala <sup>2</sup> |       | Descrição                                                                        |  |
|-----------------|-------------|----------------------|--------------------------------------------------------|-------|----------------------------------------------------------------------------------|--|
| id              | Inteiro     |                      |                                                        |       | Identificação do número do<br>ponto de ensaio                                    |  |
| $gu_x$          | Numérico    | <b>Metros</b>        |                                                        | 10/4  | Coordenada X do ponto do<br>ensaio                                               |  |
| $gu_y$          | Numérico    | <b>Metros</b>        |                                                        | 11/4  | Coordenada Y do ponto do<br>ensaio                                               |  |
| $gu_z$          | Numérico    | <b>Metros</b>        | 7/3                                                    |       | Coordenada Z do ponto do<br>ensaio                                               |  |
| gu_pk           | Inteiro     |                      |                                                        |       | Chave Primária                                                                   |  |
| gu_geociu       | Varchar     |                      | 50                                                     |       | Código Identificador Único                                                       |  |
| gu_prof         | Numérico    | Metros               |                                                        | 6/3   | Profundidade do ensaio com<br>o permeâmetro "guelph"                             |  |
| gu_geociu_pf    | Varchar     |                      | 50                                                     |       | Concatenação entre o<br>Código Identificador Único<br>e a profundidade do ensaio |  |
| gu_nome         | Varchar     |                      | 200                                                    |       | Nome do ensaio                                                                   |  |
| gu_param        | Numérico    |                      |                                                        | 3/2   | Parâmetro de cálculo Alpha                                                       |  |
| $gu_{f}f$       | Numérico    |                      |                                                        | 3/2   | Fator forma utilizado no<br>cálculo do resultado                                 |  |
| gu_raio         | Numérico    | Metros               |                                                        | 3/2   | Raio do furo                                                                     |  |
| $gu_info_r1$    | Numérico    | Metros /<br>Segundos |                                                        | 11/10 | Infiltração na etapa 1 do<br>ensaio                                              |  |
| $gu_inf_r2$     | Numérico    | Metros /<br>Segundos |                                                        | 11/10 | Infiltração na etapa 2 do<br>ensaio                                              |  |
| gu_metodo       | Varchar     |                      | 100                                                    |       | Método de cálculo<br>(referência)                                                |  |
| gu_coef_perm    | Numérico    | Metros /<br>Segundos |                                                        | 11/10 | Condutividade hidráulica<br>saturada in situ                                     |  |
| gu_carga_1      | Numérico    | <b>Metros</b>        |                                                        | 3/2   | Altura da carga hidráulica na<br>etapa 1                                         |  |
| gu_carga_2      | Numérico    | Metros               |                                                        | 3/2   | Altura da carga hidráulica na<br>etapa 2                                         |  |

<span id="page-113-0"></span>**Tabela 4.22** – Proposta de padronização de atributos para o ensaio com o permeâmetro de Guelph.

<sup>1</sup>Tamanho é o número total de caracteres suportados pelo atributo. <sup>2</sup> Precisão de um atributo é o número de dígitos total antes e depois da vírgula. Escala de um atributo é o número de dígitos depois da casa decimal.

Sugere-se que os dados possam ser compartilhados em bancos de dados no formato *comma-separated values* (csv) ou valores separados por vírgulas, para garantir a interoperabilidade entre ferramentas. Sabe-se que *software* GIS importam tabelas de pontos a

partir do formato supramencionado e possibilitam a criação de arquivos de vetores do tipo ponto, sem que haja perda de informações. No programa Autodesk Civil 3D, a importação de pontos pode ser customizada para incluir atributos específicos e realizar transformações de coordenadas para sistemas de referência definidos pelo usuário, como realizado em programas GIS.

Na [Figura 4.31,](#page-114-0) apresenta-se um exemplo de importação customizada de dados do ensaio no programa Autodesk Civil 3D. A criação dos padrões de importação e de visualização foi realizada de modo que o programa identificasse os atributos dos dados de exemplo. A partir do arquivo em formato CSV, no *software* Autodesk Civil 3D os pontos de ensaio foram importados objetos do tipo *Cogo Point*, pelo sistema de coordenadas SIRGAS 2000 UTM Zona 23S.

Os dados de exemplo, pelo padrão de importação criado, são apresentados para cada ponto na aba de propriedades, ao lado direito na [Figura 4.31.](#page-114-0) Também foi criado um estilo de visualização com as informações de número do ponto, nome do ensaio, código do ensaio e valor da condutividade hidráulica saturada, abreviado como "k (sat)".

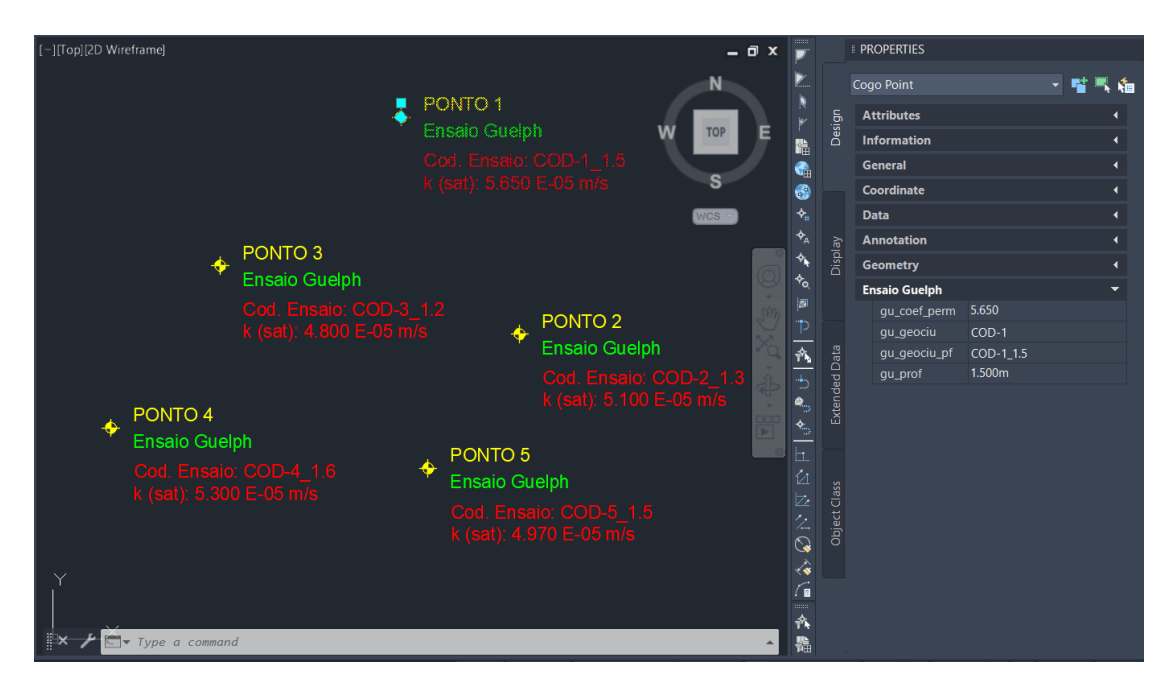

**Figura 4.31** – Exemplo de dados de ensaio com o permeâmetro de Guelph importados no Autodesk Civil 3D.

<span id="page-114-0"></span>A disponibilização de dados de pontos em banco de dados no formato CSV garante que a mesma informação possa ser visualizada tanto em ambiente GIS quanto em uma ferramenta BIM. No contexto da Nova Geotecnia, os padrões interoperáveis favorecem o fluxo de dados

entre plataformas e assim, contribui para uma maior rastreabilidade de ensaios executados por pessoas distintas.

No caso de projetos do setor de AECO, a disponibilidade de dados geotécnicos georreferenciados auxilia no processo de tomada de decisão. Para os ensaios de condutividade hidráulica, a visualização dos pontos favorece, por exemplo, a locação de dispositivos de infiltração e a apresentação de informações geotécnicas em pranchas de projeto. A criação de modelos (*template*) para importação e apresentação de dados otimiza o tempo de projeto de modo que o foco esteja na tomada de decisão.

## **5. CONSIDERAÇÕES FINAIS**

#### **5.1. Conclusões**

A partir das análises e discussões sobre os produtos da presente dissertação, afirma-se que os objetivos estabelecidos foram alcançados. A introdução do conceito do Plano de Execução GeoBIM (GEP) é um ponto de destaque para promover o uso integrado das tecnologias BIM e GIS em projetos do setor AECO. Frente ao material produzido em normativos nacionais e internacionais, o foco de planejamento de projetos está muitas vezes no BIM. Na área de infraestruturas, pela correlação direta com informações espaciais, há a necessidade também do planejamento com foco em GIS, especialmente em como os dados serão compartilhados entre plataformas com a minimização da perda de dados.

O GEP foi estruturado para contemplar a padronização de processos de projeto que envolvem o uso do BIM e do GIS. Especialmente no âmbito geoespacial, diversas camadas de dados são empregadas em análises e portanto, a organização de nomenclatura, apresentação e colunas de tabelas de atributos facilita a comunicação entre equipes. No quesito BIM, ferramentas de integração podem ser adotadas para suportar as modelagens e tomadas de decisão.

Para a primeira pergunta de pesquisa, sobre a identificação das áreas com maior aptidão de recarga de aquífero para o DF, uma análise multicritério com a técnica AHP foi empregada. Um banco de dados geoespacial foi compilado a partir dos geoportais principais da área do DF, o SISDIA (SEMA/DF) e o GeoPortal (SEDUH/DF). Além de dados de levantamentos de campo e de poços de monitoramento do SIAGAS (CPRM). Os critérios adotados na análise multicritério foram, na ordem decrescente de pesos: litologia, precipitação, geomorfologia, declividade, pedologia, profundidade do NA, distância de drenagem, uso e cobertura e rugosidade.

Uma das vantagens da aplicação da análise multicritério no contexto de recarga de aquíferos foi contemplar critérios do meio físico, climáticos e de uso e ocupação do solo. As ferramentas GIS automatizam processos trabalhosos e permitem a avaliação crítica de resultados de forma simples, com simbologias e histogramas. A carta de aptidão de recarga de aquíferos, portanto, foi gerada e comparada com resultados anteriores para validação de forma visual e quantitativa.

De forma geral, os resultados foram aderentes. As comparações quantitativas realizadas atestaram que em torno de metade de área do DF obteve um resultado similar com o obtido na carta de risco ecológico de perda de recarga do ZEE/DF. Enquanto em torno de 95%, um resultado próximo considerando pequenas variações. A elaboração de um código em Python para auxiliar no cálculo de pesos automatizou a tomada de decisão dos pesos de cada critério, sendo recomendado o seu uso para futuras análises.

Em relação à segunda pergunta de pesquisa, da integração de dados de sensores IoT de coluna de água no monitoramento de aquíferos, um estudo de caso para uma área piloto na FAL-UnB foi realizado. O mesmo procedimento adotado para o DF foi replicado para a área piloto, conforme a Metodologia de Detalhamento Progressivo. Os dados dos sensores foram utilizados para compor uma das camadas da análise AHP, o que possibilitou gerar uma carta de aptidão recarga para a área piloto. Um levantamento de campo por drone foi utilizado também para detalhar o modelo de terreno.

Os resultados para a área piloto na FAL-UnB, correspondente à bacia do córrego Capetinga, notou-se uma maior aptidão para recarga de aquíferos na porção leste. O poço de monitoramento instalado em campo está localizado nessa região e dessa forma, irá permitir a avaliação do fenômeno de recarga.

Um ponto a ser destacado foi a área de abrangência da pesquisa. Para os processamentos do DF, a área de abrangência e a resolução espacial favoreceram a geração da camadas raster. Para a área piloto, algumas das operações tiveram tempo de processamento maior, visto que a resolução espacial foi 10 vezes maior que a do DF. Essa discussão traz consigo a importância da adequação do nível de detalhe espacial com a análise pretendida.

As atividades desenvolvidas no contexto do Projeto P&D GeoPARLARe tiveram como foco a implantação de um sistema de monitoramento de aquíferos em uma área piloto no DF. Os resultados obtidos nessa experiência serão otimizados em futuras aplicações para possibilitar a tomada de decisão com base em análises de dados. A partir da implantação do monitoramento em tempo real de outras áreas, almeja-se contribuir cada vez mais com a digitalização da engenharia e o avanço para as cidades inteligentes (*smart cities*).

A aplicação do BIM para infraestruturas é crescente no Brasil e o esforço da publicação de manuais por instituições é notável. Este trabalho teve por foco trazer a discussão das aplicações do BIM no âmbito da geotecnia, de forma a apresentar a capacidade das ferramentas e a importância das informações nos modelos. Os testes de integração BIM e GIS foram bemsucedidos, o que permitiu mapear o fluxo de trabalho entre as ferramentas ArcGIS Pro e Civil 3D.

Pela parceria entre as fabricantes Esri e Autodesk, comandos foram desenvolvidos para facilitar a integração de dados e tornar a conexão entre plataformas simples e dinâmica. A possibilidade de usar o ArcGIS GeoBIM foi um dos diferenciais do trabalho. Trata-se de uma

solução nova no mercado brasileiro e com forte potencial para integrar as tecnologias em equipes multidisciplinares.

Do ponto de vista da Nova Geotecnia, com foco em dados, uma proposta de padronização de resultados de ensaios com o permeâmetro de Guelph foi realizada. Notou-se o desafio de estipular quais informações são relevantes para apresentação de ensaios, além dos atributos de precisão e escala correspondentes. Visando a padronização plena de resultados de ensaios em bancos de dados, recomenda-se a discussão entre agentes do meio acadêmico e do meio profissional.

Por fim, enfatiza-se que a implementação do BIM em organizações é um processo que requer mudança de cultura, não apenas a aquisição e a capacitação em ferramentas. O maior foco do BIM está na informação e como essa é transmitida para os agentes envolvidos ao longo do ciclo de vida de uma obra. Ao tratar de infraestruturas, esse tempo do ciclo de vida pode ser extenso, o que se torna um desafio para a implementação completa. A adoção do BIM, de forma pontual, em fases específicas do ciclo de vida como as de planejamento e projeto, pode trazer os benefícios da metodologia. E dessa forma, contribuir para a sua utilização plena.

### **5.2. Limitações do Trabalho**

Embora o estudo tenha alcançado seus objetivos propostos, existem limitações que devem ser reconhecidas. Primeiro, destaca-se inicialmente a escala das informações utilizadas. O trabalho foi fundamentado em dados disponíveis gratuitamente de escala regional e não necessariamente refletem as condições reais de campo.

Ainda, destaca-se que geoportais como o SISDIA (SEMA/DF) e o GeoPortal (SEDUH/DF), contribuem significativamente com pesquisas científicas e análises de projetos. Áreas remotas e no interior do país, na ausência de portais de dados geográficos, apresentam dificuldades para este tipo de análise frente ao número de critérios. Assim, deve-se avaliar a disponibilidade de dados confiáveis antes da realização de análises multicritérios.

A adoção do MDE com curvas de nível de 5 m do ano de 2009 foi um dos limitantes do trabalho. Apesar do GeoPortal disponibilizar um levantamento de 2016 com curvas de 1 m, esse está limitado em áreas urbanas. A possibilidade de utilizar um MDE mais detalhado exige maior capacidade de processamento, porém, aumenta a confiabilidade das informações e produtos gerador a partir dele.

Quanto à técnica AHP, apesar de ter uma abordagem robusta e ser aplicada em análises multicritérios de distintas áreas, salienta-se que as suas conclusões dependem da ponderação de pesos. Dessa forma, a definição da importância entre variáveis pode ficar subjetiva e variar entre especialistas.

O estudo focou apenas no permeâmetro de Guelph que pode não representar a condutividade hidráulica real do solo. Outros ensaios e técnicas podem ser incluídas nas análises para aumentar a confiabilidade das informações, como os anéis concêntricos e os ensaios de infiltração em furos de sondagem.

Para a modelagem geotécnica e a aplicação do conceito GeoBIM, as ferramentas utilizadas ficaram restritas nas fabricantes Esri e Autodesk. Os fluxos de trabalho e produtos apresentados podem ser avaliados em ferramentas de outras fabricantes, como Bentley, ACCA, ISTRAM, entre outros.

### **5.3. Sugestões para Pesquisas Futuras**

As sugestões para pesquisas futuras na área de recarga de aquíferos e modelagem GeoBIM para geotecnia foram elencadas a seguir:

• Em respeito a análise multicritério, futuras pesquisas podem ser elaboradas com outros critérios para comparar seus resultados e validar as conclusões deste estudo. A utilização de técnicas mais robustas com inteligência artificial e técnicas como *fuzzy* podem ser aplicadas na determinação dos pesos relativos entre critérios. A criação de um plugin para o QGIS para análises AHP também é um caminho interessante, visto que na dissertação o cálculo das matrizes foi realizado via Python e Excel.

• Para estudos de áreas em escala local, recomenda-se a realização de levantamentos em campo para estudos mais detalhados. Nesse sentido, o maior refinamento dos critérios utilizados traz uma maior confiabilidade além de poder subsidiar a elaboração de modelos geológico-geotécnicos mais coerentes com a realidade. Essas aplicações do BIM Geotécnico podem ser documentadas com registros de lições aprendidas, para que a sua aplicação seja mais disseminada no Brasil.

• Especificamente sobre os estudos do comportamento de aquíferos, sugere-se, além da elaboração de análises em escala local, estudos que contemplem análises sazonais. Em regiões com estações bem definidas, caso do DF, a distribuição da precipitação pode ser concentrada em períodos específicos do ano, o que impacta diretamente na recarga dos aquíferos.

• Sobre os critérios de análise de recarga, sugere-se a adoção de índices de vegetação para avaliar variações sazonais de retenção de água da precipitação, que em parte podem contribuir para a recarga de aquíferos. Um aspecto que pode ser considerado em relação ao meio físico é a curvatura, com distinção de áreas de curvaturas convergentes ou divergentes, convexas ou côncavas.

• Novas propostas de padronização podem ser elaboradas de forma a contemplar outros ensaios de campo e de laboratório com interesse geotécnico. A criação de bancos de dados está diretamente relacionada com a qualidade e o padrão das informações. A adequação de dados existentes a um padrão é um processo oneroso. Na situação ideal, cada responsável por gerador dados deveria seguir um padrão especificado pela indústria.

• Outras possibilidades podem ser exploradas na conexão entre programas BIM e GIS, como a integração com bancos de dados gratuitos como PostgreSQL, MySQL e SQL Server, visando a disponibilização e o controle de qualidade de dados geotécnicos padronizados em Infraestruturas de Dados Espaciais (IDEs). Dessa forma, uma atualização do banco de dados estaria acessível em programas de informações geográficas e em programas de projetos, sem a necessidade de dados intermediários. O consumo de dados por meio de geosserviços também pode ser avaliado em programas BIM.

• Outros formatos de dados com foco no BIM Geotécnico podem ser avaliados como o IFC, CityGML, AGS, de forma a trazer a interoperabilidade entre sistemas. A AGS BRASIL e pesquisadores brasileiros podem contribuir com a disseminação da digitalização geotécnica nacional, a partir de demonstrações dos benefícios de sua utilização em projetos piloto. Em relação aos padrões abertos da buildingSMART, sugere-se a investigação da versão 4.3 do IFC, pela inclusão de objetos típicos de infraestruturas.

## **REFERÊNCIAS BIBLIOGRÁFICAS**

- Abdullateef, L., Tijani, M.N., Nuru, N.A., John, S. & Mustapha, A. (2021). Assessment of groundwater recharge potential in a typical geological transition zone in bauchi, ne-nigeria using remote sensing/GIS and MCDA approaches. *Heliyon*, 7(4): 1–14.
- ABNT (2020). Boletim ABNT BIM na Infraestrutura. Associação Brasileira de Normas Técnicas. Edição Especial. ISSN: 0103-6688. Rio de Janeiro, RJ.
- ABNT (2022). ABNT NBR ISO 19650-1: Organização da Informação Acerca de Trabalhos da Construção Gestão da Informação usando a Modelagem da Informação da Construção – Parte 1 Conceitos e Princípios. Rio de Janeiro, RJ.
- ADASA (2015). Relatório de consulta técnica: Diretrizes para o desenvolvimento de recarga artificial de aquíferos no Distrito Federal. Agência Reguladora de Águas, Energia e Saneamento Básico do Distrito Federal, Brasília, DF.
- ADASA (2018). Resolução Nº 16, de 18 de julho de 2018. DODF Nº 139. Agência Reguladora de Águas, Energia e Saneamento Básico do Distrito Federal, Brasília, DF.
- ADASA (2023). Monitoramento das Águas Subterrâneas. A Agência Reguladora de Águas, Energia e Saneamento Básico do Distrito Federal. Disponível em: https://www.adasa.df.gov.br/monitoramento/mapas. Acesso em Junho de 2023.
- AGS (2022). AGS Data Format. Association of Geotechnical and Geoenvironmental Specialists. Disponível em: https://www.ags.org.uk/data-format/. Acesso em Abril de 2022.
- AGS BRASIL (2023). GLOSSÁRIO / CONCEITOS BÁSICOS. Disponível em: http://www.padraoags.com.br/arquivos/Glossario.pdf. Acesso em Junho de 2023.
- Alfaro Soto, M., Chang, K.H. & Vilar, O.M. (2009). Análise do método do permeâmetro de Guelph na determinação da condutividade hidráulica saturada. *Águas Subterrâneas*, 23(1): 137–152.
- Alves, C.C. & Nascimento, P.S. de R. (2021). Técnicas de sensoriamento remoto e geoprocessamento para a estimativa de áreas de recarga de águas subterrâneas. XIII Encontro de Recursos Hídricos em Sergipe, 1–6. Autodesk. (2023). BIM & GIS Cloud Collaboration. Disponível em:
- https://www.autodesk.com/solutions/bim/bim-gis-collaboration. Acesso em Junho de 2023.
- Borges, L.P.F. (2021). Internet das Coisas Aplicada à Análise do Fluxo de Água em Solos Saturados e Não Saturados: A Consolidação de uma Nova Geotecnia pautada na Ciência Dos Dados. Tese de Doutorado. G.DM 165/2021. Programa de Pós-Graduação em Geotecnia, Universidade de Brasília, Brasília, DF, 164 p.
- Borges, M. de V. (2019). Cartografia Geotécnica da Cidade de Rio Branco Acre: Uso de Estatística Descritiva, Geoestatística e Estatística Multivariada. Tese de Doutorado. G.DM-150/19. Programa de Pós-Graduação em Geotecnia, Universidade de Brasília, Brasília, DF, 319 p.
- buildingSMART (2020). Industry Foundation Classes (IFC) buildingSMART International. Disponível em: https://www.buildingsmart.org/standards/bsi-standards/industry-foundation-classes/. Acesso em Abril de 2022.
- buildingSMART (2021). The status of IFC 4.3 and the benefit of further extensions as IFC 4.4. Disponível em:https://www.buildingsmart.org/the-status-of-ifc-4-3-and-the-benefit-of-further-extensions-as-ifc-4-4/. Acesso em Junho de 2023.
- Câmara, G., Davis, C., Monteiro, A.M.V. & Medeiros, J.S. De. (2001). Introdução à ciência da geoinformação. INPE-10506-RPQ/249. São José dos Campos, SP.
- Campos, J.E.G. (2004). Hidrogeologia do Distrito Federal: bases para a gestão dos recursos hídricos subterrâneos. *Revista Brasileira de Geociências*, 34(1): 41–48.
- Campos, J.E.G. & Freitas-Silva, F.H. (1998). Inventário hidrogeológico e dos recursos hídricos superficiais do Distrito Federal. IEMA/SEMATEC/UnB, 1: 1–86.
- Campos, J.E.G., Gaspar, M.T.P. & Gonçalves, T.D. (2007). Gestão de recursos hídricos subterrâneos no Distrito Federal: diretrizes, legislação, critérios técnicos, sistema de informação geográfica e operacionalização. Relatório de Consultoria Técnica, Brasília, DF.
- Cavalcante, A.L.B., Borges, L.P. de F. & Zornberg, J.G. (2019). New 3D analytical solution for modeling transient unsaturated flow due to wetting and drying. Int. J. Geomech. ISSN 1532-3641., 19(7): 1-16. DOI: 10.1061/(asce)gm.1943-5622.0001461.
- Cavalcante, A.L.B. & Zornberg, J.G. (2017). Efficient approach to solving transient unsaturated flow problems. i: analytical solutions. *International Journal of Geomechanics*. ISSN 1532-3641, 17(7): 1-17. DOI: 10.1061/(asce)gm.1943-5622.0000875.
- CBIC (2016). Volume 01 Fundamentos BIM : Implementação do BIM para Construtoras e Incorporadoras. CBIC - Câmara Brasileira da Indústria da Construção.
- Celeste, G., Lazoi, M., Mangia, M. & Mangialardi, G. (2022). Innovating the construction life cycle through bim/gis integration: a review. *Sustainability*. ISSN 20711050, 14(2): DOI: 103390/su14020766.
- Cerri, L.E.S., Akiossi, A., Augusto Filho, O. & Zaine, J.E. (1996). Cartas e mapas geotécnicos de áreas urbanas: reflexões sobre as escalas de trabalho e proposta de elaboração com o emprego do método de detalhamento

progressivo. Congresso Brasileiro de Geologia De Engenharia, Associação Brasileira de Geologia de Engenharia (ABGE), Rio de Janeiro, RJ.

- CNI (2017). Oportunidades para a indústria 4.0. Confederação Nacional da Indústria, Brasília, DF.
- Cordeiro de Sá. (2022). Águas Subterrâneas. Descobrindo as Águas do Guarani. Disponível em: https://www.aguasdoguarani.org.br/aguas-subterraneas/. Acesso em Junho de 2023.
- Corrêa, S.L.M., Siviero, L.F., Freitas, R. de O., Corrêa, F.R. & Santos, E.T. (2019). BIM para infraestrutura de transportes. Simpósio Brasileiro de Tecnologia da Informação e Comunicação na Construção, Campinas, SP. Disponível em: https://antaceventos.net.br/index.php/sbtic/sbtic2019/paper/view/180. Acesso em Abril de 2022.
- CPRM (2022). Sistema de Informações de Águas Subterrâneas (SIAGAS). Serviço Geológico do Brasil. Disponível em: http://siagasweb.cprm.gov.br/layout/pesquisa\_complexa.php%0Ahttp://www.cprm.gov.br> .Acesso em Abril de 2022.
- Crepani, E., Valeriano, M. & Martini, P. (2023). Geologia e Geomorfologia. Divisão de Sensoriamento Remoto, Coordenação-Geral de Observação da Terra, INPE. Disponível em: http://www.dsr.inpe.br/DSR/areas-deatuacao/topicos-de-pesquisa/geologia-geomorfologia. Acesso em Junho de 2023.
- Cursino, P.L.S., Machado, F.A. & Scheer, S. (2021). A interface GIS / BIM na mitigação de riscos de enchentes em áreas urbanas. Simpósio Brasileiro de Tecnologia da Informação e Comunicação na Construção, 3, 1- 15. Disponível em: https://eventos.antac.org.br/index.php/sbtic/article/view/602. Acesso em Abril de 2022.
- Das, B.M. & Sobhan, K. (2015). Fundamentos de Engenharia Geotécnica. CENGAGE Learning. Tradução da 8<sup>a</sup> edição norte-americana. ISBN: 13978522118243.
- DER/PR (2022). Caderno BIM para Infraestrutura Rodoviária. Departamento de Estradas de Rodagem do Paraná (DER/PR). Disponível em: https://www.bim.pr.gov.br/Pagina/Caderno-BIM-Infraestrutura-Rodoviaria. Acesso em Junho de 2023.
- Diniz, M. dos S., Barros, M.L. de, Cavalcante, A.L.B. & Silva Junior, E.E. de A. (2023). Análise bibliométrica de pesquisas sobre recarga de aquíferos com sistemas de informações geográficas (sig). Relatório Pesquisa do Projeto P&D GEOPARLARe.
- DNIT (2023). Documentos Técnicos BIM. Departamento Nacional de Infraestrutura de Transportes. Disponível em: https://www.gov.br/dnit/pt-br/assuntos/planejamento-e-pesquisa/bim-no-dnit/mosaico-de-servicos/doc umentos-tecnicos-bim/documentos-tecnicos-bim. Acesso em Junho de 2023.
- Eastman, C.M., Teicholz, P., Sacks, R. & Liston, K. (2018). A Guide to Building Information Modelling for Owners, Managers, Designers, Engineers and Contractors. 3ª edição. Wiley and Sons. ISBN: 9780470185285.
- EMBRAPA (2023). SENTINEL Missão Sentinel. Disponível em: https://www.embrapa.br/satelites-demonitoramento/missoes/sentinel. Acesso em Abril de 2022.
- (2023). SENTINEL-2 Mission Guide. European Space Agency. Disponível em: https://sentinel.esa.int/web/sentinel/missions/sentinel-2. Acesso em Abril de 2022.
- ESDIMA (2022). Herramientas profesionales y software para trabajar con BIM. Escuela de Diseño de Madrid. Disponível em: https://esdima.com/herramientas-profesionales-y-software-para-trabajar-con-bim/. Acesso em Junho de 2023.
- Esri (2023). ArcGIS Pro. Disponível em: https://www.esri.com/pt-br/arcgis/products/arcgis-pro/overview. Acesso em Julho de 2023.
- Farias, A.M.L. De. (2020). Estatística Descritiva. Instituto de Matemática e Estatística. Departamento de Estatística. Universidade Federal Fluminense. Rio de Janeiro, RJ.
- Felisbino, M. (2021). Mapeamento Geotécnico e Cartas de Aptidão para Fundações do Município de São José/SC. Dissertação de Mestrado. Programa de Pós-Graduação em Engenharia de Transportes e Gestão Territorial. Universidade Federal de Santa Catarina. Florianópolis, SC, 189 p.
- Fell, R., Corominas, J., Bonnard, C., Cascini, L., Leroi, E. & Savage, W.Z. (2008). Guidelines for landslide susceptibility, hazard and risk zoning for land use planning. *Engineering Geology*, 102(3–4), 85-98.
- Fetter, C.W. (2001). Applied hydrogeology. Pearson,. 4ª edição. Prentice Hall. ISBN: 1292022906.
- GDF (2017). Zoneamento Ecológico-Econômico do Distrito Federal. Governo do Distrito Federal. Disponível em: https://www.zee.df.gov.br/mapas/. Acesso em Abril de 2022.
- GISGeography (2023a). Spatial Analysis Periodic Table. GISGeography. Disponível em: https://gisgeography.com/spatial-analysis-periodic-table/. Acesso em Junho de 2023.
- GISGeography (2023b). 1000 GIS Applications & Uses How GIS Is Changing the World. GISGeography. Disponível em: https://gisgeography.com/gis-applications-uses/. Acesso em Junho de 2023.
- Githinji, T.W., Dindi, E.W., Kuria, Z.N. & Olago, D.O. (2022). Application of analytical hierarchy process and integrated fuzzy-analytical hierarchy process for mapping potential groundwater recharge zone using GIS in the arid areas of ewaso Ng'iro – Lagh dera Basin, Kenya. *HydroResearch*, ISSN 25897578, 5: 22-34. DOI: 10.1016/j.hydres.2021.11.001.
- IBGE. (1993). Dicionário geológico-geomorfológico. Instituto Brasileiro de Geografia e Estatística. ISBN:

8524004584. Rio de Janeiro, RJ.

- IBGE (1999). Noções Básicas de Cartografia. Instituto Brasileiro de Geografia e Estatística. Manuais Técnicos em Geociências, número 8. Rio de Janeiro, RJ.
- IBGE (2019). Acesso e uso de dados geoespaciais. Instituto Brasileiro de Geografia e Estatística. ISBN: 9788524045080. Rio de Janeiro, RJ.
- IPEDF (2020). Atlas do Distrito Federal. Instituto de Pesquisa e Estatística do Distrito Federal. Disponível em: https://atlas.ipe.df.gov.br/. Acesso em Junho de 2023.
- Lima, F.R. & Gomes, R. (2020). Conceitos e tecnologias da indústria 4.0: uma análise bibliométrica. *Revista Brasileira de Inovação*. ISSN 1677-2504, 19: 30. DOI: 10.20396/rbi.v19i0.8658766.
- Liu, X., Wang, X., Wright, G., Cheng, J.C.P., Li, X. & Liu, R. (2017). A state-of-the-art review on the integration of building information modeling (BIM) and geographic information system (GIS). *ISPRS International Journal of Geo-Information*. ISSN 22209964, 6(2): DOI: 103390/ijgi6020053.
- Makonyo, M. & Msabi, M.M. (2021). Identification of groundwater potential recharge zones using GIS-based multi-criteria decision analysis: a case study of semi-arid midlands manyara fractured aquifer, north-eastern Tanzania. *Remote Sensing Applications: Society and Environment*. ISSN 23529385, 23: DOI: 101016/j.rsase2021100544.
- Marques, E.V. (2023). Levantamento Topográfico por Aeronave Remotamente Pilotada da Região da Bacia do Córrego Capetinga como Parte do Estudo do Potencial Superficial de Recarga de Aquífero. Trabalho de Conclusão de Curso. Departamento de Engenharia Civil e Ambiental, Universidade de Brasília, Brasília, DF.
- MDIC (2018). Estratégia BIM BR. Ministério da Indústria, Comércio Exterior e Serviços, Brasília, DF.
- Meter Group (2023). ZENTRA Cloud. Disponível em: https://www.metergroup.com/en/meterenvironment/zentra-cloud. Acesso em Junho de 2023.
- De Mio, G. (2015). Dado geotécnico digital: da aquisição em campo ao modelo BIM geotécnico. Anais do 15<sup>o</sup> Congresso Brasileiro de Geologia de Engenharia e Ambiental, Bento Gonçalves, RS.
- Moretti, N., Ellul, C., Re Cecconi, F., Papapesios, N. & Dejaco, M.C. (2021). GeoBIM for built environment condition assessment supporting asset management decision making. Automation in Construction. ISSN 09265805, 130(July): 14. DOI: 10.1016/j.autcon.2021.103859.
- Nimmo, J.R. (2009). Vadose Water. Encyclopedia of Inland Waters. Elsevier. ISBN: 9780123706263.
- Ninić, J., Koch, C., Vonthron, A., Tizani, W. & König, M. (2020). Integrated parametric multi-level information and numerical modelling of mechanised tunnelling projects. *Advanced Engineering Informatics*. ISSN 14740346, 43(October 2019): DOI: 101016/j.aei2019101011.
- Oliveira, B.R. de, Souza, N.M. de, Silva, R.C. & Silva Júnior, E.E. de A. (2021). Tridimensional geotechnical database modeling as a subsidy to the standardization of geospatial geotechnical data. *Soils and Rocks*. ISSN 26755475, 44(4): 1-12. DOI: https://doi.org/10.28927/SR.2021.073321.
- Paraíso da Mata, P. & Pinho, F.F.S. (2016). BIM-GGIM : conceitos e aplicações na geotecnia. 15CNG/8CLBG 15º Congresso Nacional de Geotecnia/8º Congresso Luso-Brasileiro de Geotecnia. FEUP, Porto, Portugal.
- Pires, C. de A. & Miranda, A. (2017). Análise geométrica de lineamentos e suas relações com águas subterrâneas associadas ao aquífero Guaratiba - região de Campo Grande e Guaratiba, RJ. 10.13140/RG.2.2.18646.91209, Trabalho de Conclusão de Curso. Departamento de Geociências, Universidade Federal Rural do Rio de Janeiro, Rio de Janeiro, RJ, 39 p.
- Planalto (2019). Decreto Nº 9.983, de 22 de Agosto de 2019. Dispõe sobre a Estratégia Nacional de Disseminação do Building Information Modelling e institui o Comitê Gestor da Estratégia do Building Information Modelling. Subchefia para Assuntos Jurídicos, Secretaria-Geral, Presidência da República. Brasília, DF.
- Planalto (2020). Decreto Nº 10.306, de 2 de Abril de 2020. Estabelece a utilização do Building Information Modelling na execução direta ou indireta de obras e serviços de engenharia realizada pelos órgãos e pelas entidades da administração pública federal, no âmbito da Estratégia Nacional de Disseminação do Building Information Modelling - Estratégia BIM BR, instituída pelo Decreto nº 9.983, de 22 de agosto de 2019. Subchefia para Assuntos Jurídicos, Secretaria-Geral, Presidência da República. Brasília, DF.
- Planalto (2021). Lei nº 14.133, de 1º de abril de 2021 Lei de Licitações e Contratos Administrativos. Subchefia para Assuntos Jurídicos, Secretaria-Geral, Presidência da República. Brasília, DF.
- Portal da Indústria (2020). Infraestrutura O que é, quais os tipos, seus desafios e prioridades. Indústria de A Z. Disponível em: https://www.portaldaindustria.com.br/industria-de-a-z/infraestrutura/. Acesso em Junho de 2023.
- QGIS (2023a). Análise Espacial (Interpolação). QGIS Documentation. Disponível em: https://docs.qgis.org/3.28/pt\_BR/docs/gentle\_gis\_introduction/spatial\_analysis\_interpolation.html. Acesso em Junho de 2023.
- QGIS (2023b). Roughness. QGIS Documentation. Disponível em: https://docs.qgis.org/3.28/en/docs/user\_manua l/processing\_algs/gdal/rasteranalysis.html#roughness. Acesso em Junho de 2023.
- Reynolds, W.D., Elrick, D.E. & Topp, G.C. (1983). A reexamination of the constant head well permeameter method for measuring saturated hydraulic conductivity above the water table. *Soil Science*, 136(4): 250– 268.
- Saaty, R.W. (1987). The analytic hierarchy process-what it is and how it is used. *Mathematical Modelling*. ISSN 02700255, 9(3–5): 161-176. DOI: 10.1016/0270-0255(87)90473–8.
- Sallwey, J., Bonilla Valverde, J.P., Vásquez López, F., Junghanns, R. & Stefan, C. (2019). Suitability maps for managed aquifer recharge: a review of multi-criteria decision analysis studies. *Environmental Reviews*. ISSN 11818700, 27(2): 138-150. DOI: 10.1139/er-2018–0069.
- Santos, H.G., Jacomine, P.K.T., Anjos, L.H.C., Oliveira, V.Á., Lumbreras, J.F., Coelho, M.R., Almeida, J.A., Araújo Filho, J.C., Oliveira, J.B. & Cunha, T.J.F. (2018). Sistema Brasileiro de Classificação de Solos. Embrapa Solos,. Empresa Brasileira de Pesquisa Agropecuária (EMBRAPA), 5a edição.
- SEDUH/DF (2023). GeoPortal DF. Secretaria de Estado de Desenvolvimento Urbano e Habitação. Disponível em: https://www.geoportal.seduh.df.gov.br/mapa/#. Acesso em Abril de 2022.
- SEMA/DF (2022). Sistema Distrital de Informações Ambientais (SISDIA). Secretaria de Estado do Meio Ambiente e de Proteção Animal do Distrito Federal. Disponível em: https://sisdia.df.gov.br/home/. Acesso em Abril de 2022.
- SEMOB/DF. (2016). Expresso será ampliado para 13 regiões administrativas. Secretaria de Transporte e Mobilidade (SEMOB/DF). Disponível em: https://www.semob.df.gov.br/expresso-sera-ampliado-para-13 regioes-administrativas/. Acesso em Junho de 2023.
- Seraphim, A.P.A.C.C. & Bezerra, M. do C. de L. (2019). Identificação de áreas de recarga de aquíferos e suas interfaces com áreas propícias à urbanização. *Paranoá*. ISSN 1677-7395, (23): 68-83. DOI: 10.18830/issn.1679-0944.n23.2019.07.
- Silva Junior, E.E. de A. (2019). Geotecnologias e Planejamento Urbano: Proposta Metodológica e Avaliação de Dados Obtidos por Aeronaves Remotamente Pilotadas (RPA) como contribuição à Cartografia Geotécnica. Tese de Doutorado. G.TD – 155/19. Programa de Pós-Graduação em Geotecnia, Universidade de Brasília, Brasília, DF, 272 p.
- Simões, B., Conde, K. & Jesus, L. (2021). Plano de execução BIM em projetos de obras públicas brasileiras. Anais do VII Simpósio Brasileiro de Qualidade do Projeto do Ambiente Construído (SBQP), Londrina, PR.
- Song, Y., Wang, X., Tan, Y., Wu, P., Sutrisna, M., Cheng, J.C.P. & Hampson, K. (2017). Trends and opportunities of bim-gis integration in the architecture, engineering and construction industry: a review from a spatiotemporal statistical perspective. *ISPRS International Journal of Geo-Information*. ISSN 22209964, 6(12): 1- 32. DOI: 10.3390/ijgi6120397.
- Strieder, H.L. & Schreinert, G.G. (2022). Metodologia BIM em obras de infraestrutura : uma revisão sistemática. 24º Encontro Nacional de Conservação Rodoviária (ENACOR) e 47ª Reunião Anual de Pavimentação (RAPv). Bento Gonçalves, RS.
- Succar, B. (2020). 211in Model Uses Table. BIM Excellence. Disponível em: https://bimexcellence.org/wpcontent/uploads/201in-Competency-Table.pdf. Acesso em Junho de 2023.
- Surfer. (2023). Grid Values Map. Disponível em: https://surferhelp.goldensoftware.com/gridvalues/Grid\_Values. htm. Acesso em Julho de 2023.
- Tawelian, L.R. & Mickovski, S.B. (2016). The implementation of geotechnical data into the BIM process. *Procedia Engineering*. ISSN 18777058, 143(Ictg): 734-741. DOI: 10.1016/j.proeng.2016.06.115.
- Trello. (2023). Noções Básicas do Trello. Disponível em: https://trello.com/pt-BR. Acesso em Junho de 2023.
- Valeria, N., Roberta, V., Vittoria, C. & Domenico, A. (2019). A new frontier of BIM process : geotechnical BIM. Anais do XVII European Conference on Soil Mechanics and Geotechnical Engineering ISBN: 9789935943613, 7. DOI: 10.32075/17ECSMGE-2019–0682.
- Valladares, G.S., Quartaroli, C.F., Hott, M.C., Miranda, E.E., Nunes, R.S., Kleper, D. & Lima, G.P. (2007). SIG e modelo digital de elevação no mapeamento da aptidão agrícola das terras do estado do Maranhão. Anais do XXXI Congresso Brasileiro de Ciência do Solo, Gramado, RS.
- Wang, H., Pan, Y. & Luo, X. (2019). Integration of BIM and GIS in sustainable built environment: a review and bibliometric analysis. *Automation in Construction*. ISSN 09265805, 103(February): 41-52. DOI: https://doi.org/10.1016/j.autcon.2019.
- Younger, P.L. (2007). Groundwater in the Environment. Blackwell Publishing Ltd. ISBN: 9781405121439.
- Zaine, J.E. (2000). Mapeamento geológico-geotécnico por meio do método do detalhamento progressivo: ensaio de aplicação na área urbana do município de Rio Claro (SP). Tese de Doutorado. Curso de Pós-Graduação em Geociências, Área de Concentração: Geociências e Meio Ambiente, Universidade Estadual Paulista/Unesp, Rio Claro, SP, 149 p.
- Zuquette, L.V. (1987). Análise crítica da cartografia geotécnica e proposta metodológica para as condições brasileiras. Tese de Doutorado. Escola de Engenharia de São Carlos, Universidade de São Paulo/USP, São Paulo, SP.
- Zuquette, L.V. & Gandolfi, N. (2004). Cartografia Geotécnica. Oficina de Textos. ISBN: 9788586238383.

## **APÊNDICE A – CÓDIGO PARA CÁLCULO DE PESOS DA TÉCNICA AHP**

## Importação de Bibliotecas

# Variáveis e Métodos

# Recarga de Aquíferos pela Matriz PCM

**import** numpy **as** np **from** matplotlib **import** pyplot **as** plt

```
In [2]:
```
In  $[1]$ :

## **class** AHP:

**def** \_\_init\_\_(self, metodo, precisao, alternativas, criterios, subCriterios, matrizesPreferencias, log**=False**):

- self**.**metodo **=** metodo
- self**.**precisao **=** precisao
- self**.**alternativas **=** alternativas
- self**.**criterios **=** criterios
- self**.**subCriterios **=** subCriterios
- self**.**matrizesPreferencias **=** matrizesPreferencias
- self**.**log **=** log

self**.**prioridadesGlobais **=** []

*# PRIORIDADES LOCAIS: METODO APROXIMADO*

## @staticmethod

Aproximado(matriz, precisao)

*# Axis = 0 significa calcular considerando as colunas, Axis = 1 considerando as linhas*

soma\_colunas **=** matriz**.**sum(axis**=**0)

matriz\_normalizada **=** np**.**divide(matriz, soma\_colunas)

media\_linhas **=** matriz\_normalizada**.**mean(axis**=**1)

**return** media\_linhas**.**round(precisao)

*# PRIORIDADES LOCAIS: METODO GEOMETRICO*

## @staticmethod

**def** Geometrico(matriz, precisao):

media\_geometrica **=** [np**.**prod(linha) **\*\*** (1**/**len(linha)) **for** linha **in** matriz]

media\_geometrica\_normalizada **=** media\_geometrica**/**sum(media\_geometrica)

**return** media\_geometrica\_normalizada**.**round(precisao)

### @staticmethod

**def** Autovalor(matriz, precisao, iteracao**=**100, autovetor\_anterior**=None**):

matriz\_quadrada **=** np**.**linalg**.**matrix\_power(matriz, 2)

soma\_linhas **=** np**.**sum(matriz\_quadrada, axis**=**1) soma\_coluna **=** np**.**sum(soma\_linhas, axis**=**0) autovetor\_atual **=** np**.**divide(soma\_linhas, soma\_coluna)

```
# Estrutura de loop até atingir o numero de iteracoes
```

```
if autovetor_anterior is None:
```

```
autovetor_anterior = np.zeros(matriz.shape[0])
```
## diferenca **=** np**.**subtract(autovetor\_atual, autovetor\_anterior)**.**round(precisao)

```
if not np.any(diferenca):
```
*#Para arredondar o resultado em um valor de casas decimais*

```
return autovetor_atual.round(precisao)
```

```
# Para controlar o numero de iteracoes
```

```
iteracao -= 1
```

```
if iteracao > 0:
```
**return** AHP**.**Autovalor(matriz\_quadrada,precisao,iteracao,autovetor\_atual)

**return** autovetor\_atual**.**round(precisao)

## *# CALCULO DE CONSISTENCIA*

```
@staticmethod
```

```
def Consistencia(matriz, precisao):
   if matriz.shape[0] and matriz.shape[1] > 2:
```

```
lambda_max = np.real(np.linalg.eigvals(matriz).max())
```

```
In [3]:
            if __name__ == '__main__':
            # Define a matriz de comparação por pares (PCM)
             matriz = np.array([
            precisao = 3
             print('Aproximado:', AHP.Aproximado(matriz,precisao))
             print('Geometrico:', AHP.Geometrico(matriz,precisao))
             print('Autovalor:', AHP.Autovalor(matriz, precisao)
             print ('Consistencia:', AHP.Consistencia(matriz, precisao))Aproximado: [0.12 0.081 0.127 0.173 0.111 0.158 0.106 0.05 0.075]
           ometrico: [0.121  0.083  0.125  0.172  0.11  0.166  0.096  0.05  0.077]
          \frac{1}{1000} (0.122 0.082 0.125 0.172 0.109 0.158 0.109 0.048 0.075]
          nsistencia: (10.078, 0.135, 0.093)
```

```
indice_consistencia = (lambda_max - len(matriz)) / (len(matriz) - 1)
```

```
Consistencia: (10.078, 0.135, 0.093) In [1]:
                   prioridade_global = np.round(peso*prioridades_locais, self.precisao)
                   if criterio in self.subCriterios:
                        self.VetorPrioridadesGlobais(prioridades, prioridade_global, self.subcriterios[criterio])
                       self.prioridadesGlobais.append(prioridade_global)
                       if self.log:
                            print('\nPrioridades globais do criterio ' + criterio + '\n', prioridade_global)
                            print('Soma: ', sum(prioridade_global).round(self.precisao))
         # RESULTADOS
            def Resultado(self):
               prioridades = self.VetorPrioridadesLocais()
               self.VetorPrioridadesGlobais(prioridades, prioridades['criterios'], self.criterios)
               prioridades = np.array(self.prioridadesGlobais)
               prioridades = prioridades.sum(axis=0).round(self.precisao)
```
indice\_randomico **=** {3: 0.52, 4: 0.89, 5: 1.11, 6: 1.25, 7: 1.35, 8: 1.40, 9: 1.45,

razao\_consistencia **=** indice\_consistencia **/** indice\_randomico[len(matriz)]

```
lambda_max = 0
indice_consistencia = 0
razao_consistencia = 0
```

```
# VETOR DE PRIORIDADES LOCAIS
```
## **def** VetorPrioridadesLocais(self):

```
vetor_prioridades_locais = {}
```
*# Estrutura de For para percorrer as matrizes de preferencia pegando as chaves como critérios*

```
for criterio in self.matrizesPreferencias:
```

```
matriz = np.array(self.matrizesPreferencias[criterio])
```

```
if self.metodo == 'aproximado':
```
prioridades\_locais **=** self**.**Aproximado(matriz, self**.**precisao)

```
elif self.metodo == 'geometrico':
```
prioridades\_locais **=** self**.**Geometrico(matriz, self**.**precisao)

```
if matriz.shape[0] and matriz.shape[1] >= 2:
```
prioridades\_locais **=** self**.**Autovalor(matriz, self**.**precisao)

```
prioridades_locais = self.Aproximado(matriz, self.precisao)
```

```
vetor_prioridades_locais[criterio] = prioridades_locais
```
lambda\_max, indice\_consistencia, razao\_consistencia **=** self**.**Consistencia(matriz,precisao)

## **if** self**.**log:

print('\nPrioridades locais do criterio ' **+** criterio **+** ':\n', prioridades\_locais) print('Soma: ', np**.**round(np**.**sum(prioridades\_locais),self**.**precisao)) print('Lambda Max: ', lambda\_max) print('Indice de Consistencia ' **+** criterio **+** ' =', round(indice\_consistencia, self**.**precisao)) print('Razao de Consistencia ' **+** criterio **+** ' =', round(razao\_consistencia, self**.**precisao))

```
return vetor_prioridades_locais
```

```
# VETOR DE PRIORIDADES GLOBAIS
```
## **def** VetorPrioridadesGlobais(self, prioridades, pesos, criterios):

- **for** criterio **in** criterios:
	-
	- peso **=** pesos[criterios**.**index(criterio)]
	-
	- prioridades\_locais **=** prioridades[criterio]
	-

**return** dict(zip(self**.**alternativas, prioridades))

## **APÊNDICE B – CARTAS GEOTÉCNICAS UTILIZADAS PARA A ANÁLISE MULTICRITÉRIO**

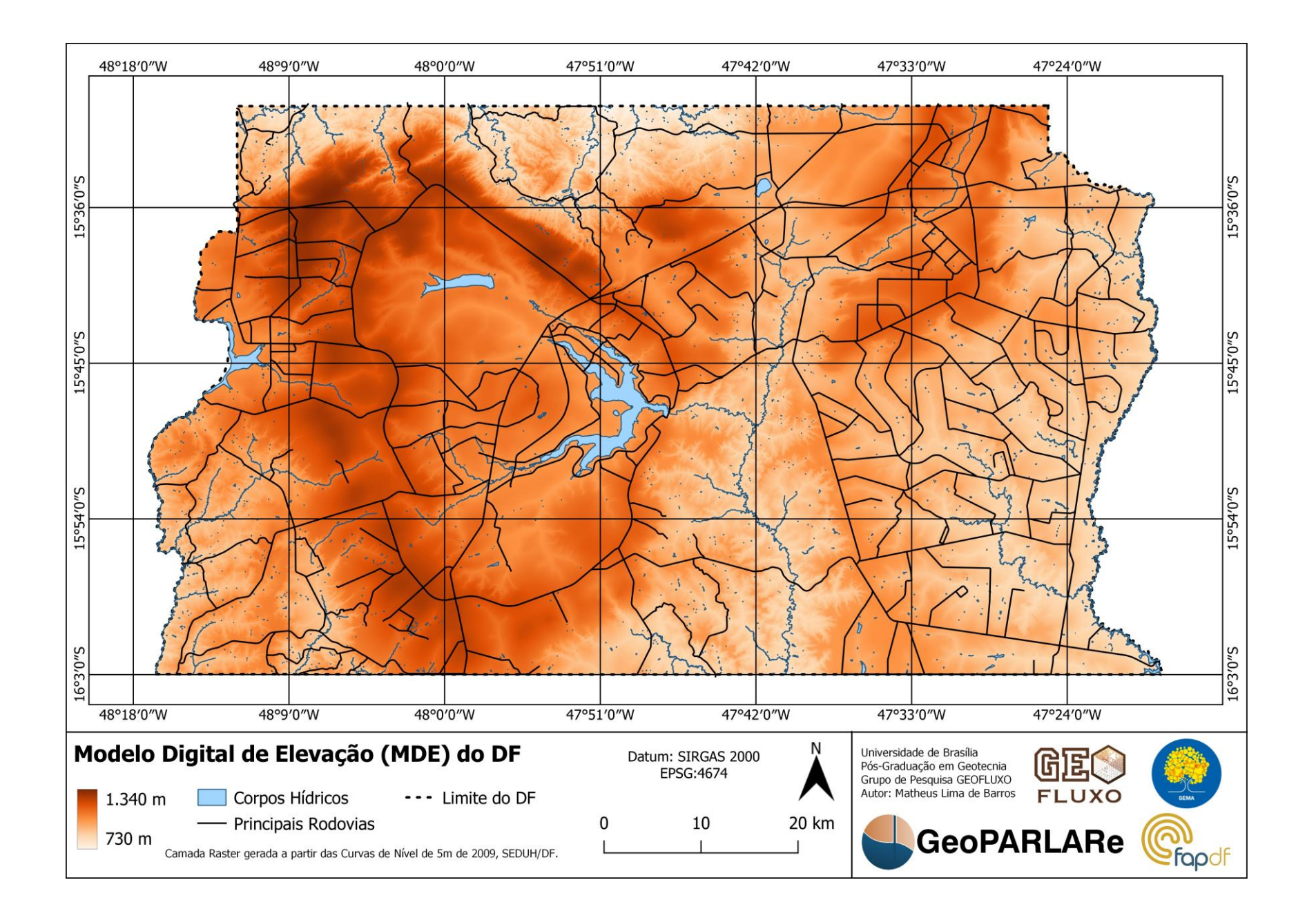

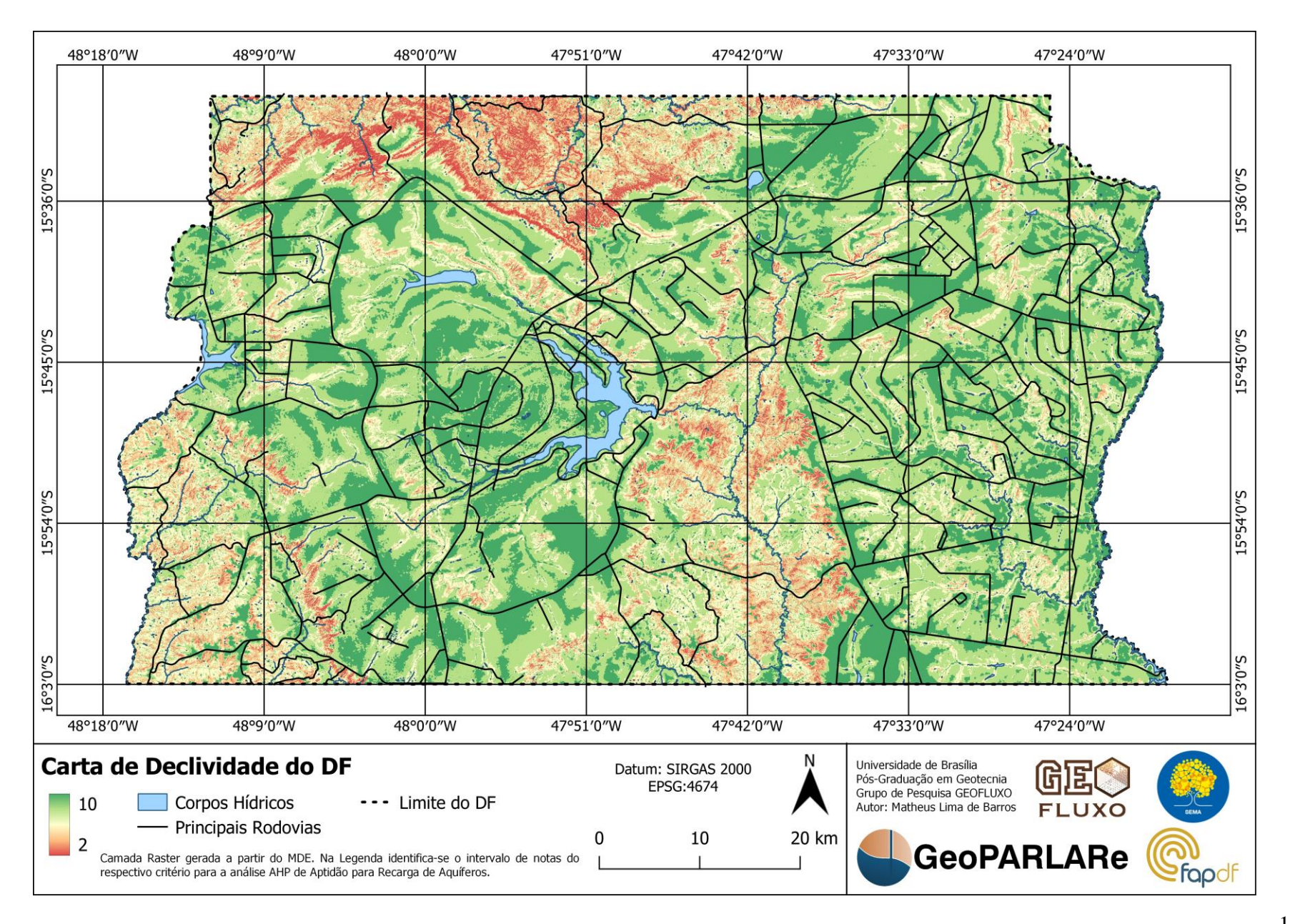

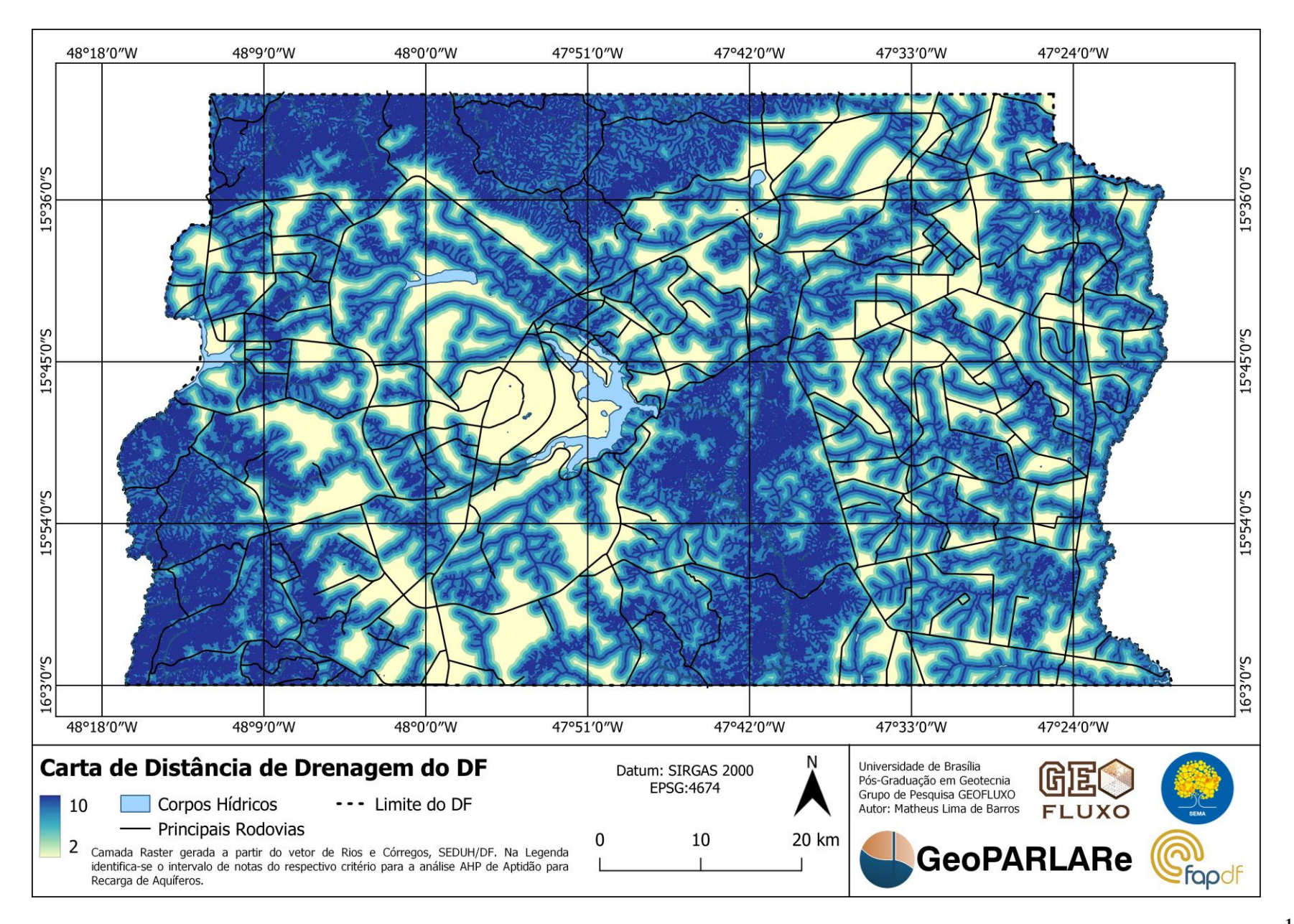

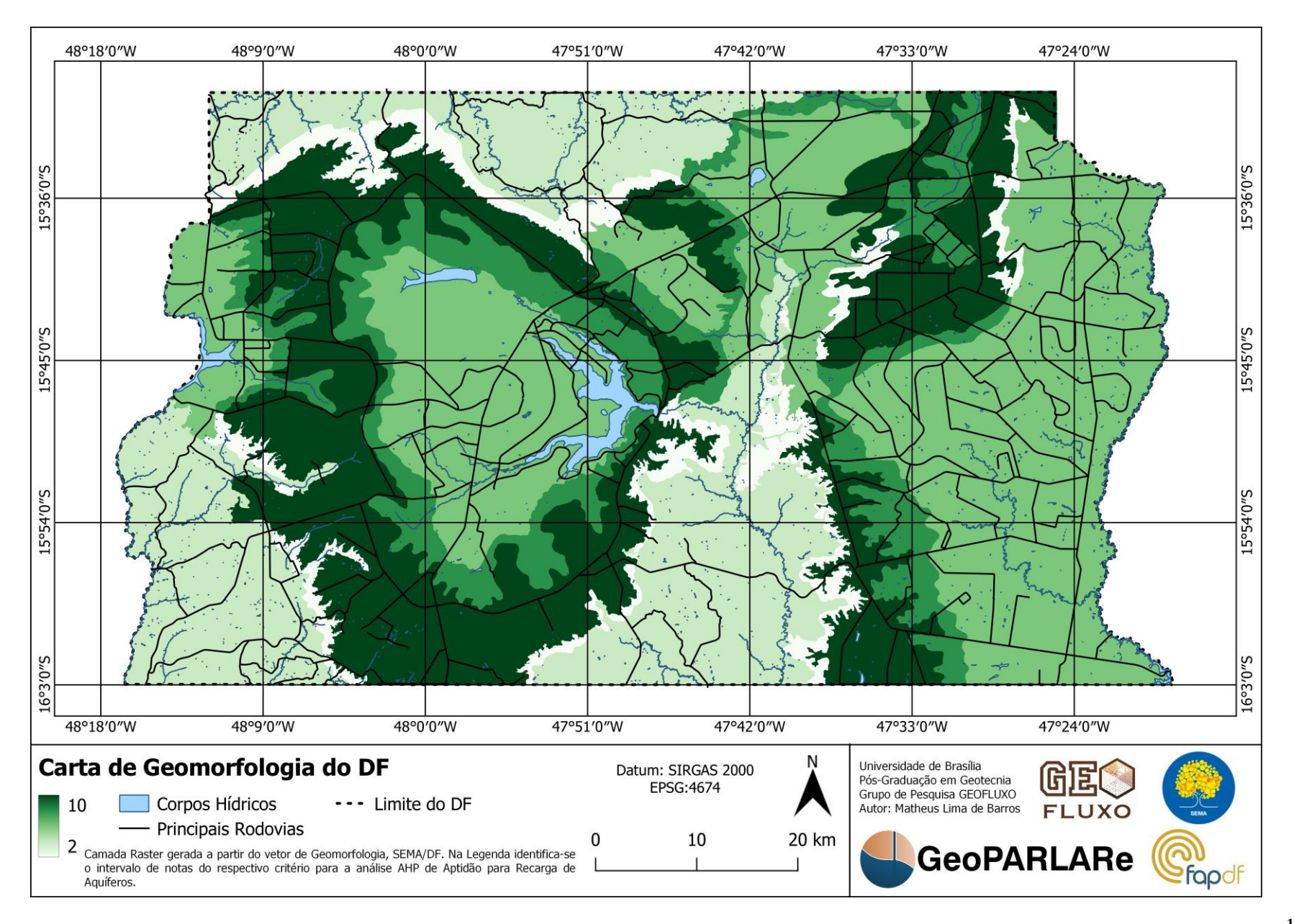

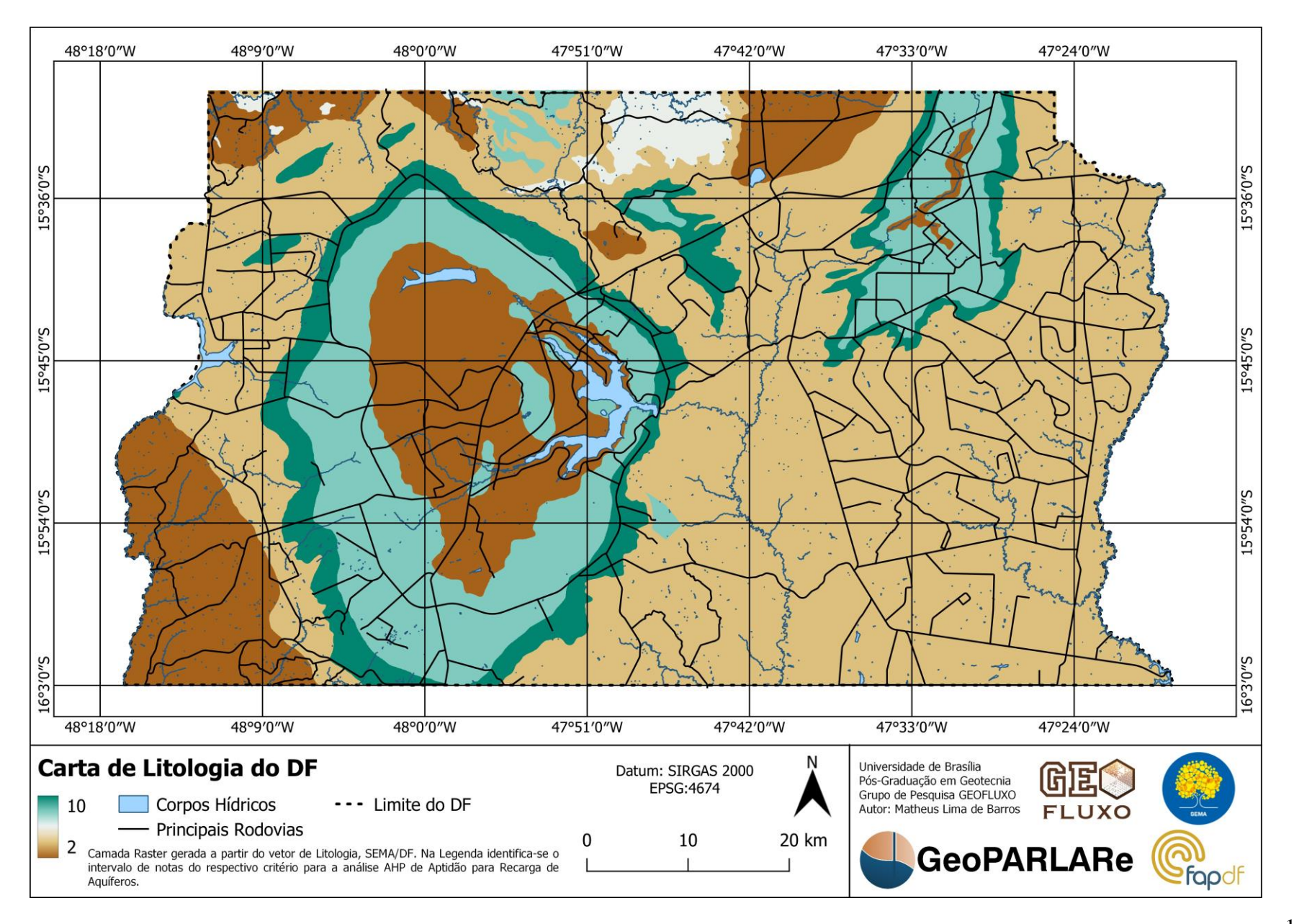

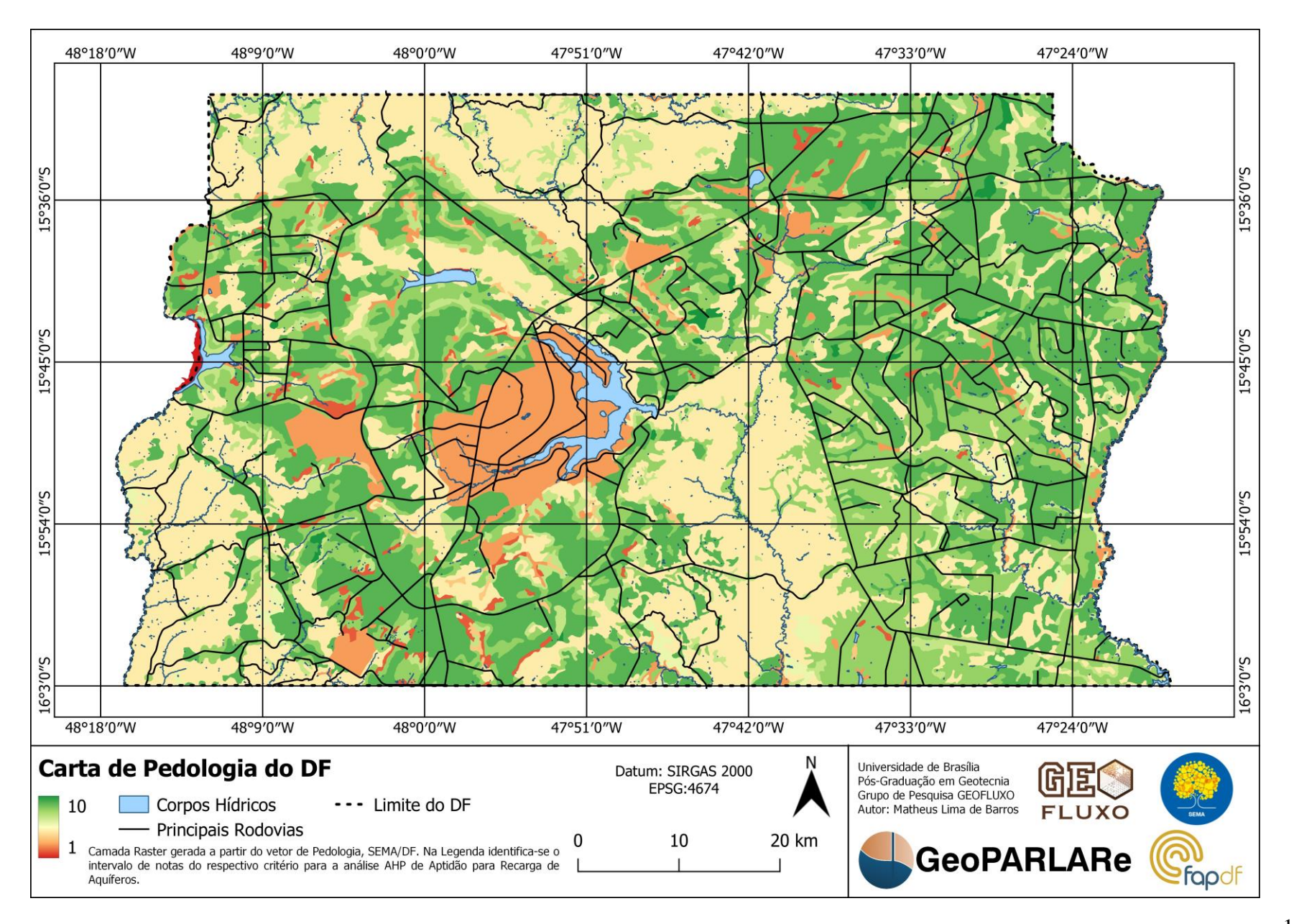

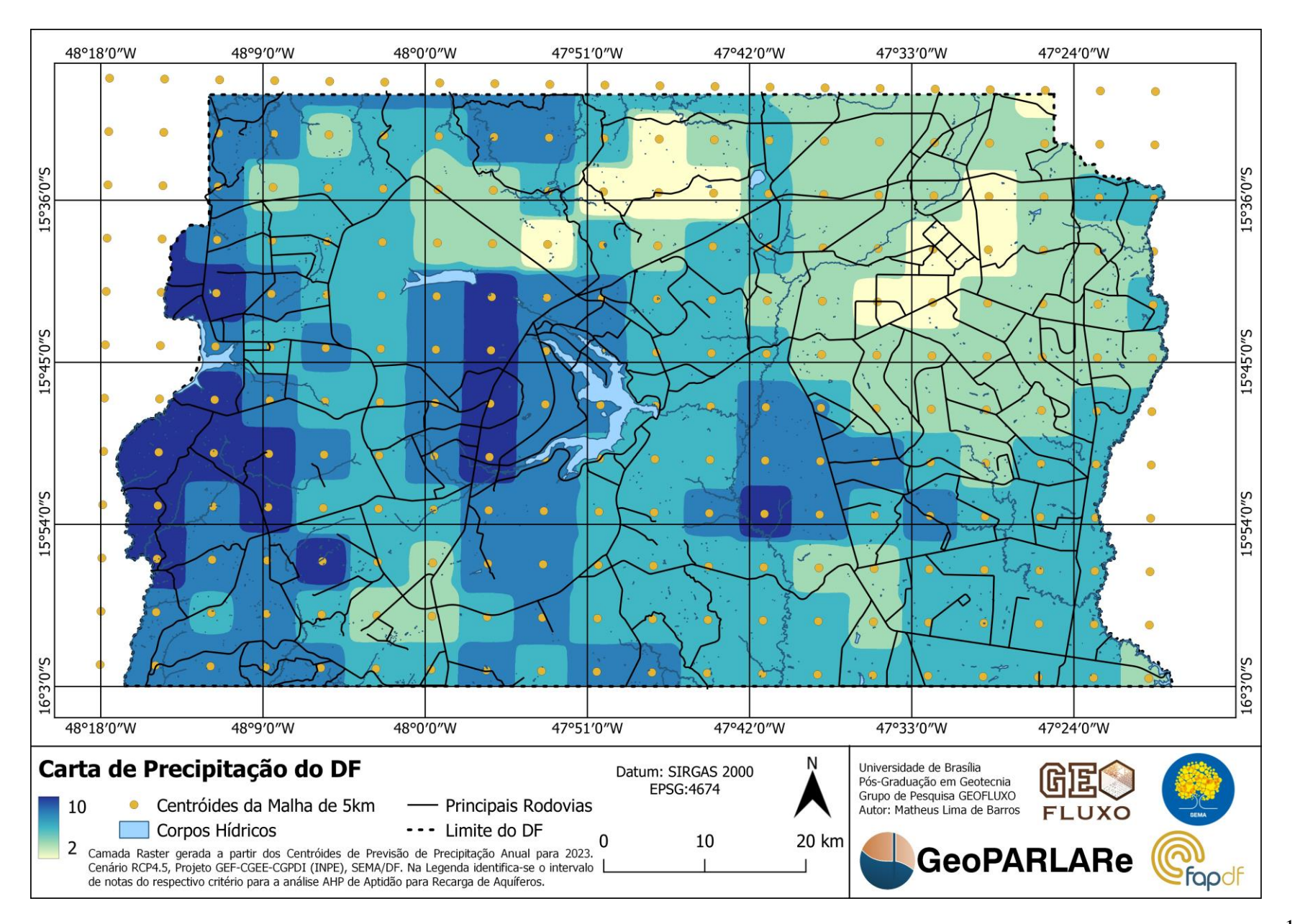

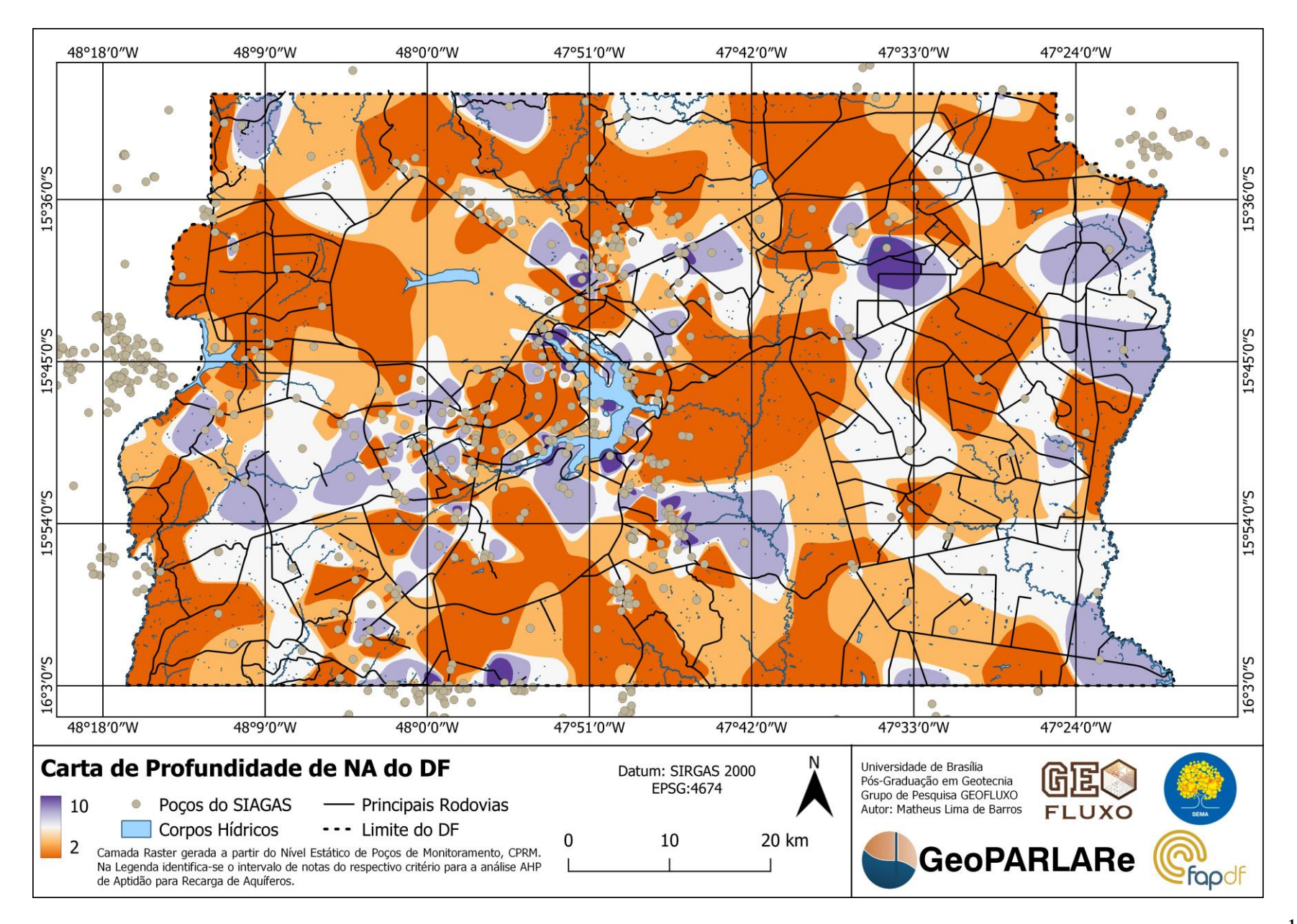

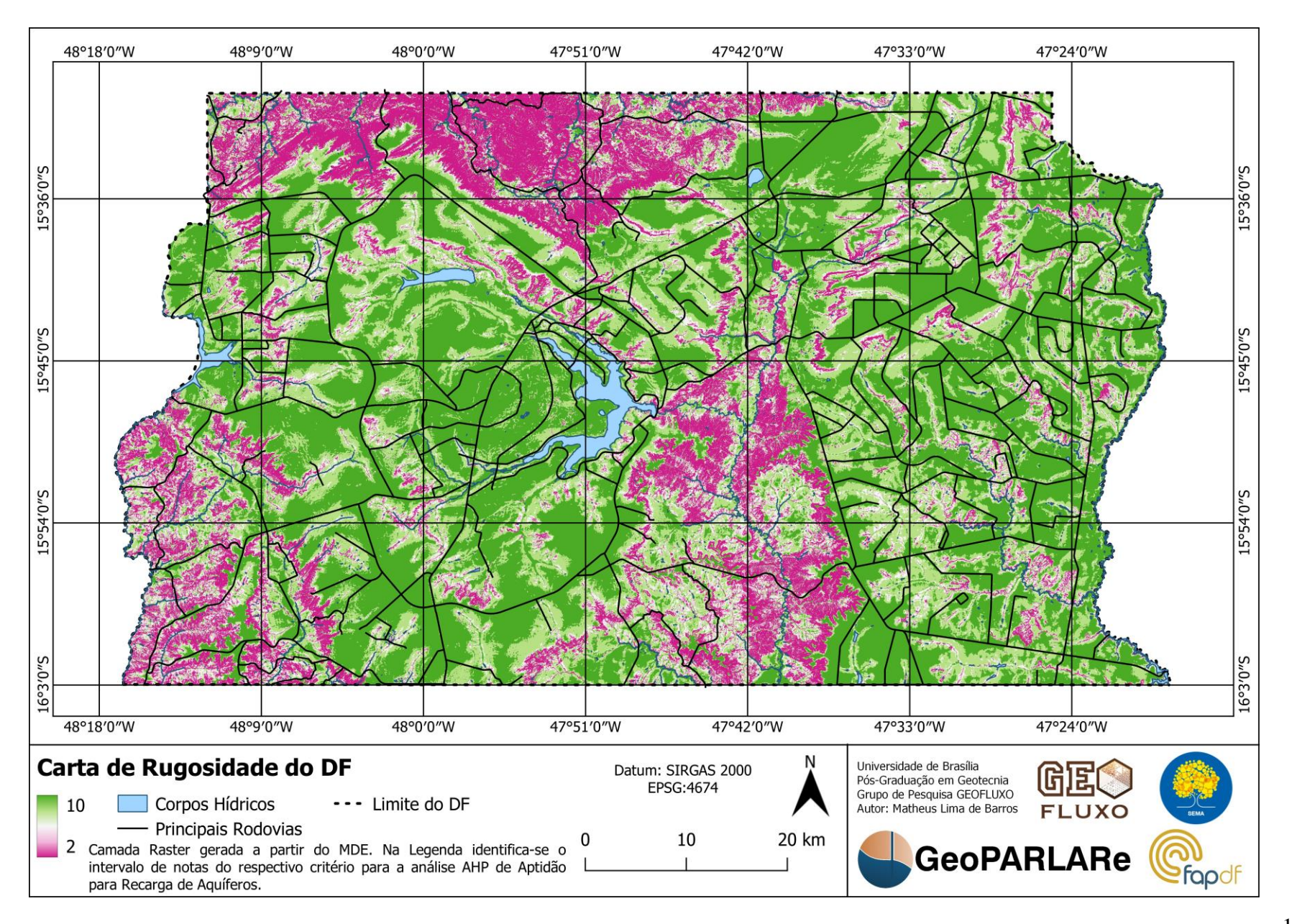

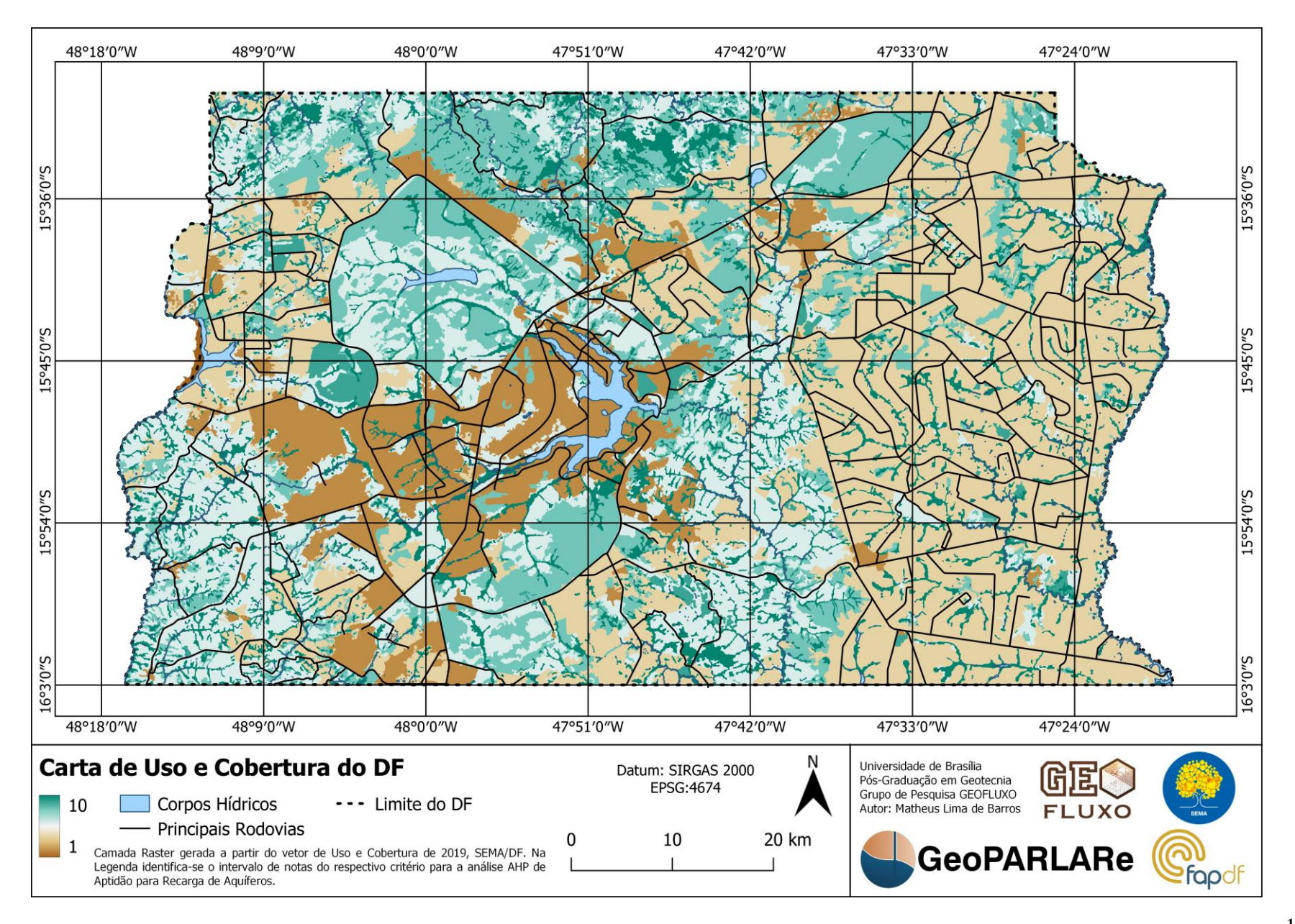

| Amostra         | Prof. Inicial (m) | Prof. Final (m) | $LL$ $%$ | $LP(\%)$       | IP $(\%)$                | Classificação | Descrição                               | Gs                       |
|-----------------|-------------------|-----------------|----------|----------------|--------------------------|---------------|-----------------------------------------|--------------------------|
| ST <sub>1</sub> | 0.0               | 2.0             | 43.12    | 38.75          | 4.37                     | ML            | Silte Inorgânico de Baixa Plasticidade  | $\overline{\phantom{a}}$ |
| ST <sub>1</sub> | 2.0               | 3.4             | 39.44    | 25.59          | 13.85                    | ML            | Silte Inorgânico de Baixa Plasticidade  |                          |
| ST <sub>1</sub> | 3.4               | 5.5             | 35.04    | 28.60          | 6.44                     | ML            | Silte Inorgânico de Baixa Plasticidade  | $\overline{\phantom{a}}$ |
| ST <sub>1</sub> | 5.5               | 6.2             | 37.13    | 24.19          | 12.94                    | ML            | Silte Inorgânico de Baixa Plasticidade  |                          |
| ST <sub>1</sub> | 6.2               | 8.5             | 34.34    | 25.36          | 8.99                     | ML            | Silte Inorgânico de Baixa Plasticidade  |                          |
| ST <sub>1</sub> | 8.5               | 10.0            | 32.97    | 24.93          | 8.03                     | ML            | Silte Inorgânico de Baixa Plasticidade  | 2.8830                   |
| ST <sub>1</sub> | 10.0              | 11.0            | 33.37    | 23.48          | 9.89                     | ML            | Silte Inorgânico de Baixa Plasticidade  | 2.8028                   |
| ST <sub>2</sub> | 0.0               | 1.0             | 38.38    | 33.81          | 4.57                     | OL            | Silte Orgânico de Baixa Plasticidade    | 2.7179                   |
| ST <sub>2</sub> | 1.0               | 2.8             | 32.14    | 23.99          | 8.15                     | ML            | Silte Inorgânico de Baixa Plasticidade  | 2.7252                   |
| ST <sub>2</sub> | 2.8               | 3.3             | 29.22    | 25.90          | 3.31                     | ML            | Silte Inorgânico de Baixa Plasticidade  | 2.8038                   |
| ST <sub>3</sub> | 0.0               | 2.1             | 20.08    | 19.75          | 0.33                     | ${\rm CL}$    | Argila Inorgânica de Baixa Plasticidade | 2.7134                   |
| ST <sub>3</sub> | 2.1               | 3.0             | 21.43    | 11.84          | 9.59                     | CL            | Argila Inorgânica de Baixa Plasticidade | 2.7968                   |
| ST <sub>3</sub> | 3.0               | 4.0             | 34.23    | 25.28          | 8.94                     | ${\rm CL}$    | Argila Inorgânica de Baixa Plasticidade | 2.8301                   |
| ST <sub>4</sub> | 0.0               | 2.0             |          | $\overline{a}$ | $\overline{\phantom{a}}$ |               | Não Classificado, Amostra Perdida       | $\sim$                   |
| ST <sub>4</sub> | 2.0               | 3.5             | 36.51    | 29.22          | 7.28                     | ML            | Silte Inorgânico de Baixa Plasticidade  | 2.9415                   |
| ST <sub>4</sub> | 3.5               | 4.2             | 34.52    | 19.94          | 14.57                    | CL            | Argila Inorgânica de Baixa Plasticidade | 2.9596                   |
| ST <sub>5</sub> | 0.0               | 2.1             | 51.15    | 36.76          | 14.39                    | MH            | Silte Inorgânico de Alta Plasticidade   | 2.8147                   |
| ST <sub>5</sub> | 2.1               | 3.3             | 50.74    | 35.12          | 15.62                    | <b>MH</b>     | Silte Inorgânico de Alta Plasticidade   | 2.7909                   |
| ST <sub>5</sub> | 3.3               | 4.8             | 43.68    | 38.46          | 5.22                     | ML            | Silte Inorgânico de Baixa Plasticidade  | 2.9802                   |
| ST <sub>5</sub> | 4.8               | 7.0             | 40.82    | 35.34          | 5.48                     | ML            | Silte Inorgânico de Baixa Plasticidade  | 3.0214                   |

**APÊNDICE C – DADOS BRUTOS DE ENSAIOS LABORATORIAIS**

Onde ST é Sondagem a Trado Mecânico, LL é o Limite de Liquidez, LP é o Limite de Plasticidade, IP é o Índice de Plasticidade e Gs é a densidade relativa dos grãos. Da classificação S.U.C.S, M refere-se a silte, O refere-se a solo orgânico, C refere-se a argila, L refere-se a baixa compressibilidade e H refere-se a alta compressibilidade.